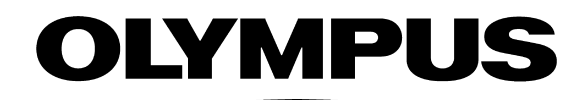

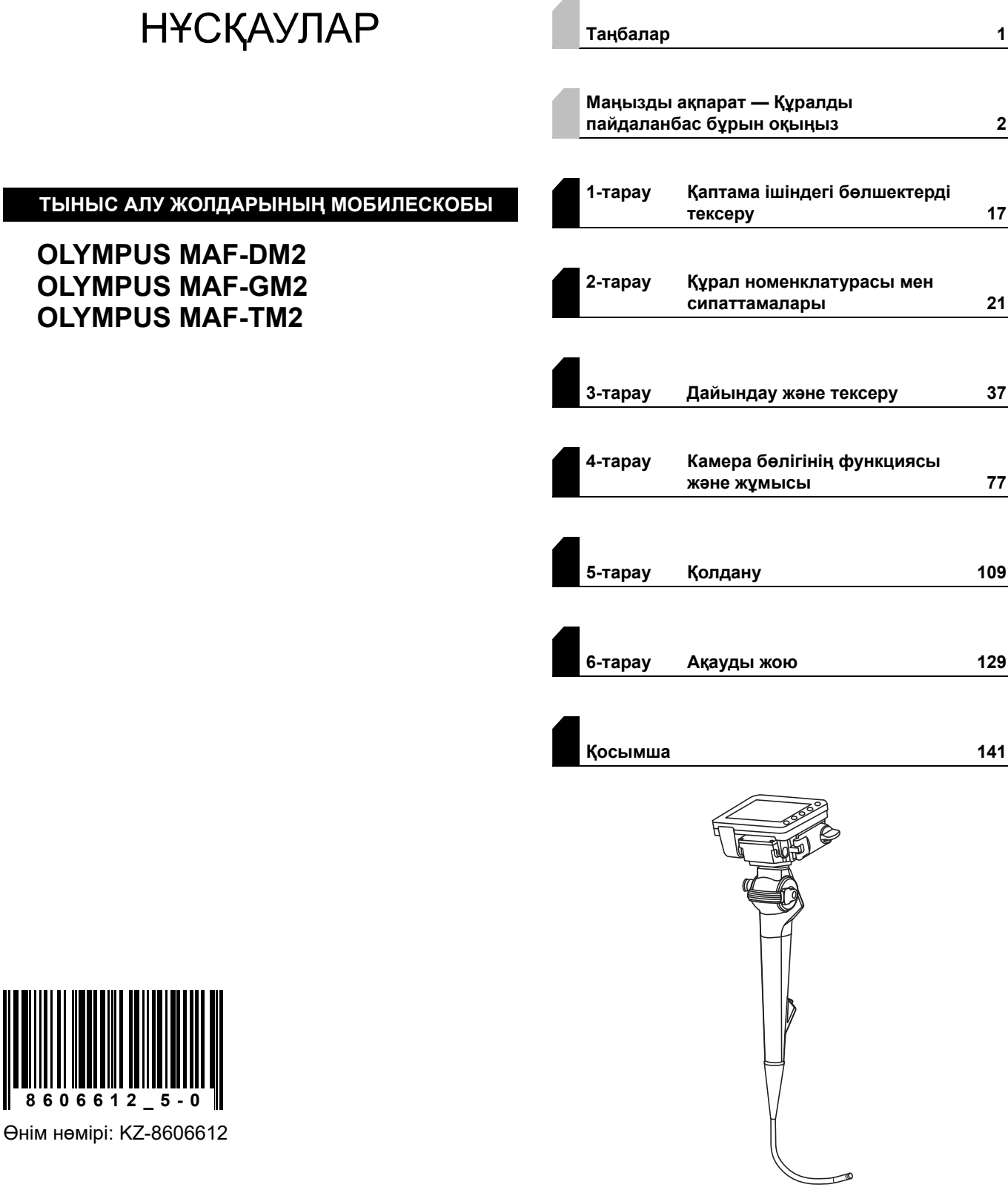

Қайта өңдеу туралы ақпарат алу үшін, эндоскоппен бірге берілетін нұсқаулықты, мұқабасында эндоскоп үлгісі берілген «ҚАЙТА ӨҢДЕУ НҰСҚАУЛЫҒЫН» қараңыз.  $\mathsf{CE}_{\text{off}}$ 

# Құрамы

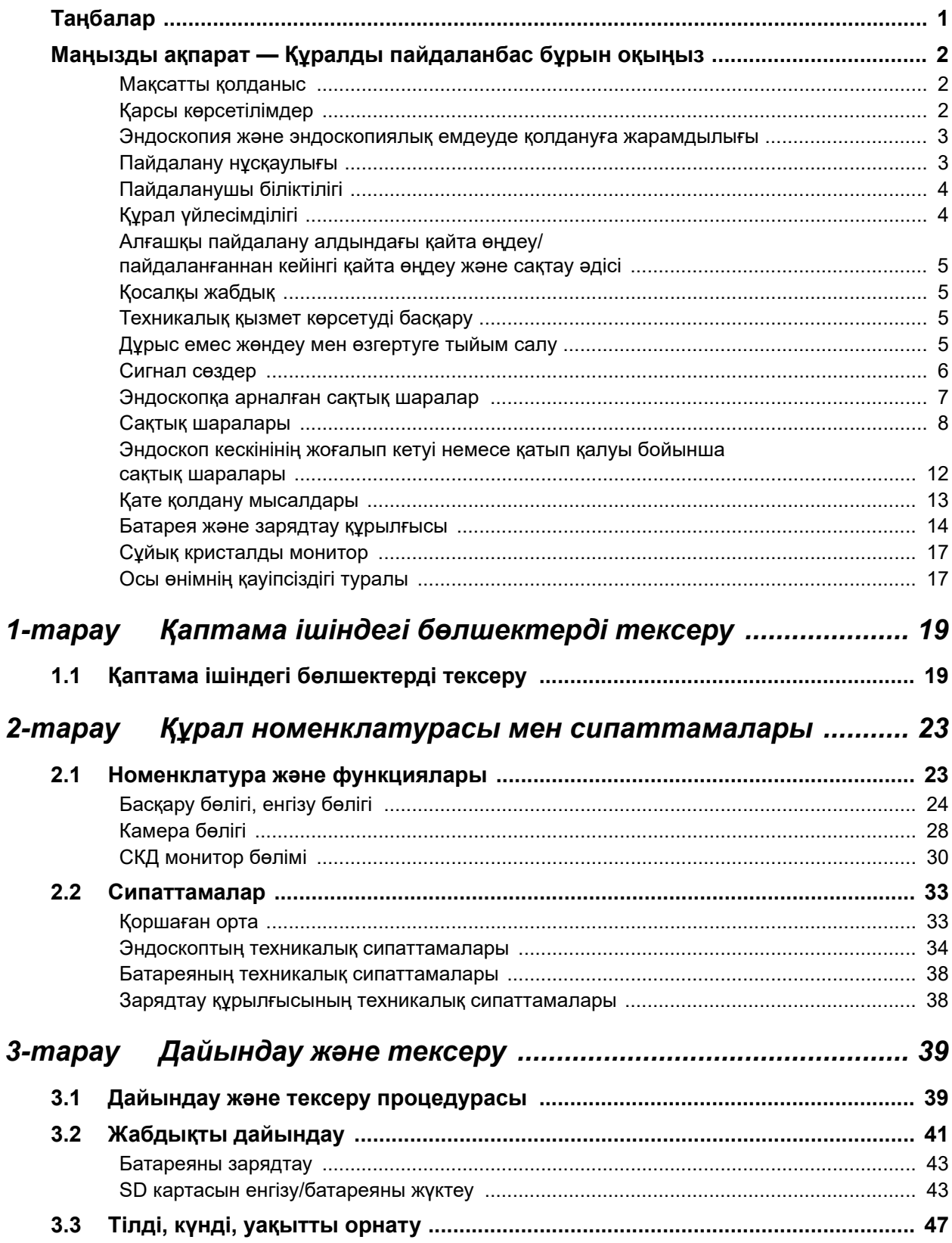

## ∥ Құрамы

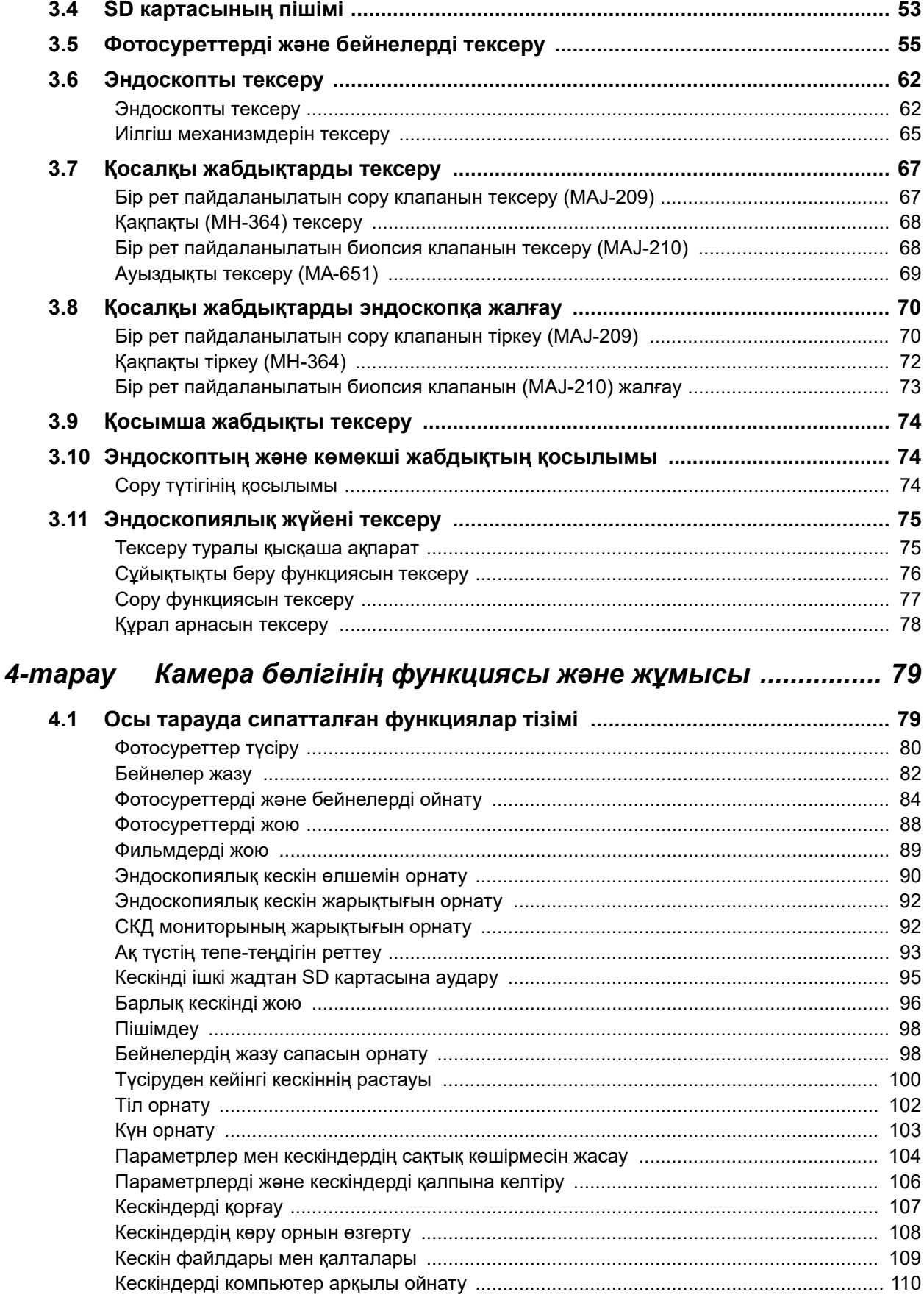

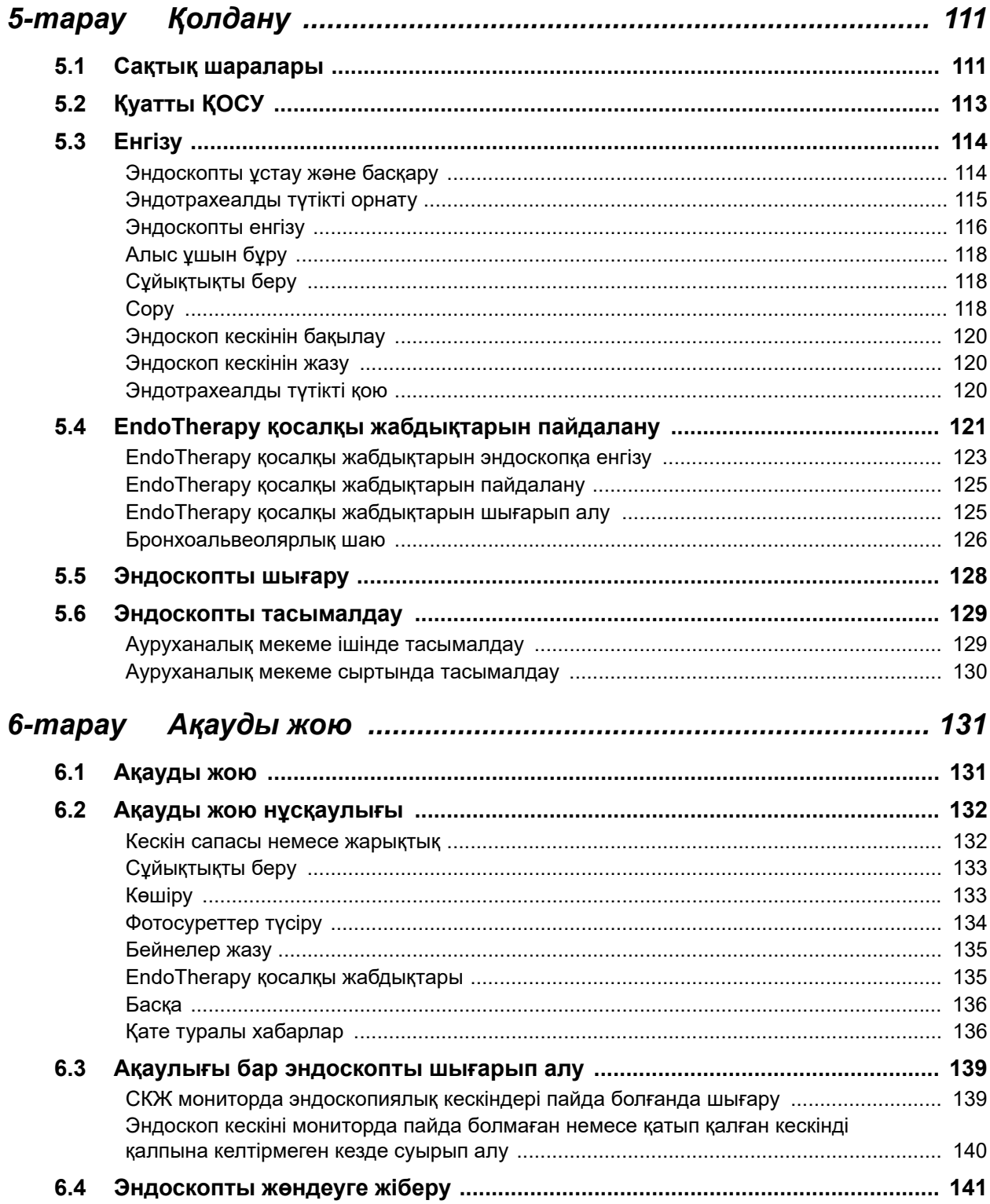

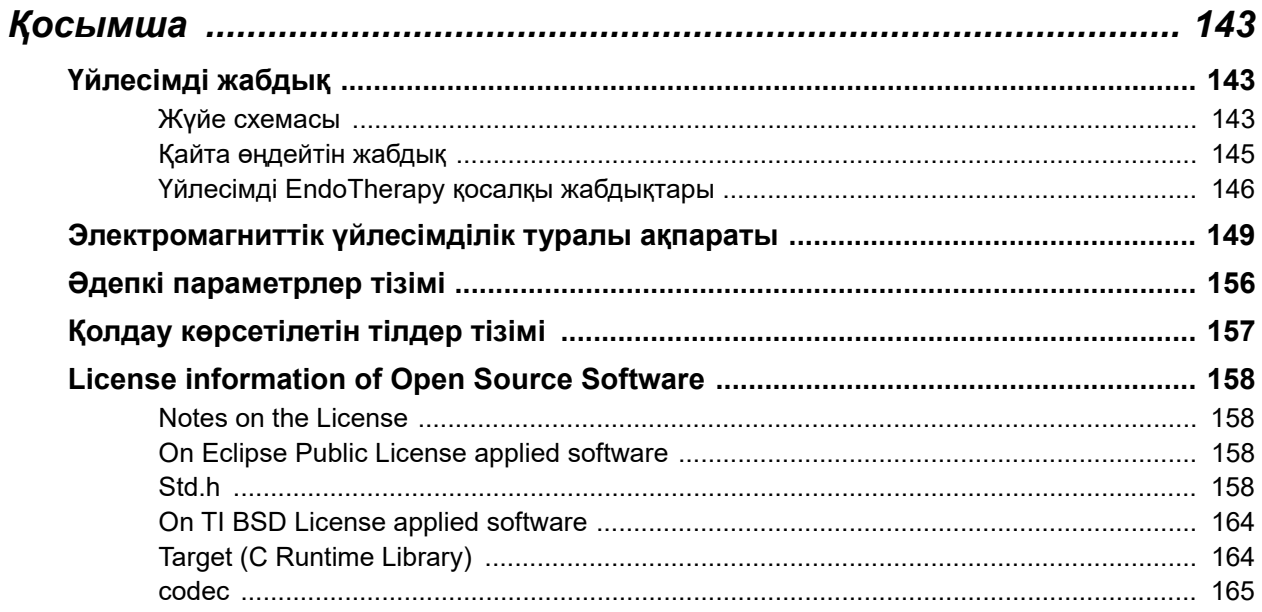

# *Таңбалар*

Компоненттердің қаптамасында, пайдалану нұсқаулығының артқы мұқабасында жəне/немесе құралда көрсетілген белгінің(белгілердің) мағынасы(мағыналары) келесі:

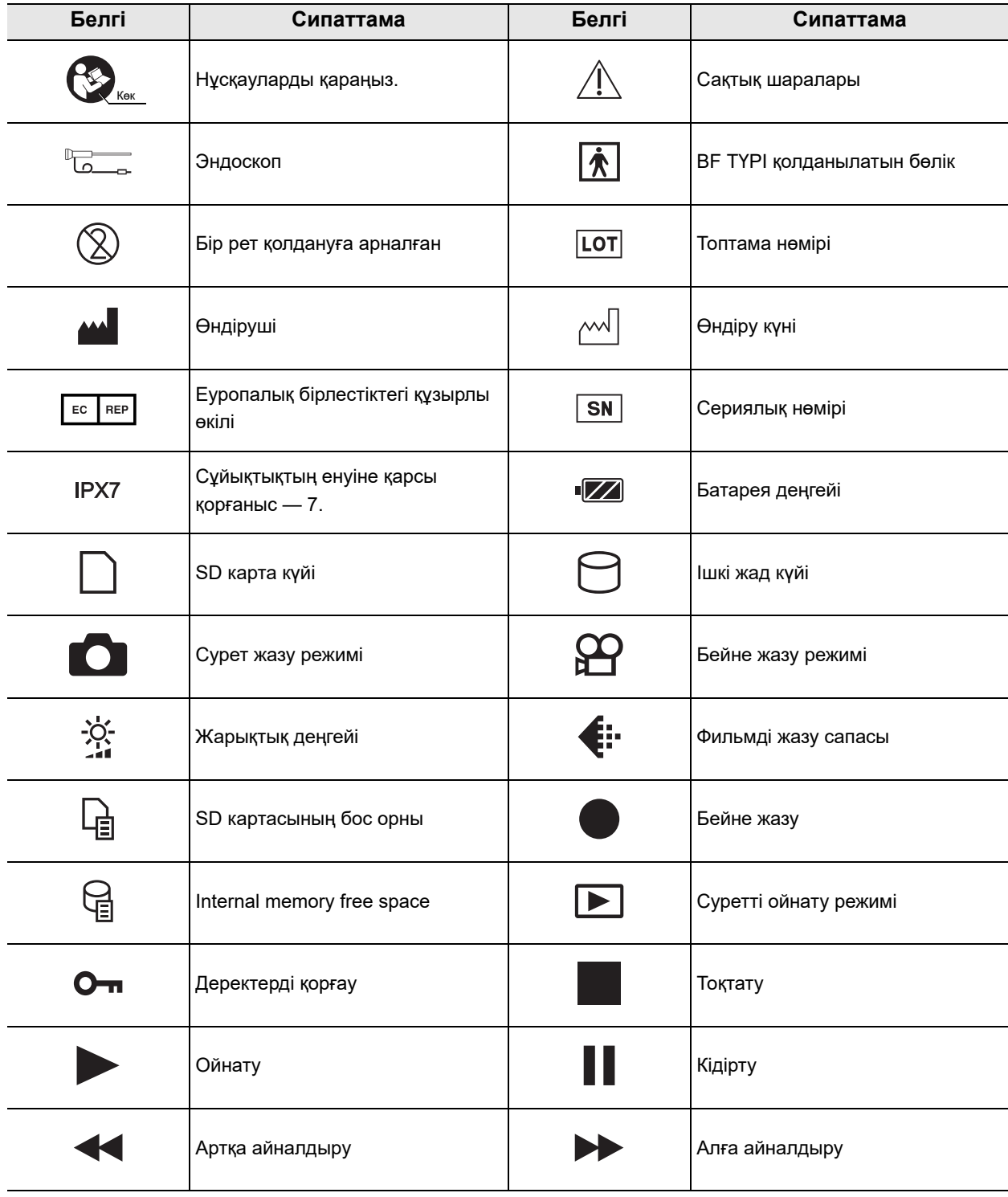

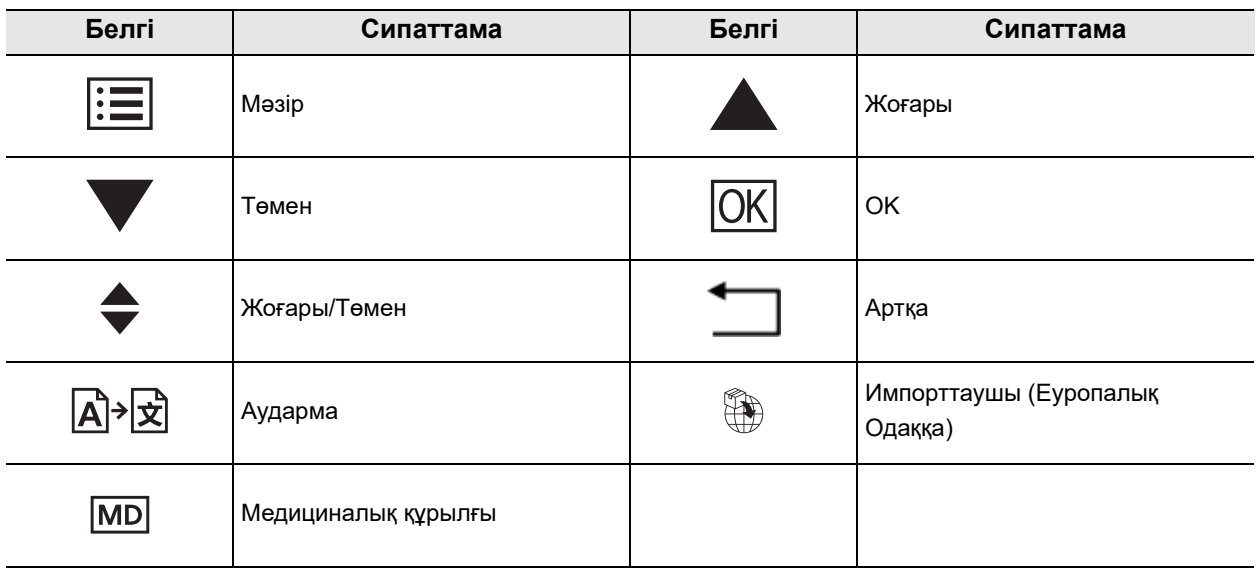

# *Маңызды ақпарат — Құралды пайдаланбас бұрын оқыңыз*

## *Мақсатты қолданыс*

#### **Эндоскоп моделі: MAF-TM2**

Бұл құрал тыныс алу жолдарының анатомиялық эндотрахеалдық/эндобронхиалдық интубациясына жəне басқаруға кіру үшін эндоскопиялық емдеуді, диагностиканы жəне бақылауды қамтитын, тысын алу жолдарын басқаруға арналған сорғымен, EndoTherapy қосалқы жабдықтарымен жəне басқа қосымша жабдықтармен бірге пайдалануға арналған.

#### **Эндоскоп моделі: MAF-GM2/MAF-DM2**

Бұл құралдар тыныс алу жолдарының анатомиялық эндотрахеалдық/эндобронхиалдық интубациясына жəне тыныс алу жолдарын басқаруға кіру үшін эндоскопиялық емдеуді, диагностиканы жəне бақылауды қамтитын, тысын алу жолдарын басқаратын сорғымен жəне басқа қосымша жабдықтармен бірге пайдалануға арналған.

## *Қарсы көрсетілімдер*

Анықталмаған.

## *Эндоскопия жəне эндоскопиялық емдеуде қолдануға жарамдылығы*

Эндоскопия мен эндоскопиялық хирургияда қолдануға жарамдылығы бойынша ауруханалық мекеме басшылықтарымен немесе эндоскопия бойынша академиялық қоғамдар сияқты басқа да ресми мекемелермен анықталған ресми стандарттар бар болса, сол стандарттарды ұстаныңыз. Эндоскопияны жəне эндоскопиялық емдеуді бастамас бұрын, оның сипаттарын, мақсаттарын, əсерлерін жəне ықтимал қауіптерін (олардың ерекшелігін, көлемін жəне ықтималдылығын) толық анықтап алыңыз. Эндоскопия мен эндоскопиялық емдеуді тек ықтимал артықшылықтар қатерлерден жоғары болғанда ғана орындаңыз.

Емделушіге эндоскопия жəне эндоскопиялық емдеудің ықтимал артықшылықтары мен қауіптерін, сондай-ақ, оның орнына орындауға болатын зерттеу/емдеу əдістерін толық түсіндіріңіз жəне эндоскопия мен эндоскопиялық емдеуді тек емделушінің келісімін алғаннан кейін орындаңыз.

Эндоскопия мен эндоскопиялық емдеуді бастағаннан кейін де ықтимал артықшылықтар мен қауіптерді əрі қарай бағалап отырыңыз жəне емделушіге төнетін қауіптер ықтимал артықшылықтардан жоғары болып кетсе, эндоскопияны/емдеуді дереу тоқтатып, тиісті шараларды қабылдаңыз.

## *Пайдалану нұсқаулығы*

Бұл пайдалану нұсқаулығында осы құралды қауіпсіз жəне тиімді пайдалану туралы маңызды ақпарат қамтылған. Пайдаланбас бұрын осы нұсқаулық пен процедура барысында пайдаланылатын барлық жабдықтарға арналған нұсқаулықты қарап шығыңыз жəне жабдықтарды көрсетілгендей пайдаланыңыз.

Аталған эндоскопқа арналған толық пайдалану нұсқаулығының жиынтығы осы нұсқаулықты жəне қақпақта эндоскоп моделінің тізімі бар «ҚАЙТА ӨҢДЕУ НҰСҚАУЛЫҒЫ» нұсқаулығын қамтитынын ескеріңіз. Сондай-ақ, ол жөнелту барысында эндоскоппен бірге беріледі. Осы жəне барлық қатысты пайдалану нұсқаулықтарын қауіпсіз жəне қолжетімді жерде сақтаңыз. Осы нұсқаулықтағы ақпаратқа қатысты сұрақтарыңыз немесе пікірлеріңіз болса, Olympus компаниясына хабарласыңыз.

### **Осы нұсқаулықта пайдаланылатын терминдер**

CMOS кескін датчигі:

CMOS кескін датчигі – бұл жарықты электр сигналдарына түрлендіретін құрылғы.

Босату:

Босату функциясы эндоскоп кескінді жазу үшін пайдаланылады.

Ақ түстің жоғалуы

Ақ түстің жоғалуы – бұл эндоскопиялық кескінде мəліметтерді шамадан тыс анықтықтан көре алмау күйі.

Қайта өңдеу:

Қайта өңдеу — қақпақта эндоскоп моделінің тізімі берілген «ҚАЙТА ӨҢДЕУ НҰСҚАУЛЫҒЫ» құжатында сипатталғандай эндоскопты тазалағаннан кейінгі дезинфекциялау немесе стерильдеу.

## *Пайдаланушы біліктілігі*

Эндоскопия мен эндоскопиялық емдеуді орындау үшін ауруханалық мекеменің медициналық əкімшілері немесе эндоскопия жөніндегі академиялық қоғамдар сияқты басқа да ресми мекемелер анықтаған пайдаланушы біліктілігіне арналған ресми стандарттар бар болса, сол стандарттарды ұстаныңыз. Егер ешқандай ресми біліктілік стандарттары болмаса, осы құралдың операторы ауруханалық мекеменің медициналық қауіпсіздік жөніндегі менеджері немесе бөлімнің (оториноларингология бөлімі, т.б.) жауапты тұлғасы бекіткен дəрігер болуға тиіс.

Дəрігер жоспарланған эндоскопия мен эндоскопиялық емдеуді эндоскопия жөніндегі академиялық ұйымдар орнатқан нұсқаулар бойынша жəне эндоскопия мен эндоскопиялық емдеудің күрделілігін ескере отырып орындауға қабілетті болуы қажет. Бұл нұсқаулық эндоскопиялық процедураларды түсіндірмейді немесе талқыламайды.

## *Құрал үйлесімділігі*

Бұл құрал пайдаланылатын көмекші жабдықпен үйлесімді екенін растау үшін 141-беттегі «Үйлесімді жабдық» бөлімін қараңыз. Үйлесімді емес жабдықты пайдалансаңыз, пациентті немесе операторды жарақаттауы жəне/немесе жабдықты зақымдауы мүмкін.

Бұл құрал медициналық электр жабдығына арналған ЭМҮ стандартының 4-шығарылымына (IEC 60601-1-2: 2014) сəйкес келеді.

Медициналық электр жабдығына арналған ЭМҮ стандартының алдыңғы шығарылымына сай келетін құралға жалғаған кезде ЭМҮ сипаттамалары нашарлауы мүмкін.

## *Алғашқы пайдалану алдындағы қайта өңдеу/ пайдаланғаннан кейінгі қайта өңдеу жəне сақтау əдісі*

Бұл құрал жөнелту алдында қайта өңделмеген. Бұл құралды алғаш рет пайдалану алдында, оны қақпағында эндоскоп моделінің тізімі бар эндоскоптың бірге берілген «ҚАЙТА ӨҢДЕУ НҰСҚАУЛЫҒЫ» кітабында берілген нұсқауларға сəйкес қайта өңдеңіз. Бұл құралды пайдаланғаннан кейін, оны эндоскоппен бірге берілген «ҚАЙТА ӨҢДЕУ НҰСҚАУЛЫҒЫ» нұсқауларына сəйкес қайта өңдеп сақтаңыз. Өңдеуді немесе сақтауды дұрыс жəне/немесе толық орындамау инфекциялық бақылау қаупін тудырып, жабдықтың зақымдалуына немесе өнімділігінің нашарлауына əкелуі мүмкін.

## *Қосалқы жабдық*

Жабдықтың бұзылуы немесе дұрыс жұмыс істемеуі кесірінен тексеру барысында кедергілерді болдырмау үшін басқа жабдықты дайындап қойыңыз.

## *Техникалық қызмет көрсетуді басқару*

Эндоскоп пен көмекші жабдықтың ықтимал бұзылуы орындалған операциялар саны жəне/немесе жалпы операция сағаттарының көптігінен ұлғаяды. Əр процедура алдындағы тексеруден бөлек, əр ауруханалық мекемеде медициналық жабдыққа техникалық қызмет көрсетуге жауапты маман қажетті қолданыстағы нормативтік заңдар, нұсқаулықтар, т.б. сəйкес осы нұсқаулықта сипатталған элементтерді тексеруден өткізіп тұру керек. Ақауы байқалған эндоскопты пайдалануға болмайды, бірақ 6.2-бөлім, «Ақауды жою нұсқаулығы» нұсқауларды орындау арқылы тексеруден өткізіп тұру керек. Егер тексеруден кейін əлі де қандай да бір ақау байқалса, Olympus компаниясына хабарласыңыз.

## *Дұрыс емес жөндеу мен өзгертуге тыйым салу*

Бұл құралда пайдаланушы қызмет көрсете алатын бөлшектер жоқ. Оны бөлшектеуге, өзгертуге немесе жөндеуге əрекеттенбеңіз, əйтпесе емделуші немесе операторды жарақаттауы жəне/немесе жабдық зақымдалуы мүмкін.

Olympus компаниясының жеке өкілетті қызмет көрсетуші маманынан басқа адам жабдықты бөлшектеген, жөндеген, түрін өзгерткен, ішін өзгерткен жағдайда, Olympus компаниясы шектелген кепілдемесі бойынша Olympus компаниясы кепілдік пен сенімділікті қамтамасыз етпейді.

# *Сигнал сөздер*

Осы нұсқаулықта келесі ескерту сөздер пайдаланылады:

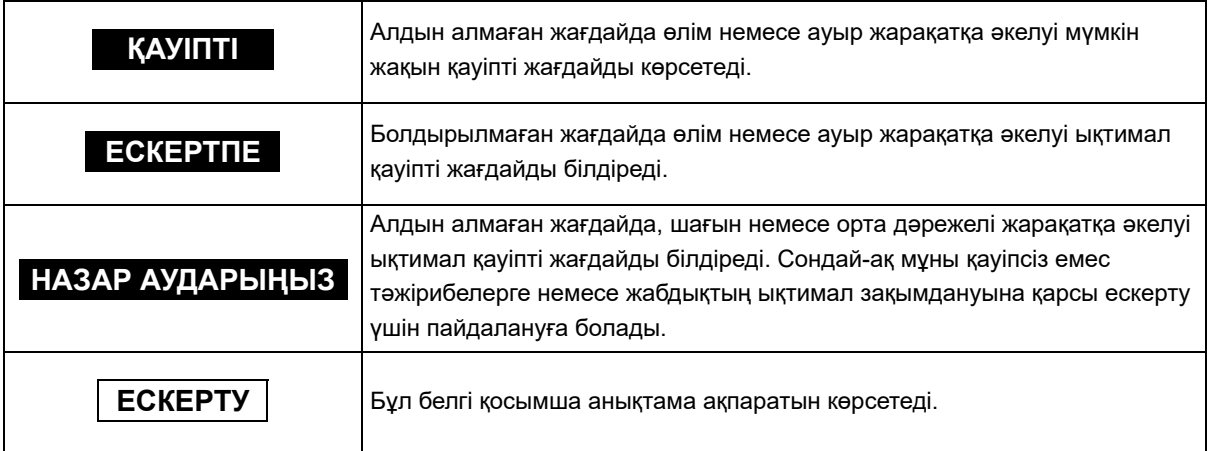

#### **НАЗАР АУДАРЫҢЫЗ**

• Енгізу бөлігінің алшақ ұшында CMOS кескін датчигі бар қарапайым бейнескоптарға қарағанда MAF-DM2, MAF-GM2 жəне MAF-TM2 механизмдері басқаша:

эндоскоп кескіні камера бөлігіне кескін бағыттауыш арқылы жіберіліп, камера бөлігінде CMOS кескін датчигімен электр сигналына түрленеді.

Сондықтан кескінді бағыттауыш талшықтар зақымдалса, эндоскоп кескінінде кішкентай қара дақтар пайда болуы мүмкін. Бұл стандартты талшықты эндоскоптармен болатын жағдайларға ұқсас.

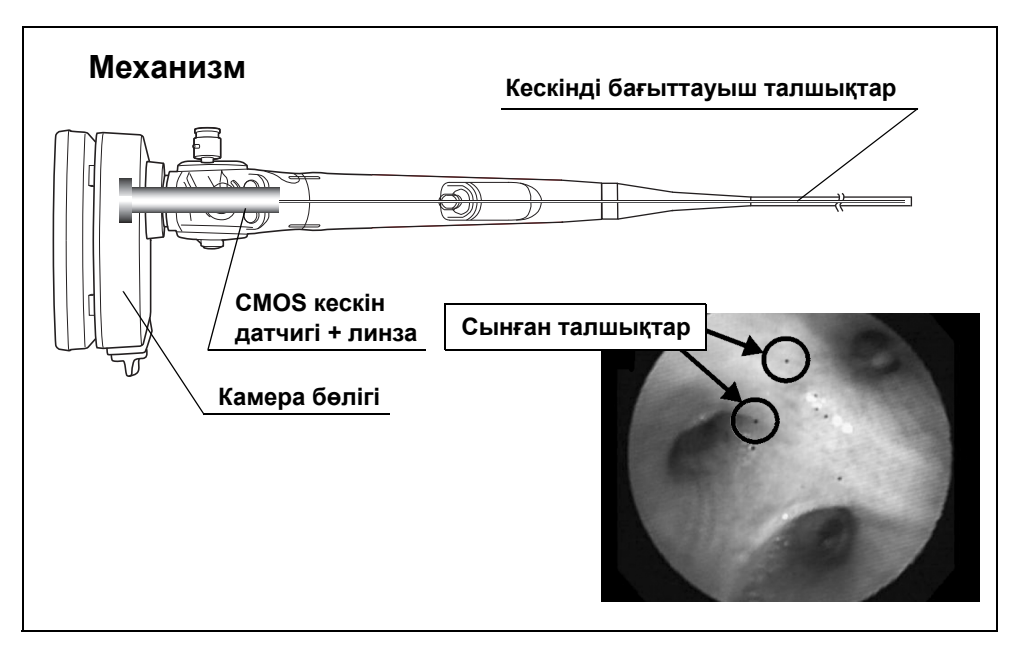

- Қолмен тазалау əдісіне дейін, эндоскоптан сұйықтық ақпайтынын сынақтан өткізіп тексеріңіз. Егер ағып жатса, эндоскопты пайдаланбаңыз. Эндоскопты қандайда бір сұйықтықпен пайдалану, эндоскоп кескінінің кенеттен жоғалып кетуіне, иілгіш механизмнің зақымдалуына немесе басқа да ақаулардың болуына əкелуі мүмкін.
- Кəдімгі эндоскопқа қарағанда, камера салмағының қосылуына байланысты бұл құралдың бергі ұшы ауырырақ болады. Ұстаған кезде сақ болыңыз, эндоскопты түсіріп алсаңыз, ол қатты зақымдалуы мүмкін.

### *Сақтық шаралары*

Осы эндоскопты пайдалану кезінде, төменде көрсетілген ескертулер мен сақтық шараларын орындаңыз. Бұл ақпарат əрбір тарауда берілген ескертулер мен сақтық шаралары арқылы толықтырылуы керек.

- Бұл эндоскопты тағайындалған пайдаланудан басқа көрсеткіштер үшін пайдаланбаңыз. Пациент немесе оператор жарақаты жəне/немесе жабдық зақымдануы орын алуы мүмкін.
- Бұл эндоскопты пайдаланғаннан кейін, оны қақпақтағы эндоскоп моделінің тізімі бар эндоскоптың бірге берілген «ҚАЙТА ӨҢДЕУ НҰСҚАУЛЫҒЫ» кітабында берілген нұсқауларға сəйкес қайта өңдеңіз жəне сақтаңыз. Қате немесе жартылай қайта өңделген немесе сақталған құралдарды пайдалану нəтижесінде пациентке өзара инфекция алмасу немесе инфекция жұғу қаупін тудыруы мүмкін.
- Жоғары жиілікті каутеризацияны немесе лазерлік каутеризацияны пайдаланбаңыз. Эндоскоп зақымдалуы немесе емделуші жарақаттануы мүмкін.
- Эндоскоптың алшақ ұшын, енгізу түтігін, иілгіш бөлігін, басқару бөлігін немесе камера бөлігін соғуға, майыстыруға немесе құлатуға болмайды. Сондай-ақ, эндоскоптың алшақ ұшын, енгізу түтігін, иілгіш бөлігін, басқару бөлігін, əмбебап сымды немесе камера бөлігін тым қатты күш салып ұруға, тартуға немесе бұрауға болмайды. Эндоскоп зақымдалып, емделушіні жарақаттауы, күйдіруі, қанатуы жəне/немесе тесіп жіберуі мүмкін. Ол сондай-ақ эндоскоп бөлшектерінің емделушінің ішіне түсіп кетуіне əкеліп соғады.
- Бұрыштық орналасуын басқаруды күшпен немесе кенеттен жасауға тыйым салынады. Бұрышталған иілгіш бөлікті ешқашан күш салып тартуға немесе бұрауға болмайды. Емделушіні жарақаттауы, қанатуы жəне/немесе тесіп жіберуі мүмкін. Сонымен қатар зерттеу барысында иілгіш бөлік түзетілмей қалуы мүмкін.
- Эндоскоптың енгізу бөлігіндегі иілгіш бөлік орнында құлыпталған кезде оны ешқашан енгізбеңіз немесе суырып алмаңыз. Емделушіні жарақаттауы, қанатуы жəне/немесе тесіп жіберуі мүмкін.
- Эндоскоп кескінін көрмей тұрып, иілгіш бөлікті пайдаланбаңыз, ауа жібермеңіз немесе соруды орындамаңыз, эндоскоп енгізу бөлігін енгізбеңіз немесе шығарып алмаңыз, не EndoTherapy қосалқы жабдықтарды пайдаланбаңыз. Емделушіні жарақаттауы, қанатуы жəне/немесе тесіп жіберуі мүмкін.
- Кескін қатырылған кезде EndoTherapy керек-жарақтарын пайдаланбаңыз, сорғызбаңыз, енгізу бөлігін енгізбеңіз немесе шығармаңыз не бұрыштық орналасуды басқару жұмысын орындамаңыз. Емделушіні жарақаттауы, қанатуы жəне/немесе тесіп жіберуі мүмкін.

- Егер эндоскопты енгізу қиындық туғызса, эндоскопты күшпен енгізбеңіз, эндоскопияны тоқтатыңыз. Күшпен енгізу нəтижесінде емделушіні жарақаттауы, қанатуы жəне/немесе тесіп жіберуі мүмкін.
- Енгізу бөлігін ешқашан кенеттен немесе артық күшпен енгізбеңіз не шығарып алмаңыз. Емделушіні жарақаттауы, қанатуы жəне/немесе тесіп жіберуі мүмкін.
- Эндоскоптың алшақ ұшынан шығатын жарық эндоскопиялық бақылау үшін қажет болатынына қарамастан, сондай-ақ оны мақсатына сай пайдаланбағанда ол тірі тінінің ақуыз денатурациясы мен тіннің перфорациясы сияқты тірі тіндердің өзгерісін тудыруы мүмкін. Жарықтандыру үшін келесі ескертпелерді қарастырыңыз.
	- Ең аз уақыт мөлшері үшін жарықтандырудың ең аз деңгейін пайдаланып тұрып, тиісті түрде қарап шығу үшін қажетті сəйкес аралықты əрқашан сақтаңыз. Қажет болмаса, жақын қозғалыссыз қарау мүмкіндігін пайдаланбаңыз немесе эндоскоптың алшақ ұшын шырышты қабат мембранасына жақын ұзақ уақыт қалдырмаңыз.
- Эндоскоп кескіні процедура барысында күңгірт болса, бұл қанның немесе шырыштың эндоскоптың алшақ ұшындағы жарық өткізгіш линзаларына жабысып қалғанын немесе жарық өткізгіш линзаларының түссізденіп кеткенін білдіреді. Эндоскопты емделушіден дереу алып тастап, қанды немесе шырышты кетіріңіз, содан соң қайта пайдалану мақсатында жарық өткізгішінің объективінде артық ешнəрсе жоқ екенін тексеріңіз. Эндоскоптың бітелген немесе түсі өзгерген жарық өткізгіш объективін пайдалануды жалғастыра берсеңіз, алшақ ұшындағы температура көтеріліп, емделушінің жəне/немесе оператордың жарақат алуына жəне/немесе емделушінің күйіп қалуына себеп болуы мүмкін.
- Эндоскоп кескіні СКД мониторында пайда болмаған кезде CMOS кескін датчигі зақымдалған болуы мүмкін. Эндоскопты дереу ӨШІРІҢІЗ.
- Егер сұйықтық эндоскопқа енсе, өрт шығуды немесе ток соғу қаупін болдырмас үшін батареяны дереу алып тастаңыз. Сұйықтық эндоскопқа бір рет енсе, оны пайдаланбаңыз, себебі ішкі механизмі зақымдалуы мүмкін.
- Эндоскопты жанғыш заттары немесе жоғары оттегі концентрациясы бар қоршаған ортада пайдалануға тыйым салынады. Нəтижесінде жарылыс немесе өрт орын алуы мүмкін.

- Эндоскоппен трансназалдық енгізуді орындағанда төмендегі ескертпелерді орындаңыз.
	- Мұрын қуысының пішіні мен өлшемі жəне оның трансназалдық енгізуге жарамдылығы емделушіге байланысты əр түрлі болуы мүмкін. Ешқандай, сондай-ақ ағымдағы эндоскоп əрқашан барлық емделушіге трансназалды түрде енгізіле бермейді. Жалғастырудың алдында, емделушінің мұрын қуысының өлшемі мен эндоскоптың енгізу бөлігінің өлшемін ескеру арқылы емделушіге трансназалдық енгізуді орындау мүмкін екенін əрқашан тексеріңіз. Емделуші жарақаттануы немесе эндоскоп кептеліп қалуы жəне шығарып алуда қиындық туғызуы мүмкін.
	- Трансназалдық енгізуге мұрын қуысының өртену қаупі төнеді. Егер мұндай жағдай болса, мұрын өткелі тарылып, эндоскопты суырып алуды қиындатады. Мұндай жағдайда, эндоскопты күшпен суырып алмаңыз, себебі емделуші жарақаттануына, қансырауына жəне/немесе шаншылуға əкелуі мүмкін.
	- Трансназалдық енгізуге мұрын қуысында қансырау қаупі төнеді. Қандай да бір қансырауға əрқашан дайын болыңыз. Эндоскопты шығарғанда, қансыраудың жок екенін тексеру мақсатында мұрын қуысының ішін тексеріңіз. Эндоскоп қансыраусыз суырып алынса да, емделушіге мұрынмен қатты дем алуға жол бермеңіз, себебі қансырау басталып кетуі мүмкін.
	- Трансназалдық енгізудің алдында, мұрын қуысын кеңейту үшін емделушіге тиісті алдын ала өңдеу жəне майлау процедурасын орындаңыз. Əйтпесе, емделушінің жарақаттануы немесе эндоскоп бітеліп қалып, оны шығарып алу қиын болуы мүмкін. Алдын ала өңдеу агентін түтік арқылы қолданғанда, түтікшені эндоскоптың енгізуне жоспарланған жолмен бірдей жолға енгізіңіз. Кері жағдайда, ем əсер етпеуі мүмкін. Алдын ала өңдеу агенті мен майдың əсерлері процедура созылған сайын азая бастайды. Алдын ала емдеу заттарын жəне майларды қолдану процедура барысында қажет, мысалы, суырып алу процесі қиын болып көрінген жағдайда.
	- Эндоскоптың трансназалдық енгізуі өте мұқият орындалуы қажет. Егер енгізу кедергісі сезілсе немесе емделуші ауыртып жатқаны туралы айтса, енгізуді дереу тоқтатыңыз. Емделуші жарақаттануы немесе эндоскоп кептеліп қалуы жəне шығарып алуда қиындық туғызуы мүмкін.
	- Мұрын қуысы арқылы енгізілген эндоскопты шығарып алу мүмкін болмаса, оның алыс ұшын ауыздан тартып, қысқыштар арқылы иілмелі түтікті кесіп, кесік бөлігі емделушінің ауыз қуысын немесе мұрын қуысын жарақаттамайтынын тексеріп, эндоскопты абайлап шығарып алыңыз. Сондықтан сым қысқыштарын міндетті түрде алдын ала дайындаңыз.

- Иілгіш бөлік тек ЖОҒАРЫ немесе ТӨМЕН бағытта иіледі. Енгізу немесе шығарып алу үшін эндоскопты бұрыштық иілгіш бөліктің бағытына қарай пайдаланыңыз. Емделушіні жарақаттауы, қанатуы жəне/немесе тесіп жіберуі мүмкін.
- Эндоскопиялық кескін өлшемі функциясын пайдаланғанда, эндоскоптың енгізу бөлігін енгізуге немесе шығарып алуға не кескін үлкейтілгенде EndoTherapy қосалқы жабдықтарын пайдалануға болмайды. Емделушіні жарақаттауы, қанатуы жəне/немесе тесіп жіберуі мүмкін.

#### **НАЗАР АУДАРЫҢЫЗ**

- Эндотрахеалды түтікті эндоскоппен пайдаланғанда, эндоскоптың енгізу бөлігі мен өзіңіздің арасында жеткілікті саңылауды беретін түтікті таңдаңыз. Тар саңылау емделушінің тыныс алуын қиындатуы жəне/немесе эндоскопты зақымдауы мүмкін.
- MAF-DM2, MAF-GM2 құрылғысы EndoTherapy қосалқы жабдықтармен бірге пайдаланылмайды. Эндоскоп зақымдалуы мүмкін.
- Диаметрі 12 см кем енгізу түтікті бұрамаңыз. Жабдық зақымдалуы мүмкін.
- Эндоскоптың енгізу бөлігін қатты күш салып бүгуге немесе майыстыруға əрекеттенбеңіз. Енгізу бөлігі зақымдалуы мүмкін.
- Эндоскоптың алшақ ұшын, соның ішінде эндоскоптың алшақ ұшындағы объектив линзасының бетін соғып алмаңыз. Нəтижесінде эндоскоп кескінінде ақау болуы мүмкін.
- Егер эндоскоп құлап қалса немесе эндоскоптың алшақ ұшына қатты соққы тисе, эндоскоптың алшақ ұшындағы линзаларда ешқандай көзге көрінетін зақым көрінбесе де, эндоскоп зақымдалған болуы мүмкін. Мұндай жағдайда, эндоскопты пайдалануды тоқтатып, Olympus компаниясына хабарласыңыз.
- Иілген бөлікті қолдарыңызбен орамаңыз немесе бұрамаңыз. Жабдық зақымдалуы мүмкін.
- Иілгіш бөлікті күштеп қыспаңыз. Иілгіш бөліктің сыртқы қабаты созылып кетуі немесе үзілуі мүмкін жəне соның нəтижесінде су ағуы мүмкін.
- Эндотрахеалды түтігі бар эндоскопты емделушіге енгізудің алдында, эндоскоптың енгізу бөлігін бүкіл ұзындығы бойынша артқа жəне алға қарай жүргізу арқылы оның эндотрахеалды түтікке бірқалыпты кіретінін жəне түтікке эндоскопты зақымдамайтынын тексеріңіз. Кез келген шығыңқы бөліктер иілгіш бөліктің қақпағын зақымдауы немесе енгізу бөлігінің сыртқы бетін бұзуы мүмкін. Майлау құралын пайдаланғанда, майлау құралын қолданудың алдында жоғарыдағы растауды жасаңыз.

#### **НАЗАР АУДАРЫҢЫЗ**

• Келесі белгімен таңбаланған жабдықтың немесе басқа тасымалданатын жəне басқа мобильді РЖ (радиожиілік) байланыс жабдығының, мысалы, ұялы телефонның жанында осы эндоскопта электромагниттік кедергі пайда болуы мүмкін. Егер электромагниттік кедергі пайда болса, осы эндоскопты басқаша қаратып қою не орнын ауыстыру не болмаса орынды қалқалау сияқты теріс əсерді барынша азайту шараларын қабылдау қажет.

 $((\binom{n}{k})$ 

- Электромагниттік кедергіні болдырмау үшін бұл эндоскоптың басқа жабдыққа жақын немесе қатарлас орналастырылмағанын тексеріңіз (осы эндоскоптың немесе жүйенің компоненттерінен басқа).
- Осы өнім қосулы болғанда батареяны/карта қақпағын ашуға тыйым салынады. Эндоскоп зақымдалуы мүмкін.

## *Эндоскоп кескінінің жоғалып кетуі немесе қатып қалуы бойынша сақтық шаралары*

- Егер зерттеу барысында эндоскопиялық кескін кенеттен жоғалып кетсе немесе қатып қалған кескінді қалпына келтіру мүмкін болмаса, эндоскопты пайдалануды дереу тоқтатыңыз жəне оны пациенттен 6.3-бөлім, «Ақаулығы бар эндоскопты шығарып алу» бөлімінде сипатталғандай шығарып алыңыз. Осындай жағдайда эндоскопты пайдалануды жалғастыратын болсаңыз, емделуші денсаулығына зиян келуі, қан кетуі жəне/немесе перфорация туындау қаупі болуы мүмкін.
- Төменде берілген сақтық шараларын орындаңыз. Əйтпесе, зерттеу барысында эндоскоп кескіні кенеттен жоғалуы мүмкін немесе қатып қалған кескінді қалпына келтіру мүмкін болмайды.
	- Енгізу бөлігін, иілгіш бөлікті, басқару бөлігін жəне камера бөлігін бүгуге, соғуға, тартуға немесе бұрауға болмайды. Эндоскоп зақымдалып, судың ағуы жəне/немесе электр тізбегінің кабелі сияқты ішкі бөлшектердің зақымдалуына əкелуі мүмкін.
	- Ақпайтынын тексеру барысында эндоскоптан ауа көпіршіктері уздіксіз шықса, эндоскопты пайдаланбаңыз. Су эндоскопқа кіріп, қысқа тұйықталуды шақыруы мүмкін. Бұл электр тізбегінің зақымдалуына əкелуі мүмкін.
	- Эндоскопты ауыз арқылы енгізгенде, емделуші енгізу бөлігін байқаусыз тістеуге жол бермеу үшін эндоскопты енгізудің алдында, ауыз мүштігін (MA-651) емделушінің аузына қажетінше салыңыз. Енгізу бөлігін тістеу, кабельдің үзілуіне немесе жарық өткізгішінің бұзылуына əкелуі мүмкін.

## *Қате қолдану мысалдары*

Клиникалық эндоскопты пайдалану техникасы туралы мəліметтер бойынша жауапкершіліктер арнайы оқытылған мамандарға артылады. Эндоскопиялық зерттеу мен эндоскопиялық емдеу кезінде емделушінің қауіпсіздігін дəрігер мен медициналық мекеменің тиісті түрде əрекет етуі арқылы қамтамасыз етуге болады. Қате қолдану мысалдары төменде сипатталған.

- Эндоскоптың алшақ ұшын шырышты қабатқа тигізіп, қажетті деңгейден жоғары аспирация қысымымен немесе ұзақ уақыт бойы сорғызу қанның ағуына жəне/немесе жарақат алуға себеп болуы мүмкін.
- Эндоскоп кері қайырылған бақылауда пайдалануға арналмаған. Қуысқа жақын кері қайырылған бақылау əдісін орындау кезінде иілгіш бөліктің бұрышын түзету жəне/немесе эндоскопты емделушіден шығарып алу мүмкін болмайды. Эндоскоп қысқа ойықта бұрыштанғанда жөтелдің жəне басқа себептермен емделуші қозғалған жағдайда, эндоскоптың иілгіш бөлігі ойықта басылуы жəне кері қайырылуы мүмкін. Емделушінің жөтелу рефлексін жəне басқа ықтимал күтпеген қозғалыстарын басқару үшін алдын ала өңдеуге білікті маман жауапты. Кері қайырылған бақылау əдісін тек емделушіге қауіп төндірмейтін бірден-бір əдісі болып табылса ғана орындалуы тиіс.
- EndoTherapy қосалқы жабдықтарды анық эндоскоп кескінінсіз енгізу, шығарып алу жəне пайдалану емделушінің жарақаттануына, күйіп қалуына, қансырауына жəне/немесе перфорацияның пайда болуына əкелуі мүмкін.
- Анық эндоскоп кескінінсіз эндоскопты енгізу немесе шығарып алу, сору əдісін қолдану немесе иілген бөлікті пайдалану емделушіні жарақаттауы, күйдіруі, қанатуы жəне/немесе тесіп жіберуі мүмкін.

## *Батарея жəне зарядтау құрылғысы*

#### **ҚАУІПТІ**

- Қатты қызып кетуді, жанып кетуді, жарылуды немесе ток соғу немесе күйдіруді болдырмау үшін осы нұсқауларды орындаңыз.
	- Батареяларды қыздыруға немесе күйдіруге тыйым салынады.
	- Батареяларды зергерлік бұйымдар, инелер, түйреуіштер, т.б. сияқты кез келген металл заттармен жанасуын болдырмау үшін, оларды тасымалдаған немесе сақтаған кезде сақтық шараларын орындаңыз.
	- Батареялар мен метелл заттарды бірге алып жүрмеңіз немесе сақтамаңыз.
	- $-$  Тікелей күн көзі немесе ыстық көлікте жоғары температура әсер ететін, жылу көздеріне жақын, т.б. орындарда батареяларды сақтауға тыйым салынады.
	- Батареяның ағуын немесе олардың терминалдарының зақымдалуын болдырмау үшін батареяларды пайдалануға қатысты барлық нұсқауларды мұқият орындаңыз. Батареяны бөлшектеуге немесе дəнекерлеу, т.б. əдіспен өзгертуге тырыспаңыз.
	- Батарея көзіңізге тиіп кетсе, ағып тұрған таза, салқын сумен дереу шайып, дереу дəрігерге хабарласыңыз.
- Батареяларды міндетті түрде балалардың қолы жетпейтін жерде сақтаңыз. Балалар батареяны байқаусызда жұтып қойса, дереу дəрігерге хабарласыңыз.
- Айнымалы ток адаптерін суламаңыз немесе айнымалы ток адаптерін су қолмен ұстамаңыз.
- Айнымалы ток адаптеріне шүберекпен жабылып тұрса, айнымалы ток адаптерін пайдаланбаңыз.
- Айнымалы ток адаптерін бөлшектемеңіз немесе өзгертпеңіз.
- Құралда Olympus сипаттаған литий-ионды батарея қолданылады. Көрсетілген батареяны зарядтау құрылғысымен зарядтаңыз. Басқа зарядтау құрылғыларын пайдаланбаңыз.
- Егер батареяны камерадан алу мүмкін болмаса, оған күш салмаңыз. Батарея қызып кетуі немесе жарылып кетуі мүмкін.

- Литий-ионды батареядан (LI-92B) жəне зарядтау құралынан (UC-92) басқа заттарды пайдаланбаңыз. Эндоскопты басқа батареялармен бірге пайдалану нəтижесінде өрт шығуы, жарылыс, сұйықтық ағуы немесе шамадан тыс қызуы мүмкін.
- Батареяларды əрқашан құрғақ күйде сақтаңыз.
- Қайта зарядталатын батареялар көрсетілген уақыт аралығында қайта зарядталмаған болса, зарядтауды тоқтатып, оларды пайдаланбаңыз. Батареялар зақымдалуы мүмкін.
- Батарея сызылған не бұзылған болса, пайдаланбаңыз.
- Батареяларды қатты соғуға немесе үздіксіз діріл əсерінде қолдануға тыйым салынады.
- Батареядан сұйықтық ағатын болса, түссізденіп немесе деформацияланатын болса, не тұтыну барысында басқа жолда ақаулар пайда болса, эндоскопты пайдалануды тоқтатыңыз.
- Батареядан сұйықтық киіміңізге не теріңізге ағатын болса, киіміңізді шешіп, таза, ағып тұрған салқын сумен, тиген аймақтарды дереу шайыңыз. Сұйықтық теріңізді күйдірсе, дереу дəрігерге хабарласыңыз.
- Құралды ұзақ уақытқа сақтау алдында, батареяны құралдан міндетті түрде алып тастаңыз.

#### **НАЗАР АУДАРЫҢЫЗ**

- Батареяны ұзақ пайдалану барысында қызып кетуі мүмкін. Кіші күйдіру əсерлерін болдырмау үшін оны құралды пайдаланған соң дереу алып тастаңыз.
- Кернеуді түрлендіргішті пайдаланбаңыз, себебі олар зарядтау құрылғысын зақымдауы мүмкін.
- Батарея терминалдарындағы жақпа майлар, кір немесе шаң контактіге кері əсерін тигізеді. Пайдалану алдында, батареяны құрғақ матамен мұқият сүртіңіз.

#### **ЕСКЕРТУ**

- Қоршаған ортаны сақтау мақсатында батареяларды утилизациялаңыз. Қолданылған батареяларды жойған кезде, олардың терминалдары жабық болуын тексеріңіз. Міндетті түрде жергілікті заңдар мен ережелерге сəйкес орындаңыз.
- Мерзімі аяқталған батарея пайдаланылса, құрал батарея деңгейі туралы ескертуді көрсетпей өшуі мүмкін.
- Батареяны қайта зарядтауға шамамен 240 минут уақыт қажет.
- Эндоскоптың қуат тұтынуы пайдаланылатын функцияларына байланысты өзгешеленеді.
- Қайта зарядталатын батарея сатып алғанда толық зарядталмаған. Пайдалану алдында UC-92 Olympus зарядтау құрылғысымен батареяны толық зарядтаңыз.
- Зарядтау құрылғысын AТ 100 В жəне АТ 240 В (50/60 Гц) аралығындағы ауқымында пайдалануға болады.
- Батареяны алғаш рет пайдаланғанда немесе ұзақ уақыт пайдаланылмаса, оны міндетті түрде зарядтаңыз.
- Əдетте, қоршаған орта температурасы төмендеген кезде, батареяның өнімділігі уақытша азаяды. Құралды суық қоршаған ортада пайдаланғанда, осыны ескеріңіз. Қалыпты температураға келгенде, батареяның өнімділігі қалпына келеді.

#### **НАЗАР АУДАРЫҢЫЗ**

- СКД мониторын күшпен баспаңыз. Кескіндер көрсетілмеуі мүмкін немесе СКД мониторы сынуы мүмкін.
- Егер СКД мониторының сұйық кристалы денеге немесе киімге жабысса, оны дереу сабындап жуыңыз.

#### **ЕСКЕРТУ**

- Шам жолағы СКД мониторының жоғары/төменгі жағында пайда болуы мүмкін, бірақ бұл ақаудың белгісі емес.
- Нысан құралда диагоналды түрде көрсетілсе, жиектері СКД мониторында ирек болып пайда болады. Бұл ақау емес, ол ойнату режимінде қатты байқалмайды.
- Төмен температураға бейім орындарда СКД мониторында қосу біраз уақытты қажет етеді немесе оның түсі уақытша өзгеруі мүмкін. Төмен температураға байланысты нашар жұмыс істейтін СКД мониторы қалыпты температурада сапасы жақсарады.
- СКД дисплейі жоғары дəлдіктегі технологиямен жасалған. Дегенмен, шамның қара немесе жарық дақтары СКД мониторында өзгеріссіз пайда болуы мүмкін. СКД мониторында сіз көріп отырған оның сипаттамасына немесе бұрышына байланысты, дақтар түсінде немесе жарықтығында біркелкі болмауы мүмкін. Бұл ақау емес.

## *Осы өнімнің қауіпсіздігі туралы*

- Деректердердің ұрлану, жойылу жəне/немесе бұрмалану ықтималдылығын ескеріп, SD картасына компьютерлік вирус жұқпағанын тексеріңіз.
- Осы өнімді сақтауға жəне басқаруға арналған жабдықтың қауіпсіздік саясаттарын сақтаңыз.

Маңызды ақпарат — Құралды пайдаланбас бұрын оқыңыз

# *1-тарау Қаптама ішіндегі бөлшектерді тексеру*

## *1.1 Қаптама ішіндегі бөлшектерді тексеру*

*1-т.*

Қаптамадағы барлық бөлшектерді төменде көрсетілген құрамдастармен салыстырыңыз. Əр бөлшектің зақымдалмағанын тексеріңіз. Егер эндоскоп зақымдалған болса, компоненті жетіспесе не болмаса қандай да бір сұрақтар туындаса, құрылғыларды пайдаланбаңыз, дереу Olympus компаниясына хабарласыңыз.

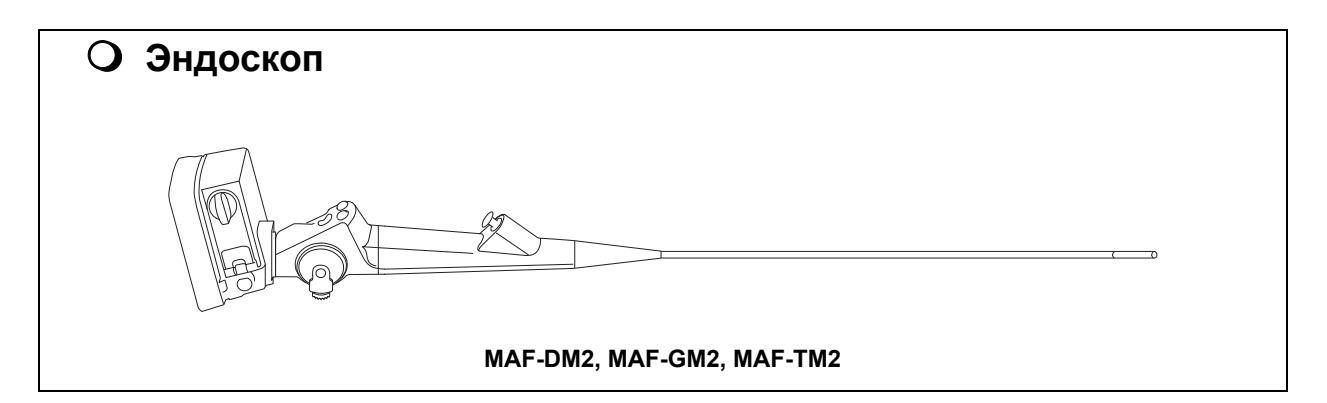

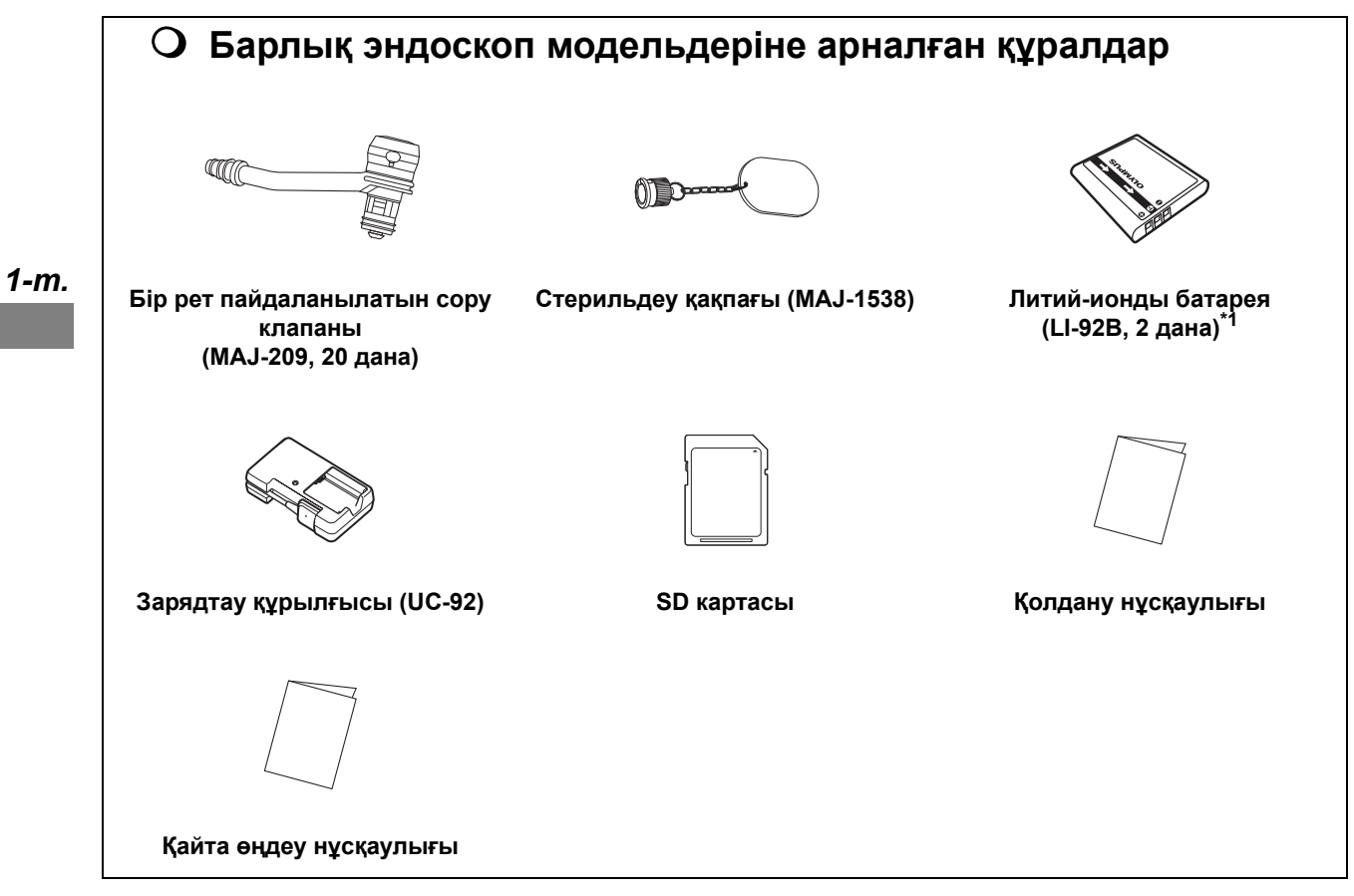

\*1 Бұл кейбір аймақтарда қосымша болып табылады.

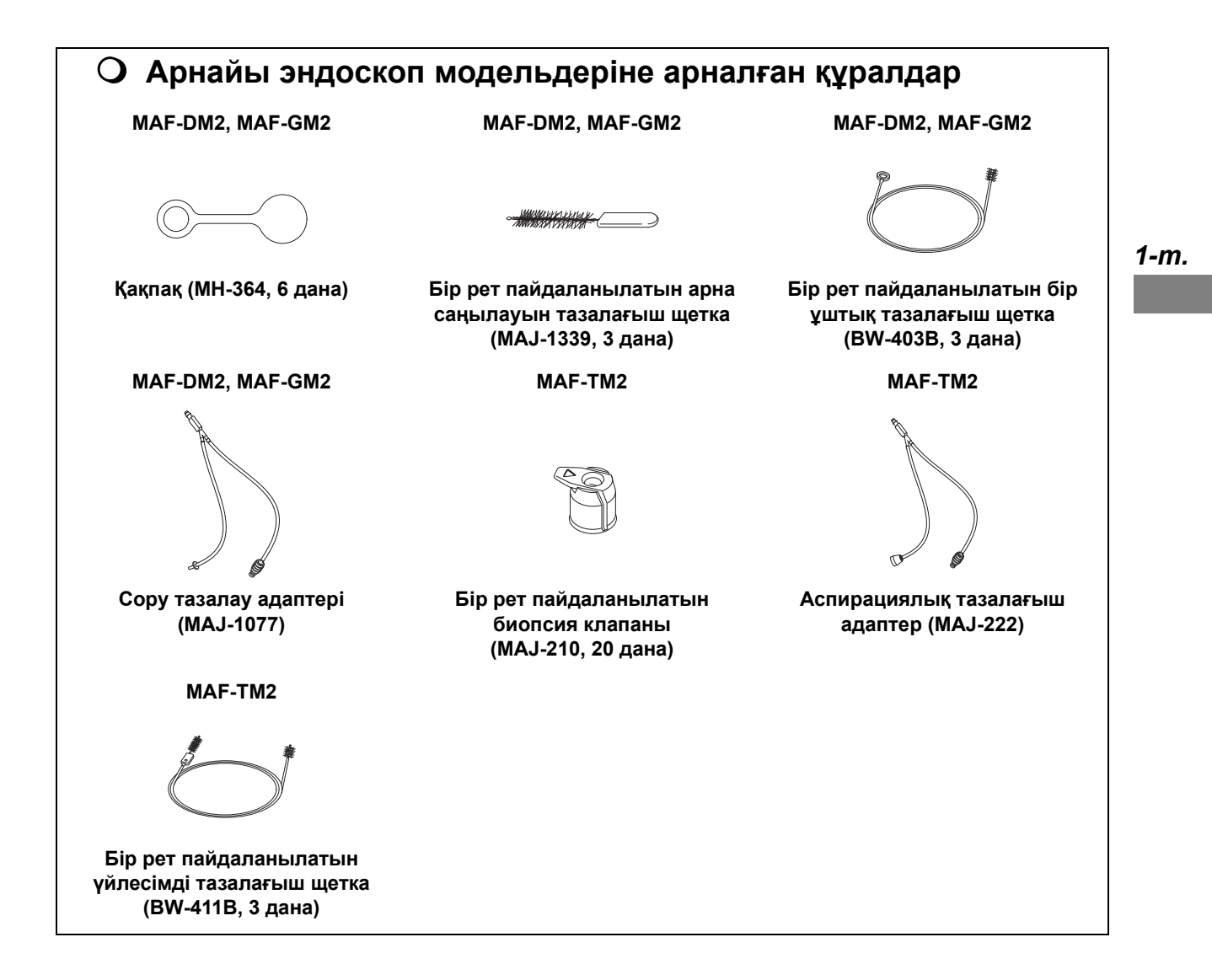

1.1 Қаптама ішіндегі бөлшектерді тексеру

# *2-тарау Құрал номенклатурасы мен сипаттамалары*

Құралдың номенклатурасы, функциялары жəне техникалық сипаттамалары осы тарауда сипатталған.

# *2.1 Номенклатура жəне функциялары*

# *Басқару бөлігі, енгізу бөлігі*

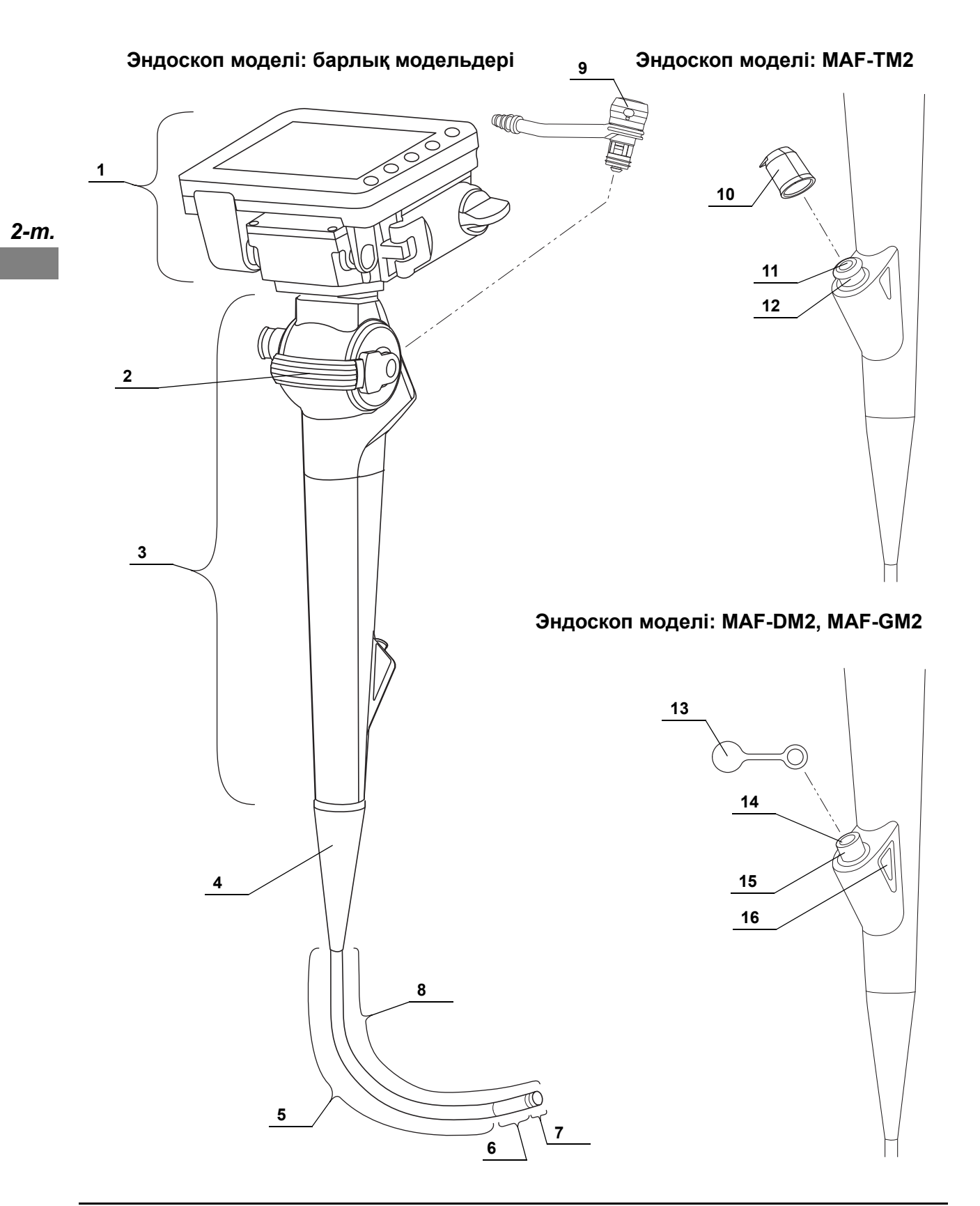

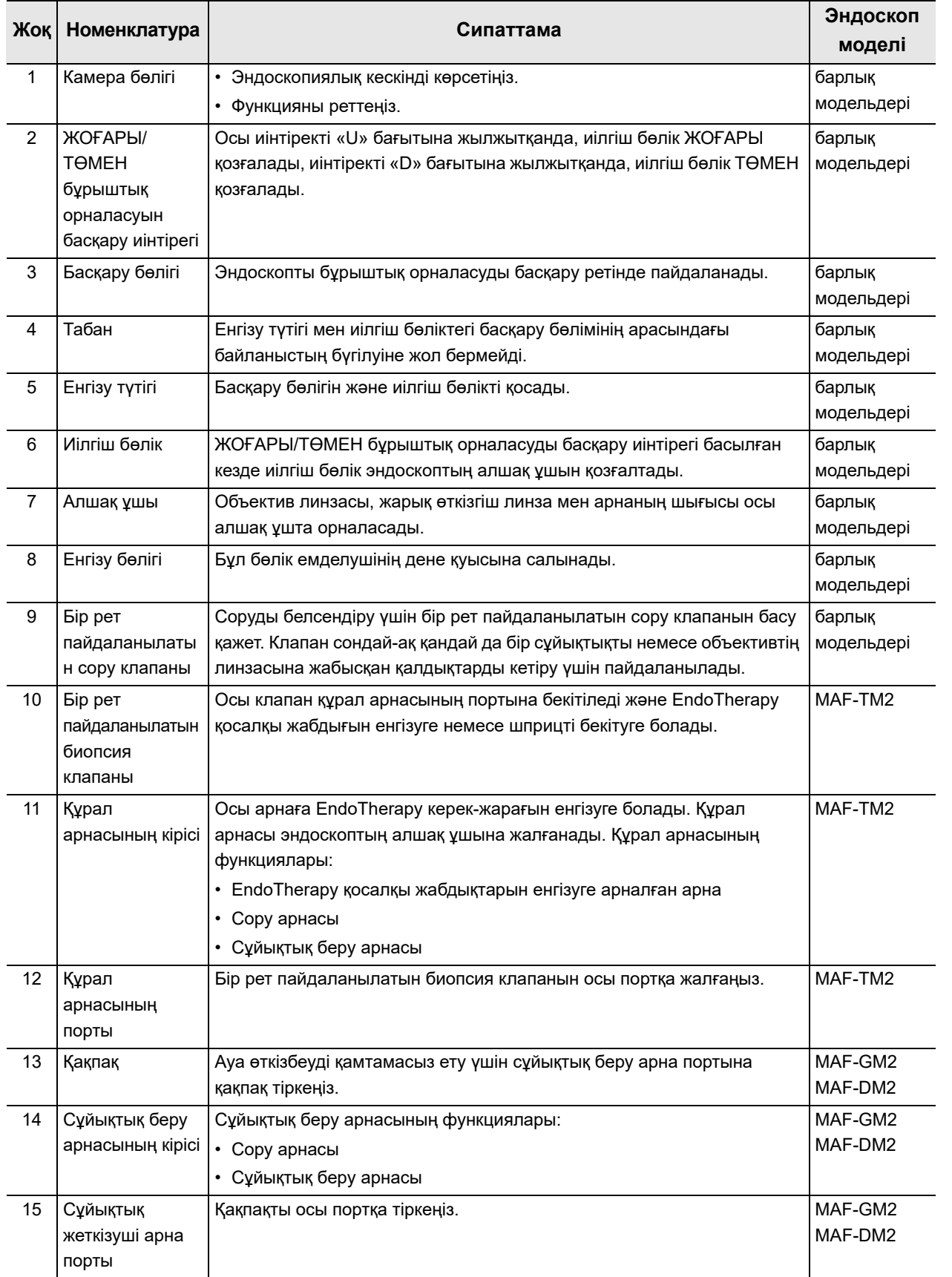

#### 2.1 Номенклатура жəне функциялары

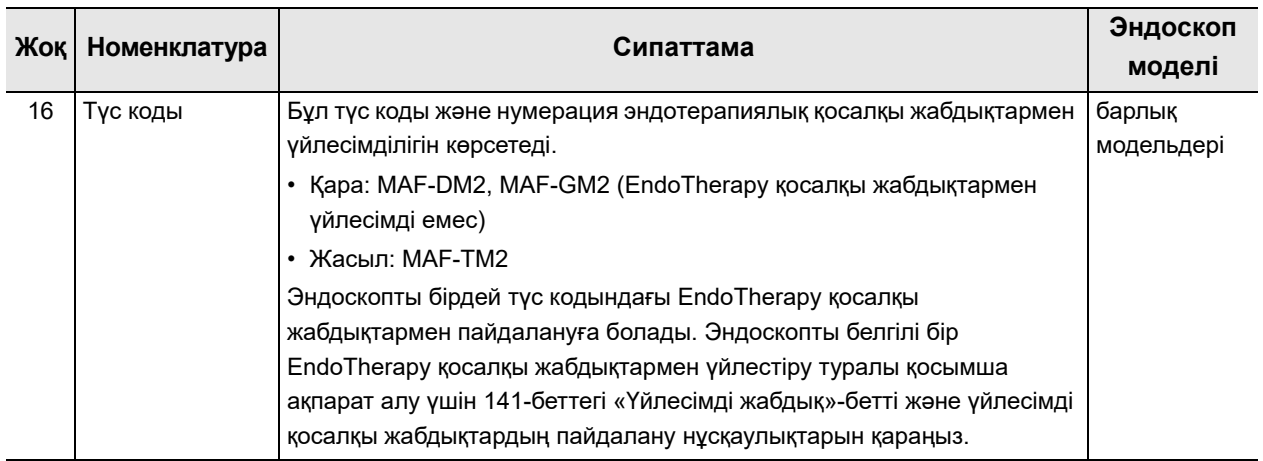

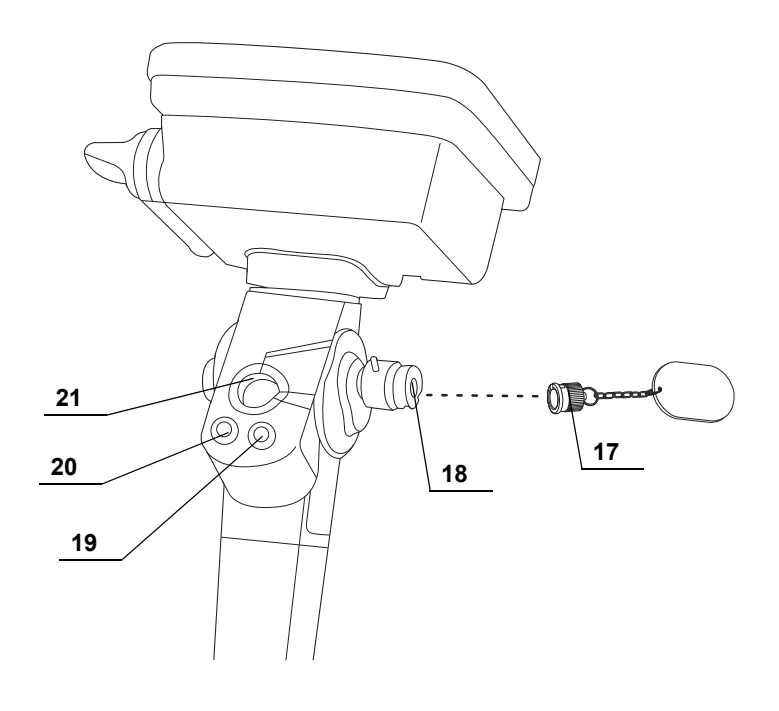

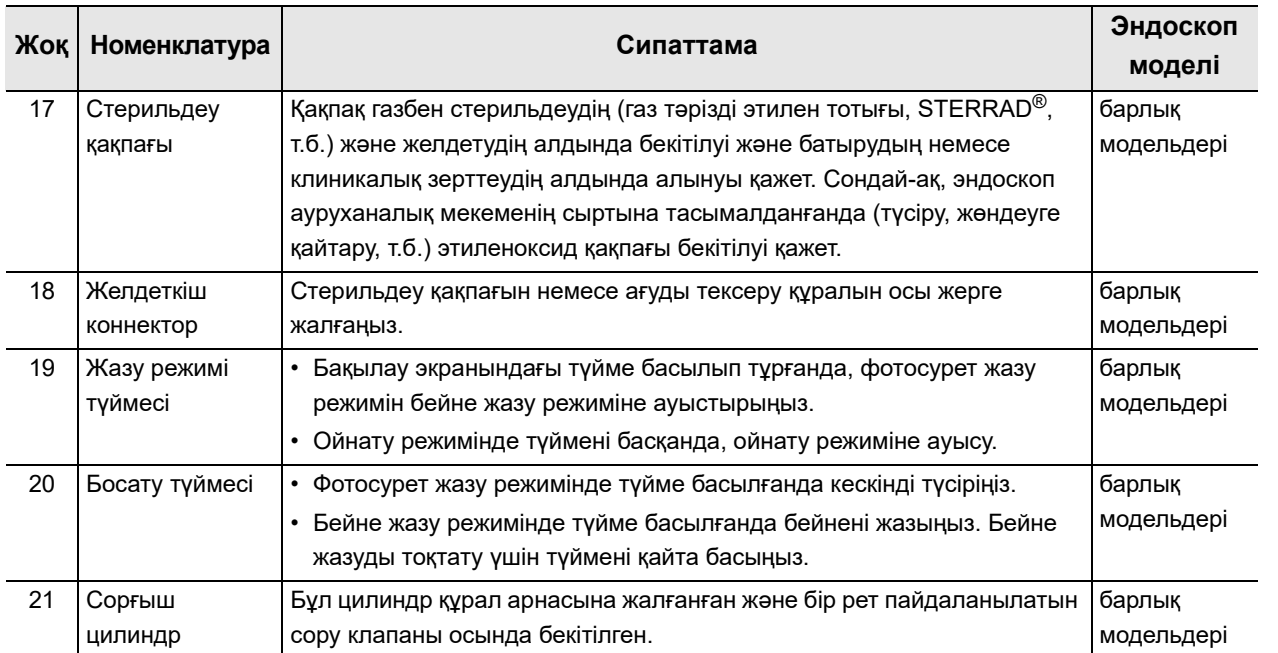

2.1 Номенклатура жəне функциялары

# *Камера бөлігі*

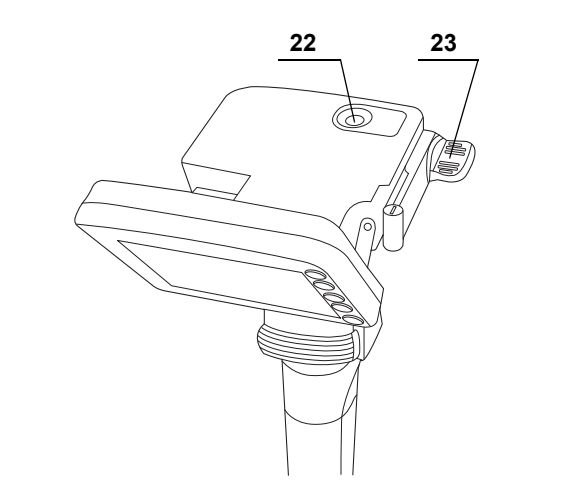

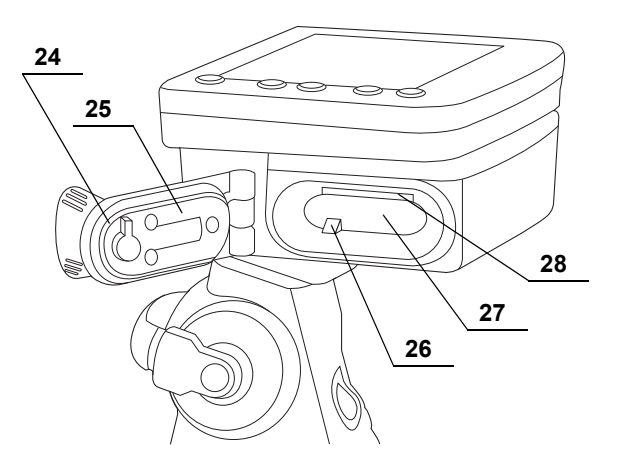

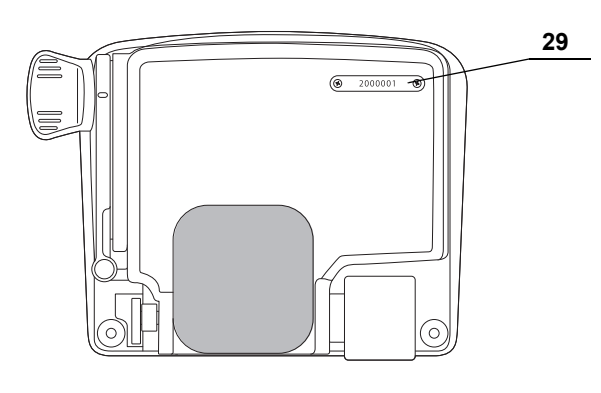

**Артқы жағы**

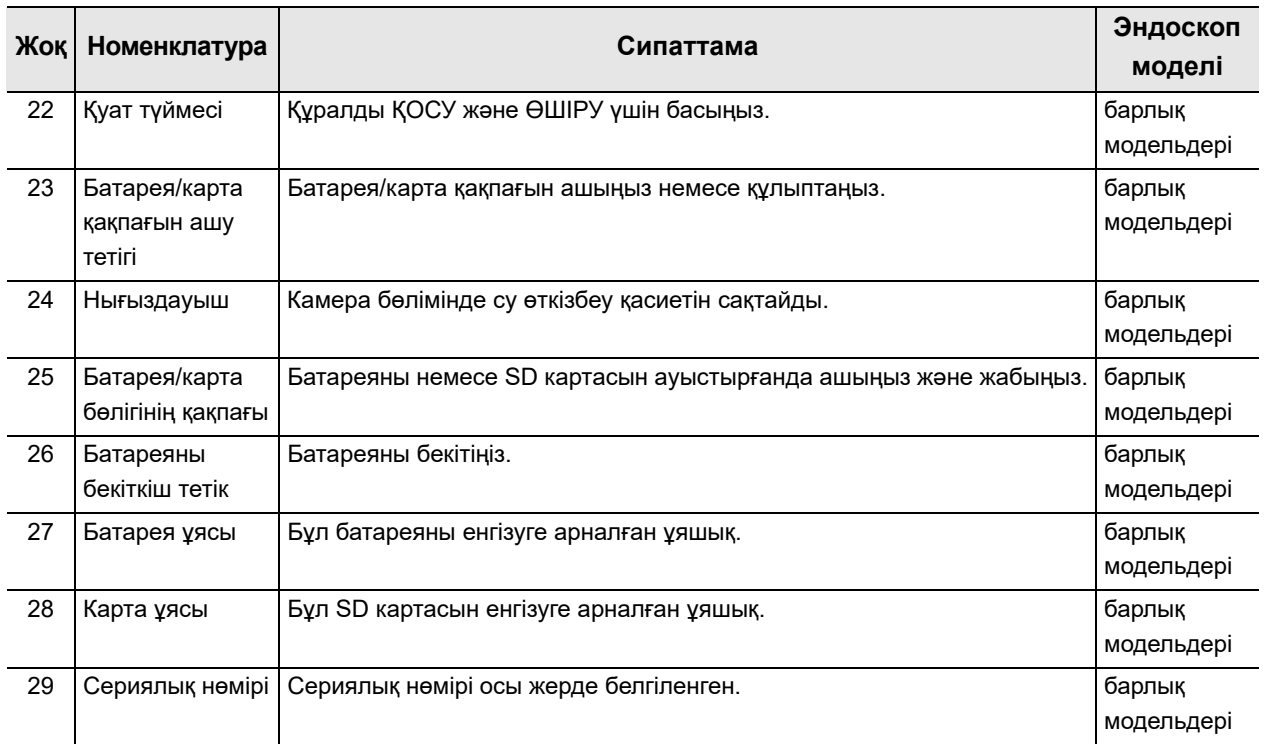

# *СКД монитор бөлімі*

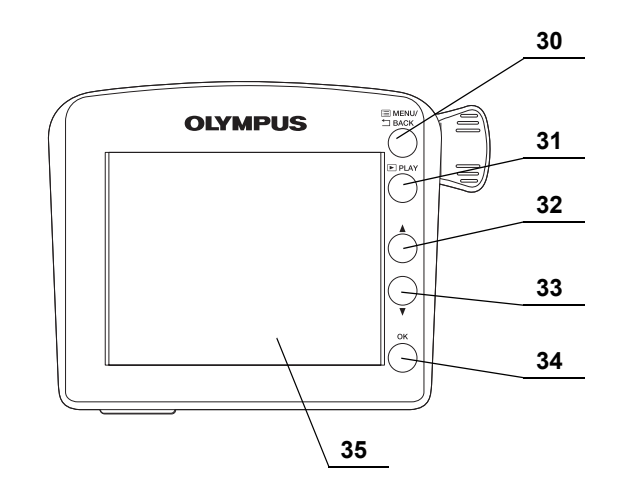

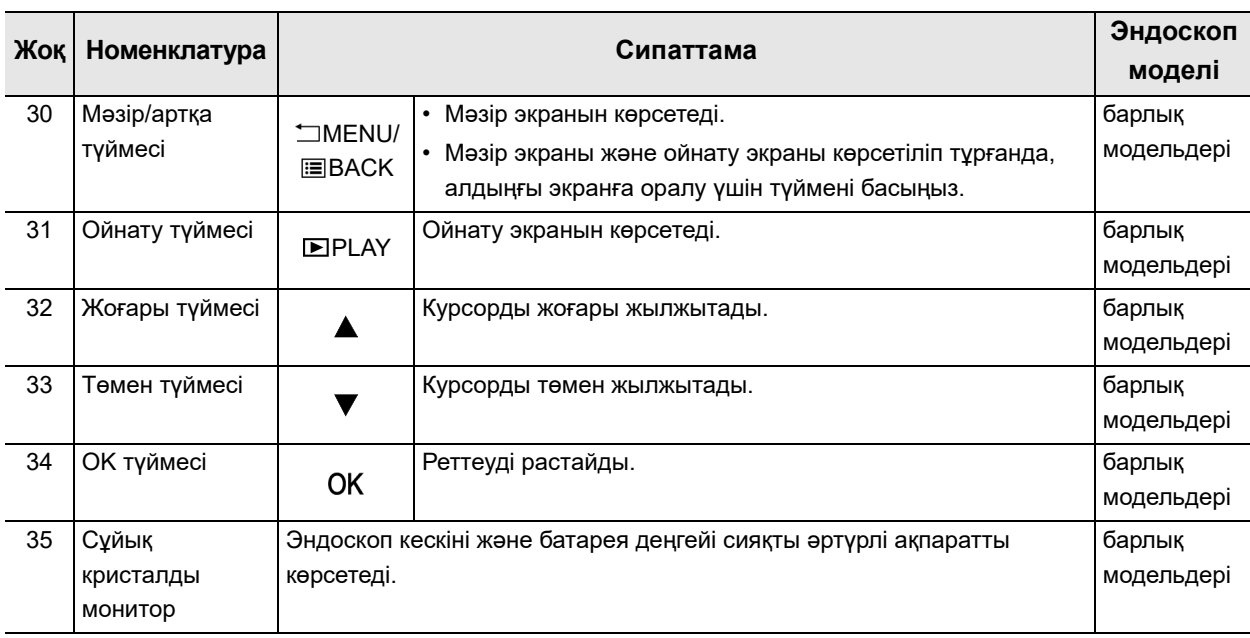
### **Бақылау экраны**

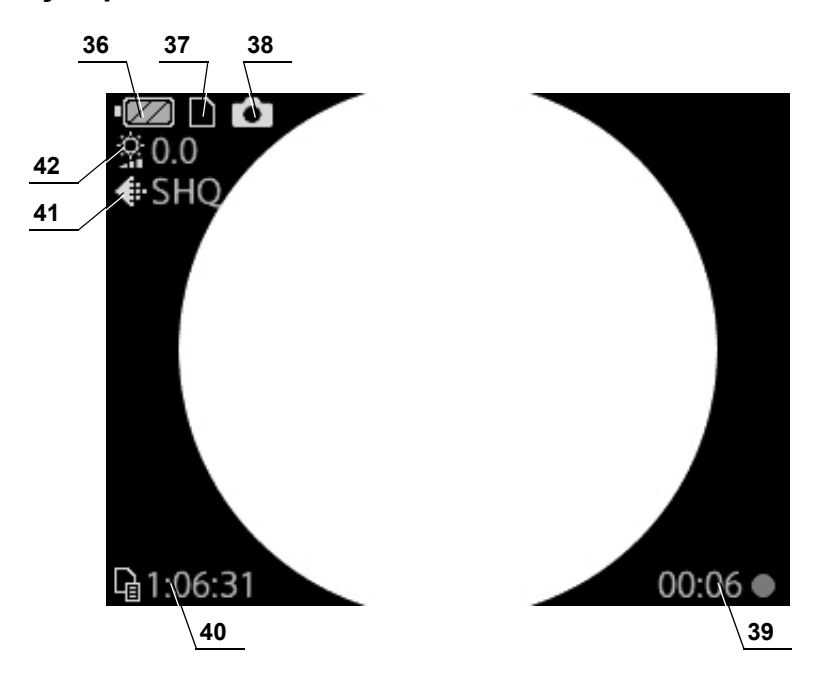

```
Ойнату экраны
```
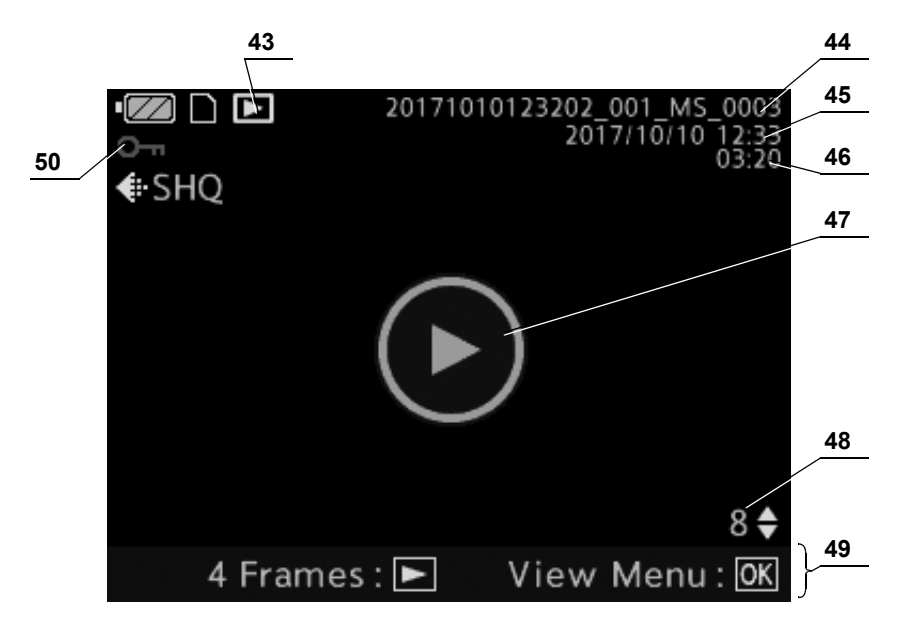

### 2.1 Номенклатура жəне функциялары

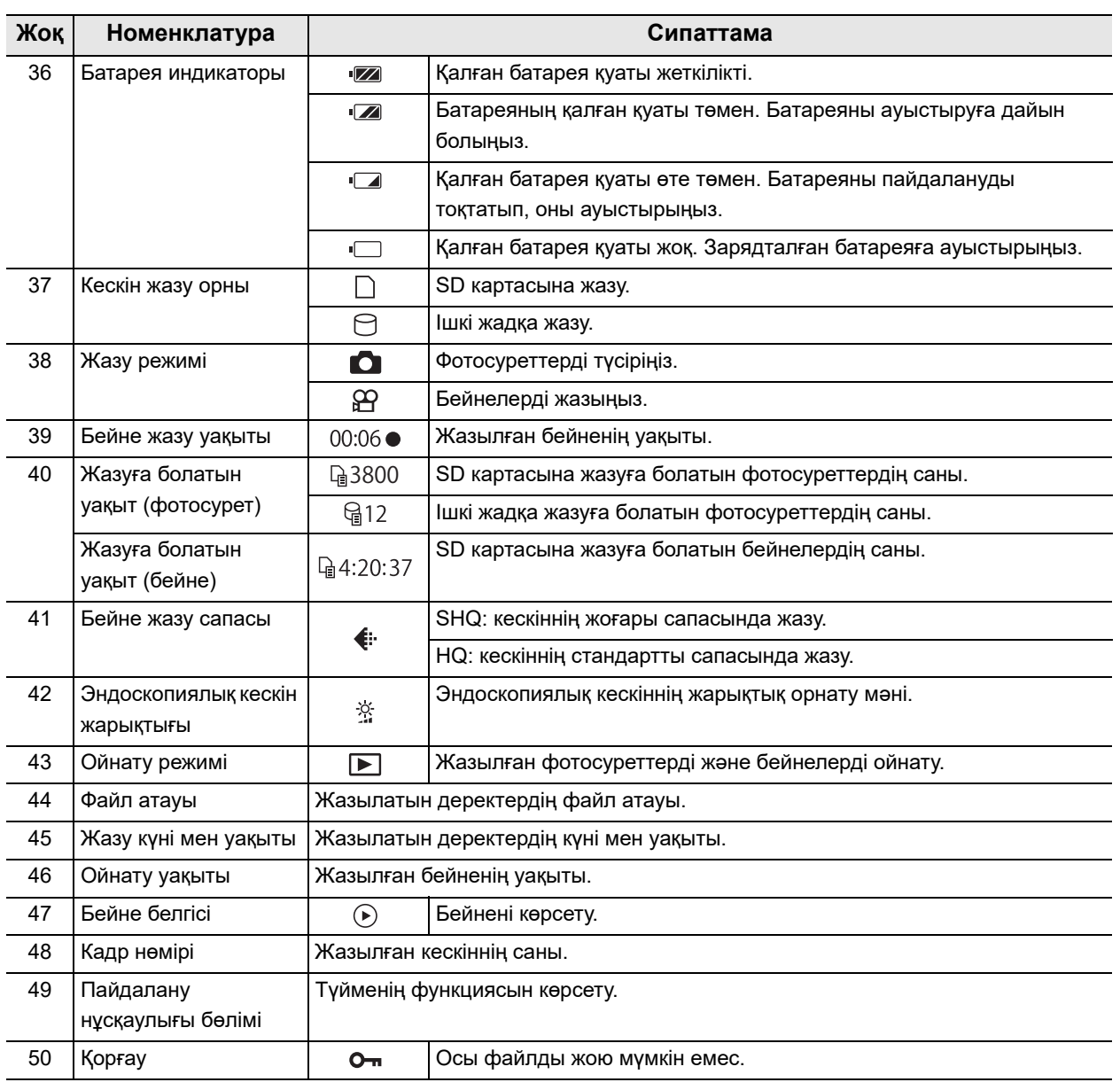

# *2.2 Сипаттамалар*

## *Қоршаған орта*

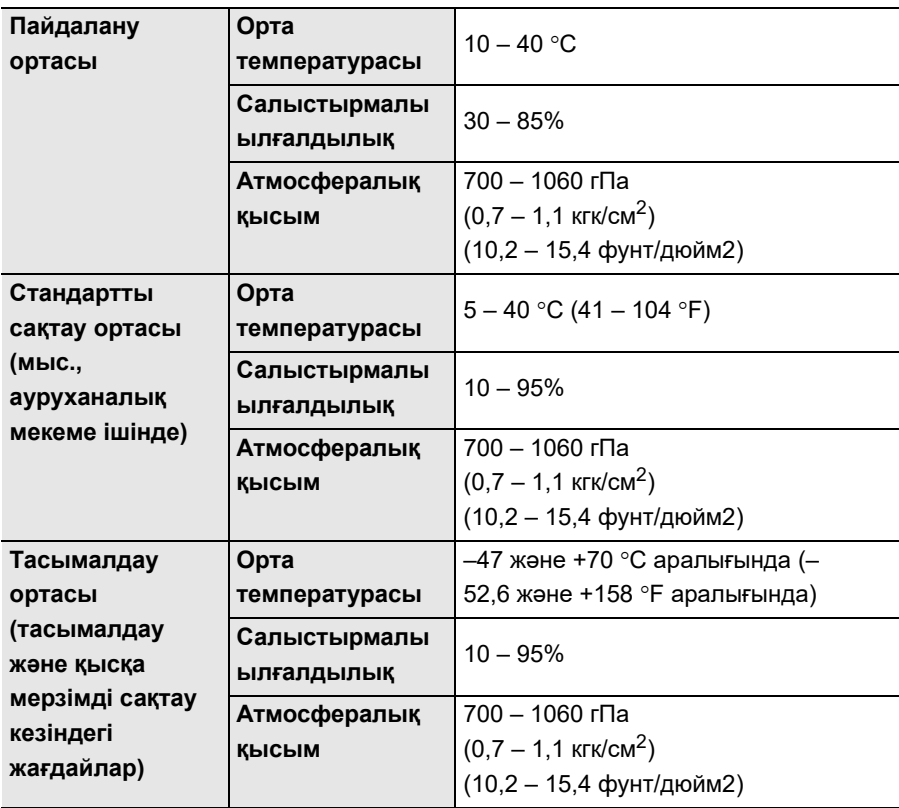

## *Эндоскоптың техникалық сипаттамалары*

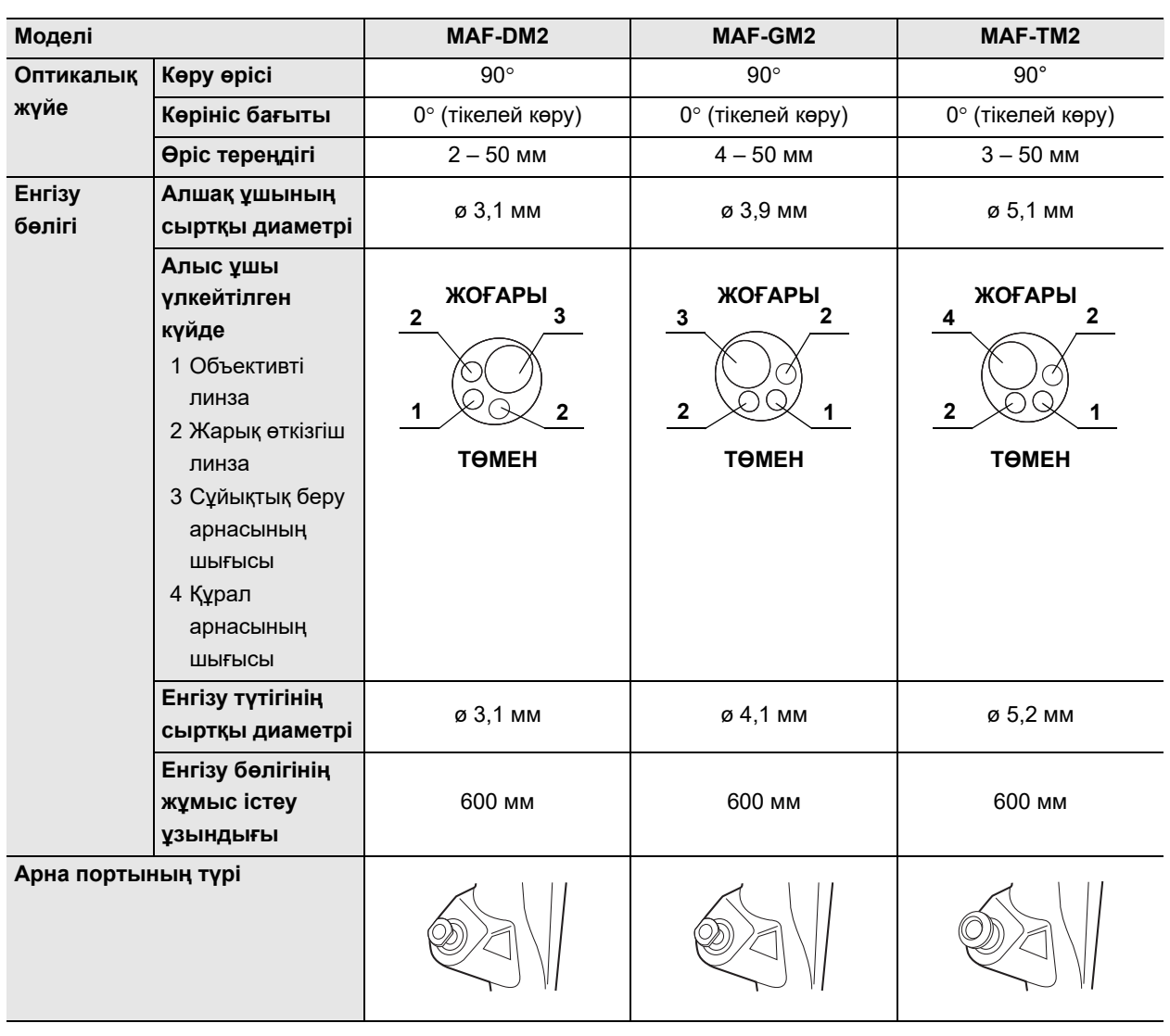

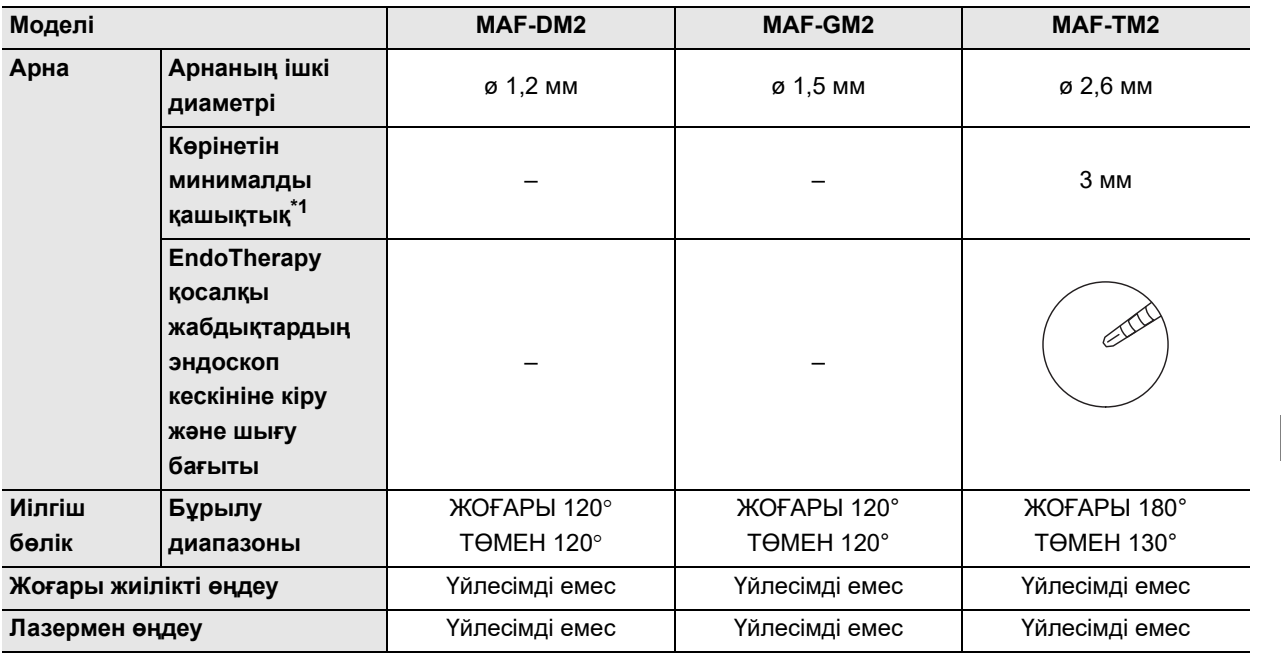

\*1 Эндоскоптың алшақ ұшынан басталатын аралық.

## 2.2 Сипаттамалар

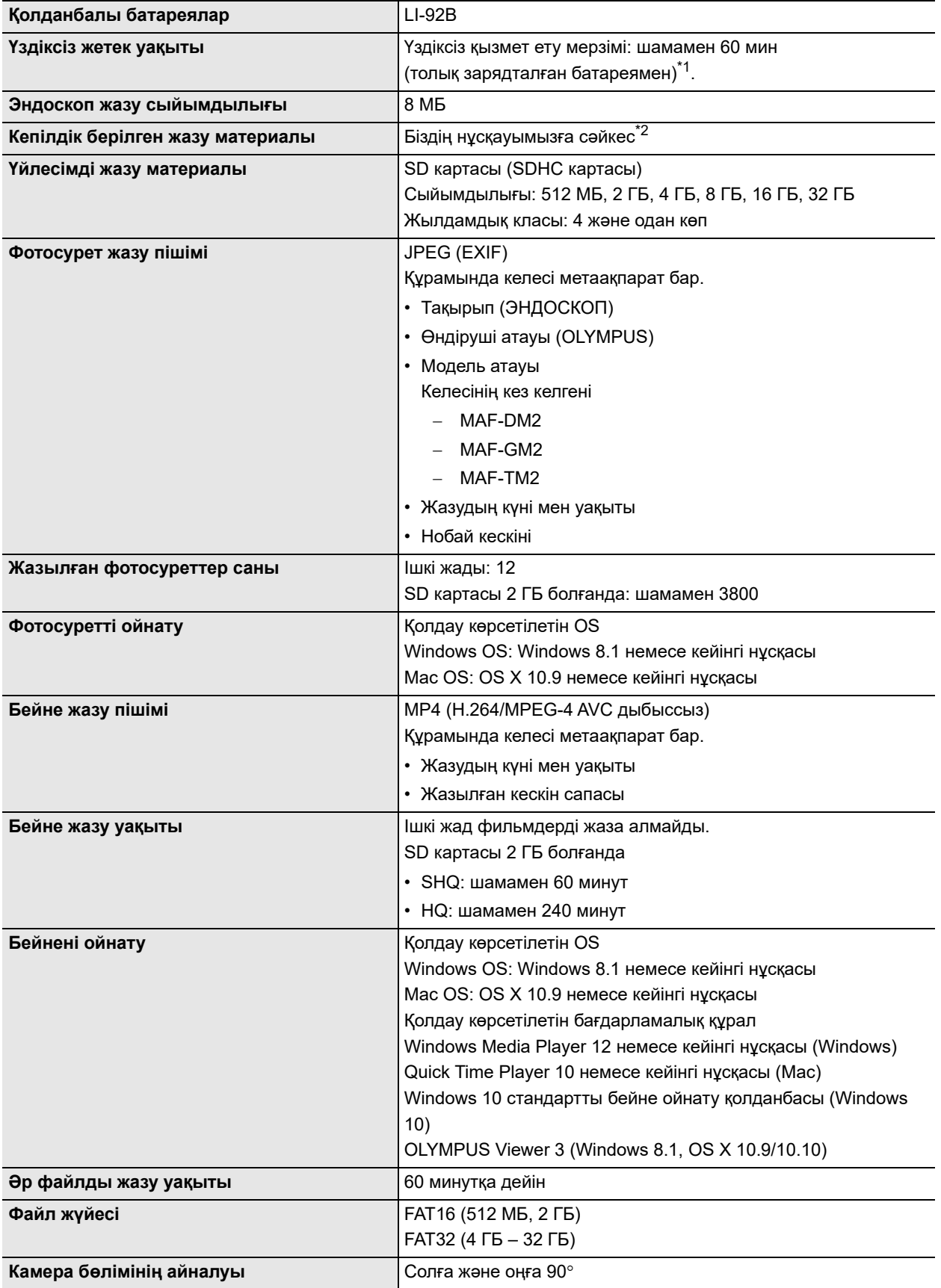

*36* **OLYMPUS** MAF-DM2, MAF-GM2, MAF-TM2 ПАЙДАЛАНУ НҰСҚАУЛЫҒЫ

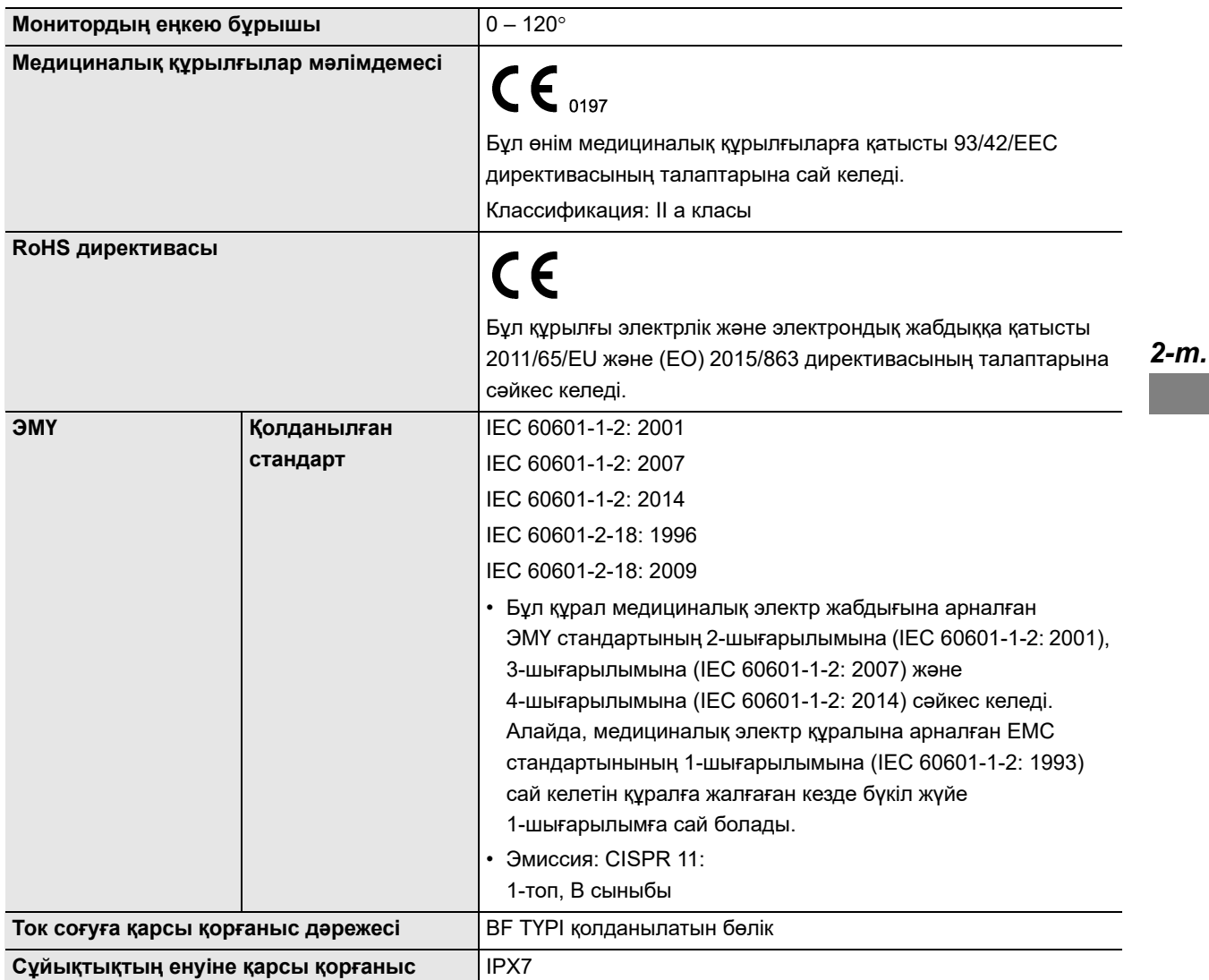

\*1 Батарея қызмет мерзімі қоршаған орта температурасына жəне батареяның нашарлау деңгейіне байланысты өзгешеленеді.

\*2 Қосымша мəліметтер алу үшін Olympus компаниясына хабарласыңыз.

### *Батареяның техникалық сипаттамалары*

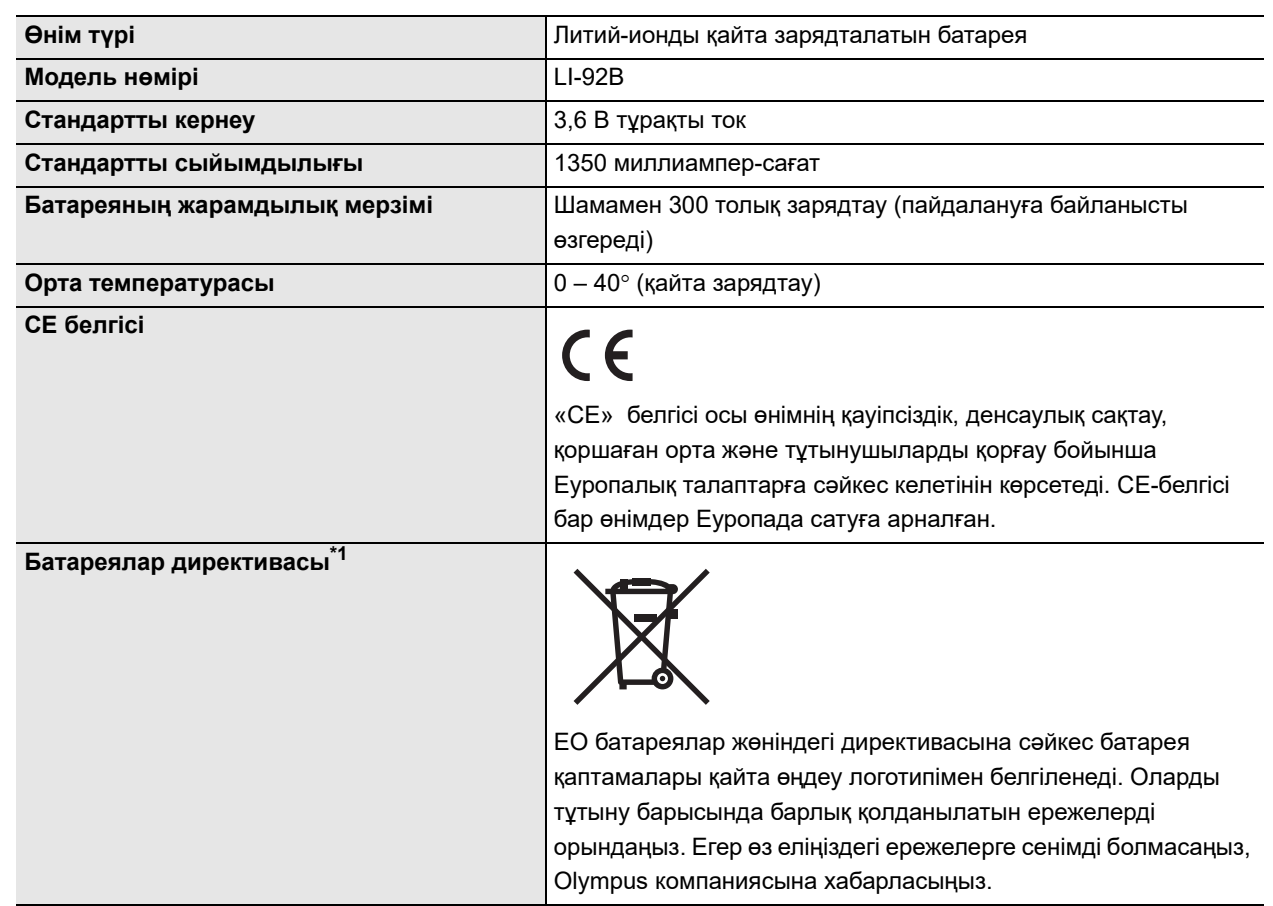

\*1 Аустралияға арналған батареяларда осындай қайта өңдеу логотипі болмайды.

## *Зарядтау құрылғысының техникалық сипаттамалары*

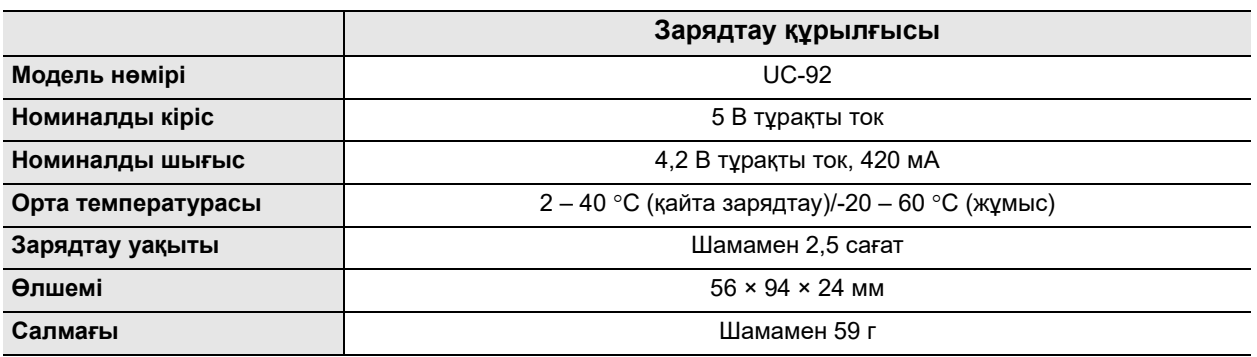

# *3-тарау Дайындау жəне тексеру*

Осы эндоскопты пайдаланбас бұрын дайындалатын жабдықтар жəне эндоскоп пен жабдықтарды зерттеуге арналған процедуралар туралы осы тарауда сипатталған.

## *3.1 Дайындау жəне тексеру процедурасы*

#### Дайындау жəне тексеру процедурасы төменде көрсетілген.

Əрбір қолдану жағдайының алдында эндоскопты төменде көрсетілгендей дайындаңыз жəне тексеріңіз. Эндоскоппен бірге пайдаланылатын басқа жабдықтарды олардың сəйкес пайдалану нұсқаулықтарында сипатталғандай тексеріңіз. Тексеруден кейін қандай да бір ақаулар байқалған жағдайда, 6-тарау, «Ақауды жою» сипатталған нұсқауларды орындаңыз. Егер осы эндоскоп дұрыс жұмыс істемесе, оны пайдаланбаңыз. Оны Olympus компаниясына 6.4-бөлім, «Эндоскопты жөндеуге жіберу» бөлімінде сипатталғандай жөндеуге қайтарыңыз.

### **ЕСКЕРТПЕ**

- Егер қандай да бір ақаулар байқалса, эндоскопты емделушіге қолдануға тыйым салынады. Ақаулы эндоскоп емделушіге немесе пайдаланушыға қауіп төндіріп, жабдықтың одан да қатты зақымдалуына əкелуі мүмкін. Оған қоса, инфекциялық бақылау қатері орын алуы мүмкін.
- Бұл эндоскоп жөнелту алдында қайта өңделмеген. Бұл эндоскопты алғаш рет пайдалану алдында, оны қақпағында эндоскоп моделінің тізімі бар эндоскоптың бірге берілген «ҚАЙТА ӨҢДЕУ НҰСҚАУЛЫҒЫ» кітабында сипатталған нұсқауларға сəйкес қайта өңдеңіз.

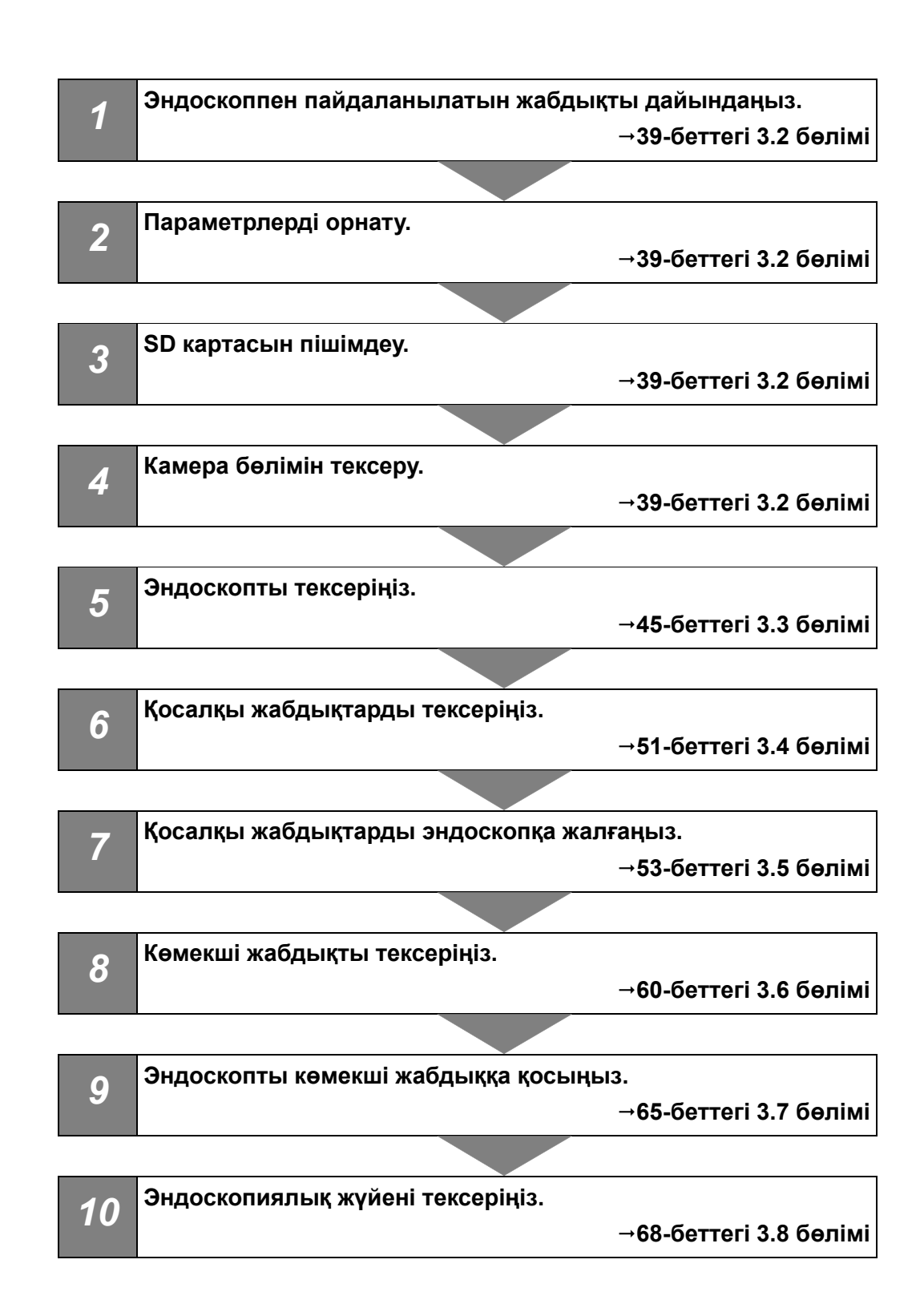

# *3.2 Жабдықты дайындау*

Осы эндоскопты дайындап, қосалқы жабдықтарды, жабдықты жəне 3.1-сурет-суретте көрсетілген барлық жеке қорғаныс құралдарын дайындаңыз. Жабдықты 141-беттегі «Үйлесімді жабдық» көрсетілгендей, пайдалану мақсатына сəйкес дайындаңыз. Сондай-ақ, пайдалану алдында, жабдықтың əрбір бөлігі бойынша тиісті пайдалану нұсқаулықтарын қараңыз.

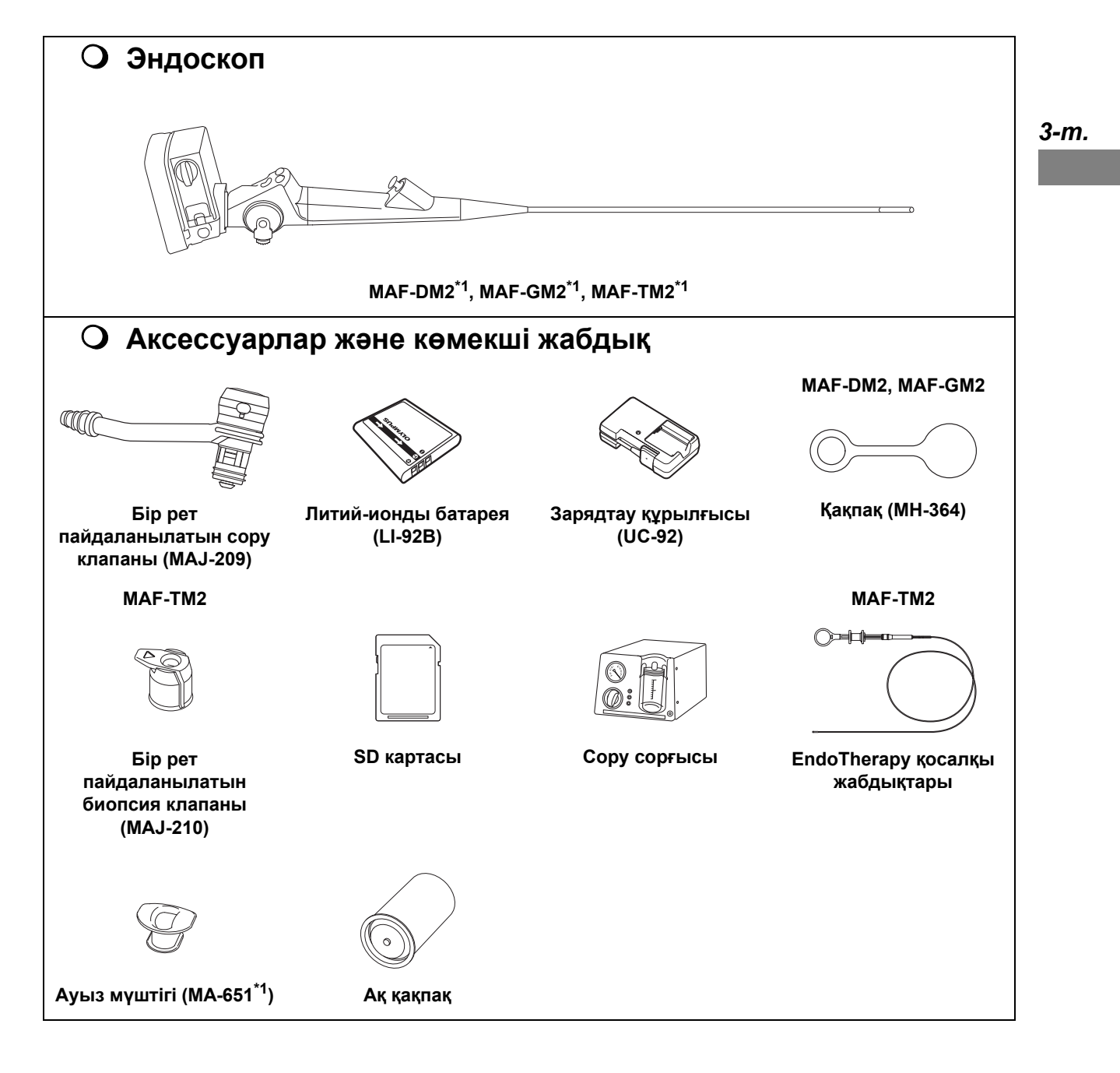

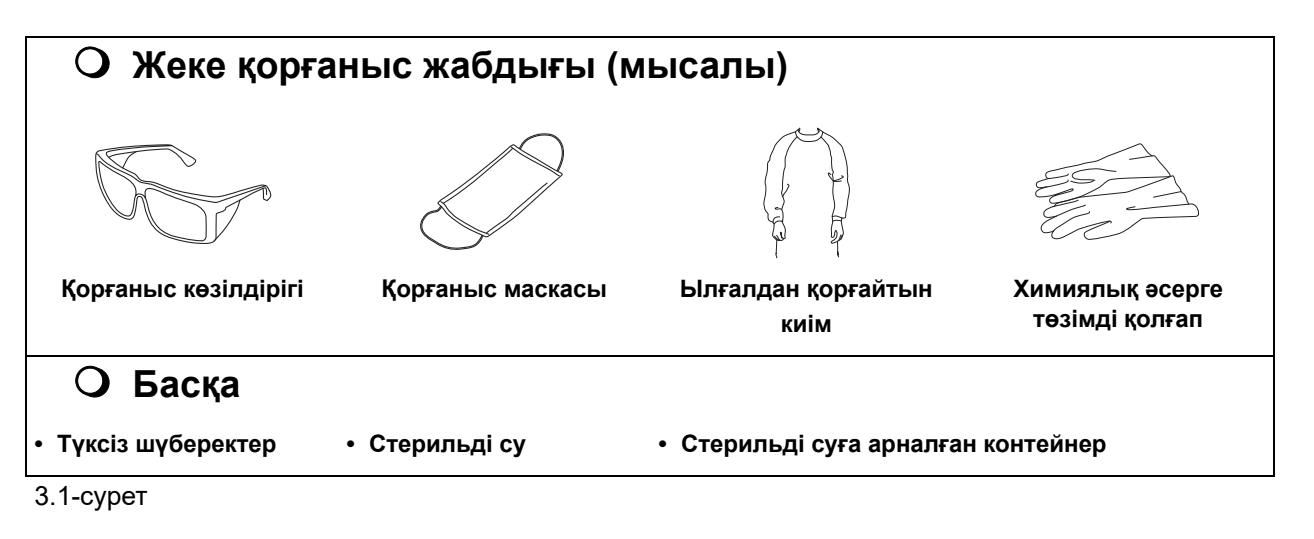

### *3-т.*

\*1 Эндоскопты мұқабасында эндоскопыңыздың үлгісі көрсетілген «ҚАЙТА ӨҢДЕУ НҰСҚАУЛЫҒЫ» кітабында сипатталғандай дайындаңыз.

### **ЕСКЕРТПЕ**

Литий-ионды батареяны (LI-92B) жəне зарядтау құрылғысы (UC-92) медициналық электр құрылғысы болып табылмайды жəне медициналық электр құрылғыларынан оқшауланған қуат розеткасынан қуаттандырылуы тиіс. Зарядтау құрылғысын тазаламаңыз, дезинфекцияламаңыз немесе стерильдемеңіз.

### **НАЗАР АУДАРЫҢЫЗ**

- Батареяларды пайдаланбағанда өздігінен заряды таусылады. Оларды күнделікті пайдалану алдында міндетті түрде зарядтаңыз.
- Батарея толық зарядталған соң да қызмет ету мерзімі азайса, оның қызмет көрсету мерзімі аяқталу жақын болуы мүмкін. Жаңа батареямен ауыстырыңыз.

### **ЕСКЕРТУ**

- Литий-ионды батареяны зарядтау үшін шамамен 4 сағат қажет.
- Шамамен 300 рет қайта зарядтауға болады. Бұл пайдалануға байланысты əр түрлі болады.
- Батарея зарядтау барысында жылу шығарады. Бұл ақау емес.

Пайдалану алдында зарядтау құрылғысымен (UC-92) батареяны толық зарядтаңыз. Батареяны зарядтау құрылғысымен зарядтаңыз. Зарядтау құрылғысын пайдалану əдісі туралы нұсқауларды зарядтау құрылғысына тіркелген пайдалану нұсқаулығынан қараңыз.

### *SD картасын енгізу/батареяны жүктеу*

### **НАЗАР АУДАРЫҢЫЗ**

- SD картасын алғанда, SD картасынан саусағыңызды жылдам алмаңыз немесе саусағыңызды алып тастамаңыз. SD картасы шығып кетуі мүмкін.
- SD картасын қате бағытта немесе бұрышта енгізу контактілерді зақымдап, SD картасын шығаруға кедергі тудырады.
- SD картасын толық енгізбесе, дұрыс жазылмайды.
- Нығыздауыштағы бөгде заттар немесе зақымдар оның су өткізбейтін қабатына кедергі тудыруы мүмкін.

### 3.2 Жабдықты дайындау

*1* Тетікті «OPEN» бағытына қарай айналдырыңыз.

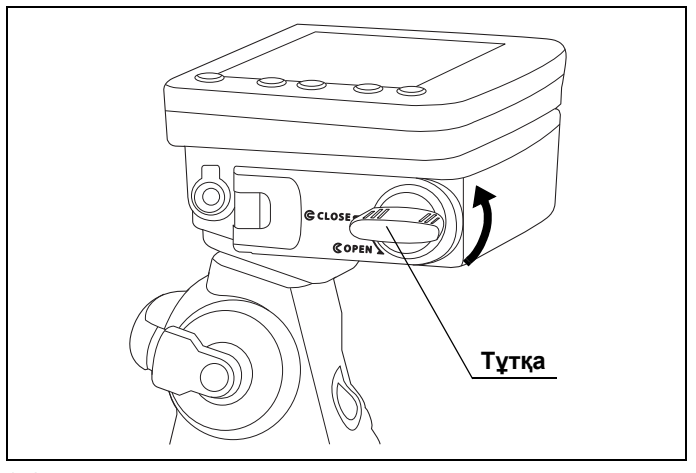

*3-т.*

3.2-сурет

*2* Батарея/карта ұясында бөгде заттар мен басқа ақаулық жоқ екенін тексеріңіз.

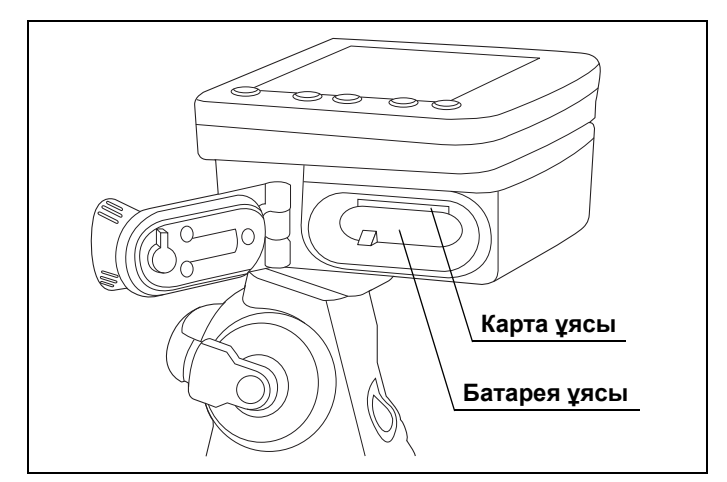

3.3-сурет

*3* Батареяны сызықтағы көрсеткінің бағыты бойынша, сызық сыртында орналасатындай етіп енгізіңіз.

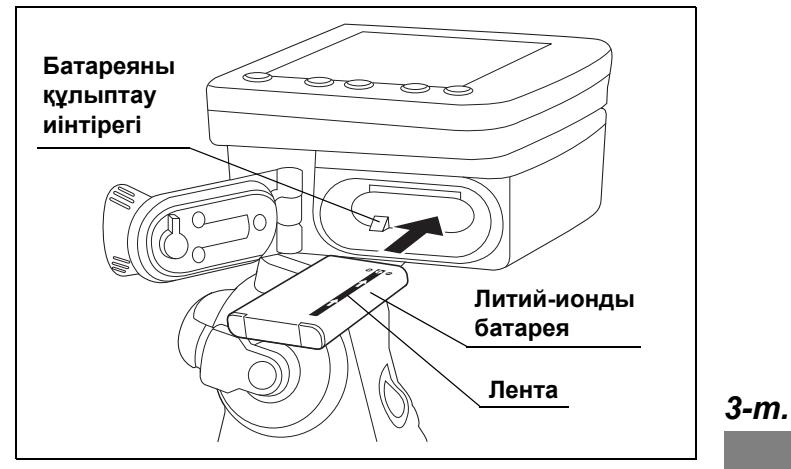

3.4-сурет

- *4* Батарея батареяны құлыптау иінтірегіне бекітілгенше басыңыз. (3.4-суретті қараңыз)
- *5* SD картасын оның терминал жағын жоғары қаратып, карта ұясына толық салыңыз. Оны толық салғанда, бекітілген дыбыс шығады.

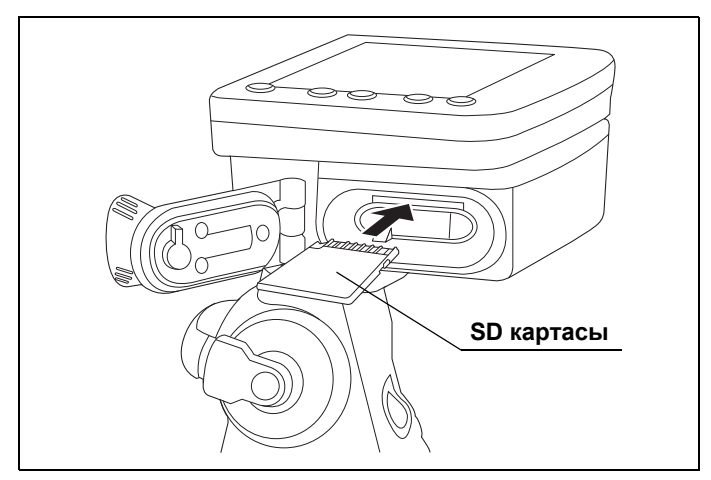

3.5-сурет

### 3.2 Жабдықты дайындау

*6* Қаптаманың зақымдалмағанына немесе ластанбағанына көз жеткізіңіз.

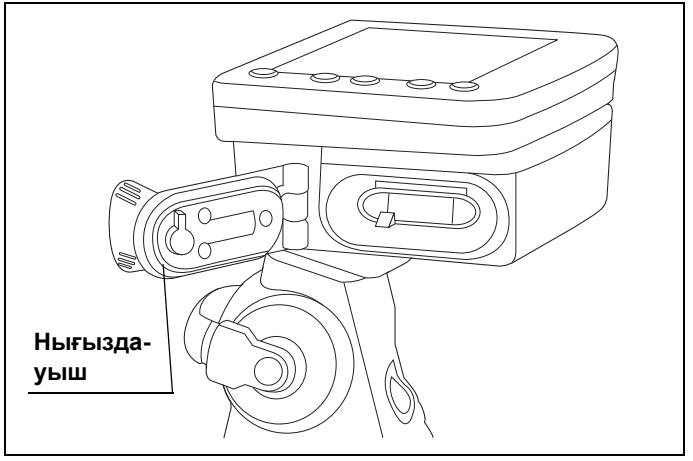

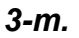

### 3.6-сурет

*7* Батарея/карта қақпағын жабыңыз. Тетікті «CLOSE» бағытына қарай айналдырыңыз.

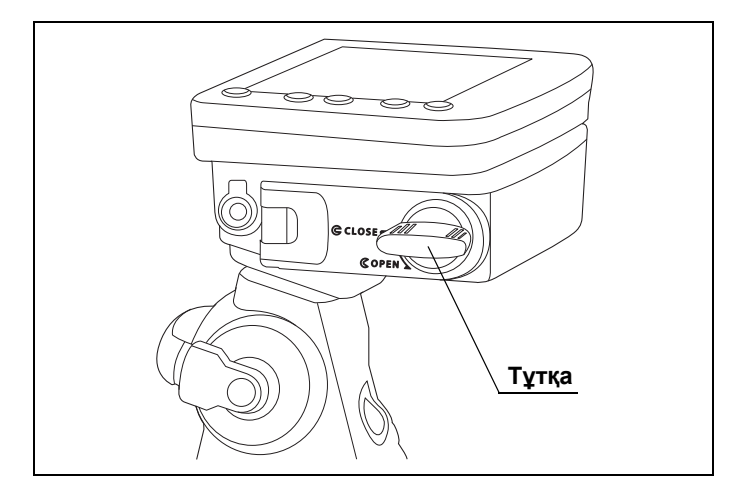

3.7-сурет

# *3.3 Тілді, күнді, уақытты орнату*

### **ЕСКЕРТУ**

- Əдепкі тіл параметрі ағылшын тілі.
- Тіл, күн жəне уақыт параметрлері эндоскоптың қуаты өшірілсе де сақталады.
- Тілді 30 тілден таңдауға болады. Таңдауға болатын тіл туралы ақпаратты 155-беттегі «Қолдау көрсетілетін тілдер тізімі» бөлімінен қараңыз.
- Жазылған кескіндерді басқару үшін күн мен уақытты орнату ұсынылады.
- Осы реттеу эндоскопты алғашқы рет ҚОСҚАНДА орындалады. Реттеуді өзгерту үшін 101-беттегі «■ Күн орнату» бөлімін қараңыз.
- *1* Қуат түймесін басыңыз. СКД мониторында тіл таңдау экраны көрсетіледі.

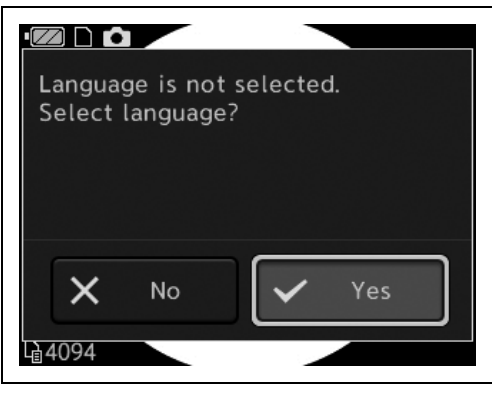

*2* «ТӨМЕН» түймесін басу арқылы курсорды «Yes» параметріне жылжытып, OK түймесін басыңыз.

3.8-сурет

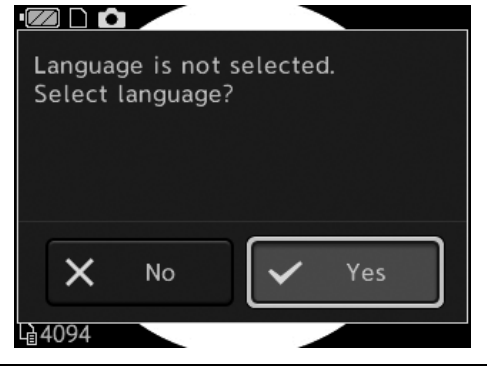

3.9-сурет

### 3.3 Тілді, күнді, уақытты орнату

*3* ЖОҒАРЫ немесе ТӨМЕН түймесін басу арқылы курсорды қажетті тіл параметріне жылжытыңыз. ОК түймесін басыңыз.

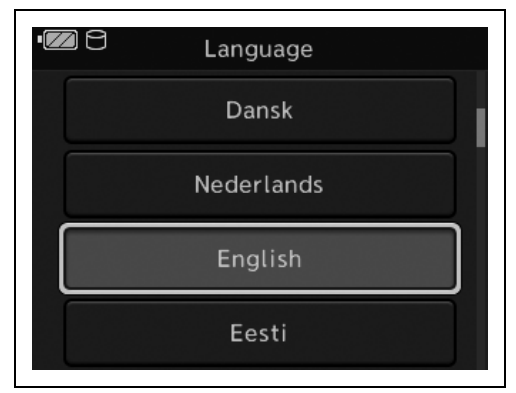

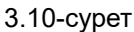

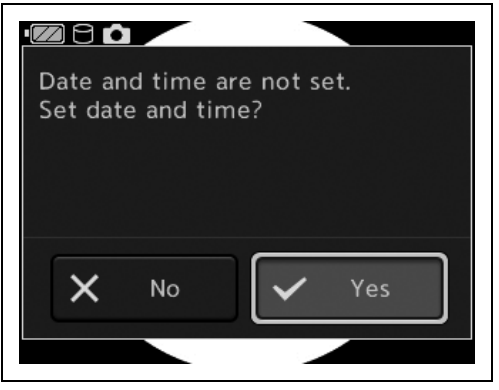

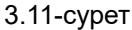

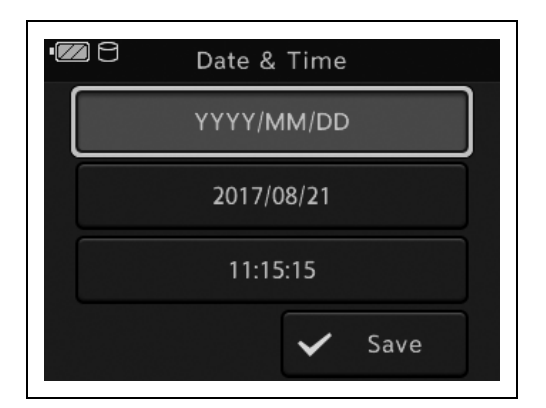

3.12-сурет

- *3-т.*
- *4* ТӨМЕН түймесін басу арқылы курсорды «Yes» параметріне жылжытыңыз. ОК түймесін басыңыз.

*5* Күн параметрін өзгерту үшін курсорды күн пішіміне қойып, OK түймесін басыңыз. Күн параметрін өзгертпеу үшін 8 қадамына өтіңіз.

*6* ЖОҒАРЫ немесе ТӨМЕН түймесін басу арқылы курсорды қажетті күн пішіміне жылжытыңыз. ОК түймесін басыңыз.

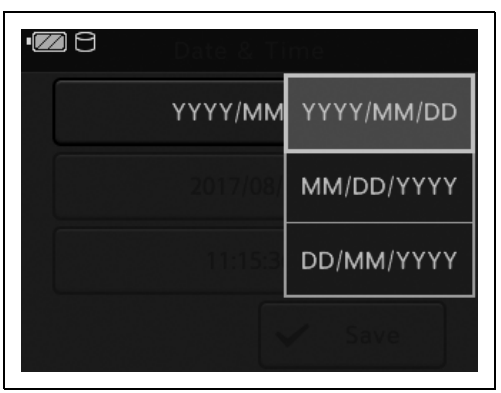

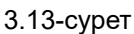

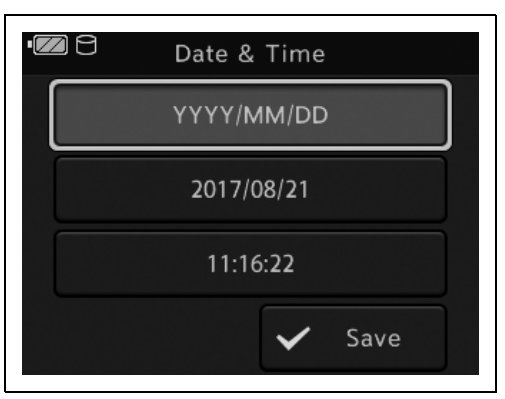

*3-т.*

3.14-сурет

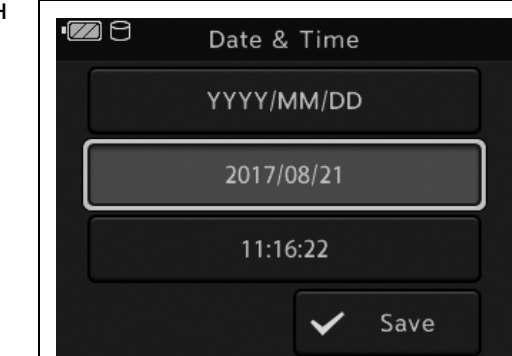

3.15-сурет

*7* Орнатылған күн параметрі көрсетіледі.

*8* ТӨМЕН түймесін басу арқылы курсорды күн параметріне жылжытыңыз. ОК түймесін басыңыз.

### 3.3 Тілді, күнді, уақытты орнату

*9* ТӨМЕН немесе ЖОҒАРЫ түймесін басу арқылы курсорды қажетті жыл параметріне жылжытыңыз. ОК түймесін басыңыз.

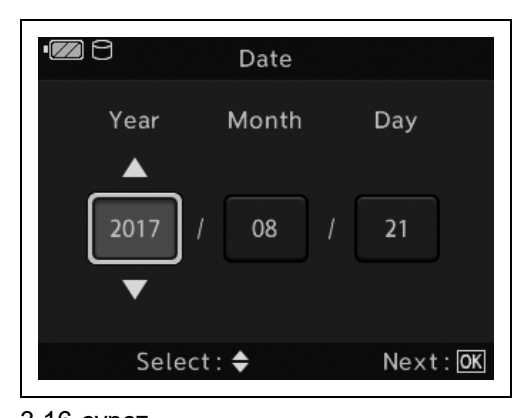

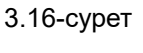

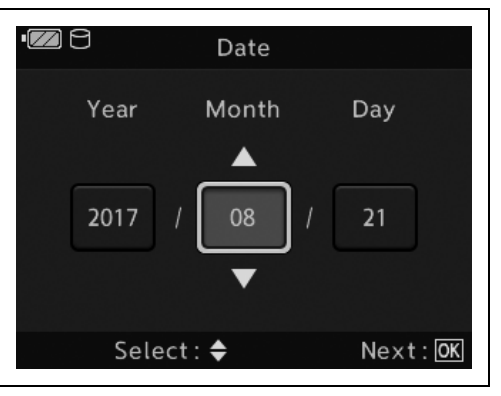

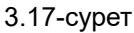

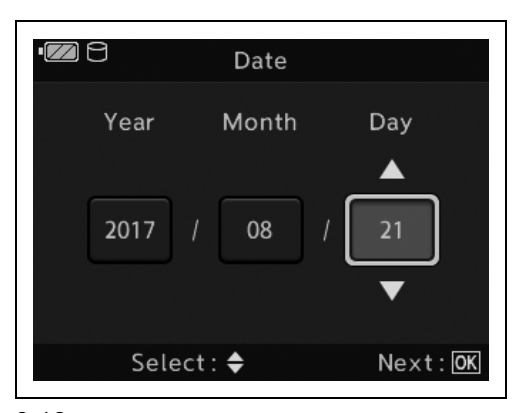

3.18-сурет

- *3-т.*
- *10* ТӨМЕН немесе ЖОҒАРЫ түймесін басу арқылы курсорды қажетті ай параметріне жылжытыңыз. ОК түймесін басыңыз.

*11* ТӨМЕН немесе ЖОҒАРЫ түймесін басу арқылы курсорды қажетті күн параметріне жылжытыңыз. ОК түймесін басыңыз.

*12* Орнатылған күн параметрі көрсетіледі.

*13* ТӨМЕН түймесін басу арқылы курсорды уақыт параметріне жылжытыңыз.

ОК түймесін басыңыз.

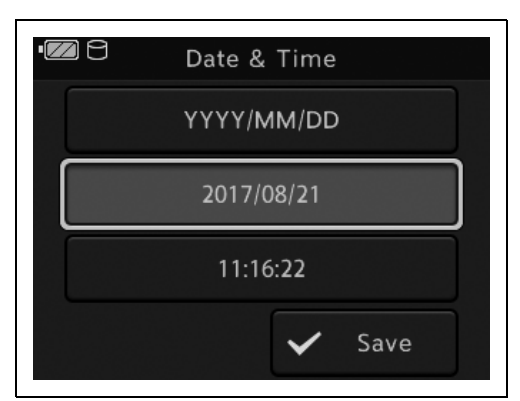

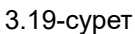

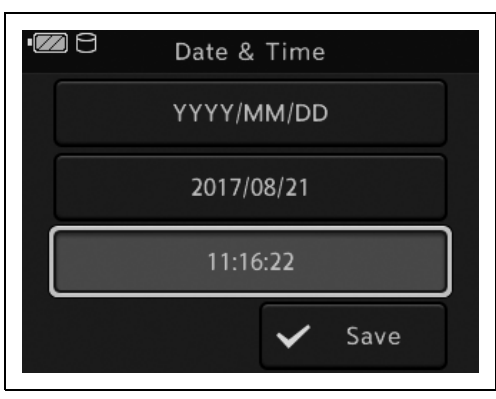

Time

 $\blacksquare$ 

Select: ♦

 $mm$ 

16

 $Next:  $\overline{OK}$$ 

3.20-сурет

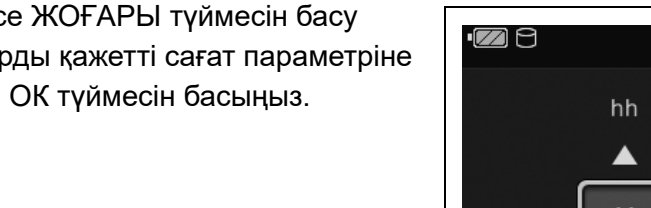

*3-т.*

*14* ТӨМЕН немесе ЖОҒАРЫ түймесін басу арқылы курсорды қажетті сағат параметріне жылжытыңыз. ОК түймесін басыңыз.

3.21-сурет

### 3.3 Тілді, күнді, уақытты орнату

*15* ТӨМЕН немесе ЖОҒАРЫ түймесін басу арқылы курсорды қажетті минут параметріне жылжытыңыз. ОК түймесін басыңыз.

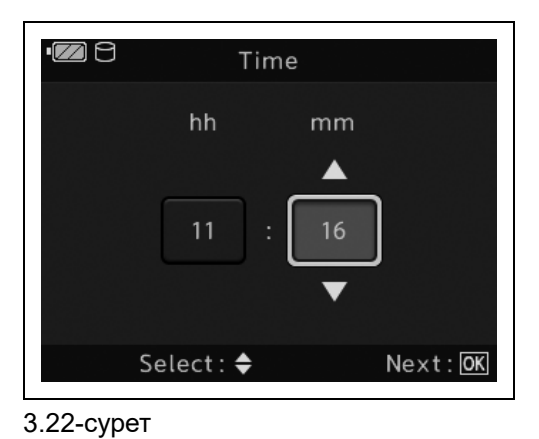

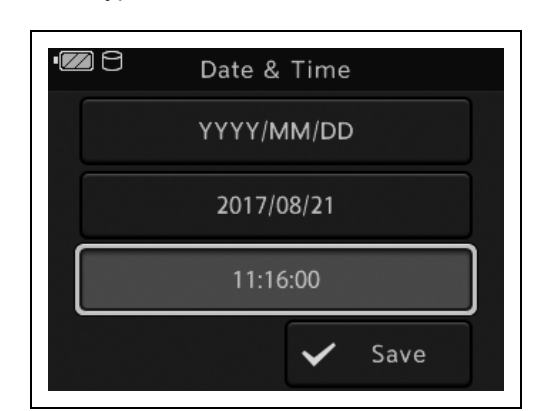

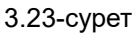

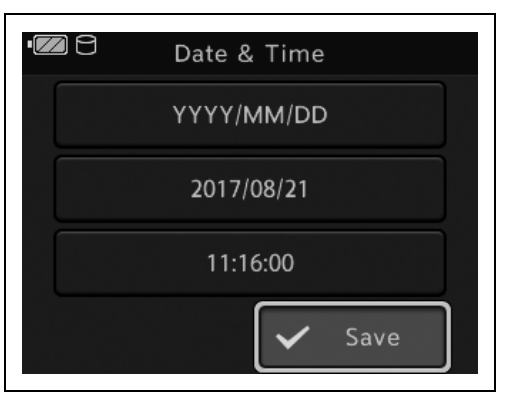

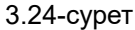

*18* Қуат түймесін басыңыз. СКД монитор ӨШКЕНІН тексеріңіз.

# *16* Орнатылған уақыт параметрі көрсетіледі.

*17* ТӨМЕН түймесін басу арқылы курсорды «Save» параметріне жылжытыңыз.

ОК түймесін басыңыз.

# *3-т.*

#### **OLYMPUS** MAF-DM2, MAF-GM2, MAF-TM2 ПАЙДАЛАНУ НҰСҚАУЛЫҒЫ *52*

# *3.4 SD картасының пішімі*

### **НАЗАР АУДАРЫҢЫЗ**

- Алғашқы пайдалану алдында, SD картасын міндетті түрде пішімдеңіз. Кескіндер дұрыс жазылмайды.
- SD картасын əрқашан эндоскоппен пішімдеңіз. Егер компьютермен, т.б. құрылғымен пішімделсе, жазылмауы жəне ойнатылмауы мүмкін.
- SD картасын пішімдегенде, қорғалған кескіндерді қоса барлық деректер жойылады. SD картасын пішімдегенде, маңызды деректер жойылмағанын тексеріңіз.
- Пішімдеу барысында батарея/карта қақпағын ешқашан ашпаңыз. SD картасын пайдалану мүмкін емес болып қалуы мүмкін.

### **ЕСКЕРТУ**

Пішімдеу функциясы SD картасын осы құралмен оқуға болатындай етіп іске қосады.

*1* Қуат түймесін басыңыз.

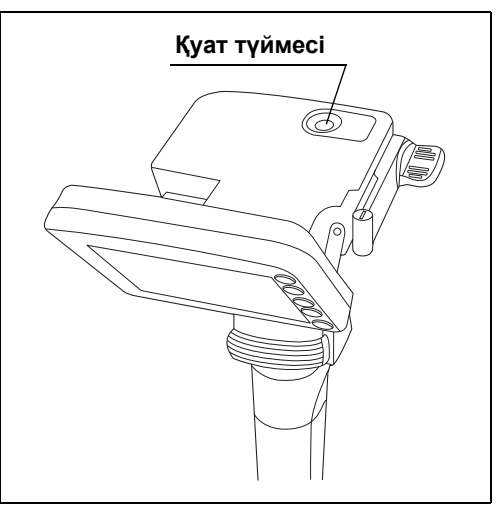

3.25-сурет

*2* MENU/BACK түймесін басыңыз.

### 3.4 SD картасының пішімі

*3* ТӨМЕН түймесін басу арқылы курсорды «Media» параметріне жылжытыңыз. ОК түймесін басыңыз.

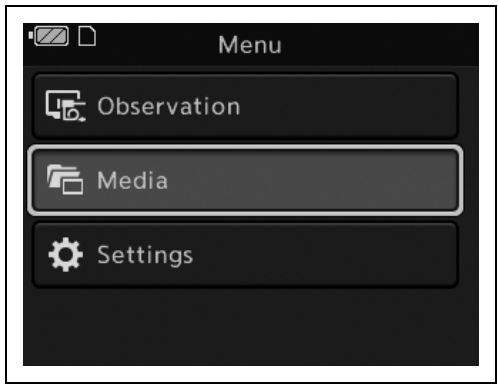

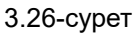

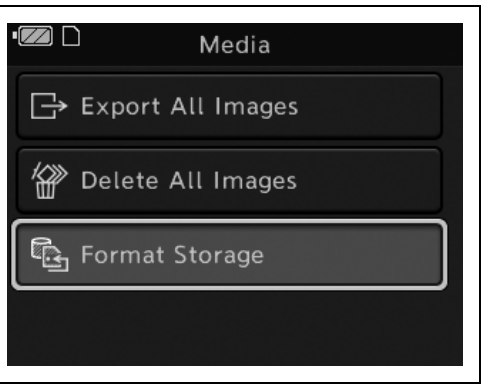

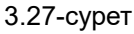

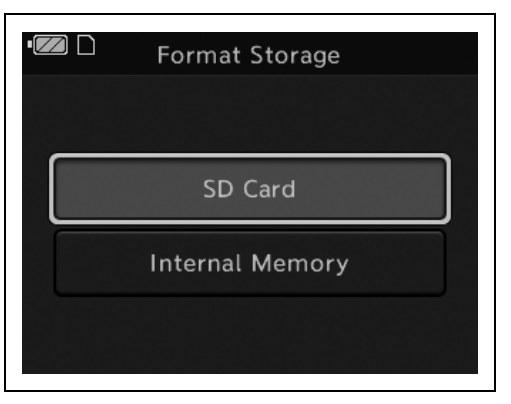

3.28-сурет

**ЕСКЕРТУ**

Енгізілген SD картасы бар ішкі жадты пішімдеуге болмайды.

### *3-т.*

*4* ТӨМЕН түймесін басу арқылы курсорды

ОК түймесін басыңыз.

«Format Storage» параметріне жылжытыңыз.

*5* Курсорды «SD Card» бағытына жылжытыңыз. ОК түймесін басыңыз. *6* Курсорды «Yes» бағытына жылжытыңыз. ОК түймесін басыңыз.

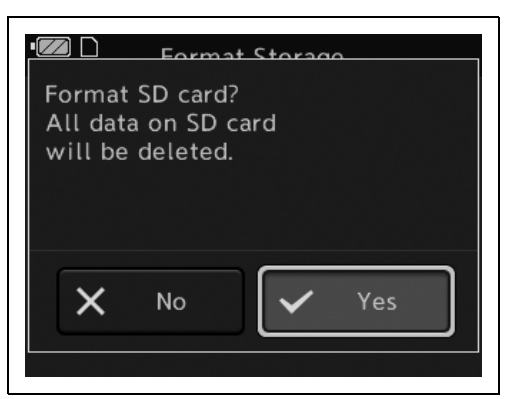

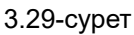

*7* Пішімдеу аяқталды. ОК түймесін басыңыз.

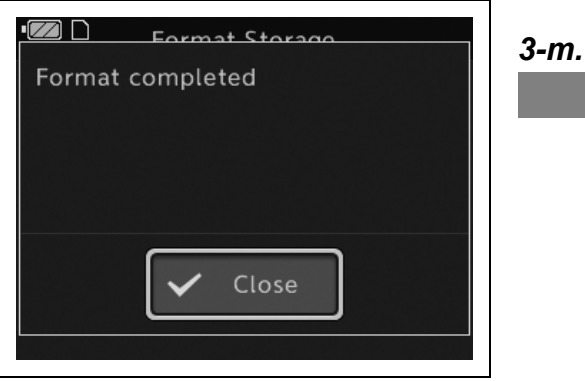

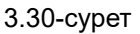

*8* Қуат түймесін басыңыз. СКД монитор ӨШКЕНІН тексеріңіз.

# *3.5 Фотосуреттерді жəне бейнелерді тексеру*

### **ЕСКЕРТПЕ**

- Зерттеу шамы ҚОСУЛЫ болғанда, эндоскоптың алыс ұшына тікелей қарамаңыз. Көзге зақым тиюі мүмкін.
- Камера бөлігін айналдыру жəне/немесе СКД мониторының иілгіштік бұрышын реттеу бос болса жəне/немесе дұрыс болмаса, бұл механизмдерде ауытқулар болуы мүмкін. Мұндай жағдайда эндоскопты пайдаланбаңыз, себебі зерттеу барысында осы механизмдерді қозғалту мүмкін болмайды.

### **НАЗАР АУДАРЫҢЫЗ**

Газбен стерильдеуден (мыс., этиленоксид газымен стерильдеу, сутек тотығының төмен температурадағы плазмасы) кейін стерильдеу қақпағын (MAJ-1538) желдету коннекторынан алып тастаңыз. Кері жағдайда, эндоскоптың ішкі жəне сыртқы қысымының айырмашылығына байланысты, қашықтан қосқыштары дұрыс жұмыс істемеуі мүмкін.

*1* Қуат түймесін басыңыз.

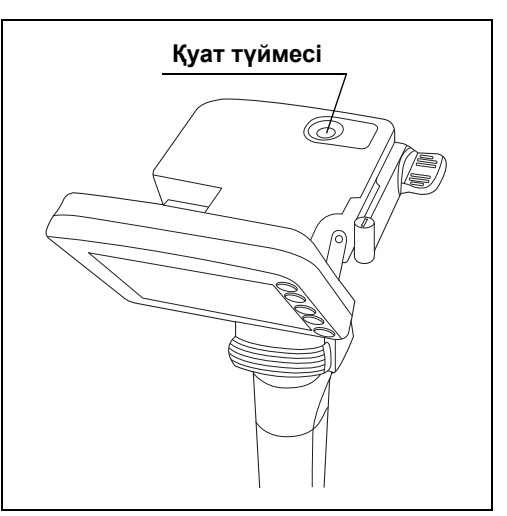

3.31-сурет

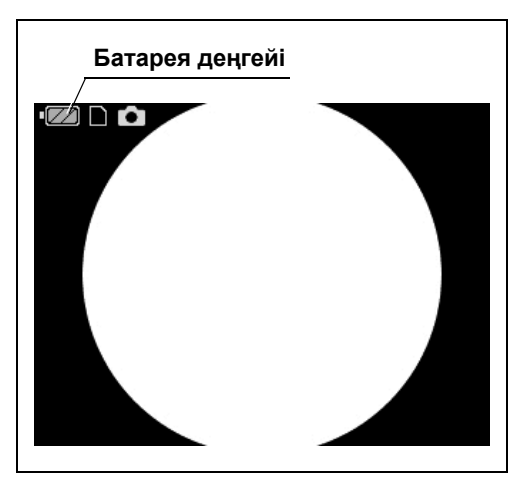

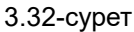

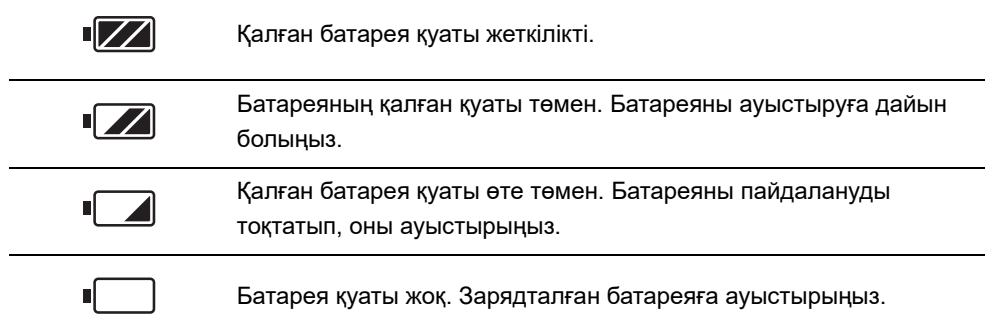

### **ЕСКЕРТУ**

Батарея қуаты таусылса да, ол уақытша камера өшірілгенде қалпына келуі мүмкін. Батареяның нақты қалған қуатын көру үшін камераны қосқан соң, бірнеше секунд СКД мониторындағы батарея индикаторын тексеріңіз.

### *3-т.*

*2* СКД мониторында батарея деңгейі жеткілікті екенін тексеріңіз.

*3* СКД мониторында фотосурет түсіру режимі орнатылғанын тексеріңіз.

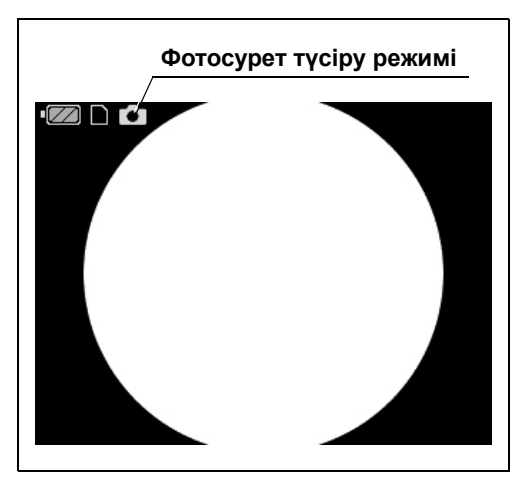

3.33-сурет

*3-т.*

*4* Жарық эндоскоптың алшақ ұшынан шығатынын тексеріңіз.

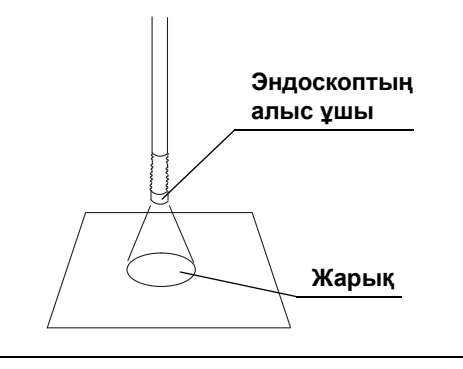

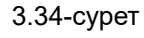

*5* Эндоскоптың алшақ ұшын тиісті нысанға бағыттап, арақашықтықты 10 жəне 60 мм арасында өзгертіңіз. Монитордағы эндоскопиялық кескіннің жарықтығы тұрақты екенін тексеріңіз.

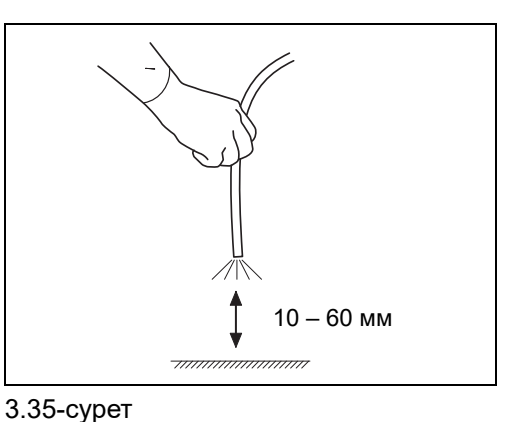

### **ЕСКЕРТУ**

Ақ түстің тепе-теңдігі жөнелту алдында реттелген. Эндоскоп кескінінің түсінде ақауды анықтасаңыз, 91-беттегі «■ Ақ түстің тепе-теңдігін реттеу» қараңыз.

*6* Эндоскопиялық кескінде бұлыңғырлық, тұмандану немесе шуыл жоқ екенін тексеріңіз.

### **ЕСКЕРТУ**

Егер эндоскопиялық кескін бұлыңғыр болса, объектив линзасын 70% этил немесе 70% изопропил спиртіне батырылған мақта тампонмен тазалаңыз.

*7* Босату түймесін басып, келесіні тексеріңіз.

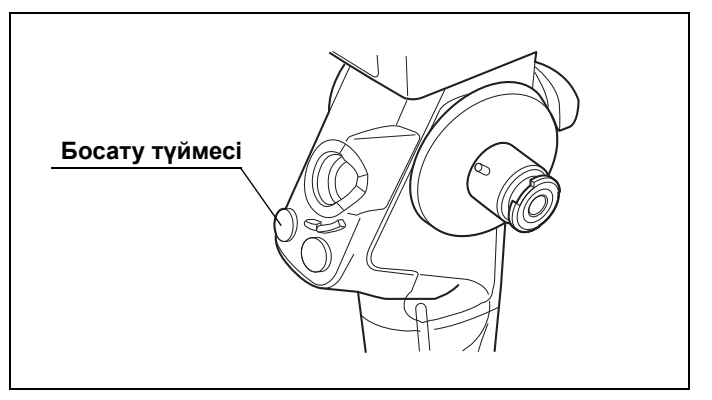

3.36-сурет

- Snapshot көрінісінің параметрі «ON» күйіне орнатылғанда, сурет шамамен 1 секунд көрсетіледі. Содан соң, СКД мониторында тікелей кескін көрсетілетінін тексеріңіз.
- Жазуға болатын кескіндердің жеткілікті саны бар.
- Жазуға болатын кескіндердің саны азаяды.

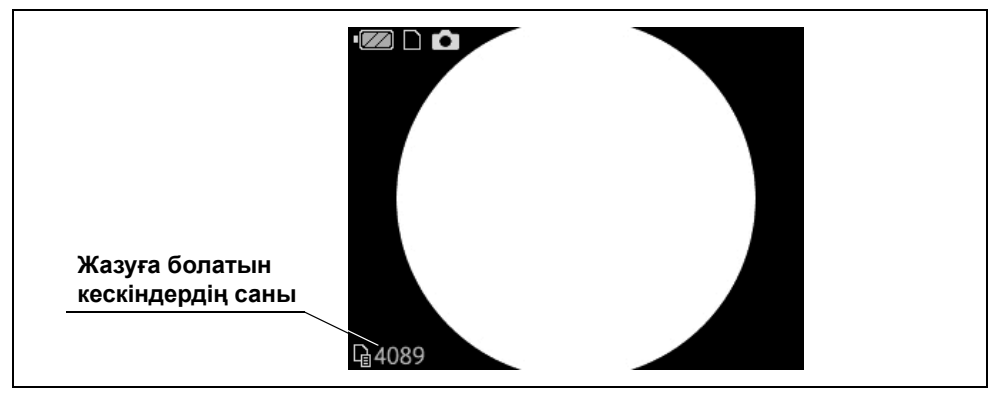

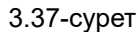

### **ЕСКЕРТУ**

Түсіруге болатын саны 10 000-нан асқанда, жазуға болатын кескіндердің саны 9999 болады.

- *8* Ойнату түймесін басып, келесіні тексеріңіз.
	- Эндоскоптың алшақ ұшынан шығатын жарық өшеді.
	- Ойнату режимінің белгісі көрсетіледі.

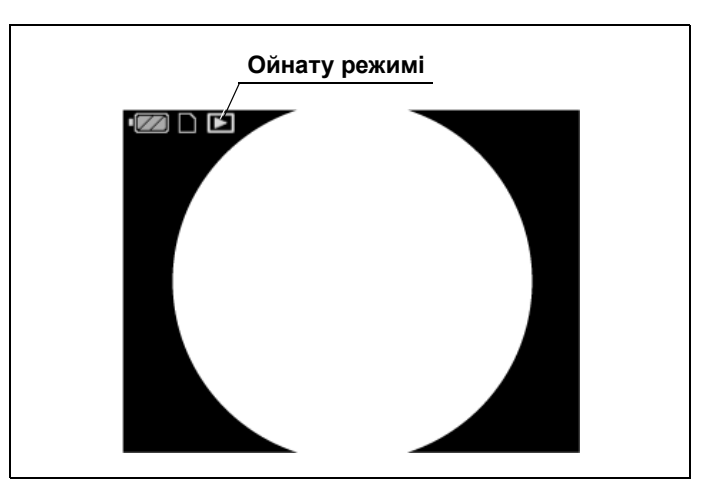

3.38-сурет

*9* Жазу режимі түймесін немесе босату түймесін басыңыз. Эндоскоптың алшақ ұшынан жарықтың шығатынын тексеріңіз.

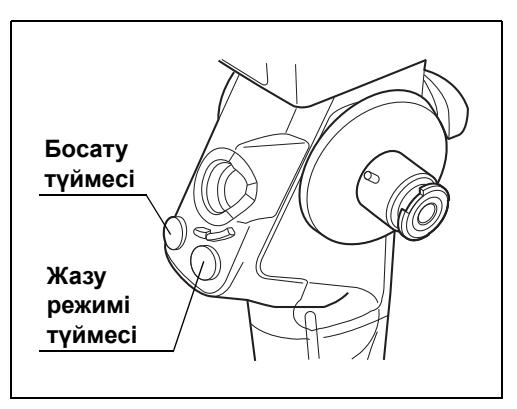

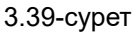

*10* Жазу режимі түймесін басыңыз. Режим бейне жазу режиміне орнатылғанын тексеріңіз.

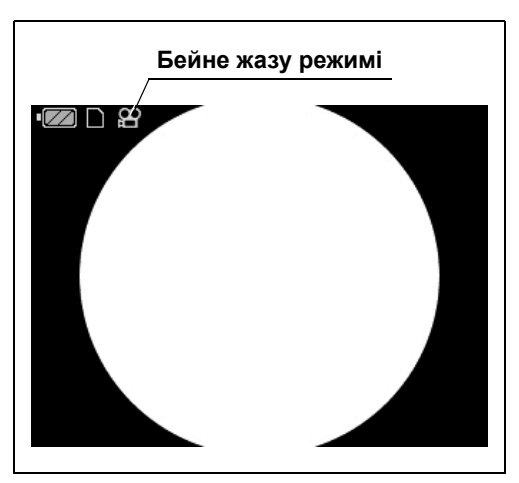

3.40-сурет

- 3.5 Фотосуреттерді жəне бейнелерді тексеру
	- *11* Босату түймесін басыңыз.

тексеріңіз.

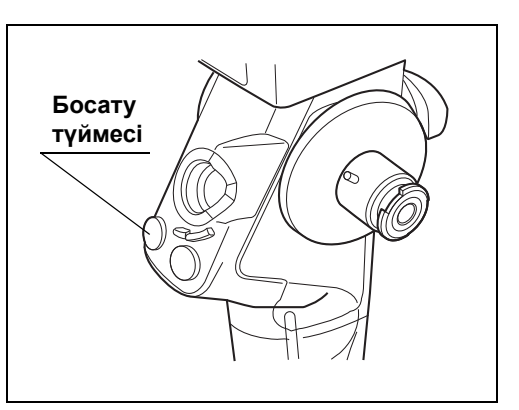

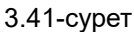

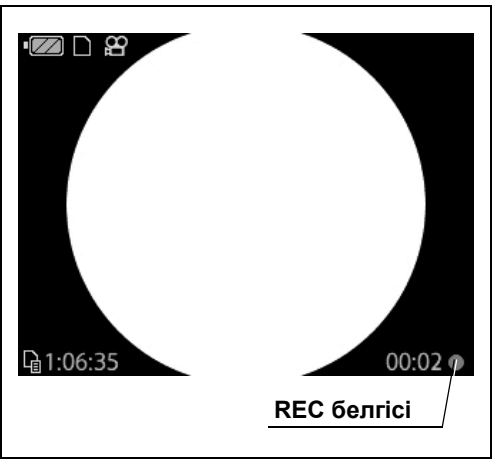

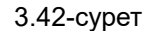

*13* Босату түймесін қайта басыңыз. REC белгісі СКД мониторынан жоғалатынын тексеріңіз.

Жазуға болат уақыт 0 мəнінен асқанда, бейне жазу автоматты түрде аяқталады.

*12* СКД мониторында REC белгісі көрсетілетінін

**ЕСКЕРТУ**

- *14* Ойнату түймесін басып, келесіні тексеріңіз.
	- Эндоскоптың алшақ ұшынан шығатын жарық өшеді.
	- Ойнату режимінің белгісі көрсетіледі.

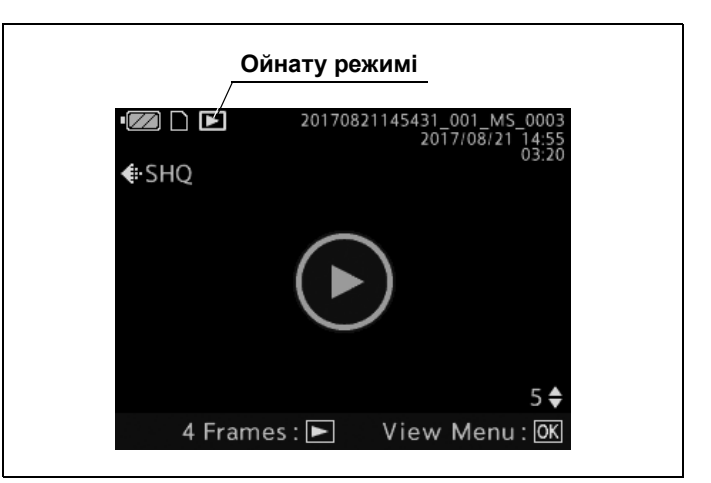

3.43-сурет

- *15* Ойнатылатын бейне көрсетілетін экрандағы OK түймесін басыңыз.
- *16* Курсорды «Play» бағытына жылжытыңыз. ОК түймесін басыңыз.

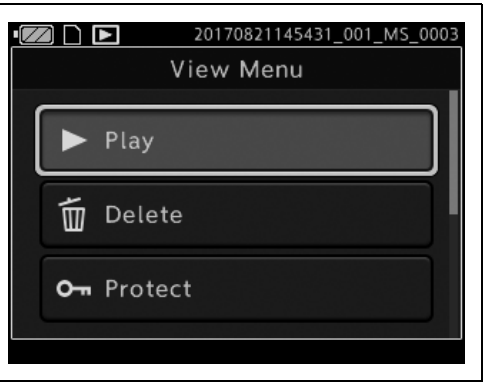

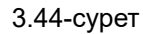

- *17* Ойнату аяқталғанда бейне ойнатылатынын жəне тоқтайтынын тексеріңіз.
- *18* Жазу режимі түймесін немесе босату түймесін басыңыз. Эндоскоптың алшақ ұшынан жарықтың шығатынын тексеріңіз.

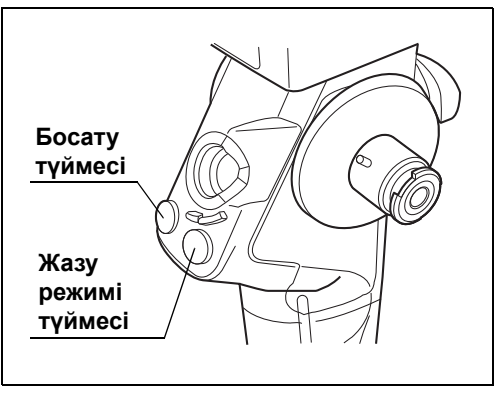

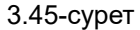

### 3.6 Эндоскопты тексеру

*19* Қуат түймесін басыңыз. СКД монитор ӨШКЕНІН тексеріңіз.

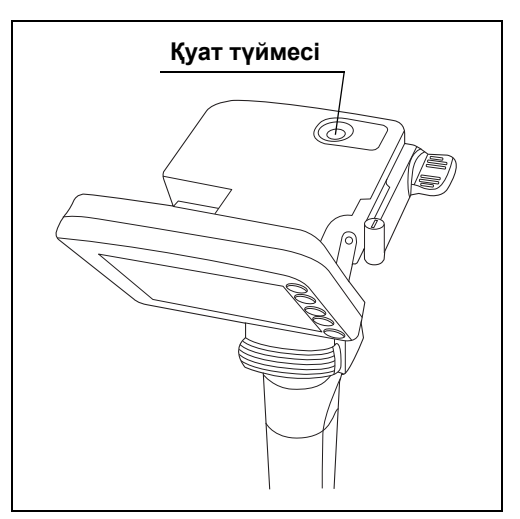

*3-т.*

3.46-сурет

# *3.6 Эндоскопты тексеру*

## *Эндоскопты тексеру*

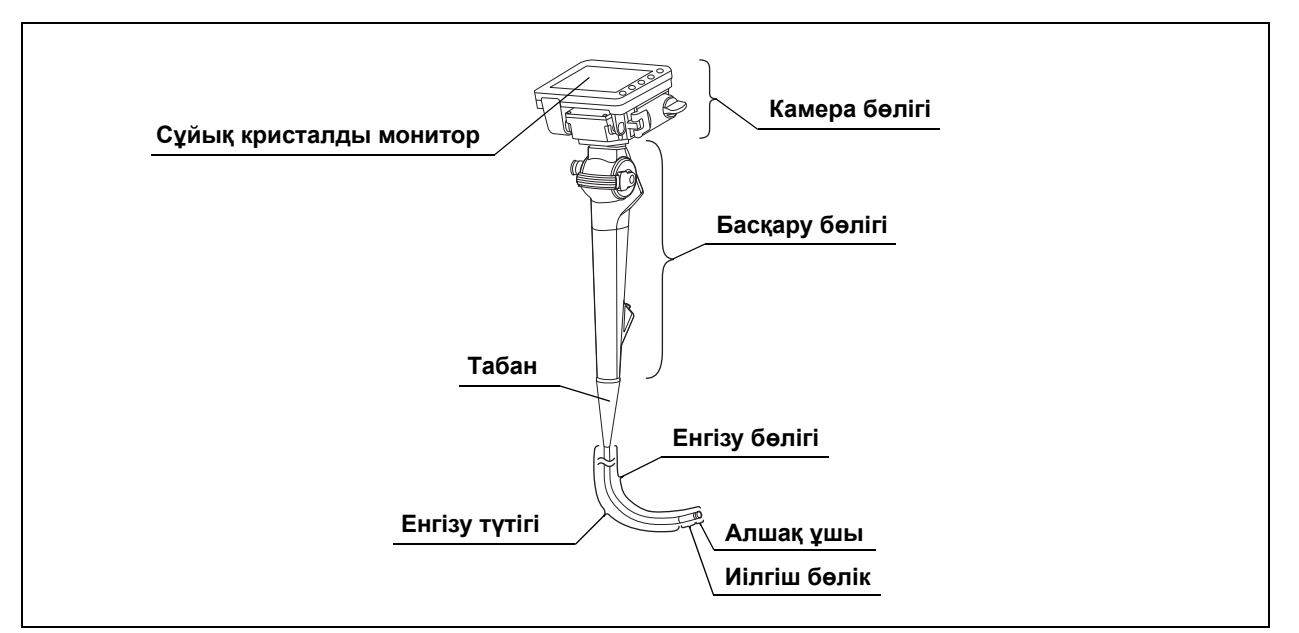

3.47-сурет

- *1* Камера бөлігін жəне СКД мониторын барлық бағытта баяу тоқтағанша жылжытыңыз. Камера бөлігі мен СКД мониторы жұмсақ жылжитынын, кез келген орында бекітілетінін жəне кездейсоқ айналмайтынын тексеріңіз.
- *2* Басқару бөлігінде қатты сызаттар, деформация немесе босап қалған бөліктер сияқты ақаулардың бар-жоғын тексеріңіз.
- *3* Табанда жəне табан жанындағы енгізу бөлігінде бүгілу, бұралу, жыртылу жəне сыну сияқты ақаулардың бар-жоғын тексеріңіз.
- *4* Енгізу бөлігінің сыртқы бетінде, соның ішінде бүгілетін бөлігінде жəне алшақ ұшында ойықтар, томпайған жерлер, ісіктер, сызаттар, жарықтар, кесілген жерлер, тесіктер, салбыраған жерлер, өзгерістер, майысқан жерлер, жабысқан бөгде заттар, жетіспейтін бөлшектер, шығып тұрған заттар сияқты кез келген ақаулардың бар-жоғын тексеріңіз.
- *5* Басқару бөлігін бір қолмен ұстап тұрып, екінші қолыңызды енгізу бөлігінің бойымен артқа жəне алға абайлап жүргізіңіз. Енгізу түтігінен трансназалдық енгізуге не шығаруға кедергі болатын ешбір заттардың немесе металл сымдардың шығып тұрмағандығын тексеріңіз. Сондай-ақ, енгізу түтігінің қалыптан тыс қатты болмағандығын тексеріңіз.

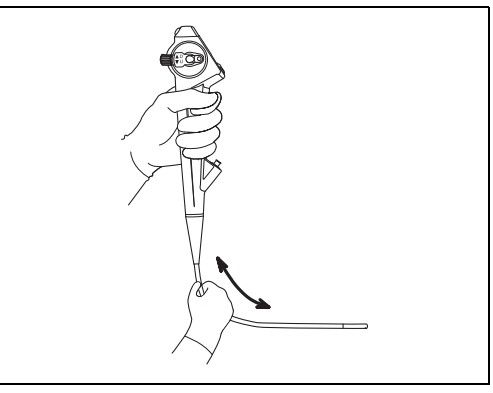

3.48-сурет

*6* Эндоскоптың енгізу түтігін екі қолыңызбен жарты шеңберге бүгіңіз. Одан кейін қолдарыңызды 3.49-сурет суретінде көрсетілгендей қозғалта отырып, енгізу түтігінің толығымен жарты шеңберге бүгілетіндігін жəне икемді болғандығын тексеріңіз.

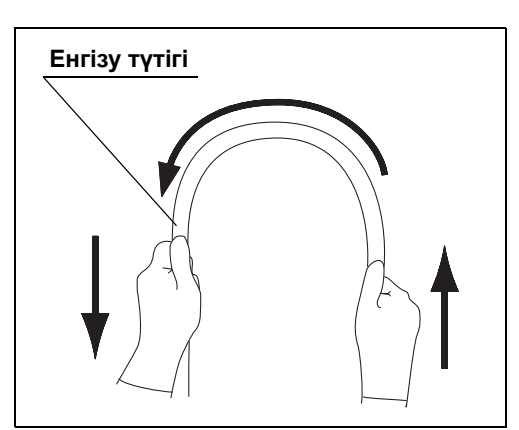

3.49-сурет

*7* Эндоскоптың алшақ ұшының жанынан жəне эндоскоптың алшақ ұшының жанынан шамамен 20 см қашық жерден абайлап ұстаңыз.

Иілгіш бөлік пен енгізу түтігінің арасындағы байланыстың бос болмағандығын тексеру үшін абайлап итеріңіз жəне тартыңыз.

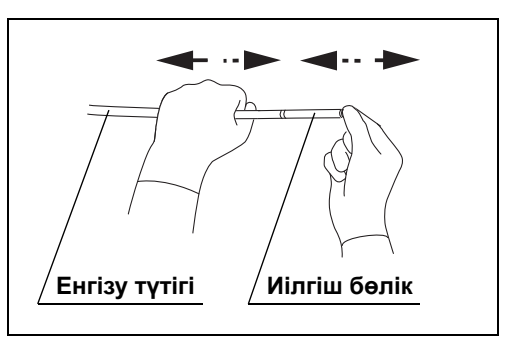

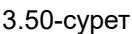

*8* Эндоскоптың алшақ ұшы мен объектив линзада жəне жарық өткізгіш линзада сызаттар, кесілген жерлер, сынықтар, дақтар, түссіздену, деформация жəне линза айналасындағы бос аралықтар сияқты кез келген ақаулардың бар-жоғына тексеріңіз.

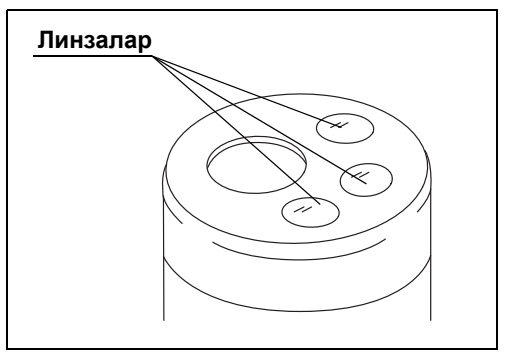

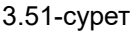

*9* Иілгіш бөліктің қақпағын енгізу бөлігіне жабыстыратын желімнің нашарламағанын, кеуіп қалмағанын, сынбағанын жəне қабыршықтанбағанын тексеріңіз.

Сондай-ақ, иілгіш бөліктің қақпағында томпайған жерлердің, ісінген жерлердің, сызаттардың жəне тесіктердің бар-жоғын тексеріңіз.

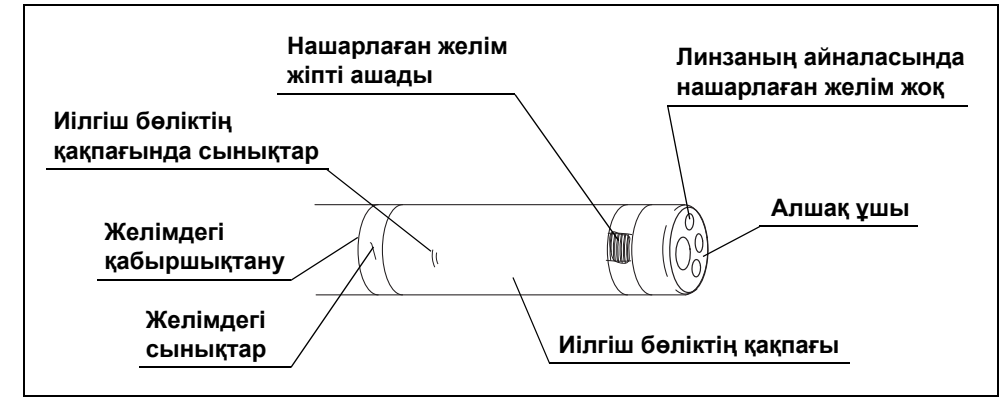

3.52-сурет

### **ЕСКЕРТУ**

Иілгіш бөліктің екі ұшындағы сыртқы қабаты жіппен оралған. Желім оларды бекітілетіндей етіп жабады. Дегенмен желім шытынаса, жіп ашылады.

## *Иілгіш механизмдерін тексеру*

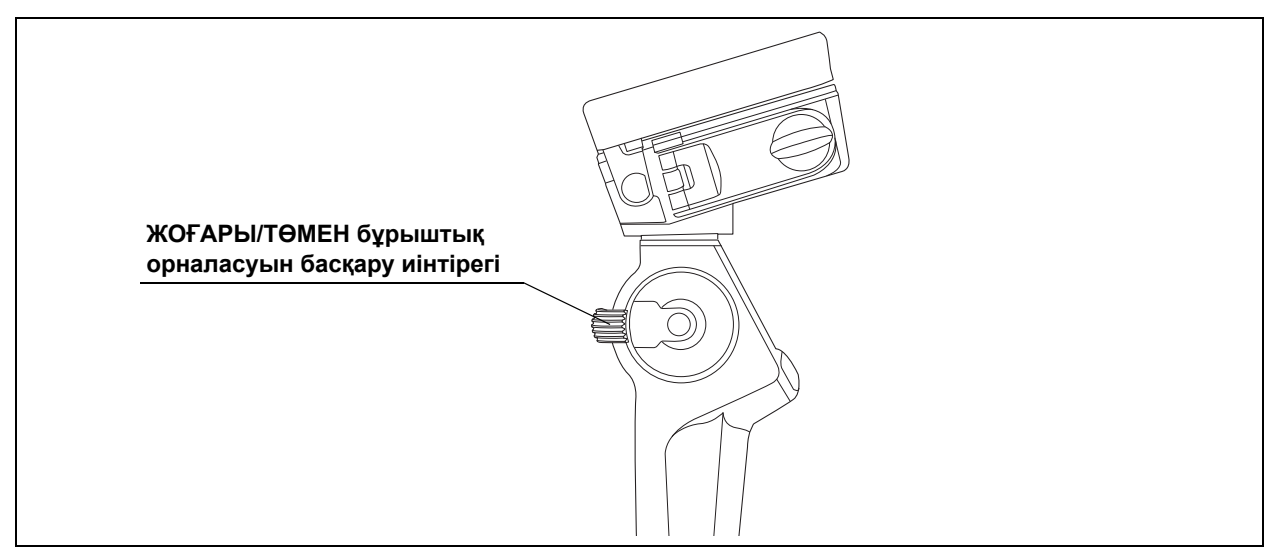

3.53-сурет

### **ЕСКЕРТПЕ**

Егер ЖОҒАРЫ/ТӨМЕН бұрыштық орналасуды басқару иінтірегі бос жəне/немесе жұмсақ болмаса немесе иілгіш бөлік оңай бұрылмаса, иілгіш механизмінде ақау бар болуы мүмкін. Мұндай жағдайда эндоскопты пайдаланбаңыз, себебі зерттеу барысында иілгіш бөлікті түзету мүмкін емес болуы ықтимал жəне емделушінің жарақаттануына, қансырауына жəне/немесе перфорацияның пайда болуына əкелуі мүмкін.

### 3.6 Эндоскопты тексеру

### **Дұрыс жұмыс істеуін тексеру**

- *1* Иілгіш бөлікті түзулеңіз.
- *2* ЖОҒАРЫ/ТӨМЕН бұрыштық орналасуды басқару иінтірегін тоқтағанша əр бағытта баяу бұрап, тиісті бейтарап орындарына қайтарыңыз. Иілгіш бөліктің бұрыштық орналасуы тегіс жəне дұрыс реттелетінін, максималды бұрыштық орналасу деңгейі қолжетімді болатынын жəне иілгіш бөлік өзінің бейтарап орынына қайта орнатылатынын тексеріңіз.
- *3* ЖОҒАРЫ/ТӨМЕН бұрыштық орналасуды басқару иінтірегі тиісті бейтарап орындарына қайтарылғанда, иілгіш бөліктің шамалас түзу орнына тегіс қайта орнатылуын тексеріңіз.

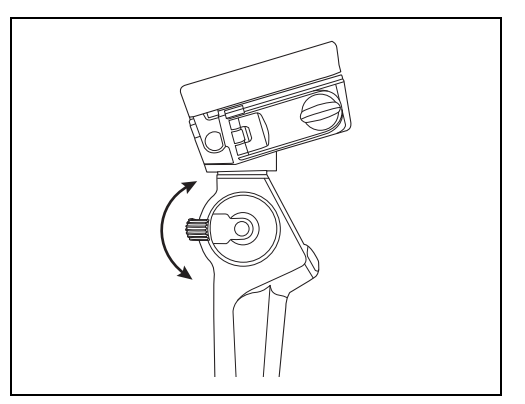

3.54-сурет

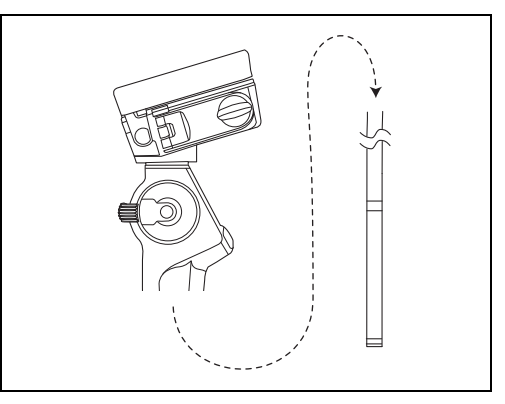

3.55-сурет
# *3.7 Қосалқы жабдықтарды тексеру*

### *Бір рет пайдаланылатын сору клапанын тексеру (MAJ-209)*

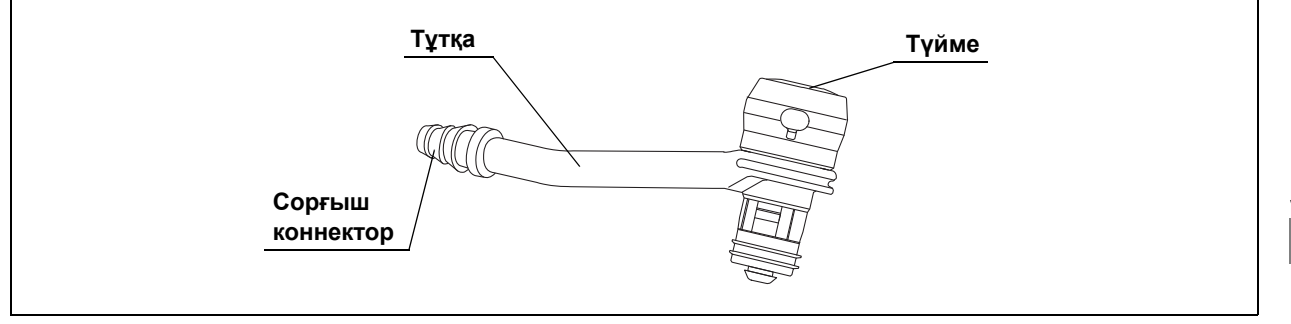

3.56-сурет

#### **ЕСКЕРТПЕ**

- Бір рет пайдаланылатын сору клапанын (MAJ-209) стерилді қаптамада көрсетілген пайдалану мерзімі өткеннен кейін пайдаланбаңыз. Олай жасасаңыз, инфекциялық бақылау қаупі орын алуы мүмкін.
- Бір рет пайдаланылатын сору клапаны бір реттік болып табылады. Оны қайта пайдалануға немесе қайта стерильдеуге əрекет жасамаңыз. Бір рет пайдаланылатын сору клапаны стерильді күйінде беріледі. Қаптаманы пайдалануға дейін ашпаңыз.

Бір рет пайдаланылатын сору клапанын (MAJ-209) бір рет пайдаланылатын сору клапанының пайдалану нұсқаулығында сипатталғандай тексеріңіз.

# *Қақпақты (MH-364) тексеру*

#### **Эндоскоп моделі: MAF-DM2, MAF-GM2**

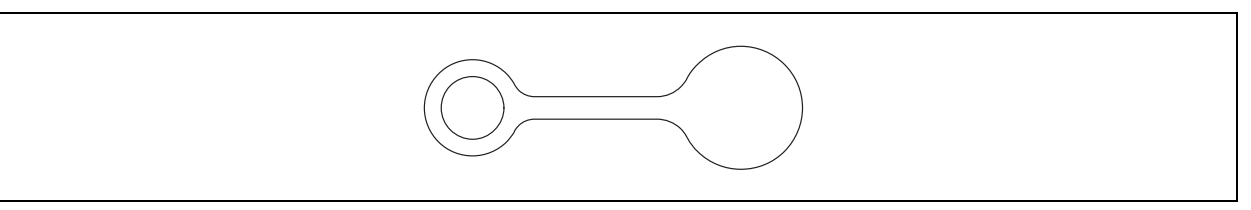

3.57-сурет

#### **ЕСКЕРТПЕ**

Қақпақта (MH-364) сынықтардың, деформацияның немесе түс қашуының жоқтығын тексеріңіз. Зақымдалған қақпақ эндоскоптың сору жүйесінің тиімділігін азайтып, емделушінің қалдықтары эндоскоптан шығуына немесе ағуына əкелуі мүмкін.

Қақпақта (MH-364) бұзылу жəне деформацияның сияқты ақаулар жоқ екенін тексеріңіз.

### *Бір рет пайдаланылатын биопсия клапанын тексеру (MAJ-210)*

#### **Эндоскоп моделі: MAF-TM2**

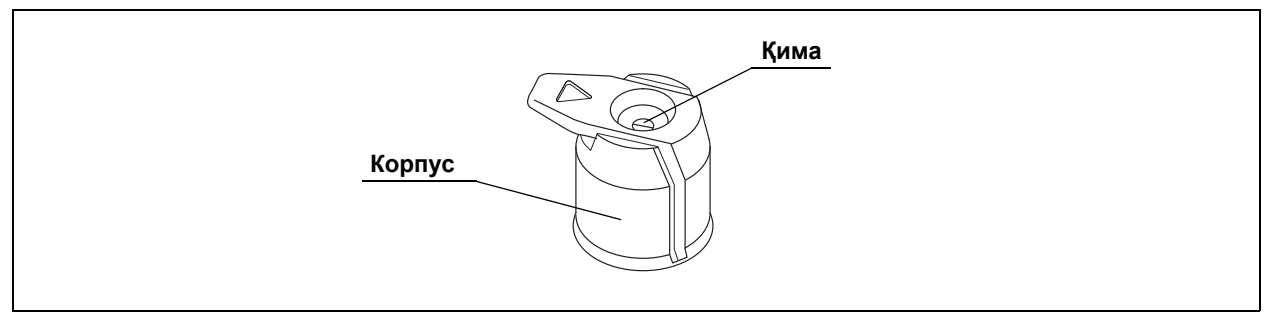

3.58-сурет

#### **ЕСКЕРТПЕ**

- Бір рет пайдаланылатын биопсия клапанын (MAJ-210) стерилді қаптамада көрсетілген пайдалану мерзімі өткеннен кейін пайдаланбаңыз. Олай жасасаңыз, инфекциялық бақылау қаупі орын алуы мүмкін.
- Бір рет пайдаланылатын биопсия клапаны бір рет қолдануға арналған. Оны қайта пайдалануға немесе қайта стерильдеуге əрекет жасамаңыз. Бұл инфекциялық бақылау қаупін немесе жабдықты зақымдау қаупін тудыруы мүмкін.

Бір рет пайдаланылатын биопсия клапанын (MAJ-210) бір рет пайдаланылатын биопсия клапанының пайдалану нұсқаулығында сипатталғандай тексеріңіз.

### *Ауыздықты тексеру (MA-651)*

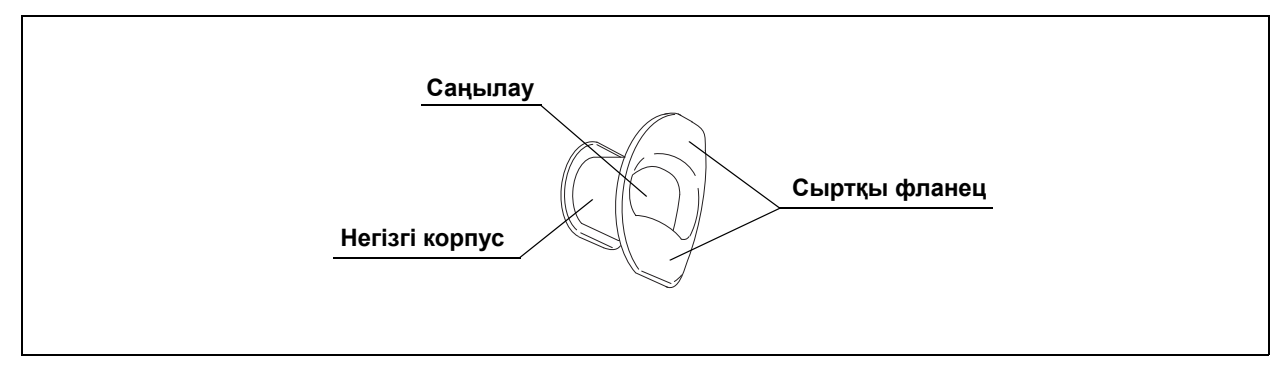

3.59-сурет

#### **ЕСКЕРТПЕ**

Зақымдалған, деформацияланған немесе басқа ақаулары бар ауыз мүштігін (MA-651) пайдаланбаңыз. Олай істеу нəтижесінде емделуші жарақатталуы жəне/немесе жабдық зақымдалуы мүмкін.

#### **ЕСКЕРТУ**

Ауыздықты процедура алдында емделушінің аузына салу эндоскоптың енгізу бөлігінің тістеліп қалуына жəне/немесе зақымдалуына жол бермейді.

- *1* Ауыз мүштігінде (MA-651) сынықтардың, деформацияның немесе түс қашуының жоқтығын тексеріңіз.
- *2* Саусақтарыңызбен ауыздықтың барлық беткі қабаттарында артық сызаттар, сынықтар немесе басқа ақаулар жоқ екенін тексеріңіз.

# *3.8 Қосалқы жабдықтарды эндоскопқа жалғау*

### *Бір рет пайдаланылатын сору клапанын тіркеу (MAJ-209)*

#### **ЕСКЕРТПЕ**

Бір рет пайдаланылатын сору клапанын (MAJ-209) сору цилиндріне берік тіркеңіз. Егер бір рет пайдаланылатын сору клапаны эндоскопқа қате тіркелсе немесе бір рет пайдаланылатын сору клапаны мен сору цилиндрінің арасында саңылау болса, бір рет пайдаланылатын сору клапанын эндоскоптан ажырап, емделушінің қалдықтары саңылаудан ағуына немесе шашырауына əкелуі мүмкін.

Сору функциясы процедура барысында пайдаланылмаса да, бір рет пайдаланылатын сору клапанын (MAJ-209) сору цилиндріне тіркеңіз.

#### **НАЗАР АУДАРЫҢЫЗ**

Бір рет пайдаланылатын сору клапаны майлауды қажет етпейді. Майлар клапан тығыздауыштарының көлемін ұлғайтып, клапан жұмысын нашарлатуы мүмкін.

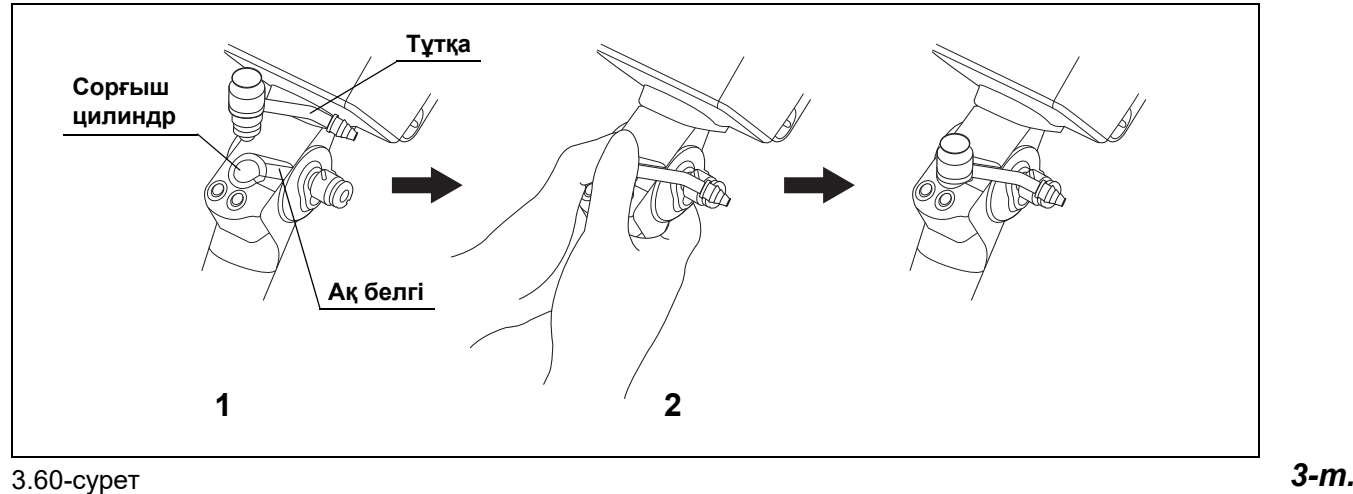

- *1* Бір рет пайдаланылатын сору клапанын (MAJ-209) сору цилиндріне қойыңыз, содан соң негізгі корпустың тұтқасын эндоскоптағы ақ белгіге туралаңыз.
- *2* Бір рет пайдаланылатын сору клапанының үстіңгі бетін бас саусақпен ол орнына түскенше басыңыз.

#### **ЕСКЕРТУ**

Кейде бір рет пайдаланылатын сору клапаны сорғыш цилиндрге толық салынғанға дейін түседі. Бір рет пайдаланылатын сору клапанын сору цилиндріне ол сору цилиндріне саңылауды көрсетпей толық сыйғанша босатыңыз.

*3* Клапанның негізі сорғыш цилиндрмен дұрыс жанасып тұрғанын қарап, тексеріңіз. Қате тіркеу бір рет пайдаланылатын сору клапанының негізі мен сору цилиндрінің жоғарғы жағында саңылау жасайды.

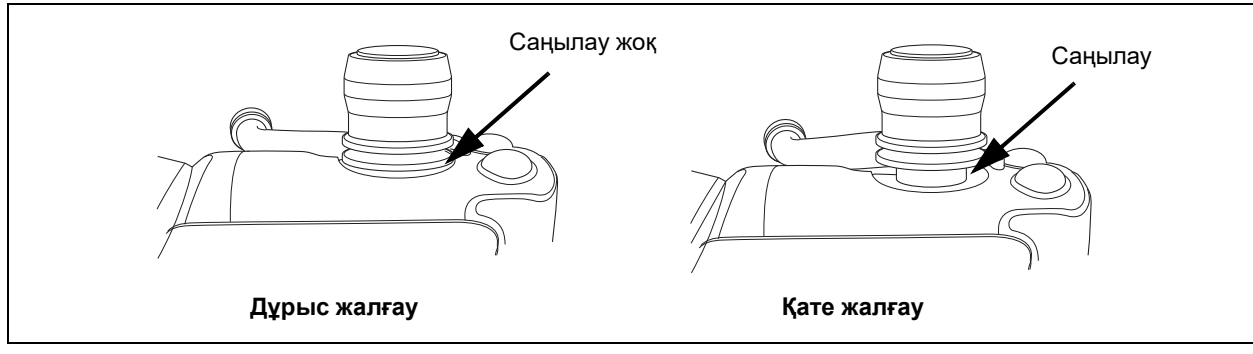

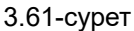

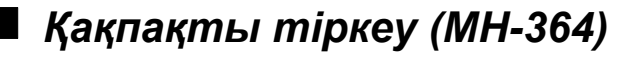

#### **Эндоскоп моделі: MAF-TM2**

#### **ЕСКЕРТПЕ**

Қақпақ (MH-364) сұйықтық беру арнасының портына дұрыс жалғанбаса, ол эндоскоптың сору жүйесінің тиімділігін азайтады жəне нəтижесінде емделушіге эндоскоптан қалдықтар ағып кетуі немесе шашырап кетуі мүмкін.

*1* Резеңке қақпақтың сақина бөлшегін сұйықтық беру портына тіркегеннен кейін, қақпақты тіркеу үшін резеңке қақпақты жоғарыдан басыңыз.

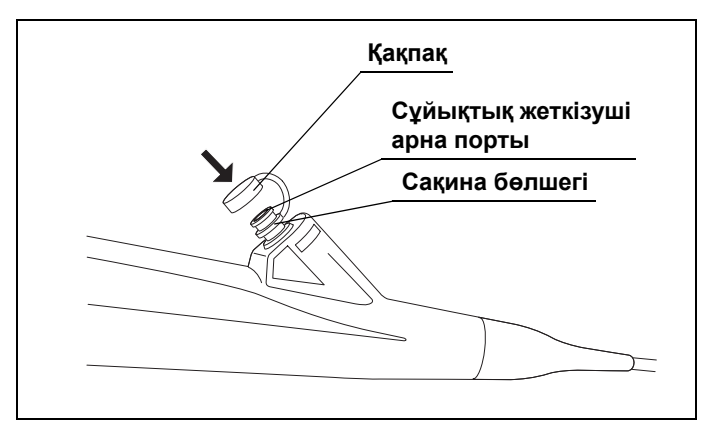

3.62-сурет

*2* Қақпақтың дұрыс орныққанын тексеріңіз.

MAF-DM2, MAF-GM2, MAF-TM2 ПАЙДАЛАНУ НҰСҚАУЛЫҒЫ

#### *3-т.*

*72*

**OLYMPUS** 

# *Бір рет пайдаланылатын биопсия клапанын (MAJ-210) жалғау*

#### **Эндоскоп моделі: MAF-TM2**

#### **ЕСКЕРТПЕ**

Егер бір рет пайдаланылатын биопсия клапаны (MAJ-210) құрал арнасының портына дұрыс жалғанбаса, ол эндоскоптың сору жүйесінің тиімділігін азайтады жəне соның салдарынан емделушіге эндоскоптан қалдықтар ағып немесе шашырап кетуі мүмкін.

*1* Бір рет пайдаланылатын биопсия клапанын (MAJ-210) эндоскоптың құрал арнасы портына тіркеңіз.

*3-т.*

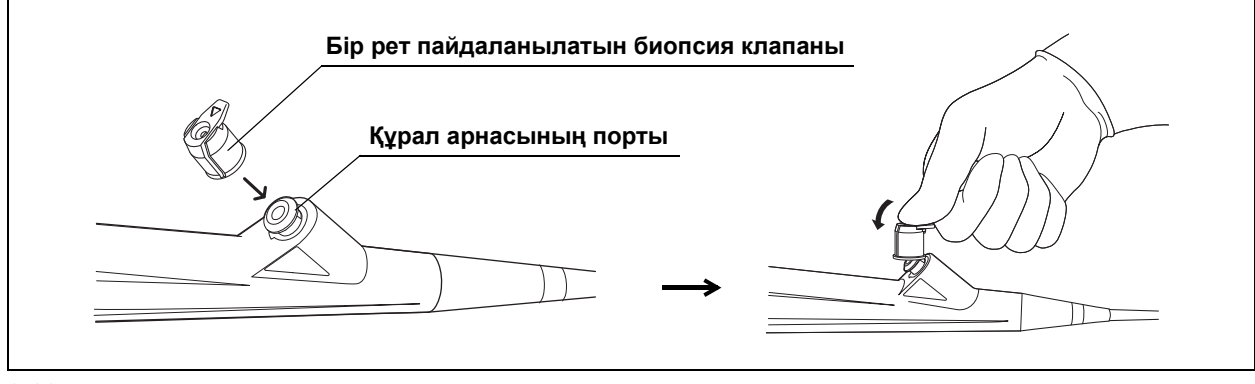

3.63-сурет

*2* Бір рет пайдаланылатын биопсия клапаны дұрыс бекітілгенін тексеріңіз.

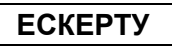

Төмен температурада бір рет пайдаланылатын биопсия клапаны қатты болып, жалғауға қиын болуы мүмкін.

# *3.9 Қосымша жабдықты тексеру*

Келесі жабдықты тиісті пайдалану нұсқаулықтарында сипатталғандай тексеріңіз.

- Сору сорғысы
- EndoTherapy қосалқы жабдықтары

#### *3-т.*

# *3.10 Эндоскоптың жəне көмекші жабдықтың қосылымы*

### *Сору түтігінің қосылымы*

#### **ЕСКЕРТПЕ**

Сору сорғысынан шығатын сору түтігін бір рет пайдаланылатын сору клапанындағы (MAJ-209) сору коннекторына берік жалғаңыз. Егер сору түтігі дұрыс жалғанбаса, түтіктен қалдықтар ағып, инфекциялық бақылау қаупін тудырып, жабдықтың зақымдалуына жəне/немесе сору мүмкіндігінің азаюына əкелуі мүмкін.

Сору сорғысынан шығатын сору түтігін бір рет пайдаланылатын сору клапанындағы (MAJ-209) сору коннекторына жалғаңыз.

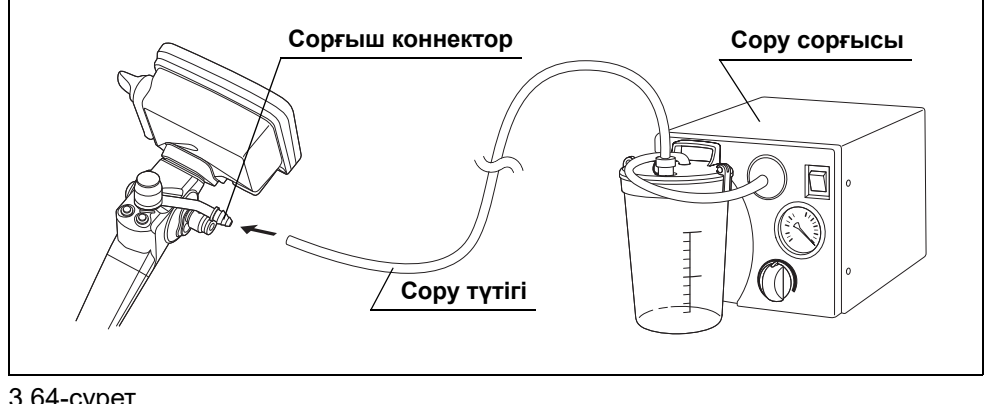

# *3.11 Эндоскопиялық жүйені тексеру*

### *Тексеру туралы қысқаша ақпарат*

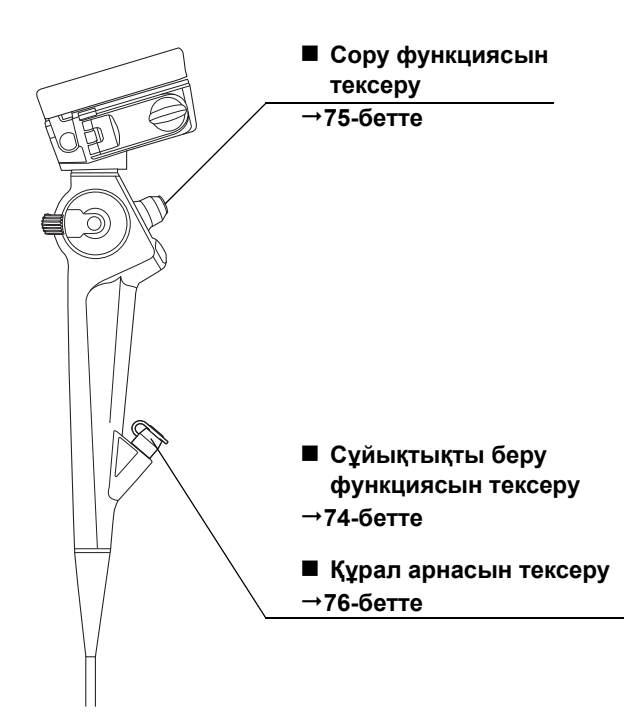

# *Сұйықтықты беру функциясын тексеру*

- *1* Эндоскоп моделі: MAF-DM2, MAF-GM2 Қақпақты сұйықтық беру арнасының кірісінен алып тастаңыз. Содан соң, стерильді су толтырылған шприцті сұйықтық беру арнасының кірісіне енгізіңіз. Эндоскоп моделі: MAF-TM2 Стерильді су толтырылған шприцті бір рет пайдаланылатын биопсия клапанына (MAJ-210) енгізіңіз.
- *2* Поршеньді босатыңыз. Эндоскоптың алыс ұшынан су шыққанын тексеріңіз.

#### **ЕСКЕРТУ**

- Дұрыс жұмыс үшін, шприц толықтай енгізіліп, биопсия клапанына перпендикуляр ұстау керек. Бұрылған немесе толық енгізілмеген шприцтен сұйықтықтың төгілуіне əкелуі мүмкін.
- Сұйықтық берілуі кезінде бір рет пайдаланылатын сору клапанын баспаңыз. Бір рет пайдаланылатын сору калапаны (MAJ-209) сұйықтық берілген кезде басылса, сұйықтық эндоскоптың алшақ ұшынан ақпай, сору түтігіне құйылады.
- Сұйықтық эндоскоптың алшақ ұшынан шығарылмаса, арнаға ауа жіберіңіз.

#### **ЕСКЕРТПЕ**

- Сору сорғысының аспирация қысымын -34—0 кПа ауқымы арасына орнатыңыз. Артық аспирация қысымы соруды тоқтатуды қиындатуы мүмкін.
- Егер бір рет пайдаланылатын сору клапаны (MAJ-209) жеңіл жұмыс істемейтін болса, оны алып, қайта бекітіңіз немесе жаңасына ауыстырыңыз. Егер эндоскоп бір рет пайдаланылатын сору клапаны дұрыс жұмыс істемейтін кезде пайдаланылса, сорылу тоқтатылмай, ол емделушінің жарақаттануына əкелуі мүмкін. Егер қайта бекітілген немесе ауыстырылған бір рет пайдаланылатын сору клапаны жеңіл жұмыс істемесе, эндоскопта ақау болуы мүмкін; оны пайдалануды тоқтатып, Olympus компаниясына хабарласыңыз.
- *1* Сору сорғысын ҚОСЫҢЫЗ.
- *2* Сору қысымын -34–0 кПа аралығындағы ауқымға реттеңіз.
- *3* Эндоскоптың алшақ ұшын стерильді суға батырыңыз.

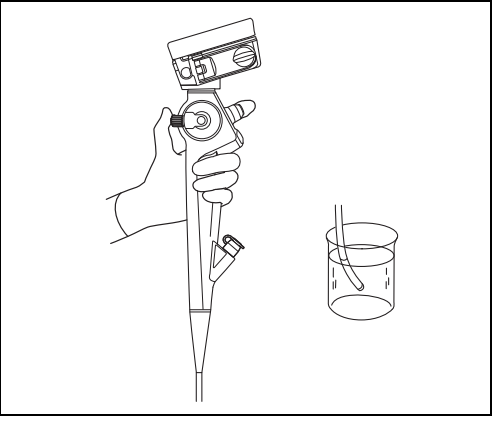

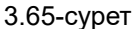

- *4* Бір рет пайдаланылатын сору клапанын (MAJ-209) босатыңыз жəне сору сорғысындағы шөлмекті судың үздіксіз аспирацияланатынын тексеріңіз.
- *5* Бір рет пайдаланылатын сору клапанын босатыңыз. Сорудың тоқтап, бір рет пайдаланылатын сору клапанының бастапқы күйге оралатындығын тексеріңіз.
- *6* Эндоскоптың алыс ұшын судан шығарыңыз. Бір рет пайдаланылатын сору клапанын босатып, құрал арнасынан жəне сору арнасынан суды кетіру үшін бірнеше секундқа ауа жіберіңіз.

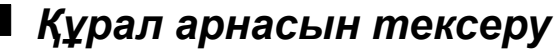

#### **Эндоскоп моделі: MAF-TM2**

#### **ЕСКЕРТПЕ**

EndoTherapy қосалқы жабдықтарын енгізген кезде эндоскоптың алшақ ұшын көзіңізге жақындатпаңыз. EndoTherapy қосалқы жабдықтарын эндоскоптың алшақ ұшынан шығару көзді зақымдауы мүмкін.

#### **НАЗАР АУДАРЫҢЫЗ**

- Түс кодтары бірдей EndoTherapy керек-жарақтарын пайдаланыңыз (ø 2,6 мм арна немесе одан кем). Əйтпесе эндоскоп жəне/немесе EndoTherapy керек-жарақтары зақымдалуы мүмкін.
- Егер айтарлықтай кедергі байқалып, енгізу өте қиын болса, эндоскопиялық кескінді жоғалтпастан иілгіш бөлікті мүмкін болғанша түзетіңіз. EndoTherapy қосалқы жабдықтарды күш салып енгізу эндоскоптың жəне/немесе EndoTherapy қосалқы жабдықтарының зақымдалуына əкелуі мүмкін.
- EndoTherapy қосалқы жабдығының ұшы жабық болуын немесе қабына салынғанын тексеріп, EndoTherapy қосалқы жабдығын бір рет пайдаланылатын биопсия клапанына ақырын енгізіңіз. EndoTherapy қосалқы жабдығын арнаға енгізген кезде EndoTherapy қосалқы жабдығының ұшын ашпаңыз немесе оның қосалқы жабдығының ұшын оның қабынан созбаңыз. Эндоскоп жəне/немесе EndoTherapy қосалқы жабдығы зақымдалуы мүмкін.
- *1* Эндоскоптың енгізу бөлігін түзулеңіз.
- *2* EndoTherapy қосалқы жабдығын EndoTherapy қосалқы жабдығының алшақ ұшы жабылған немесе оның қабына салынған бір рет пайдаланылатын биопсия клапаны (MAJ-210) арқылы тік енгізіңіз.

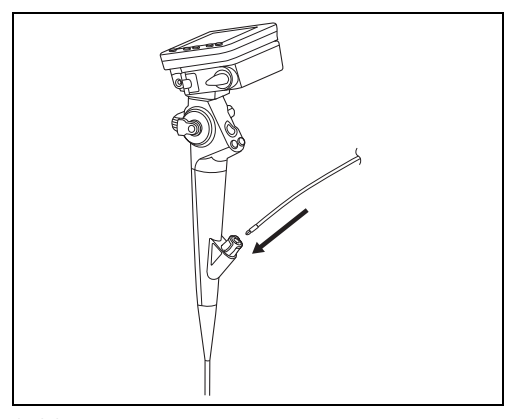

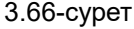

- *3* EndoTherapy керек-жарағының эндоскоптың алшақ ұшындағы құрал арнасының шығысынан жеңіл ұзартылуын тексеріңіз. Сонымен қатар алшақ ұшынан бөгде заттар шықпайтынына көз жеткізіңіз.
- *4* EndoTherapy қосалқы жабдығын бір рет пайдаланылатын биопсия клапанынан тегіс шығарып алынатынын тексеріңіз.

# *4-тарау Камера бөлігінің функциясы жəне жұмысы*

# *4.1 Осы тарауда сипатталған функциялар тізімі*

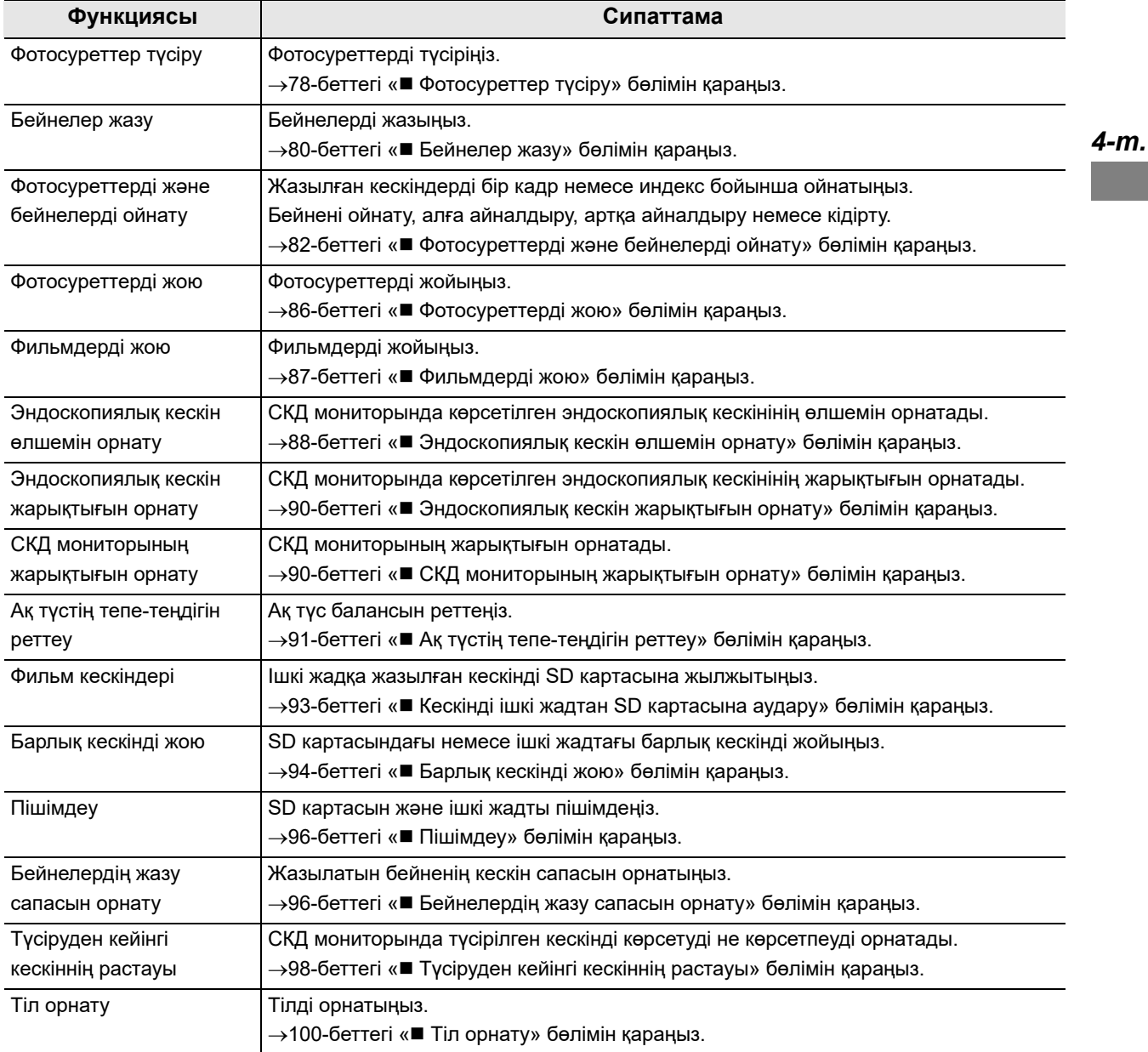

#### 4.1 Осы тарауда сипатталған функциялар тізімі

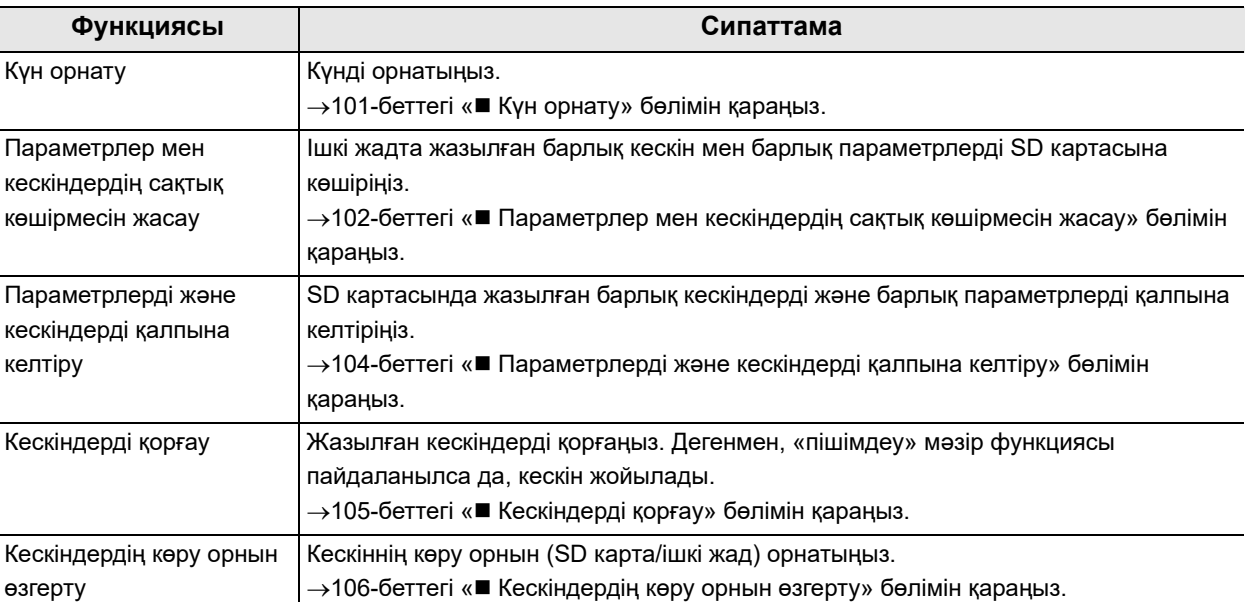

*4-т.*

## *Фотосуреттер түсіру*

#### **ЕСКЕРТПЕ**

Зерттеу шамы ҚОСУЛЫ болғанда, эндоскоптың алыс ұшына тікелей қарамаңыз. Көзге зақым тиюі мүмкін.

#### **НАЗАР АУДАРЫҢЫЗ**

Босату түймесін басқаннан кейін батарея/карта қақпағын дереу ашпаңыз. SD картасының немесе ішкі жадының кескін дереу терінің ақаулығы жəне бұзылуы пайда болуы мүмкін.

#### **ЕСКЕРТУ**

- Сурет көру функциясы туралы мәліметтерді 98-беттегі « түсіруден кейінгі кескіннің растауы» бөлімінен қараңыз.
- Тіпті эндоскоп ӨШСЕ де осы параметр сақталады.

*1* Жазу режимі фотосурет түсіру режимі екенін тексеріңіз.

*2* Егер эндоскоп режимі фотосурет түсіру режимінде болмаса, фотосурет түсіру режиміне ауысу үшін жазу режимі түймесін

басыңыз.

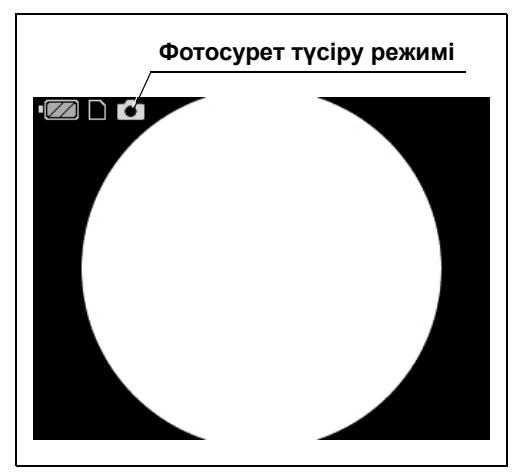

4.1-сурет

**Жазу режимі түймесі**

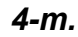

*3* Түсіру үшін босату түймесін басыңыз. Сурет көру параметрі «ON» күйінде: СКД мониторының эндоскопиялық кескіні бірнеше уақыт қара түсте болады. Осыдан кейін, сурет шамамен 1 секунд көрсетіледі. Содан соң, ол тікелей кескінге ауысады. Сурет көру параметрі «OFF» күйінде: СКД мониторының эндоскопиялық кескіні бірнеше уақыт қара түсте болады. Содан соң, ол тікелей кескінге ауысады.

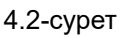

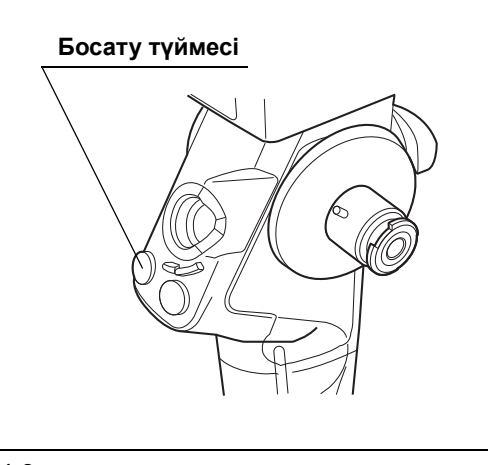

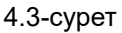

## *Бейнелер жазу*

*4-т.*

#### **НАЗАР АУДАРЫҢЫЗ**

Фильмдерді түсіру барысында Пішімдеу барысында, батарея/карта ұясының қақпағын ашпаңыз. SD картасының немесе ішкі жадының бейне дереу терінің ақаулығы жəне бұзылуы пайда болуы мүмкін.

*1* Жазу режимі бейне жазу режимі екенін тексеріңіз.

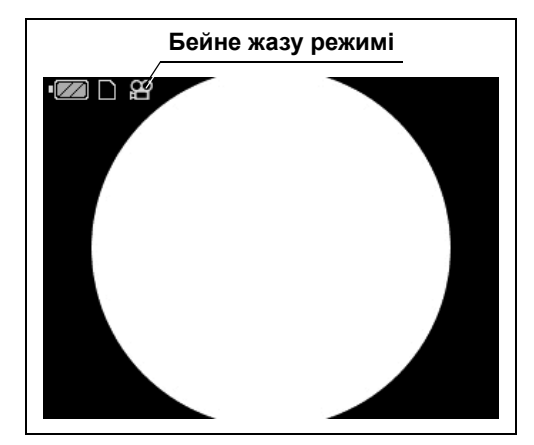

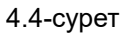

*2* Егер эндоскоп режимі бейне жазу режимінде болмаса, бейне жазу режиміне ауысу үшін жазу режимі түймесін басыңыз.

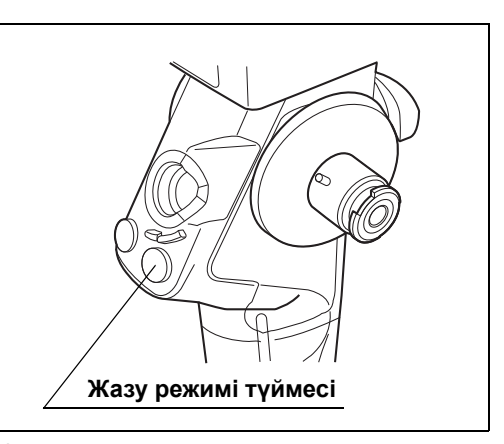

4.5-сурет

*3* Жазуды бастау үшін босату түймесін басыңыз.

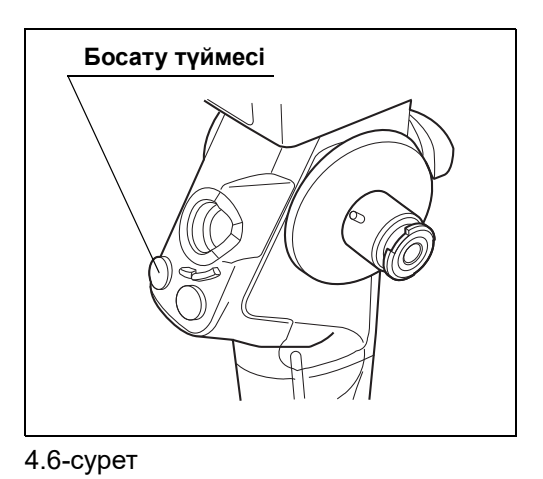

*4* Фильм түсіруді аяқтау үшін босату түймесін қайта басыңыз.

### **ЕСКЕРТУ**

Жазуға болатын уақыт «0» болғанда жазу автоматты түрде тоқтайды.

### *Фотосуреттерді жəне бейнелерді ойнату*

Ішкі жадта немесе SD картасында сақталған кескіндерді ойнатыңыз. Кескіндердің көрініс орнын орнату туралы мәліметтерді 106-беттегі «■ Кескіндердің көру орнын өзгерту» бөлімінен қараңыз.

#### **ЕСКЕРТПЕ**

Кескін көрсетілмегенше батарея/карта қақпағын ашпаңыз. Сақталған кескіндер, ішкі жад немесе SD картасы жойылуы мүмкін.

#### **ЕСКЕРТУ**

Кескіндерді қайта ойнатқанда жарық өшеді.

#### *4-т.*

### **Жазылған кескіндерді бір кадр бойынша ойнату**

*1* СКД мониторында эндоскопиялық кескін көрсетілгенде, PLAY түймесін басыңыз. Соңғы рет түсірілген кескін СКД мониторында көрсетіледі.

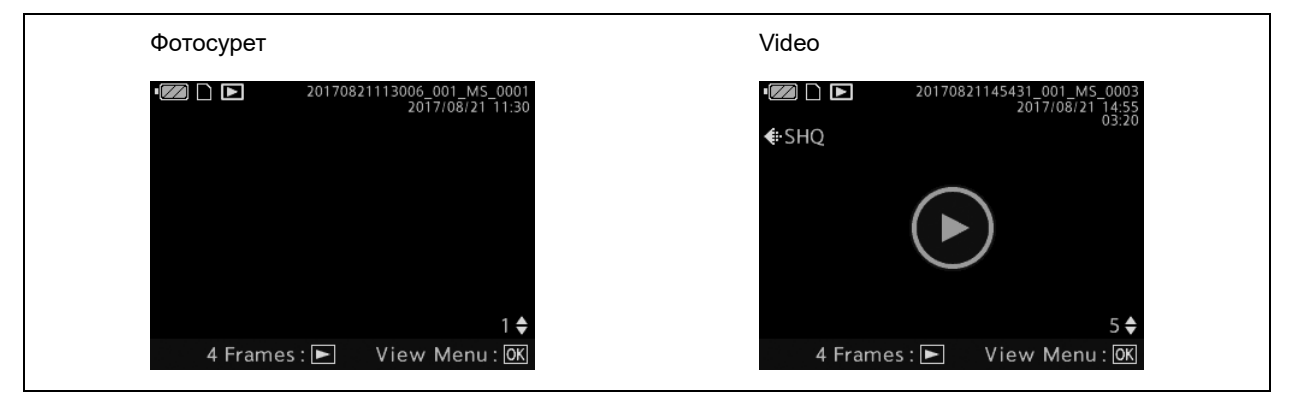

4.7-сурет

*2* Жоғары жəне төмен түймелері арқылы кескінді ауыстырыңыз.

**ЕСКЕРТУ**

MENU/BACK түймесін басқанда бақылау экранына оралыңыз.

*3* Бейнені ойнату:

Экранда қажетті бейнені көрсетіп, OK түймесін басыңыз.

*4* Курсорды «Play» бағытына жылжытыңыз. OK түймесін басыңыз.

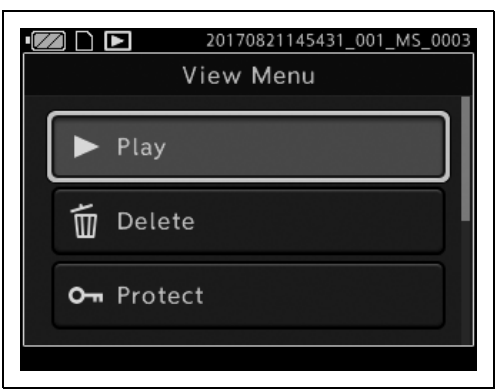

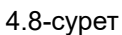

*5* Келесі операциялардың əрқайсысы үшін, бейне ойнатылып жатқанда СКД мониторының қасындағы тиісті түймені басыңыз.

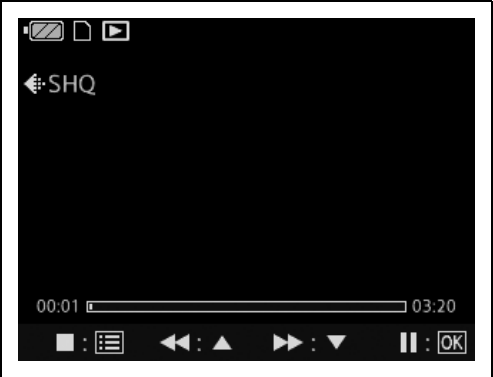

4.9-сурет

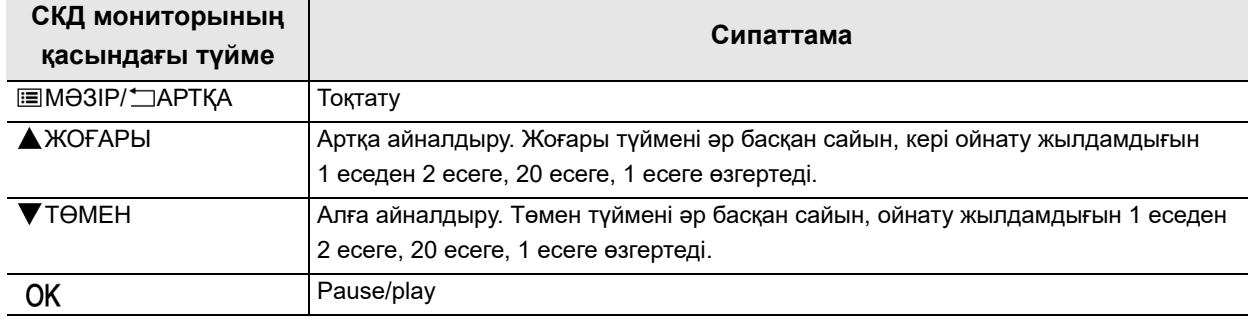

### **Жазылған кескіндерді индекс бойынша ойнату**

- *1* СКД мониторында эндоскопиялық кескін көрсетіп, PLAY түймесін басыңыз. Соңғы рет түсірілген кескін СКД мониторында көрсетіледі.
- *2* PLAY түймесін қайта басыңыз. 4 индексті кескін көрсетіледі. PLAY түймесін қайта басқанда 9 индексті кескін көрсетіледі. Ойнату экранына оралу үшін оны қайта басыңыз.

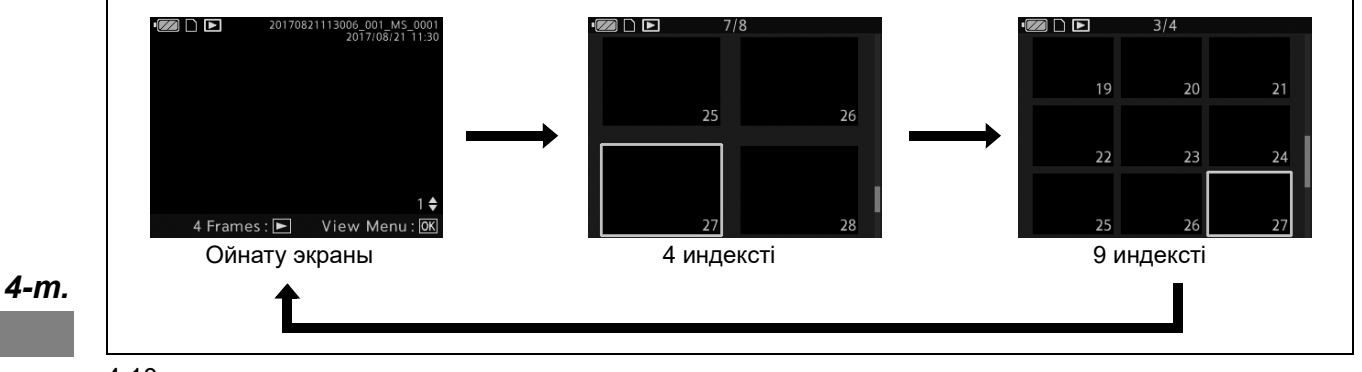

4.10-сурет

**ЕСКЕРТУ**

- Жазылған кескіндер күн жəне уақыт реті бойынша көрсетіледі.
- 4 немесе 9 индексті кескін көрсетілгенде, бақылау экранына оралу үшін MENU/BACK түймесін басыңыз.
- *3* Жоғары жəне төмен түймелері арқылы курсорды жылжытыңыз.

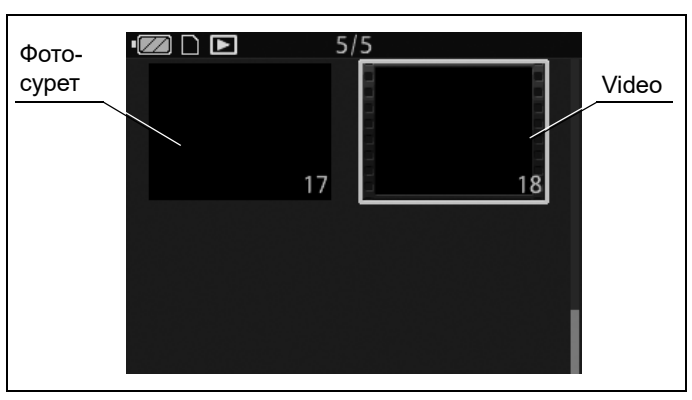

4.11-сурет

#### **ЕСКЕРТУ**

Төмен түймесін басып тұрсаңыз, курсор экрандағы соңғы кескінге жылжиды, содан соң барлық қолжетімді беттер арқылы жазылған кескіндердің соңына жылжиды. Жоғары түймесін басып тұрсаңыз, курсор экрандағы бірінші кескінге жылжиды, содан соң барлық қолжетімді беттер арқылы бірінші бетке жəне бірінші кескінге жылжиды.

*4* ОК түймесін басыңыз. Таңдалған кескін көрсетіледі.

#### *5* Бейнені ойнату:

Экранда қажетті бейнені көрсетіп, OK түймесін басыңыз.

*6* Курсорды «Play» бағытына жылжытыңыз. OK түймесін басыңыз.

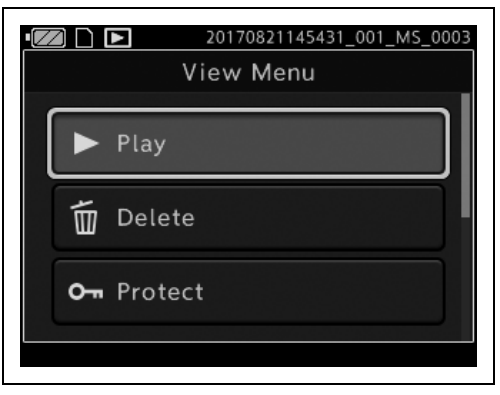

*4-т.*

*7* Келесі операциялардың əрқайсысы үшін, бейне ойнатылып жатқанда СКД мониторының қасындағы тиісті түймені басыңыз.

#### 4.12-сурет

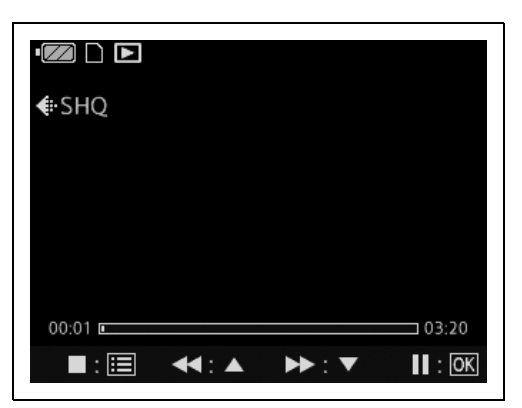

4.13-сурет

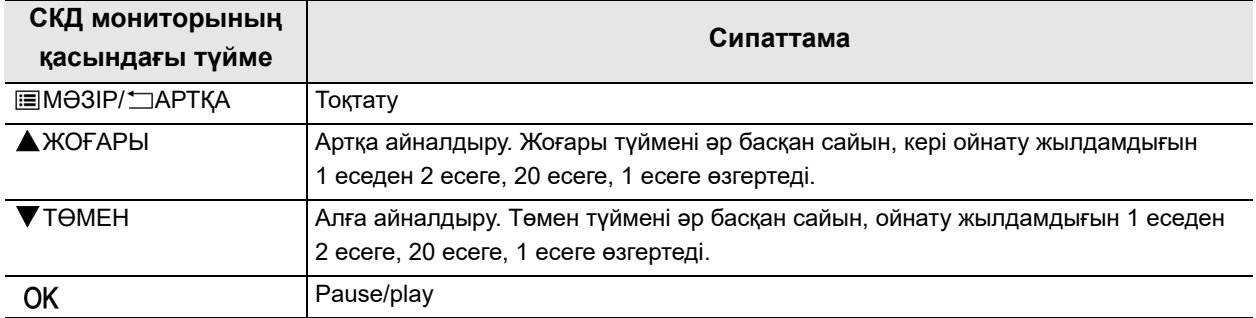

# *Фотосуреттерді жою*

#### **ЕСКЕРТУ**

- Кескін қорғалғанда кескінді жою мүмкін емес. Кескіннің қорғанысын алып тастаңыз. 105-беттегі « Нескіндерді қорғау» бөлімін қараңыз.
- Жойылған кескіндерді қалпына келтіру мүмкін емес. Жою алдында маңызды деректерді жойылмағанын тексеріңіз.
- *1* Фотосуретті көрсетіңіз. ОК түймесін басыңыз.
- *2* Курсорды «Delete» бағытына жылжытыңыз.

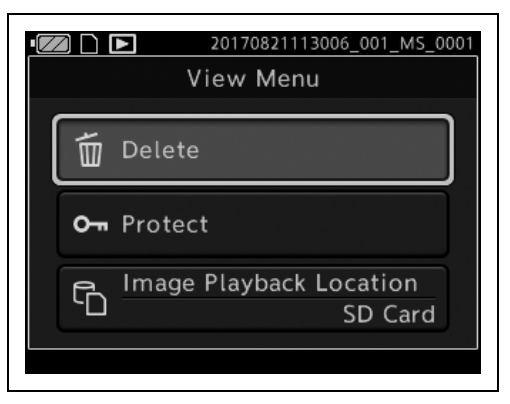

4.14-сурет

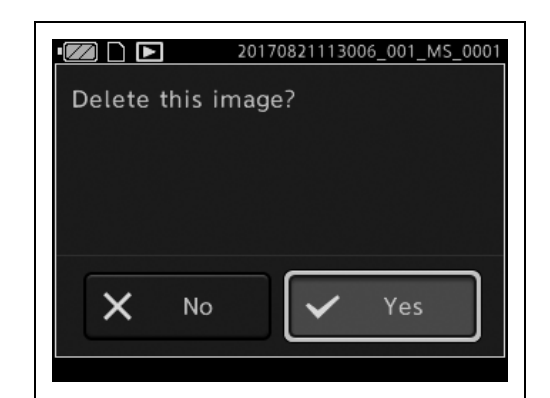

4.15-сурет

*4-т.*

*3* Курсорды «Yes» бағытына жылжытыңыз. Көрсетілген кескін жойылады.

# *Фильмдерді жою*

- *1* Бейнені көрсету. ОК түймесін басыңыз.
- *2* Курсорды «Delete» бағытына жылжытыңыз.

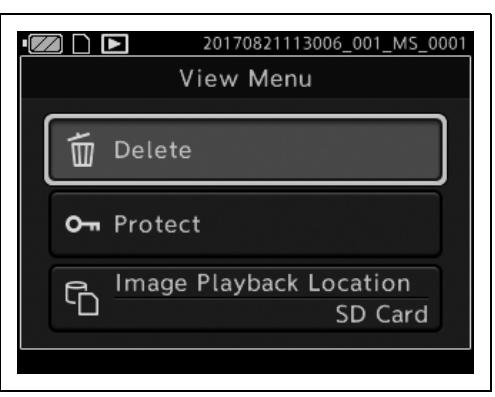

4.16-сурет

*3* Курсорды «Yes» бағытына жылжытыңыз. Көрсетілген кескін жойылады.

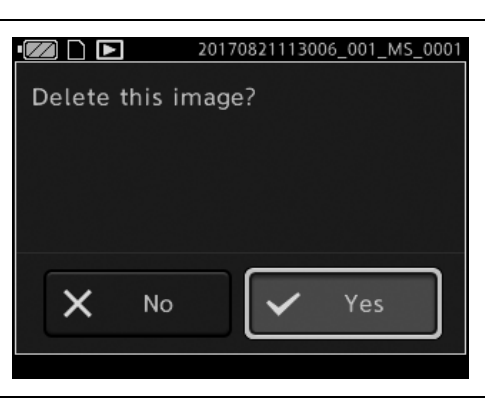

4.17-сурет

# *Эндоскопиялық кескін өлшемін орнату*

#### **ЕСКЕРТУ**

Тіпті эндоскоп ӨШСЕ де осы параметр сақталады.

- *1* Эндоскопиялық кескін көрсетілгенде MENU/BACK түймесін басыңыз.
- *2* Курсорды «Observation» бағытына жылжытыңыз. ОК түймесін басыңыз.

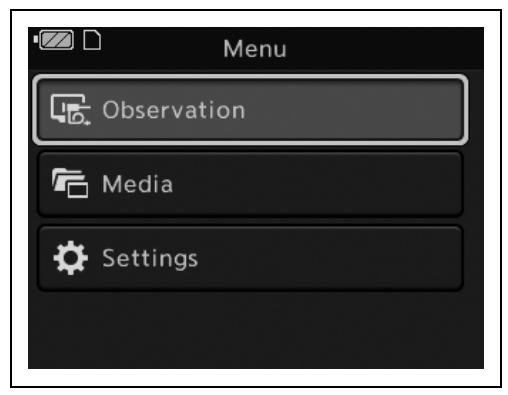

#### 4.18-сурет

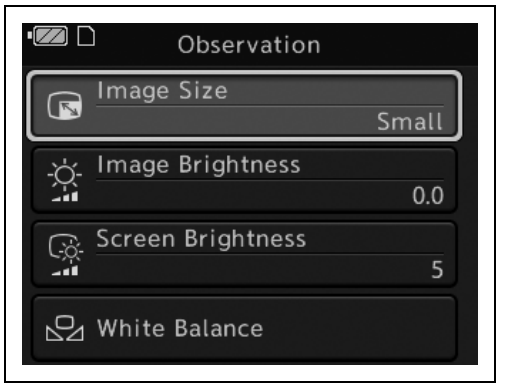

4.19-сурет

#### *4-т.*

*3* Курсорды «Image Size» бағытына жылжытыңыз. ОК түймесін басыңыз. *4* Бақылау экранының өлшемін Large, Small параметріне өзгерту үшін жоғары немесе төмен түймелерін басыңыз. Растау үшін «ОК» түймесін басыңыз.

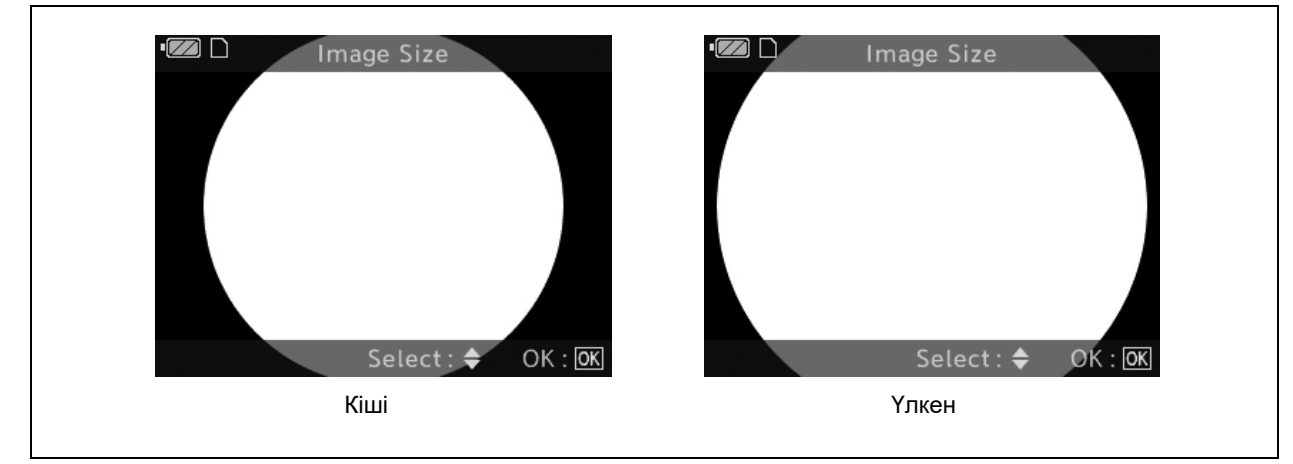

4.20-сурет

*5* Орнатылғанр экран өлшемінің параметрі көрсетіледі.

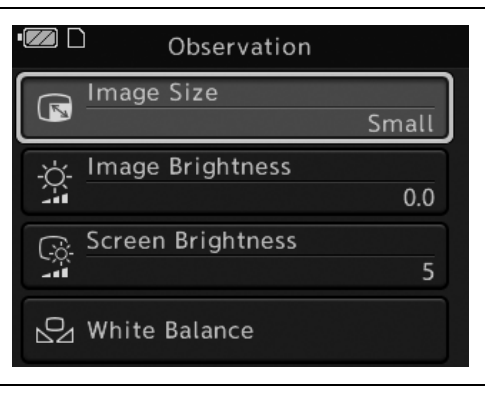

4.21-сурет

### *Эндоскопиялық кескін жарықтығын орнату*

#### **ЕСКЕРТУ**

- Тіпті эндоскоп ӨШСЕ де осы параметр сақталады.
- Орнатылған жарықтық бақыланатын кескінде жəне жазылған кескінде көрінеді.
- *1* Эндоскопиялық кескін көрсетілгенде ЖОҒАРЫ түймесін басыңыз.
- *2* Эндоскопиялық кескіннің жарықтығын реттеу үшін ЖОҒАРЫ жəне ТӨМЕН түймелерін басыңыз. Оны жарығырақ ету үшін жоғары түймесін басыңыз. Оны қараңғылау ету үшін төмен түймесін басыңыз. Растау үшін «ОК» түймесін басыңыз.

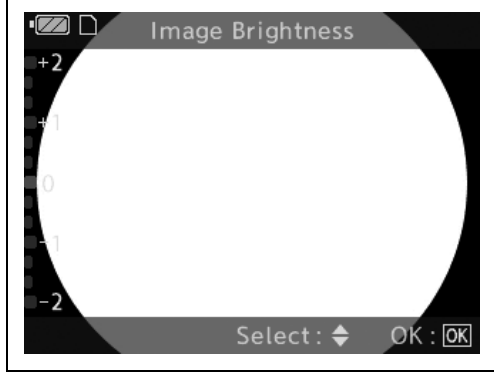

4.22-сурет

### *СКД мониторының жарықтығын орнату*

#### **ЕСКЕРТУ**

Тіпті эндоскоп ӨШСЕ де осы параметр сақталады.

- *1* Эндоскопиялық кескін көрсетілгенде ТӨМЕН түймесін басыңыз.
- *2* СКД монитордың жарықтығын реттеу үшін ЖОҒАРЫ жəне ТӨМЕН түймелерін басыңыз. Оны жарығырақ ету үшін жоғары түймесін басыңыз. Оны қараңғылау ету үшін төмен түймесін басыңыз. Растау үшін «ОК» түймесін басыңыз.

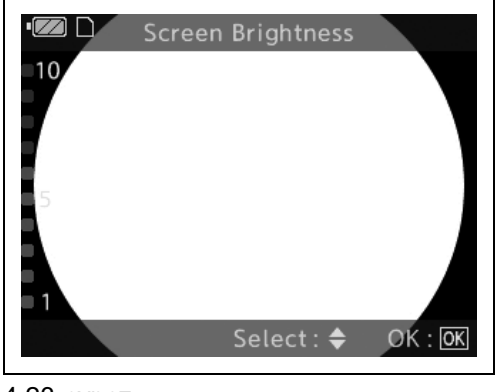

4.23-сурет

### *Ақ түстің тепе-теңдігін реттеу*

#### **ЕСКЕРТПЕ**

- Залалсыздандырылған аймақта қолданылатын эндоскоптың ақ түс балансын реттеген кезде, ақ қақпақты осы бөлімде сипатталғандай пайдаланбаңыз, бірақ дəке кесегі сияқты ақ затты эндоскопқа тигізбей қолданыңыз. Эндоскоптың залалсыздандырылмаған затпен жанасуы өзара инфекция алмасуға əкелуі мүмкін.
- Ақ түс балансын орнату алдында, эндоскоп пен ақ қақпақ ластанбағанын тексеріңіз. Ластанған элементтерді пайдалану инфекцияның жұғуына əкелуі мүмкін.

#### **НАЗАР АУДАРЫҢЫЗ**

• Ақ түс балансын реттегенде, сыртқы жарық эндоскоптың алшақ ұшына кіруіне мүмкіндік бермеңіз. Ақ түс балансы кейбір жағдайларда дұрыс орнатылмауы мүмкін.

*4-т.*

• Эндоскопты стерильденбеген аймақта пайдаланғанда, ақ түс балансын реттеу үшін ақ қақпақты пайдаланбаңыз.

#### **ЕСКЕРТУ**

- Тіпті эндоскоп ӨШСЕ де осы параметр сақталады.
- Ақ түс балансы зауытта реттелетіндіктен, негізінен реттеудің қажеті жоқ.
- *1* Эндоскоптың алшақ ұшынан шығатын жарық қосулы екенін тексеріңіз. СКД мониторында кескін көрсетілетінін тексеріңіз.
- *2* MENU/BACK түймесін басыңыз.
- *3* Курсорды «Observation» бағытына жылжытыңыз. ОК түймесін басыңыз.

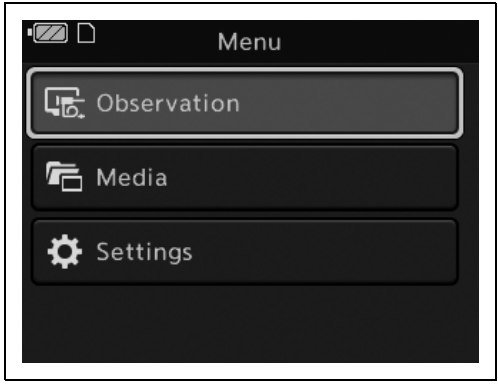

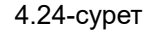

- 4.1 Осы тарауда сипатталған функциялар тізімі
	- *4* Курсорды «White Balance» бағытына жылжытыңыз. ОК түймесін басыңыз.

*5* Эндоскоптың алшақ ұшын ақ қақпаққа

тұрыңыз.

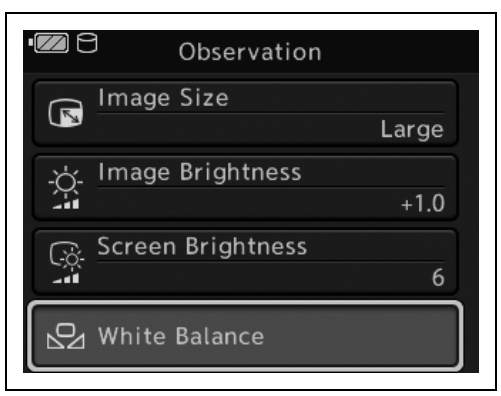

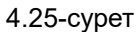

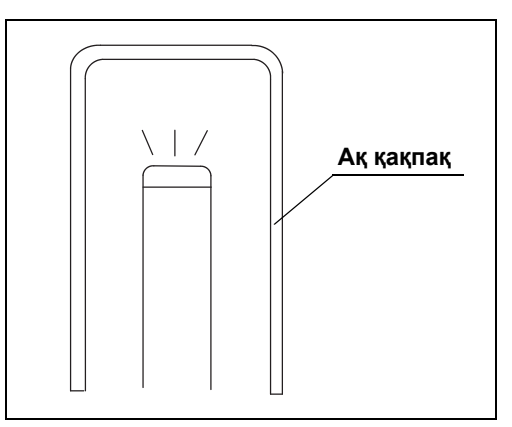

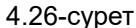

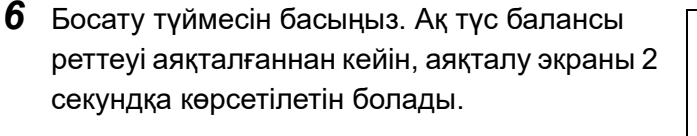

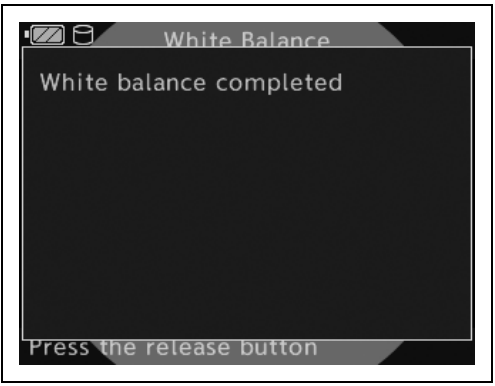

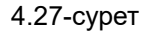

енгізіп, ақ түсті жоғалтпай эндоскопты ұстап

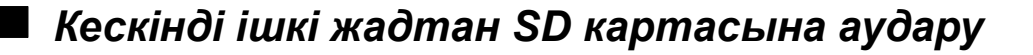

**ЕСКЕРТУ**

Қорғалған кескіндер де жылжиды.

- *1* Эндоскопиялық кескін көрсетілгенде MENU/BACK түймесін басыңыз.
- *2* Курсорды «Media» бағытына жылжытыңыз. ОК түймесін басыңыз.

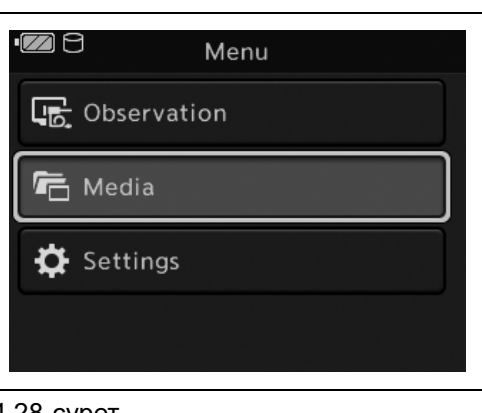

*3* Курсорды «Export All Images» бағытына жылжытыңыз. ОК түймесін басыңыз.

*4* Курсорды «Yes» бағытына жылжытыңыз.

ОК түймесін басыңыз.

4.28-сурет

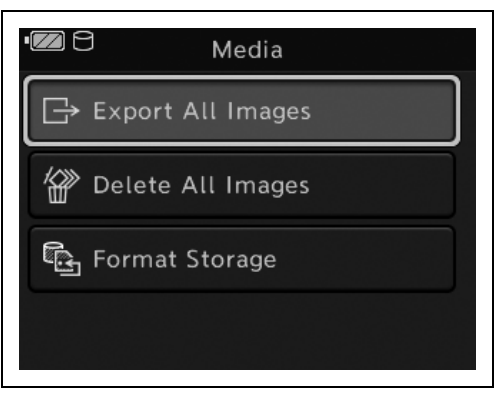

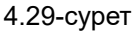

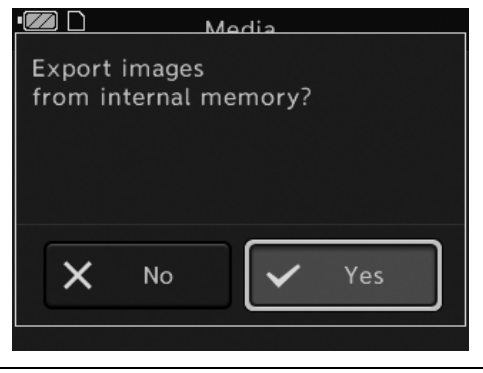

4.30-сурет

- 4.1 Осы тарауда сипатталған функциялар тізімі
	- *5* Кескіндердің жылжуы аяқталғаннан кейін, аяқталу экраны көрсетілетін болады. ОК түймесін басыңыз.

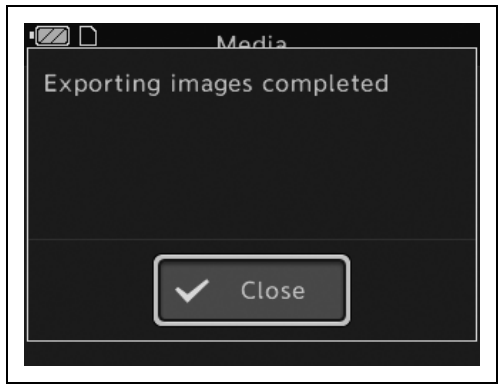

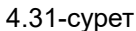

### *Барлық кескінді жою*

*4-т.*

SD картасында немесе ішкі жадта жазылған барлық кескінді жойыңыз.

**ЕСКЕРТУ**

Қорғалған кескіндерді жою мүмкін емес.

- *1* Эндоскопиялық кескін көрсетілгенде MENU/BACK түймесін басыңыз.
- *2* Курсорды «Media» бағытына жылжытыңыз. ОК түймесін басыңыз.

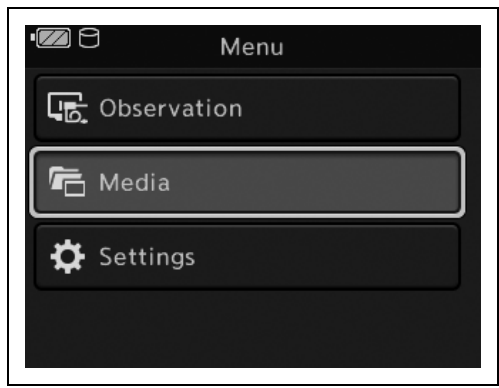

4.32-сурет

*3* Курсорды «Delete All Images» бағытына жылжытыңыз. ОК түймесін басыңыз.

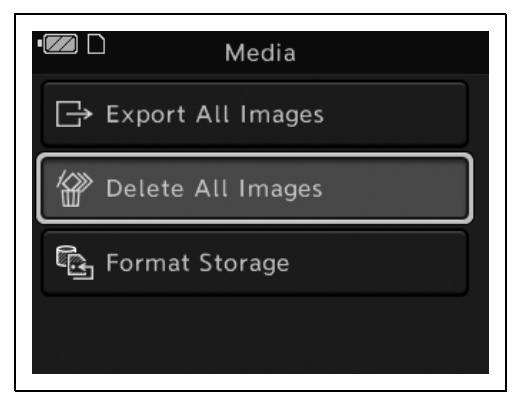

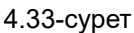

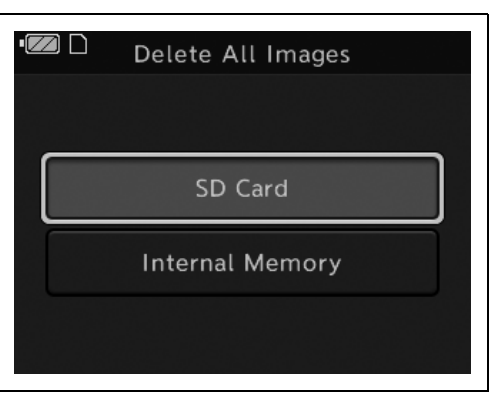

*4-т.*

4.34-сурет

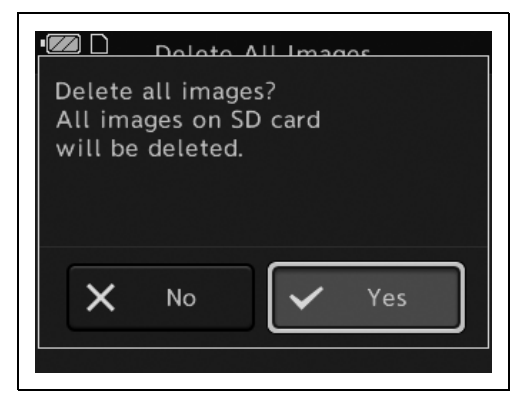

4.35-сурет

*4* Курсорды «SD card» немесе «Internal Memory» бағытына жылжытыңыз. ОК түймесін басыңыз.

*5* Курсорды «Yes» бағытына жылжытыңыз. ОК түймесін басыңыз.

- 4.1 Осы тарауда сипатталған функциялар тізімі
	- *6* Кескіндердің жойылуы аяқталғаннан кейін, аяқталу экраны көрсетілетін болады. ОК түймесін басыңыз.

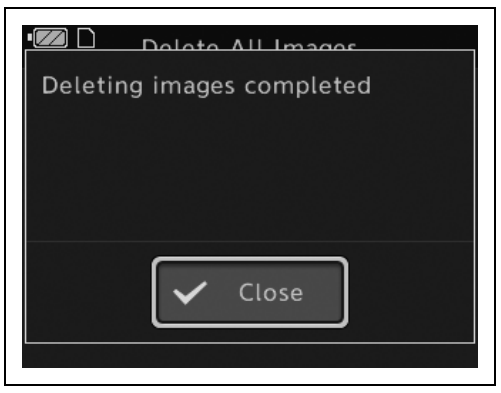

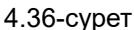

## *Пішімдеу*

*4-т.*

SD картасын немесе ішкі жадты пішімдеңіз. Толық мəліметтер алу үшін 3.4-бөлім, «SD картасының пішімі»-бетті қараңыз.

### *Бейнелердің жазу сапасын орнату*

Келесі кескін сапасын бейнеге орнатуға болады.

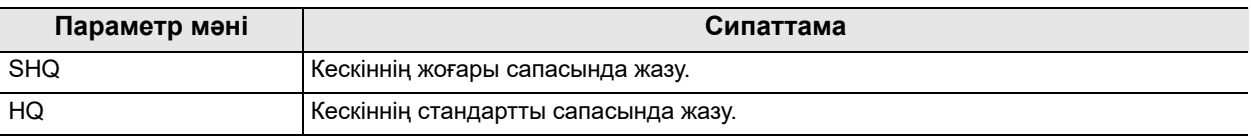

#### **ЕСКЕРТУ**

- Тіпті эндоскоп ӨШСЕ де осы параметр сақталады.
- Фотосурет жазу сапасын орнату мүмкін емес.
- *1* Эндоскопиялық кескін көрсетілгенде MENU/BACK түймесін басыңыз.
- *2* Курсорды «Settings» бағытына жылжытыңыз. ОК түймесін басыңыз.

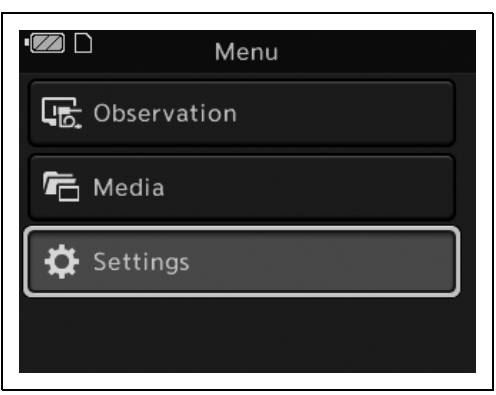

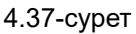

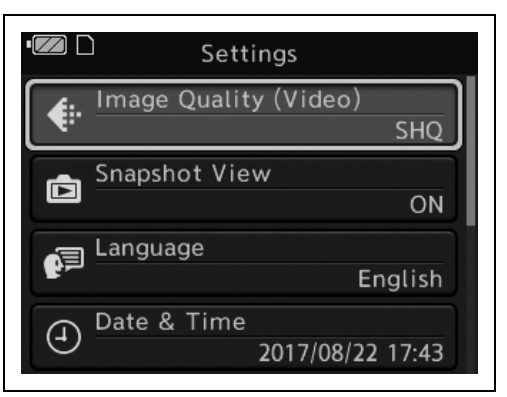

*3* Курсорды «Image Quality (Video)» бағытына жылжытыңыз. ОК түймесін басыңыз.

*4* Курсорды «SHQ» немесе «HQ» бағытына жылжытыңыз. ОК түймесін басыңыз.

#### 4.38-сурет

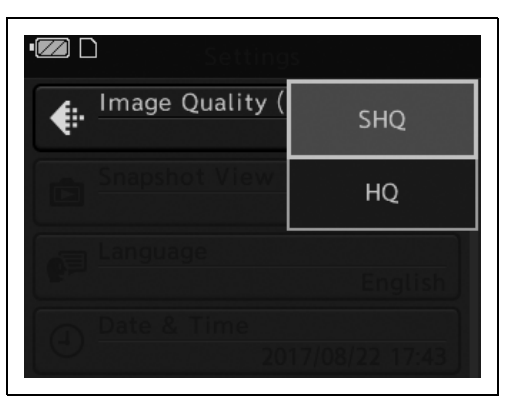

4.39-сурет

- 4.1 Осы тарауда сипатталған функциялар тізімі
	- *5* Орнатылған бейне сапасы параметрі көрсетіледі.

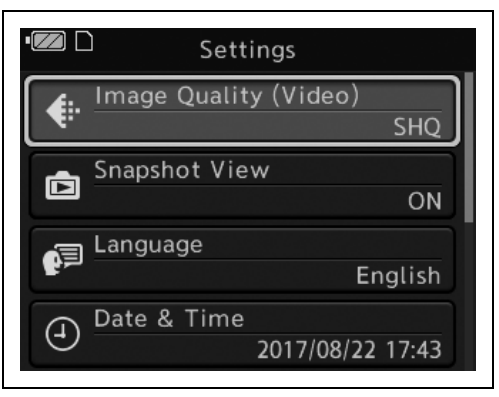

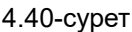

# *Түсіруден кейінгі кескіннің растауы*

#### *4-т.*

СКД мониторында түсірілген кескінді көрсетуді не көрсетпеуді орнатады.

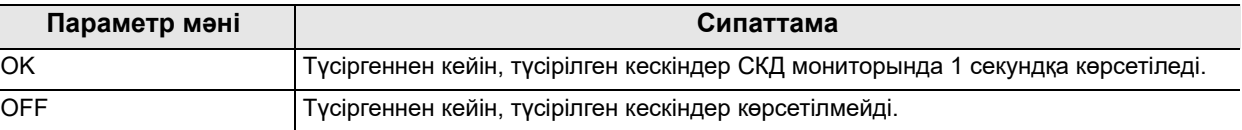

#### **ЕСКЕРТУ**

Тіпті эндоскоп ӨШСЕ де осы параметр сақталады.

- *1* Эндоскопиялық кескін көрсетілгенде MENU/BACK түймесін басыңыз.
- *2* Курсорды «Settings» бағытына жылжытыңыз. ОК түймесін басыңыз.

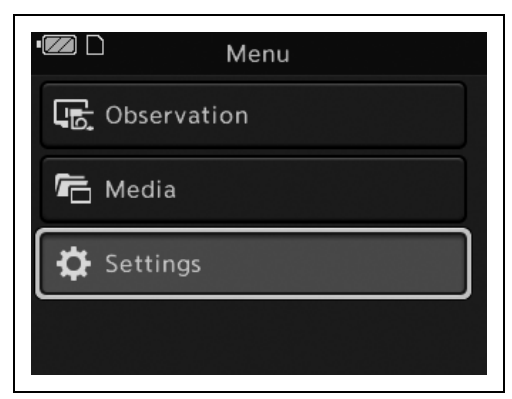

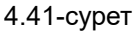

*3* Курсорды «Snapshot View» бағытына жылжытыңыз. ОК түймесін басыңыз.

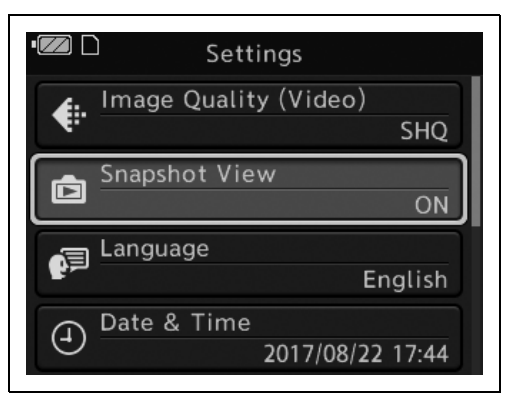

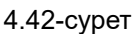

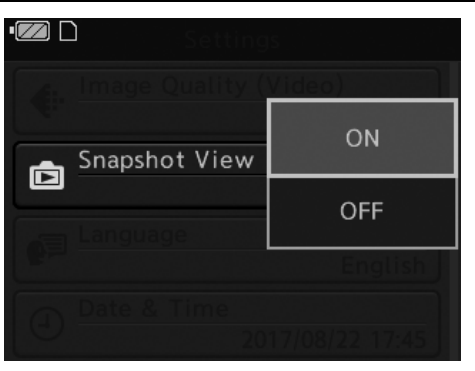

*4-т.*

*4* Курсорды «ON» немесе «OFF» бағытына жылжытыңыз. ОК түймесін басыңыз.

*5* Параметр көрсетіледі.

4.43-сурет

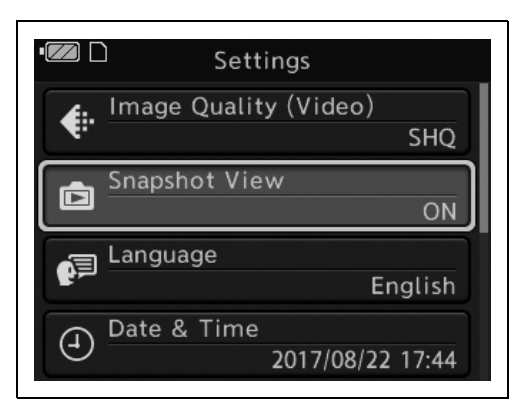

4.44-сурет

### *Тіл орнату*

*4-т.*

Тілді орнатыңыз. Тілді 30 елден таңдауға болады. Таңдауға болатын тіл туралы ақпаратты 155-беттегі «Қолдау көрсетілетін тілдер тізімі» бөлімінен қараңыз.

**ЕСКЕРТУ**

Тіпті эндоскоп ӨШСЕ де осы параметр сақталады.

- *1* Эндоскопиялық кескін көрсетілгенде MENU/BACK түймесін басыңыз.
- *2* Курсорды «Settings» бағытына жылжытыңыз. ОК түймесін басыңыз.

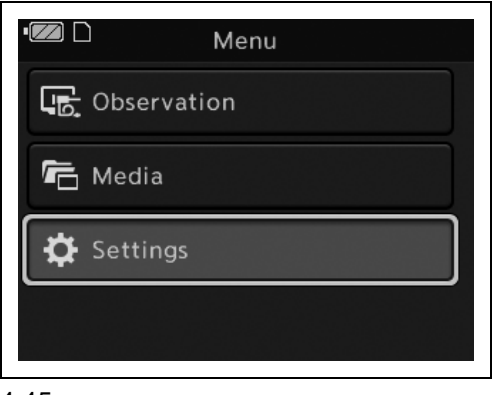

*3* Курсорды «Language» бағытына жылжытыңыз. ОК түймесін басыңыз.

*4* Курсорды орнату қажет тілге жылжытыңыз.

ОК түймесін басыңыз.

4.45-сурет

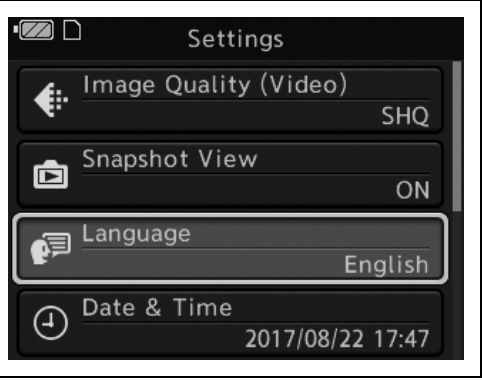

4.46-сурет

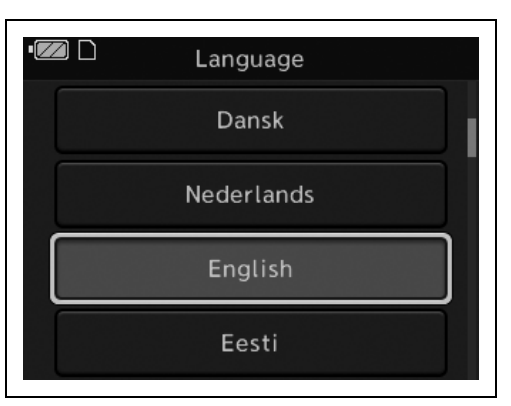

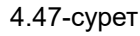

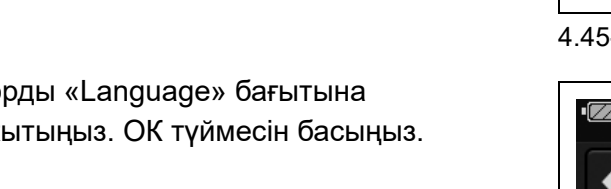

*102* MAF-DM2, MAF-GM2, MAF-TM2 ПАЙДАЛАНУ НҰСҚАУЛЫҒЫ
*5* Орнатылған тіл параметрі көрсетіледі.

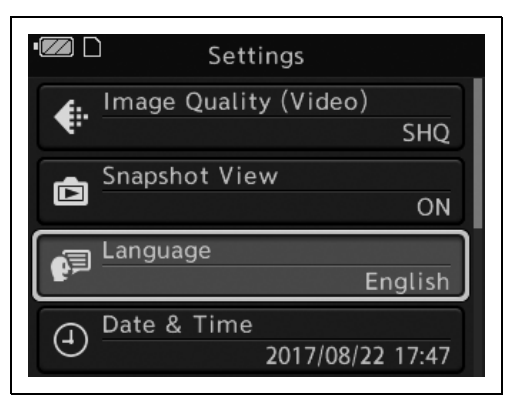

4.48-сурет

### *Күн орнату*

#### **ЕСКЕРТУ**

Тіпті эндоскоп ӨШСЕ де осы параметр сақталады.

- *1* Эндоскопиялық кескін көрсетілгенде MENU/BACK түймесін басыңыз.
- *2* Курсорды «Settings» бағытына жылжытыңыз. ОК түймесін басыңыз.

*3* Курсорды «Date & Time» бағытына

жылжытыңыз. ОК түймесін басыңыз.

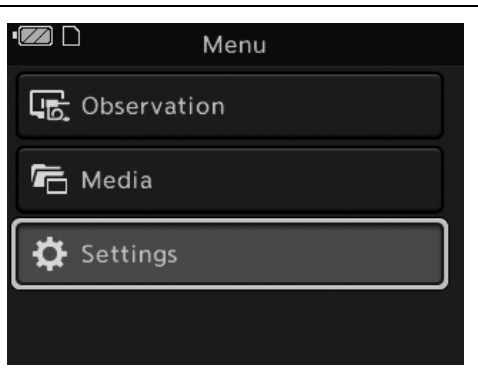

4.49-сурет

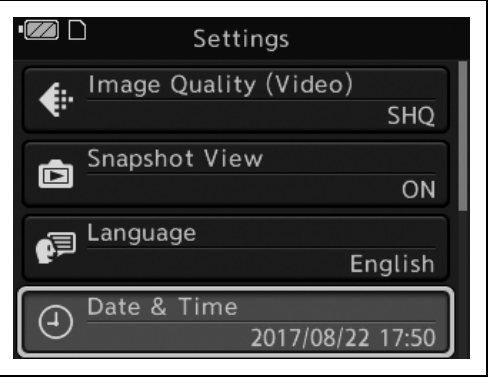

4.50-сурет

- 4.1 Осы тарауда сипатталған функциялар тізімі
	- *4* Күн жəне уақыт экраны көрсетіледі. Одан кейінгі қадамдар туралы ақпаратты 5/3.3-бөлім, «Тілді, күнді, уақытты орнату» қадамынан қараңыз.

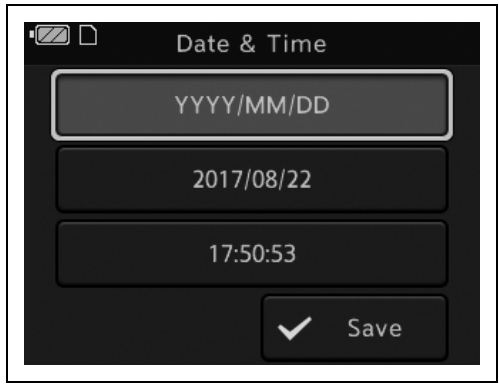

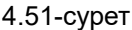

## *Параметрлер мен кескіндердің сақтық көшірмесін жасау*

Ішкі жадта жазылған параметр ақпараты мен барлық кескіндерді SD картасына сақтық көшірмелеңіз.

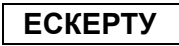

- Қорғалған кескіндер де сақтық көшірмеленеді.
- Күн мен уақыттың параметрлері сақтық көшірмеленбейді.
- *1* Эндоскопиялық кескін көрсетілгенде MENU/BACK түймесін басыңыз.
- *2* Курсорды «Settings» бағытына жылжытыңыз. ОК түймесін басыңыз.

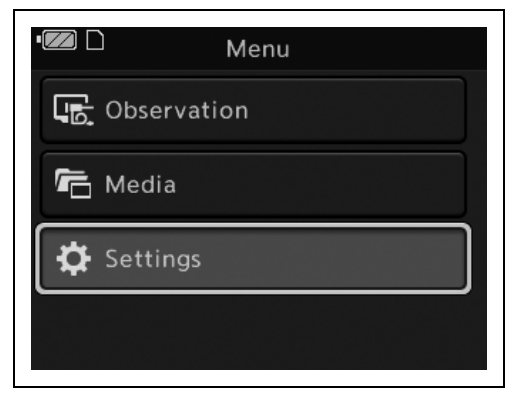

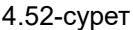

*3* Курсорды «Backup All Data» бағытына жылжытыңыз. ОК түймесін басыңыз.

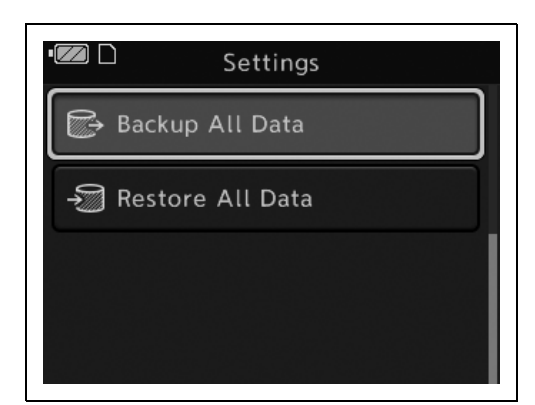

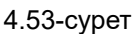

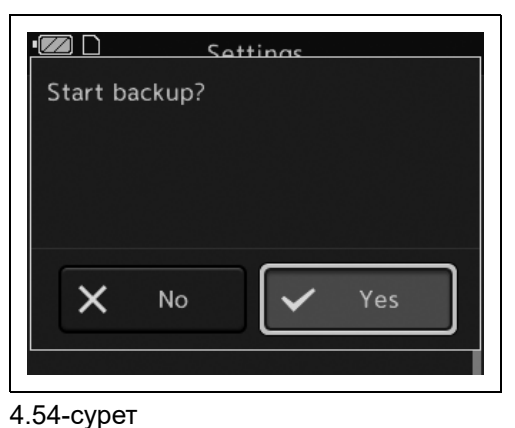

*4-т.*

*4* Курсорды «Yes» бағытына жылжытыңыз. ОК түймесін басыңыз.

*5* Барлық деректердің сақтық көшірмеленуі аяқталғаннан кейін, аяқталу экраны көрсетілетін болады. «ОК» түймесін басыңыз.

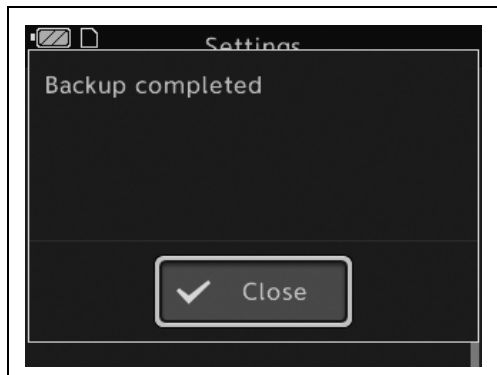

4.55-сурет

## *Параметрлерді жəне кескіндерді қалпына келтіру*

SD картасындағы параметр ақпараты мен сақтық көшірмеленген барлық кескінді ішкі жадқа жүктеңіз.

- *1* Эндоскопиялық кескін көрсетілгенде MENU/BACK түймесін басыңыз.
- *2* Курсорды «Settings» бағытына жылжытыңыз. ОК түймесін басыңыз.

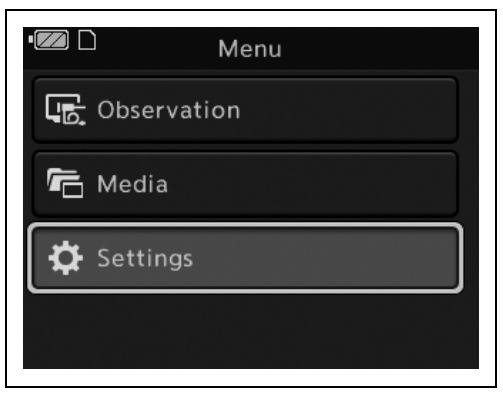

#### 4.56-сурет

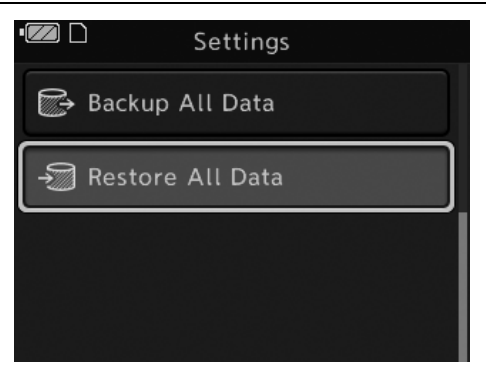

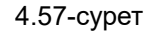

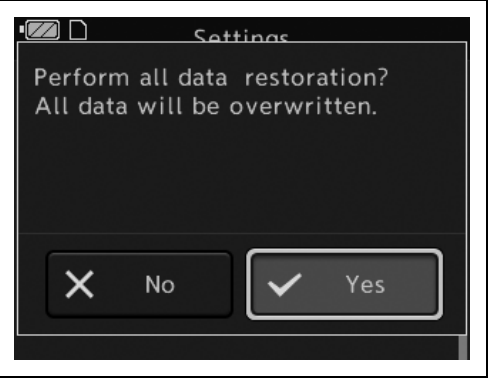

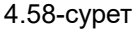

MAF-DM2, MAF-GM2, MAF-TM2 ПАЙДАЛАНУ НҰСҚАУЛЫҒЫ

*106*

#### *4-т.*

*3* Курсорды «Restore All Data» бағытына жылжытыңыз. ОК түймесін басыңыз.

*4* Курсорды «Yes» бағытына жылжытыңыз.

ОК түймесін басыңыз.

*5* Кескіндердің қалпына келтірілуі аяқталғаннан кейін, аяқталу экраны көрсетілетін болады. Қуат түймесін басыңыз.

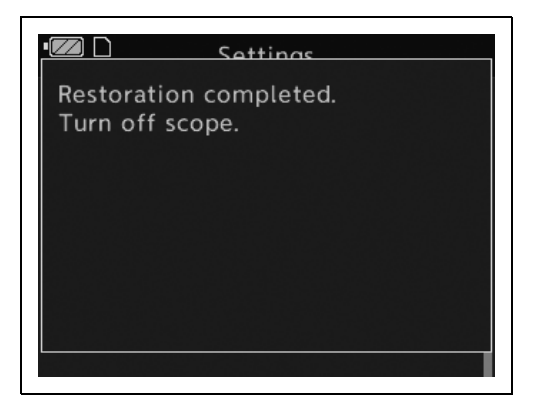

4.59-сурет

## *Кескіндерді қорғау*

Кескінді қорғаңыз. Пішімдегенде қорғалған кескіндер жойылады.

#### **ЕСКЕРТУ**

Тіпті эндоскоп ӨШСЕ де осы параметр сақталады.

- *1* Эндоскопиялық кескінді ойнатыңыз.
- *2* ОК түймесін басыңыз.
- *3* Курсорды «Protect» бағытына жылжытыңыз. ОК түймесін басыңыз.

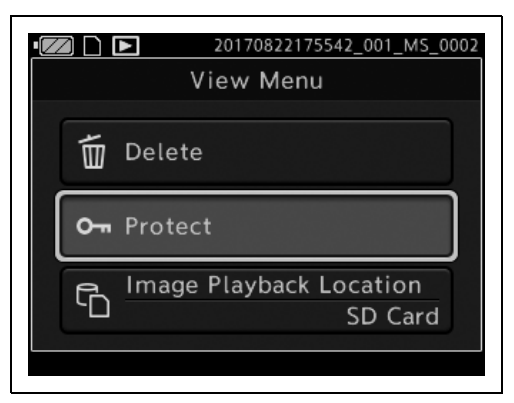

4.60-сурет

- 4.1 Осы тарауда сипатталған функциялар тізімі
	- *4* Дисплей ойнатылған кескінге оралып, қорғау белгісі СКД мониторында көрсетіледі.

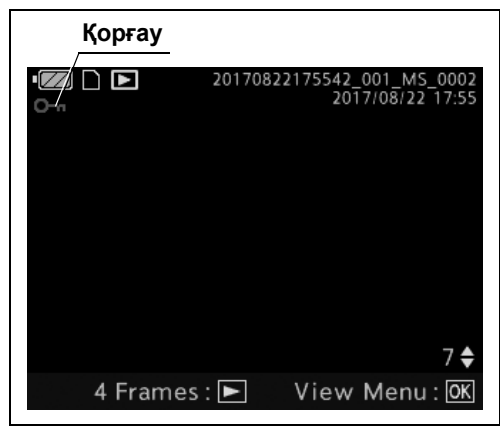

4.61-сурет

## *Кескіндердің көру орнын өзгерту*

*1* Эндоскопиялық кескінді ойнатыңыз.

*3* Курсорды «Image Playback Location» бағытына жылжытыңыз. ОК түймесін

*2* ОК түймесін басыңыз.

басыңыз.

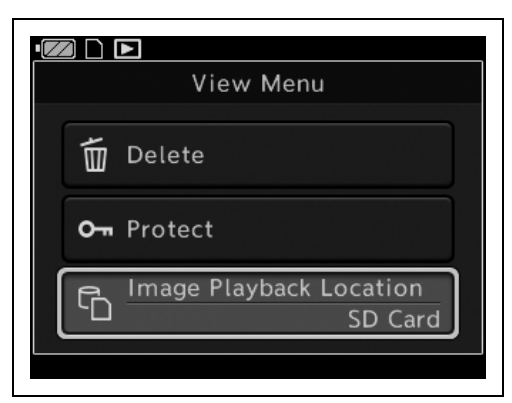

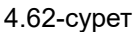

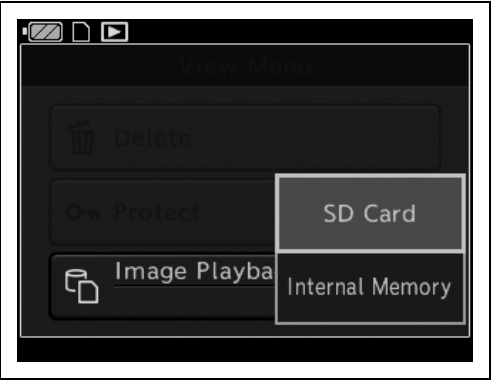

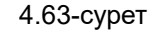

- *4* Курсорды «SD Card» немесе «Internal Memory» бағытына жылжытыңыз. ОК түймесін басыңыз.
- *5* Шарлау орнының жазылған кескіні ойнатылады.

### *Кескін файлдары мен қалталары*

Жазылған кескіндер эндоскоп арқылы автоматты түрде жасалған қалтада сақталады.

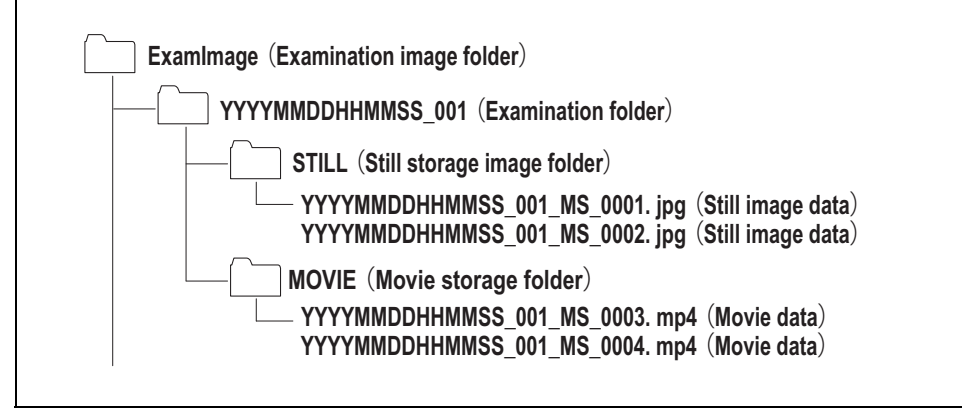

4.64-сурет

### **Зерттеу кескінінің қалтасы (ExamImage)**

Жазылған кескінді сақтаңыз.

### **Зерттеу қалтасы (YYYYMMDDHHMMSS\_001)**

Қалта атауы қуат қосылғаннан кейін бірінші жазылған фотосуреттің немесе фильмнің жылы, айы, күні, сағаты, минуты, секунды болады.

- YYYYMMDDHHMMSS\_nnn
- YYYY: Year
- MM: Month
- DD: күн
- **HH**: сағат
- MM: минут
- SS: секунд
- nnn: ннн 3 цифрлық нөмір

**Фотосурет сақтау қалтасы (STILL)**

Фотосуреттерді сақтаңыз.

### **Фильм сақтау қалтасы (MOVIE)**

Бейнелерді сақтаңыз.

4.1 Осы тарауда сипатталған функциялар тізімі

## *Кескіндерді компьютер арқылы ойнату*

- *1* SD картасын компьютерге енгізіңіз.
- *2* SD картасы енгізілген жетекті ашыңыз.
- *3* «ExamImage» қалтасын ашыңыз.
- *4* 4.63-сурет суретін қарап, көру қажет кескінді ашыңыз.

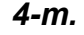

# *5-тарау Қолдану*

Бұл нұсқаулықта клиникалық эндоскопиялық процедуралар туралы түсіндірме немесе талқылау берілмеген. Мұнда тек осы эндоскоптың негізгі жұмысы жəне негізгі жұмысына қатысты сақтық шаралары сипатталады. Сондықтан, осы эндоскопты басқаратын оператор дəрігер немесе дəрігер қадағалауындағы медицина қызметкері болуы тиіс жəне емханалық эндоскопиялық техника саласында жеткілікті дəрежеде білікті болуы тиіс.

### *5.1 Сақтық шаралары*

#### **ЕСКЕРТПЕ**

- Процедура барысында қауіпті химиялық жəне ықтимал инфекциялы материалдарға қарсы қорғау үшін тиісті жеке қорғаныс жабдығын, мысалы, қорғаныс көзілдірігін, қорғаныс маскасын, ылғалға төзімді киімді жəне қолыңызға дəл келетін жəне теріңіз көрінбейтіндей ұзын, химиялық заттарға төзімді қолғап киіңіз.
- Бетінің температурасы 41°С (106°F) градустан жоғары болған кезде шырыш қабатын күйдіруі мүмкін. Ең аз уақыт мөлшері үшін жарықтандырудың ең аз деңгейін пайдаланып тұрып, тиісті түрде қарап шығу үшін қажетті сəйкес аралықты əрқашан сақтаңыз. Қажет болмаса, жақын қозғалыссыз қарау мүмкіндігін пайдаланбаңыз немесе эндоскоптың алшақ ұшын шырышты қабат мембранасына жақын ұзақ уақыт қалдырмаңыз.
- Мүмкін болған жағдайда, зерттеудің алдында жəне/немесе одан кейін эндоскоптың жарығын қосулы қалдырмаңыз. Ұзақ уақыт жарықтандыру эндоскоптың алыс ұшының қызып кетуіне əкеледі жəне оператор жəне/немесе емделуші күйіп қалуы мүмкін.
- Егер енгізу барысында едəуір кедергі байқалса, эндоскопты артық күш салып енгізбеңіз, суырып алмаңыз. Емделушінің жарақаттануы, қансырауы жəне/немесе перфорацияның пайда болуы мүмкін.
- Келесі жағдайларда эндоскопты ешқашан енгізбеңіз немесе шығарып алмаңыз. Емделушіні жарақаттауы, қанатуы жəне/немесе тесіп жіберуі мүмкін.
	- EndoTherapy қосалқы жабдығы эндоскоптың алшақ ұшынан ұзартылып тұрғанда.
	- Иілгіш бөлік орнында құлыпталған кезде.
	- Артық күшпен енгізу немесе шығарып алу.
- Трансназалдық енгізуге мұрын қуысының өртену қаупі төнеді. Егер мұндай жағдай болса, мұрын өткелі тарылып, эндоскопты суырып алуды қиындатады. Мұндай жағдайда, эндоскопты күшпен суырып алмаңыз, себебі емделуші жарақаттануына, қансырауына жəне/немесе шаншылуға əкелуі мүмкін.

#### 5.1 Сақтық шаралары

#### **ЕСКЕРТПЕ**

- Трансназалдық енгізуге мұрын қуысында қансырау қаупі төнеді. Қандай да бір қансырауға əрқашан дайын болыңыз. Эндоскопты шығарғанда, қансыраудың жок екенін тексеру мақсатында мұрын қуысының ішін тексеріңіз. Эндоскоп қансыраусыз суырып алынса да, емделушіге мұрынмен қатты дем алуға жол бермеңіз, себебі қансырау басталып кетуі мүмкін.
- Трансназалдық енгізудің алдында, мұрын қуысын кеңейту үшін емделушіге тиісті алдын ала өңдеу жəне майлау процедурасын орындаңыз. Емделуші жарақаттануы немесе эндоскоп кептеліп қалуы жəне шығарып алуда қиындық туғызуы мүмкін. Алдын ала өңдеу агентін түтік арқылы қолданғанда, түтікшені эндоскоптың енгізуне жоспарланған жолмен бірдей жолға енгізіңіз. Емнің еш əсері болмайды. Алдын ала өңдеу агенті мен майдың əсерлері процедура созылған сайын азая бастайды. Алдын ала емдеу заттарын жəне майларды қолдану процедура барысында қажет, мысалы, суырып алу процесі қиын болып көрінген жағдайда.
- Зерттеу барысында кез келген келесі жағдайлар орын алса, зерттеуді дереу тоқтатып, эндоскопты емделушіден 6.3-бөлім, «Ақаулығы бар эндоскопты шығарып алу» бөлімінде сипатталғандай шығарып алыңыз.
	- Эндоскоп функцияларында қандай да бір ақаулық байқалса.
	- Мониторында эндоскоп кескіні кенеттен жоғалып кетсе немесе қатып қалса.
	- Эндоскоп кескінінде шу, бұлыңғырлық немесе тұман пайда болса.
	- Егер ЖОҒАРЫ/ТӨМЕН бұрыштық орналасуды басқару иінтірегі жылжымаса.
	- Бұрыштық орналасуды басқару механизмі дұрыс жұмыс істемесе.

Осындай жағдайда эндоскопты пайдалануды жалғастыру нəтижесінде емделуші жарақаттануы, қан кетуі жəне/немесе перфорация туындау қаупі болуы мүмкін.

- Егер қалыптан тыс эндоскоп кескіні көрсетілсе немесе қалыптан тыс функция пайда болып, бірақ өздігінен дұрысталса, эндоскоп дұрыс істеп тұрмаған болуы мүмкін. Мұндай жағдайда, эндоскопты пайдалануды тоқтатыңыз, себебі ауытқулар қайта пайда болып жəне эндоскоп өзінің қалыпты жағдайына қайта келмеуі мүмкін. Зерттеуді дереу тоқтатып, эндоскопиялық кескінді көріп болғанға дейін эндоскопты жай суырып алыңыз. Əйтпесе емделушіні жарақаттауы, қанатуы жəне/немесе тесіп жіберуі мүмкін.
- Егер қуат автоматты түрде өшсе, батареяны ауыстырыңыз. Егер қуат əлі де өшсе, эндоскопты пайдалануды тоқтатып, Olympus компаниясына хабарласыңыз.

# *5.2 Қуатты ҚОСУ*

*1* Қуат түймесін басыңыз.

*2* Эндоскоптың алшақ ұшынан зерттеу жарығының шығатынын жəне

көрсетілетінін тексеріңіз.

эндоскопиялық кескін СКД мониторында

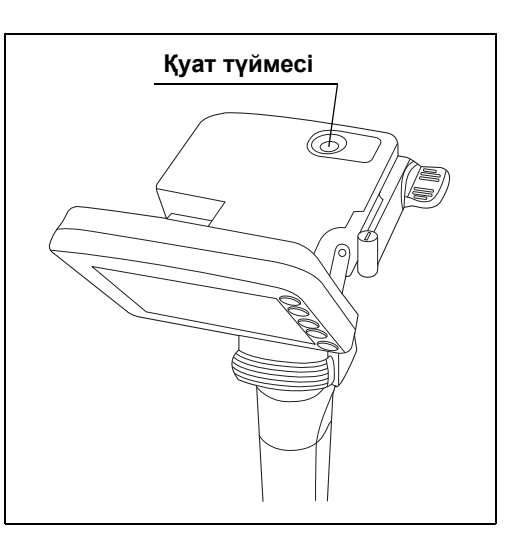

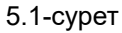

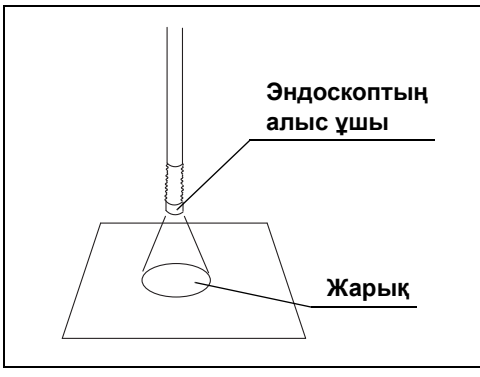

5.2-сурет

#### **OLYMPUS** MAF-DM2, MAF-GM2, MAF-TM2 ПАЙДАЛАНУ НҰСҚАУЛЫҒЫ *113*

## *5.3 Енгізу*

### *Эндоскопты ұстау жəне басқару*

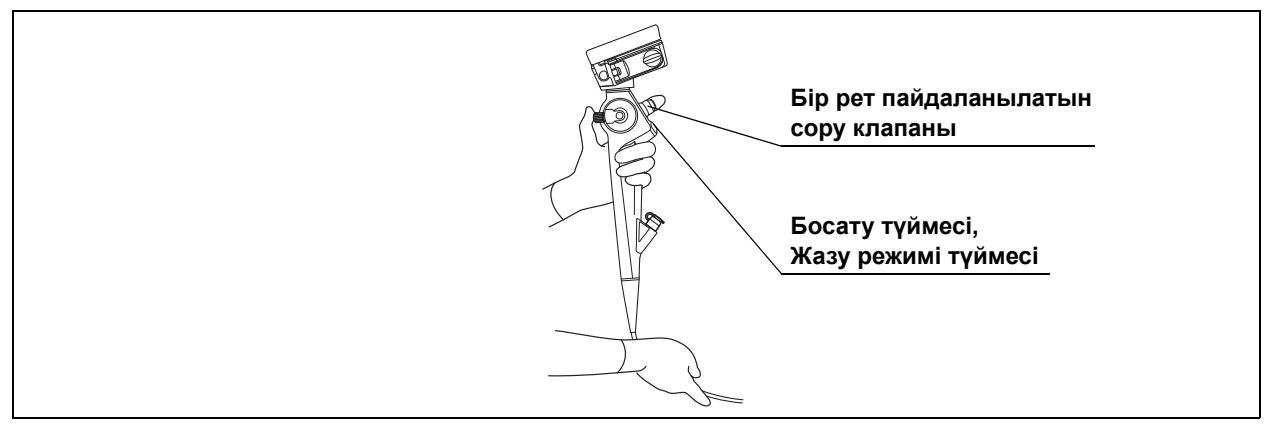

5.3-сурет

*5-т.*

- *1* Сол қолыңызбен эндоскоптың басқару бөлігін ұстаңыз.
- *2* Бір рет пайдаланылатын сору клапанын (MAJ-209), босату түймесін жəне жазу режимі түймесін сол қолдың сұқ саусағымен басқарыңыз.
- *3* ЖОҒАРЫ/ТӨМЕН бұрыштық орналасуды басқару иінтірегін сол жақ бас бармағыңызбен басқарыңыз.
- *4* Енгізу бөлігін оң қолмен ұстаңыз.

#### **ЕСКЕРТУ**

Басқару бөлігі қызып тұруы мүмкін. Бұл қалыпты жағдайда, себебі осы эндоскоптың жарық көзі басқару бөлігінде орналасқан.

#### **НАЗАР АУДАРЫҢЫЗ**

- Эндотрахеалды түтікті эндоскоппен пайдаланғанда, эндоскоптың енгізу бөлігі мен өзіңіздің арасында жеткілікті саңылауды беретін түтікті таңдаңыз. Тар саңылау емделушінің тыныс алуын қиындатуы жəне/немесе эндоскопты зақымдауы мүмкін.
- Зәйтүн майын немесе мұнай негізіндегі майлағыштарды (мыс., Vaseline $^{\circledR}$ ) эндоскопқа жақпаңыз. Бұл өнімдер иілгіш бөліктің қаптамасын созып, нашарлатуы мүмкін.
- Егер түтікті енгізу бөлігіне тіркеу қиын болса, эндотрахеалды түтікті пайдаланбаңыз. Енгізу бөлігі зақымдалуы немесе эндотрахеалды түтік алынбауы мүмкін.
- Иілген сияқты зақымы бар эндотрахеалды түтікті пайдаланбаңыз. Енгізу бөлшегі зақымдалуы мүмкін.
- Ішінде эндотрахеалды түтігі бар ЖОҒАРЫ/ТӨМЕН бұрыштық орналасуды басқару иінтірегін пайдаланбаңыз.
- Эндотрахеалды түтікті төменгі бөлшекке соқпаңыз.

#### **ЕСКЕРТУ**

Кейбір эндотрахеалды түтіктерді төменгі бөлікке бекіту мүмкін емес.

- *1* Иілгіш бөлікті түзулеңіз.
- *2* Медициналық қолданысқа арналған майды енгізу бөлігіне жағыңыз.
- *3* Эндотрахеалды түтікті енгізу бөлігіне тіркемеңіз.

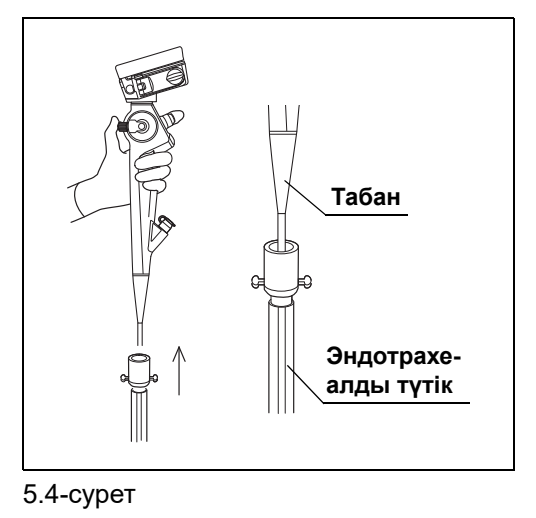

*4* Эндотрахеалды түтік төменгі бөлігіне мықтап бекітілгенін тексеріңіз.

### *Эндоскопты енгізу*

#### **ЕСКЕРТПЕ**

- Мұрын қуысының пішіні мен өлшемі жəне оның трансназалдық енгізуге жарамдылығы емделушіге байланысты əр түрлі болуы мүмкін. Ешқандай, сондай-ақ ағымдағы эндоскоп əрқашан барлық емделушіге трансназалды түрде енгізіле бермейді. Жалғастырудың алдында, емделушінің мұрын қуысының өлшемі мен эндоскоптың енгізу бөлігінің өлшемін ескеру арқылы емделушіге трансназалдық енгізуді орындау мүмкін екенін əрқашан тексеріңіз. Əйтпесе, емделушінің жарақаттануы немесе эндоскоп бітеліп қалып, оны шығарып алу қиын болуы мүмкін.
- Эндоскоптың трансназалдық енгізуі өте мұқият орындалуы қажет. Егер енгізу кедергісі сезілсе немесе емделуші ауыртып жатқаны туралы айтса, енгізуді дереу тоқтатыңыз. Əйтпесе, емделушінің жарақаттануы немесе эндоскоп бітеліп қалып, оны шығарып алу қиын болуы мүмкін.

#### **НАЗАР АУДАРЫҢЫЗ**

- Эндоскопты ауыз арқылы енгізгенде, емделуші енгізу бөлігін байқаусыз тістеуге жол бермеу үшін эндоскопты енгізудің алдында, ауыз мүштігін (MA-651) емделушінің аузына қажетінше салыңыз. Енгізу бөлігін тістеу, кабельдің үзілуіне немесе жарық өткізгішінің бұзылуына əкелуі мүмкін.
- Емделушіде тіс протезі болғанда, ауыздықты орналастырудың алдында оларды емделушінің аузынан алып тастаңыз. Кері жағдайда, тексеру барысында тіс протездері немесе ауыз мүштігі босап қалуы мүмкін.
- Ауыздықты пайдаланудың алдында емделушінің тістерінің күйін тексеріңіз. Егер емделіп жатқан тістер немесе тістердің жоқтығы сияқты қандай да бір ақаулық болса, тістер сынып қалуы мүмкін.
- Зәйтүн майын немесе мұнай негізіндегі майлағыштарды (мыс., Vaseline $^{\circledR})$ эндоскопқа жақпаңыз. Бұл өнімдер иілгіш бөліктің қаптамасын созып, нашарлатуы мүмкін.
- Құрамында спирт бар спрей түріндегі фарингеалды анестетикті осы өнімге тікелей бүркімеңіз. Енгізу бөлшегінің сыртқы бетінің алыну қаупі бар.

#### **НАЗАР АУДАРЫҢЫЗ**

• Енгізу бөлігінің табан байланысынан 10 см не одан аз қашықтықта бүгілуіне жол бермеңіз. Енгізу бөлігі зақымдалуы мүмкін.

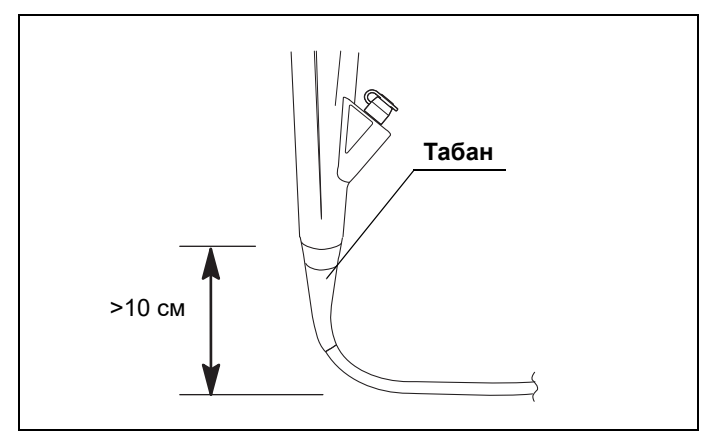

5.5-сурет

*1* Қажет болса, медициналық қолданысқа арналған, суда ерігіш майды енгізу бөлігіне қолданыңыз.

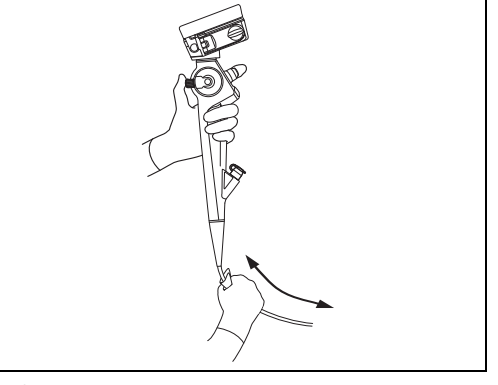

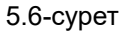

- *2* Ауыз мүштігін (MA-651) емделушінің тістерінің немесе еріндерінің арасына салып, сыртқы фланецті емделушінің аузынан сыртқа шығарып қойыңыз.
- *3* Эндоскоптың алшақ ұшын мұрын немесе мұрын қуысы арқылы енгізіп, эндоскопиялық кескінін қарап отырып, жұтқыншаққа апарыңыз.

### *Алыс ұшын бұру*

#### **ЕСКЕРТПЕ**

Эндоскоп кескінін бақылау барысында ЖОҒАРЫ/ТӨМЕН бұрыштық басқару иінтірегін жаймен қозғаңыз. Əйтпесе емделушіні жарақаттауы, қанатуы жəне/немесе тесіп жіберуі мүмкін.

Енгізу жəне бақылау мақсатында алшақ ұшты бағыттау үшін ЖОҒАРЫ/ТӨМЕН бұрыштық басқару иінтірегін жаймен қозғаңыз.

### *Сұйықтықты беру*

#### **НАЗАР АУДАРЫҢЫЗ**

Сұйықтықты беру кезінде бір рет пайдаланылатын сору клапанының (MAJ-209) түймесін баспаңыз. Сұйықтық сору сорғысына құйылады.

#### *5-т.*

*1* Эндоскоп моделі: MAF-DM2, MAF-GM2 Қақпақты сұйықтық беру арнасының кірісінен алып тастаңыз. Содан соң, стерильді су толтырылған шприцті сұйықтық беру арнасының кірісіне енгізіңіз. Эндоскоп моделі: MAF-TM2 Шприцті бір рет пайдаланылатын биопсия клапанына (MAJ-210) мықтап енгізіңіз.

*2* Сұйықтық беру үшін поршеньді басыңыз.

## *Сору*

#### **ЕСКЕРТПЕ**

- Эндоскоп моделі: MAF-DM2, MAF-GM2 Аспирация кезінде қақпақты (MH-364) сұйықтық беру арнасының портына тіркеңіз. Егер қақпақ дұрыс жалғанбаса, ол эндоскоптың сору жүйесінің тиімділігін азайтады жəне емделушінің қалдығы ағып кетуіне немесе шашырап кетуіне əкелуі мүмкін. Инфекциялық бақылау қатері орын алуы мүмкін.
- Эндоскоп моделі: MAF-TM2 Аспирация кезінде бір рет пайдаланылатын биопсия клапанын (MAJ-210) құрал арнасы портына тіркеңіз. Егер клапан дұрыс жалғанбаса, ол эндоскоптың сору жүйесінің тиімділігін азайтады жəне емделушінің қалдығы ағып кетуіне немесе шашырап кетуіне əкелуі мүмкін. Инфекциялық бақылау қатері орын алуы мүмкін.

#### **ЕСКЕРТПЕ**

- Тарту кезінде, процедураны орындау үшін сору қысымын қажетті ең төменгі деңгейде ұстаңыз. Тым жоғары сору қысымы шырышты қабаты мембранасының тартылуына жəне/немесе зақымдалуына əкелуі мүмкін. Сонымен қатар, бір рет пайдаланылатын биопсия клапанынан қалдықтар немесе сұйықтықтар ағып не шашырап, инфекцияның жұғу қаупін тудыруы мүмкін.
- Сору сорғысының аспирация қысымын -34—0 кПа ауқымы арасына орнатыңыз. Артық аспирация қысымы соруды тоқтатуды қиындатуы мүмкін. Егер соруды тоқтату мүмкін болмаса, сору түтігін бір рет пайдаланылатын сору клапанындағы (MAJ-209) сору коннекторынан ажыратып, сору сорғысын ӨШІРІҢІЗ. Сұйықтықтың жайылуын ескеріп, сору түтігін баяу ажыратыңыз.
- Қатты затты немесе қою сұйықтықтарды сорғызбаңыз, арна немесе бір рет пайдаланылатын сору клапаны бітеліп қалуы мүмкін. Егер бір рет пайдаланылатын сору клапан бітеліп қалып, соруды тоқтату мүмкін болмаса, бір рет пайдаланылатын сору түтігін сору клапанындағы сору коннекторынан ажыратыңыз. Содан кейін сору сорғысын ӨШІРІП, бір рет пайдаланылатын сору клапанын ажыратып, қатты заттар мен қою сұйықтықтарды тазалаңыз.

#### *5-т.*

#### **НАЗАР АУДАРЫҢЫЗ**

Процедура барысында соруға арналған шөлмектің толып немесе тасып кетпеуін бақылаңыз. Толған бөтелкедегі қайта сорылған сұйықтықтар сору сорғысына кері əсерін тигізуі мүмкін.

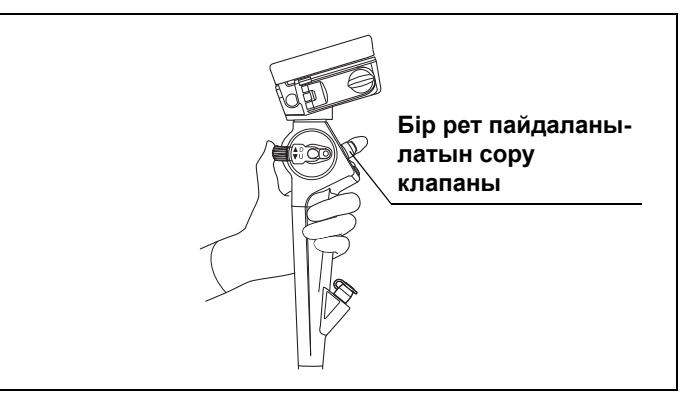

<sup>5.7-</sup>сурет

Эндоскопиялық кескінді бұлыңғыр ететін артық сұйықтықтарды немесе қалдықтарды аспирациялау үшін бір рет пайдаланылатын сору клапанын (MAJ-209) басыңыз.

### *Эндоскоп кескінін бақылау*

#### **ЕСКЕРТПЕ**

СКД мониторын көру қиын болғанда, СКД мониторының бұрышын реттеңіз. Дене қуысы немесе мұрын қуысы, қанатуға жəне/немесе шаншылуға əкелуі мүмкін.

Эндоскопиялық кескінді ЖОҒАРЫ/ТӨМЕН бұрыштық орналасуды басқару иінтірегі қолданғанда, барлық уақытта бақылаңыз.

### *Эндоскоп кескінін жазу*

78-беттегі «■ Фотосуреттер түсіру» немесе 80-беттегі «■ Бейнелер жазу» бөліміне сәйкес қолданыңыз.

### *Эндотрахеалды түтікті қою*

- *1* Тіркелген эндотрахеалды түтікпен эндоскоптың алшақ ұшын мақсатты орынға енгізіңіз.
- *2* Эндотрахеалдық түтікті төменгі бөлігінен алып, оны эндоскоп арқылы мақсатты бөлшекке енгізіңіз.

#### **НАЗАР АУДАРЫҢЫЗ**

ЖОҒАРЫ/ТӨМЕН бұрыштық орналасуды басқару иінтірегін бейтарап орынға орнатып, эндотрахеалды түтікті баяу енгізіңіз.

*3* Эндоскопиялық кескінге қарап, эндотрахеалды түтік мақсатты орынға жеткенін тексеріңіз.

#### **НАЗАР АУДАРЫҢЫЗ**

Ішінде эндотрахеалды түтігі бар ЖОҒАРЫ/ТӨМЕН бұрыштық орналасуды басқару иінтірегін пайдаланбаңыз.

- *4* Эндоскопты алу алдында, ЖОҒАРЫ/ТӨМЕН бұрыштық орналасуды басқару иінтірегін бейтарап күйге қайтарыңыз.
- *5* Эндоскопиялық кескінді бақылау барысында эндоскопты баяу тартыңыз.

## *5.4 EndoTherapy қосалқы жабдықтарын пайдалану*

#### **Эндоскоп моделі: MAF-TM2**

Эндоскопты белгілі бір EndoTherapy қосалқы жабдықтармен үйлестіру туралы қосымша ақпарат алу үшін 144-беттегі « Үйлесімді EndoTherapy қосалқы жабдықтары»-бетті жəне қосалқы жабдықтардың пайдалану нұсқаулықтарын қараңыз. Сондай-ақ, қосалқы жабдықтарды пайдалану туралы ақпарат алу үшін оларды тиісті пайдалану нұсқаулықтарын қараңыз.

#### **ЕСКЕРТПЕ**

- Жоғары жиілікті EndoTherapy қосалқы жабдықтарын ешқашан пайдаланбаңыз. Емделуші жарақатталуы мүмкін.
- EndoTherapy қосалқы жабдықтарды пайдалану кезінде эндоскоптың алыс ұшы мен шырышты қабат мембранасы арасындағы қашықтықты эндоскоптың минималды көру қашықтығынан артық етіп ұстаңыз, осылайша EndoTherapy қосалқы жабдықтар эндоскоп кескінінде көрініп тұрады. Егер эндоскоптың алшақ ұшы өзінің минималды көру қашықтығынан жақынырақ орналастырылса, қосалқы жабдықтың орны эндоскоп кескінінде көрінбейді. Бұл емделушінің күрделі жарақаттануына жəне/немесе жабдықтың зақымдалуына əкелуі мүмкін. Минималды көру қашықтығы пайдаланылатын эндоскоп түріне байланысты болады. 2.2-бөлім, «Сипаттамалар» бөлімін қараңыз.
- EndoTherapy қосалқы жабдықты енгізу немесе шығарып алу кезінде, оның алыс ұшы жабық болғандығын немесе қапқа толығымен салынғанын тексеріңіз. EndoTherapy қосалқы жабдығын бір рет пайдаланылатын биопсия клапанының (MAJ-210) қимасына баяу енгізіңіз немесе суырып алыңыз. Кері жағдайда, бір рет пайдаланылатын биопсия клапаны немесе құрал арнасы зақымдалуы жəне оның бөлшегі түсіп қалуы мүмкін. Нəтижесінде емделуші жарақатталуы мүмкін.
- Егер EndoTherapy қосалқы жабдықтарды енгізу немесе шығарып алу қиын болса, эндоскоп кескінін жоғалтпастан иілгіш бөлікті мүмкін болғанша түзетіңіз. EndoTherapy қосалқы жабдықтарды күш салып енгізу немесе шығарып алу құрал арнасын немесе EndoTherapy қосалқы жабдықтарды зақымдап, кейбір бөліктерінің түсіп қалуына жəне/немесе емделушінің жарақаттануына əкелуі мүмкін.
- EndoTherapy қосалқы жабдығының алшақ ұшы эндоскоп кескінінде көрінбейтін болса, EndoTherapy қосалқы жабдығының алшақ ұшын ашпаңыз немесе инесін ұзартпаңыз. Ол емделушіні жарақаттауы, қанатуы, тесіп жіберуі жəне/немесе жабдықты зақымдауы мүмкін.

#### **ЕСКЕРТПЕ**

- Егер EndoTherapy қосалқы жабдығын эндоскоптан суырып алу мүмкін болмаса, EndoTherapy қосалқы жабдығының ұшын жабыңыз немесе EndoTherapy қосалқы жабдығының ұшын оның қабына салыңыз. Эндоскопиялық кескінді бақылау барысында эндоскопты жəне EndoTherapy қосалқы жабдығын бірге абайлап суырып алыңыз. EndoTherapy қосалқы жабдықтарын күш салып енгізу немесе суырып алу құрал арнасын немесе EndoTherapy қосалқы жабдықтарын зақымдауы жəне/немесе емделушінің жарақаттануына əкелуі мүмкін.
- Цитологиялық тіннің зондын алу немесе басқа диагностикалау не терапиялық мақсаттар үшін арнаны тазалау қылшағын пайдаланбаңыз. Емделушінің жарақатталуына, өзара инфекция алмасуға жəне/немесе жабдықтың зақымдалуына əкелуі мүмкін.

#### **НАЗАР АУДАРЫҢЫЗ**

- MAF-DM2 жəне MAF-GM2 құрылғысына арналған EndoTherapy қосалқы жабдықтарын енгізбеңіз. Эндоскоп зақымдалуы мүмкін.
- «Арнаның ішкі диаметрі»-беттегі 32-беттегі « Эндоскоптың техникалық сипаттамалары» бөліміне қарау арқылы эндоскоппен үйлесімді EndoTherapy қосалқы жабдықтарын таңдаңыз.
- Биопсия пинцетін инемен пайдаланғанда, иненің шамадан тыс иілмеуін қадағалаңыз. Майысқан ине биопсия клапанының жабық қақпақтарынан шығып тұруы мүмкін. Сондай биопсия пинцеттерін пайдалану нəтижесінде құрал арнасы зақымдалуы жəне/немесе емделуші жарақаттануы мүмкін.
- Инъекторды пайдаланған кезде, ине эндоскоптың алыс ұшынан шығарылғанша инені инъектордың катетерінен шығармаңыз немесе кіргізбеңіз. Ине арнаның ішінде ұзартылған кезде немесе инжектор ине ұзартылған кезде енгізілгенде немесе шығарылғанда құрал арнасын зақымдауы мүмкін.

### *EndoTherapy қосалқы жабдықтарын эндоскопқа енгізу*

#### **ЕСКЕРТПЕ**

- EndoTherapy қосалқы жабдықтарын күшпен немесе кенеттен енгізуге болмайды. EndoTherapy қосалқы жабдығы эндоскоптың алыс ұшынан ұзарып шығып, емделушіні жарақаттауы, қанатуы жəне/немесе тесуі мүмкін.
- EndoTherapy қосалқы жабдығына қосалқы жабдық пен клапанның кесігінің немесе саңылауының арасында орын жасайтын бір рет пайдаланылатын биопсия клапанынан (MAJ-210) салбырауына жол бермеңіз. Бұл эндоскоптың сору жүйесінің тиімділігін төмендетуіне əкелетін клапанды зақымдайды жəне ағып немесе емделушінің қалдықтары мен сұйықтықтарын шашыратып, инфекциялық бақылау қаупін тудыруы мүмкін.
- EndoTherapy қосалқы жабдықты енгізгенде, оны бір рет пайдаланылатын биопсия клапанына жақын ұстап, оны бір рет пайдаланылатын биопсия клапанынан тіке ақырын енгізіңіз. Кері жағдайда, EndoTherapy қосалқы жабдығы жəне/немесе бір рет пайдаланылатын биопсия клапаны зақымдалуы мүмкін. Бұл эндоскоптың сору жүйесінің тиімділігін төмендетеді жəне ағып немесе емделушінің қалдықтары мен сұйықтықтарын шашыратып, инфекциялық бақылау қаупін тудыруы мүмкін.

#### **НАЗАР АУДАРЫҢЫЗ**

- Эндоскоптың иілгіш бөлігі едəуір майысқанда жəне EndoTherapy қосалқы жабдығын енгізу өте қиын болғанда, иілгіш бөлікті барынша түзулеңіз. EndoTherapy қосалқы жабдығын қатты салып күш енгізу құрал арнауын жəне/немесе EndoTherapy қосалқы жабдығын зақымдауы мүмкін.
- EndoTherapy қосалқы жабдығын бір рет пайдаланылатын биопсия клапанына жақын ұстап, оны дəл бір рет пайдаланылатын биопсия клапанына баяу, қысқа қозғалыстармен енгізіңіз. Кері жағдайда, EndoTherapy қосалқы жабдығы майысуы немесе сынуы мүмкін.
- Қосалқы жабдық құрал арнасында болғанда EndoTherapy қосалқы жабдығының ұшын ашпаңыз немесе EndoTherapy қосалқы жабдығының ұшын оның қабынан созбаңыз. Құрал арнасы жəне/немесе EndoTherapy қосалқы жабдық зақымдалуы мүмкін.
- Эндоскоп сүйір бұрышпен иілгенде жəне иілгіш бөлігі жəне/немесе енгізу түтігі эндоскопиялық кескінде пайда болғанда, EndoTherapy қосалқы жабдығын эндоскоптың алшақ ұшынан шығармаңыз. Жабдық зақымдалуы мүмкін.
- *1* 144-беттегі « Үйлесімді EndoTherapy қосалқы жабдықтары»-беттегі жəне нұсқаулықтарды қолдану үшін қосалқы жабдықтардың пайдалану нұсқаулығындағы эндоскоппен үйлесімді EndoTherapy қосалқы жабдықтарды таңдаңыз.
- *2* ЖОҒАРЫ/ТӨМЕН бұрыштық орналасуды басқару иінтірегін иілгіш бөлік түзу тұратындай етіп бекітілген күйде ұстап тұрыңыз.

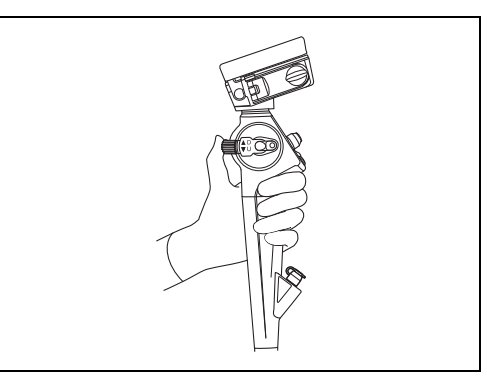

5.8-сурет

*3* EndoTherapy қосалқы жабдығының ұшы жабық немесе оның қабына салынғанын тексеріңіз.

*4* EndoTherapy қосалқы жабдығын бір рет пайдаланылатын биопсия клапанының (MAJ-210) кесігіне баяу жəне тіке енгізіңіз.

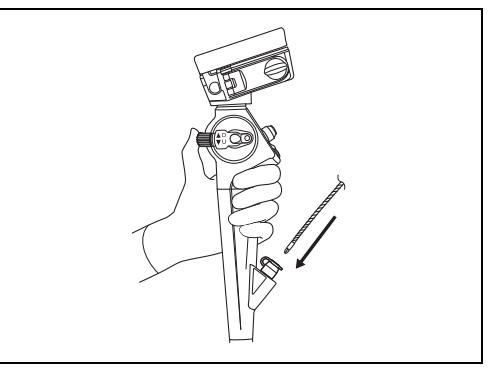

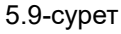

*5* EndoTherapy қосалқы жабдығын бір рет пайдаланылатын биопсия клапанының кесігінен шамамен нүктеде 4 см алшақ ұстап, эндоскоп кескінін бақылап отырғанда, жай, қысқа итеру арқылы кесіктен жай жəне тіке алдыға қарай енгізіңіз.

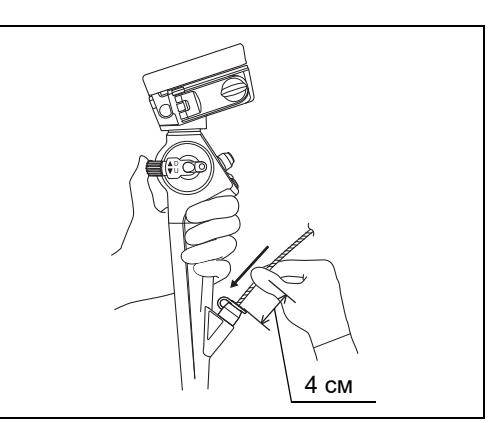

5.10-сурет

#### **ЕСКЕРТУ**

EndoTherapy қосалқы жабдықтың ұшы эндоскоптың алыс ұшынан шамамен 1 см дейін ұзартылғанда, қосалқы жабдық эндоскоп кескінінде пайда болады.

### *EndoTherapy қосалқы жабдықтарын пайдалану*

EndoTherapy қосалқы жабдығын оның пайдалану нұсқаулығында берілген нұсқауларға сай қолданыңыз.

### *EndoTherapy қосалқы жабдықтарын шығарып алу*

#### **ЕСКЕРТПЕ**

- EndoTherapy қосалқы жабдығын ұшы ашық немесе қынабынан шығып тұрса шығарып алмаңыз, себебі емделушіні жарақаттауы, қанатуы, тесіп жіберуі жəне/немесе эндоскопты зақымдауы мүмкін.
- EndoTherapy қосалқы жабдықтары бір рет пайдаланылатын биопсия клапанынан (MAJ-210) суырып алынғанда, сұйықтық шашырап кетуі мүмкін. Оны болдырмау үшін суырып алып жатқанда, дəке қиындысын қосалқы жабдықтардың жəне бір рет пайдаланылатын биопсия клапаны кесігінің айналасына қойыңыз.
- EndoTherapy қосалқы жабдығын бір рет пайдаланылатын биопсия клапанынан баяу жəне тік күйде шығарып алмаңыз. Кері жағдайда, бір рет пайдаланылатын биопсия клапаны зақымдалуы мүмкін. Бұл эндоскоптың сору жүйесінің тиімділігін төмендетеді жəне сұйықтық ағып немесе емделушінің органикалық қалдықтары шашырап, инфекция жұғу қаупін тудыруы мүмкін.
- Егер EndoTherapy қосалқы жабдығын эндоскоптан суырып алу мүмкін болмаса, EndoTherapy қосалқы жабдығын жабыңыз жəне/немесе оны қабына салыңыз. Содан соң, эндоскопиялық бақылау барысында эндоскопты жəне EndoTherapy қосалқы жабдығын бірге абайлап суырып алыңыз. Тінді жарақаттап алмау үшін абай болыңыз.

EndoTherapy қосалқы жабдығының ұшы жабық жəне/немесе оның қабына салынған кезде EndoTherapy қосалқы жабдығын баяу шығарып алыңыз.

### **BAL (бронхоальвеолярлық шаю) жинағын пайдалану**

*1* Сору түтігін бір рет пайдаланылатын сору клапанынан (MAJ-209) ажыратыңыз. Сору түтігін сатылымда бар BAL жинағының сору коннекторына қосыңыз. BAL жинағының сору желісін бір рет пайдаланылатын сору клапанының сору коннекторына қосыңыз.

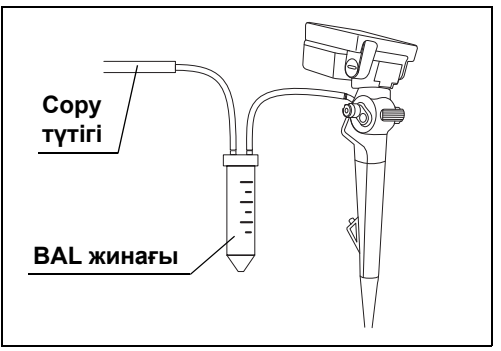

5.11-сурет

- *2* Шаю сұйықтығы (мыс., тұз ерітіндісі) толтырылған шприцті бір рет пайдаланылатын биопсия клапанының (MAJ-210) кесігіне абайлап енгізіп, шаю сұйықтығын беру үшін піспекті басыңыз.
- *3* Шаю сұйықтығын тарту үшін бір рет пайдаланылатын сору клапанын босатыңыз.

## **Шприцті пайдалану**

#### **НАЗАР АУДАРЫҢЫЗ**

Бұрыштық немесе толық емес енгізу бір рет пайдаланылатын биопсия клапанынан (MAJ-210) сұйықтықтың төгілуіне əкелуі мүмкін.

*1* Шприцті бір рет пайдаланылатын биопсия клапанының (MAJ-210) тілігіне мықтап енгізіңіз.

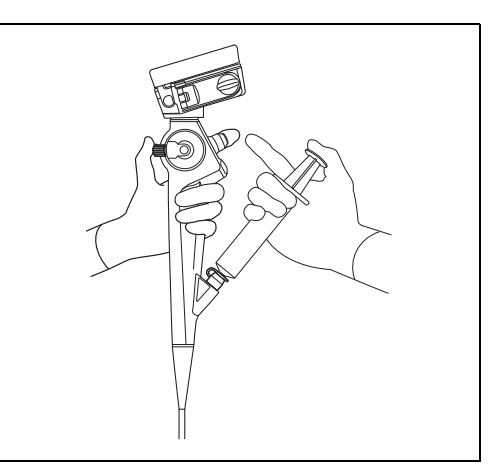

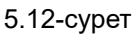

*2* Шаю сұйықтығын беру үшін поршеньді басыңыз.

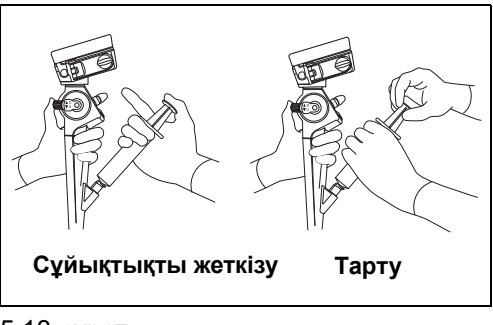

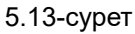

*3* Жалғанған шприц арқылы шаю сұйықтығын тарту үшін поршеньді жаймен суырып алыңыз.

## *5.5 Эндоскопты шығару*

#### **ЕСКЕРТПЕ**

- Егер қан суырып алынған эндоскоптың енгізу бөлігінің сыртқы бетіне жабысып қалса, емделушінің жағдайын мұқият тексеріңіз.
- Мұрын қуысы арқылы енгізілген эндоскопты шығарып алу мүмкін болмаса, оның алыс ұшын ауыздан тартып, қысқыштар арқылы иілмелі түтікті кесіп, кесік бөлігі емделушінің ауыз қуысын немесе мұрын қуысын жарақаттамайтынын тексеріп, эндоскопты абайлап шығарып алыңыз. Сондықтан сым қысқыштарын міндетті түрде алдын ала дайындаңыз.
- Егер эндоскопты немесе EndoTherapy қосалқы жабдығын емделушіден жай шығарып алу мүмкін болмаса, оны күш салып тартпаңыз. Болмаса, эндоскопты абайлап суырып алыңыз. Егер эндоскопты емделушіден суырып алу мүмкін болмаса, ашық операция мен тиісті шараларды қолдану арқылы алыңыз. Эндоскопты немесе эндотерапиялық қосалқы жабдықтарды күш салып шығару емделушіні жарақаттауы, қанатуы жəне/немесе шаншылуы мүмкін. Эндоскопта қандай да бір ауытқулар байқалса, Olympus компаниясына хабарласыңыз.
- Эндоскопты емделушіден шығарып алмас бұрын, иілгіш бөлікті түзулеңіз.
- Суырып алынған эндоскопқа жабысып қалған емделушінің сұйықтықтарын төсекке немесе еденге тигізбеңіз. Емделушінің сұйықтықтары емделушіге жəне/немесе медициналық персоналға инфекциялық бақылау қатерін төндіруі мүмкін.

#### **НАЗАР АУДАРЫҢЫЗ**

Эндоскопты емделушіден шығарып алу алдында, эндоскопиялық кескін өлшемінің параметрін шағын пішінге орнатыңыз.

- *1* Бір рет пайдаланылатын сору клапанын басу арқылы қанды, шырышты немесе басқа да қалдықтарды тартып алыңыз.
- *2* Эндоскоп кескінін бақылай отырып, эндоскопты емделушіден абайлап шығарыңыз.
- *3* Егер ауыз мүштігі (MA-651) пайдаланылса, ауыз мүштігін емделуші аузынан алып тастаңыз.
- *4* Эндоскопты өшіру үшін қуат түймесін басыңыз. Перифериялық құрылғыны өшіріңіз.
- *5* Процедураны мұқабадағы эндоскоптың моделі тізімімен бірге «ҚАЙТА ӨҢДЕУ НҰСҚАУЛЫҒЫ» бөлімінде сипатталғандай орындалғаннан кейін эндоскопты жəне қосалқы жабдықтарды қайта өңдеңіз.

## *5.6 Эндоскопты тасымалдау*

### *Ауруханалық мекеме ішінде тасымалдау*

Эндоскопты қолмен алып жүргенде, басқару бөлігін бір қолыңызда ұстап, енгізу түтігінің алшақ ұшын қатты қыспай екінші қолыңызбен ұстаңыз.

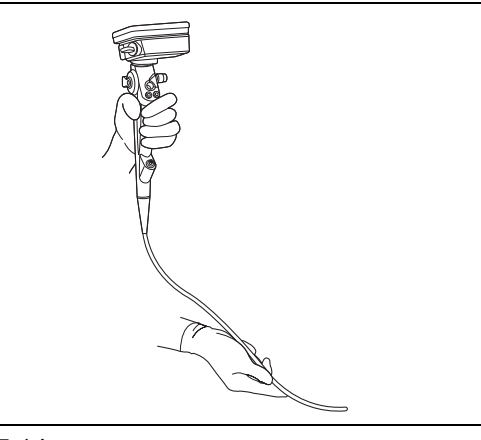

5.14-сурет

*5-т.*

#### **НАЗАР АУДАРЫҢЫЗ**

- Эндоскопты тасымалдаған кезде, эндоскоптың алшақ ұшын соғып алмаңыз. Эндоскоп зақымдалуы мүмкін.
- Енгізу түтігінің алшақ ұшын ғана ұстаңыз. Эндоскоп зақымдалуы мүмкін.

### *Ауруханалық мекеме сыртында тасымалдау*

#### **ЕСКЕРТПЕ**

Эндоскопты алып жүру контейнерінен алғаннан кейін, оны міндетті түрде қайта өңдеңіз. Егер эндоскоп қайта өңделмеген болса, инфекциялық бақылау қаупі туындауы мүмкін.

#### **НАЗАР АУДАРЫҢЫЗ**

- Арнайы алып жүруге арналған контейнерін пайдаланыңыз. Эндоскопты басқа алып жүру контейнерінде тасымалдау жабдықты зақымдауы мүмкін.
- Алып жүру контейнерін қайта өңдеу мүмкін емес. Эндоскопты алып жүру контейнеріне салмастан бұрын оны қайта өңдеңіз.
- Эндоскопты тасымалдағанда стерильдеу қақпағын (MAJ-1538) жалғаңыз. Кері жағдайда, ауа қысымы өзгергендіктен, эндоскоп зақымдалуы мүмкін.

Эндоскопты тасымалдауға арналған қапта тасымалдаңыз.

# *6-тарау Ақауды жою*

Ақауларға қарсы орындалатын профилактикалық шаралар осы тарауда сипатталған.

## *6.1 Ақауды жою*

Егер зерттеу барысында 3-тарау, «Дайындау жəне тексеру» бөлімінде сипатталған ауытқулар байқалса, эндоскопты пайдаланбаңыз жəне проблеманы 6.2-бөлім, «Ақауды жою нұсқаулығы» бөлімінде сипатталғандай шешіңіз.

Егер проблема сонда да шешілмесе, эндоскопты Olympus компаниясына 6.4-бөлім, «Эндоскопты жөндеуге жіберу» бөлімінде сипатталғандай жөндеуге қайтарып беріңіз.

Сондай-ақ эндоскопты пайдалану барысында қандай да бір ауытқулар байқалса, оны пайдалануды дереу тоқтатып, эндоскопты емделушіден 6.3-бөлім, «Ақаулығы бар эндоскопты шығарып алу» сипатталғандай суырып алыңыз.

#### **ЕСКЕРТПЕ**

- Егер қандай да бір ақаулар байқалса, эндоскопты емделушіге қолдануға тыйым салынады. Ақаулы эндоскоп емделушіге немесе пайдаланушыға қауіп төндіріп, жабдықтың одан да қатты зақымдалуына əкелуі мүмкін. Оған қоса, инфекциялық бақылау қатері орын алуы мүмкін.
- Егер жабдықтың зақымдалуы немесе ақаулығы себебінен эндоскоптың қандай да бір бөлігі емделушінің ішіне түсіп кетсе, дереу эндоскопты пайдалануды тоқтатыңыз жəне бөлшектерді тиісті жолмен алып шығыңыз.

Қосалқы жабдықтар шығын материалдары болып табылады. Olympus компаниясы қосалқы жабдық бөлшектерін жөндемейді. Егер қосалқы жабдықтардың бөлшектері зақымдалса, ауыстырмалы бөлшекті сатып алу үшін Olympus компаниясына хабарласыңыз.

## *6.2 Ақауды жою нұсқаулығы*

Келесі кестеде жабдықтың параметр қателерінен немесе шығын материалдардың нашарлауынан болуы мүмкін ақаулардың ықтимал себептері мен оларға қарсы орындалатын əрекеттер келтірілген.

Төмендегі тізімде берілгеннен басқа себептерге байланысты пайда болған ақаулар мен зақымдарды жою керек. 6.4-бөлім, «Эндоскопты жөндеуге жіберу» берілген келесі нұсқауларды жөндеу жұмыстарын Olympus компаниясынан маманданбаған қызметкерлер орындаса, пациентті немесе пайдаланушыны жарақаттауы жəне/немесе жабдықты зақымдауы мүмкін, сондықтан Olympus компаниясына хабарласыңыз.

### *Кескін сапасы немесе жарықтық*

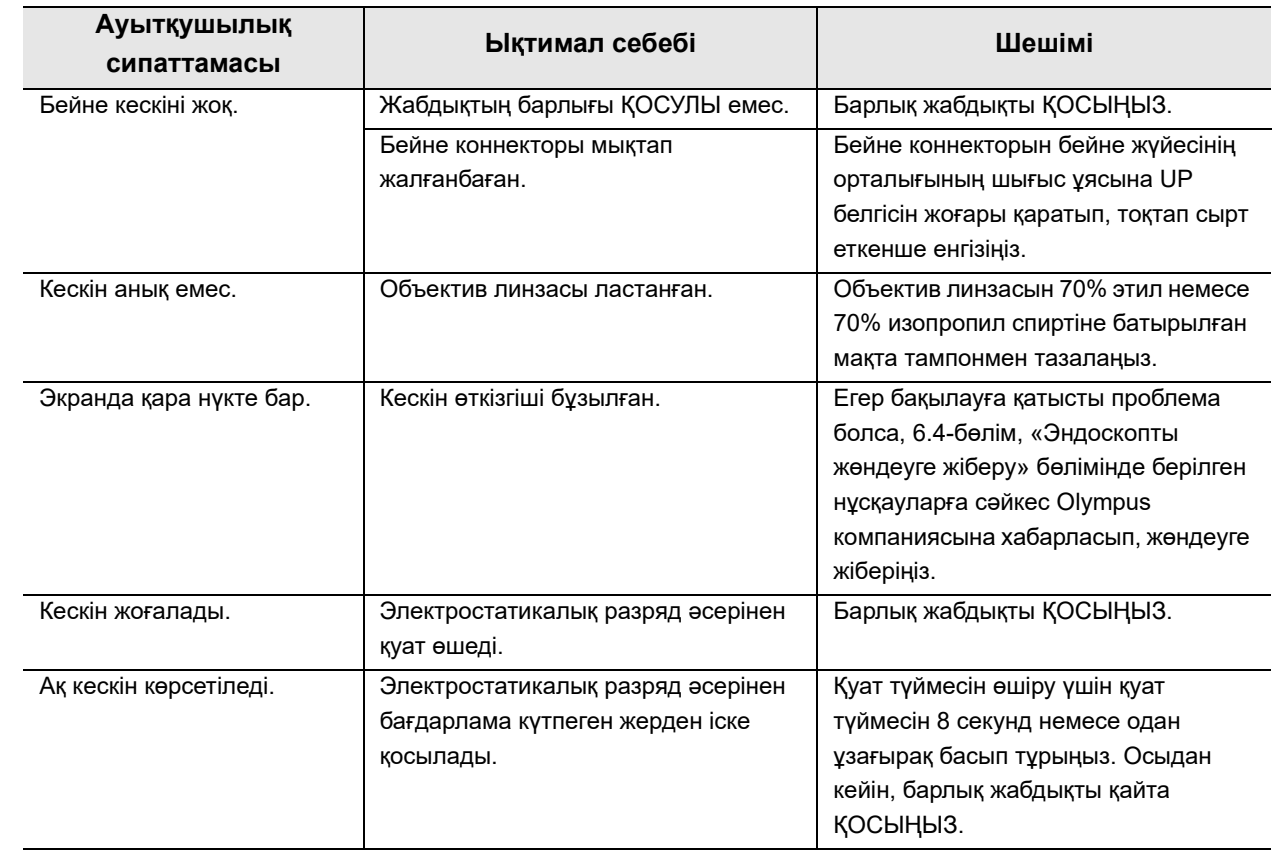

## *Сұйықтықты беру*

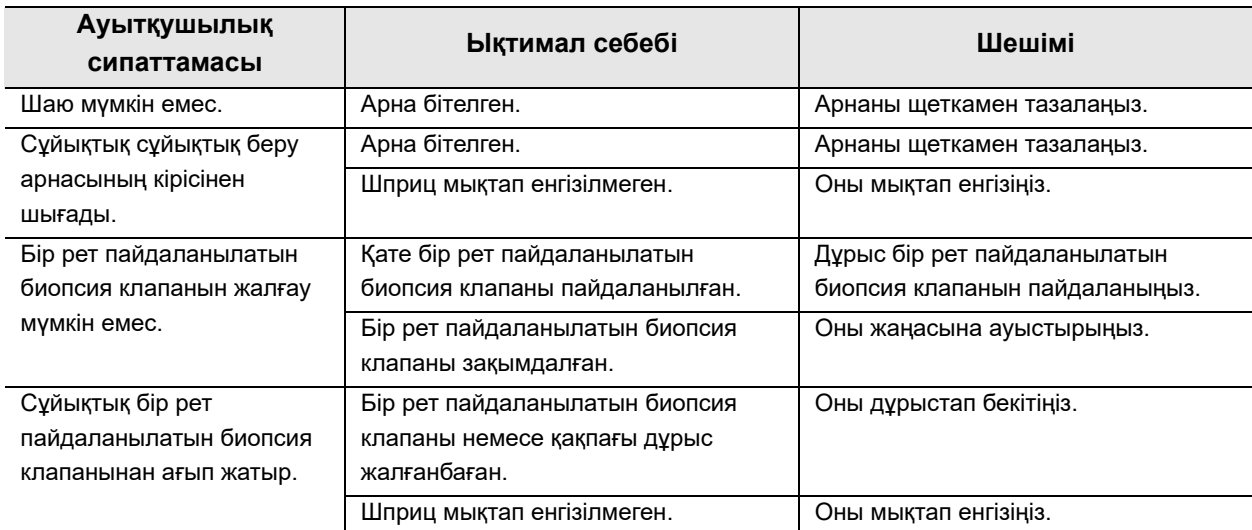

## *Көшіру*

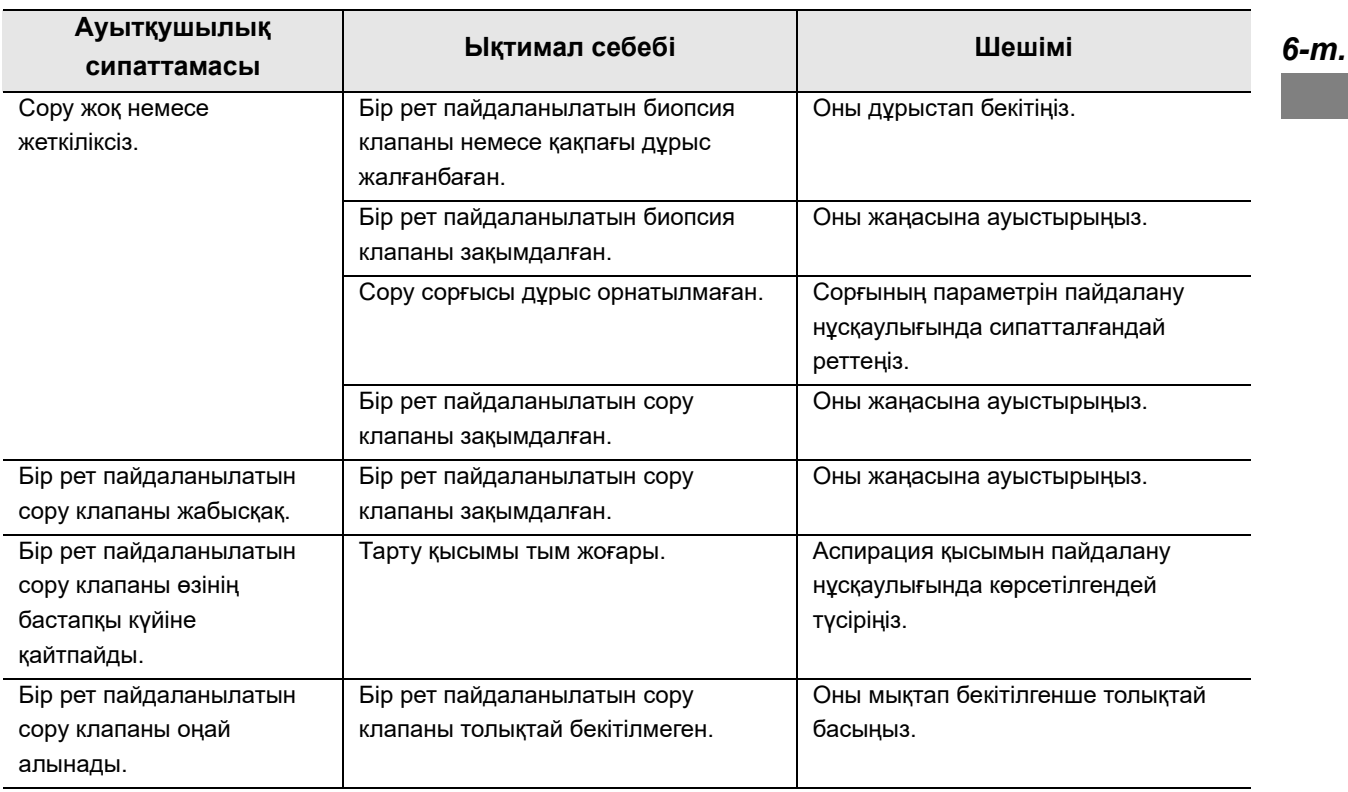

#### 6.2 Ақауды жою нұсқаулығы

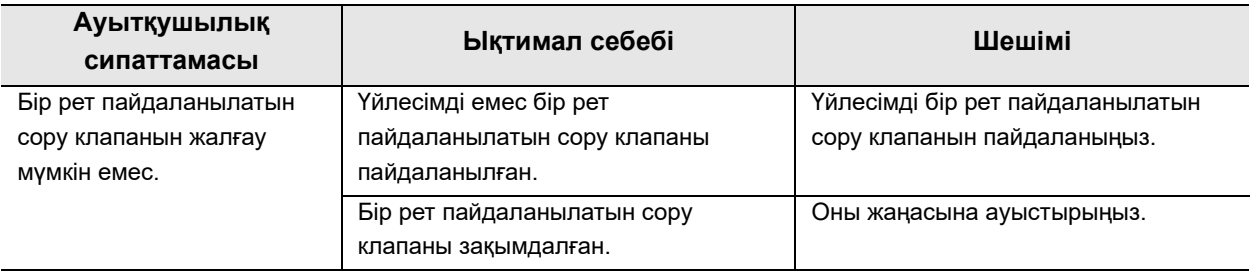

## *Фотосуреттер түсіру*

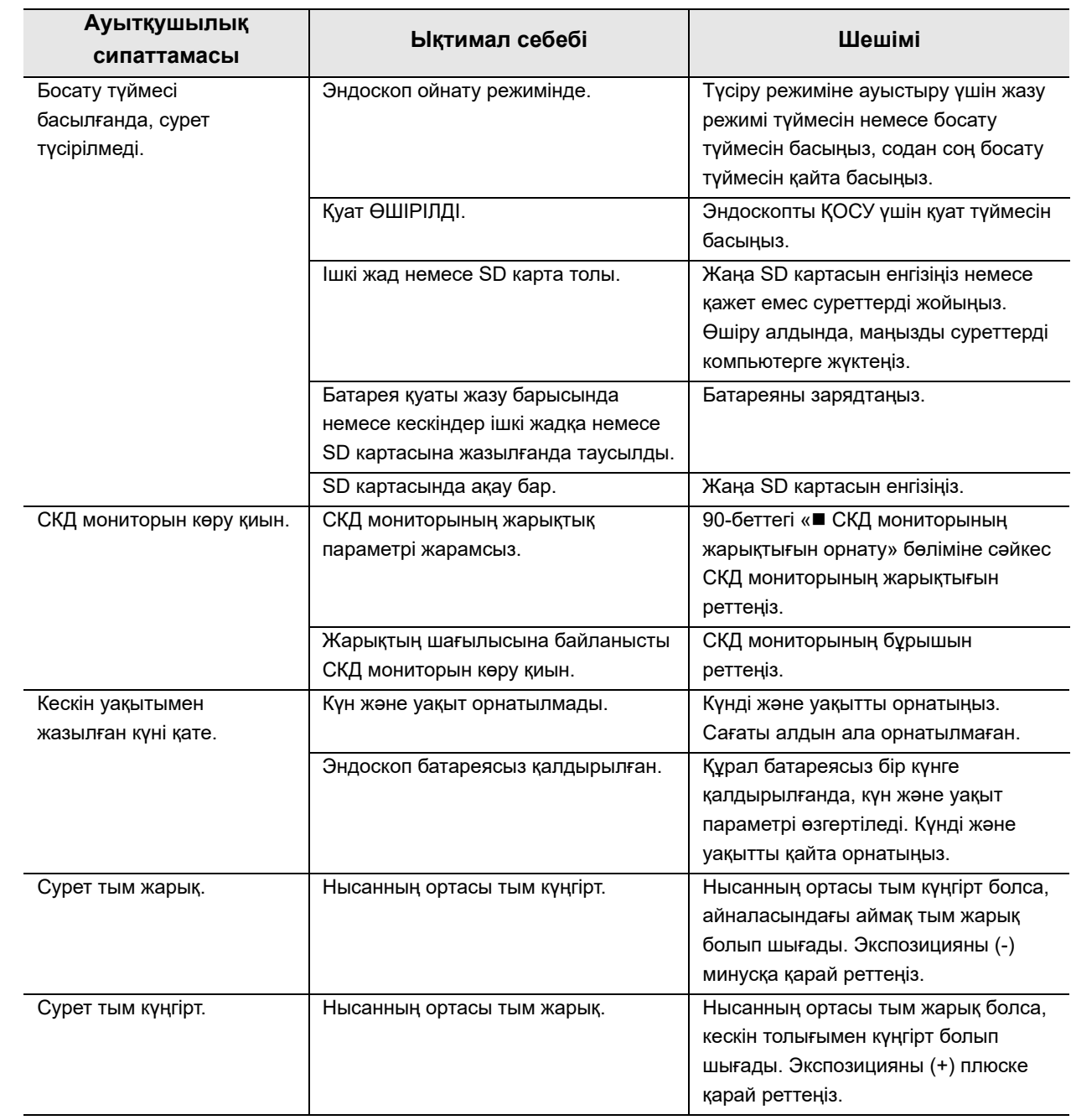

## *Бейнелер жазу*

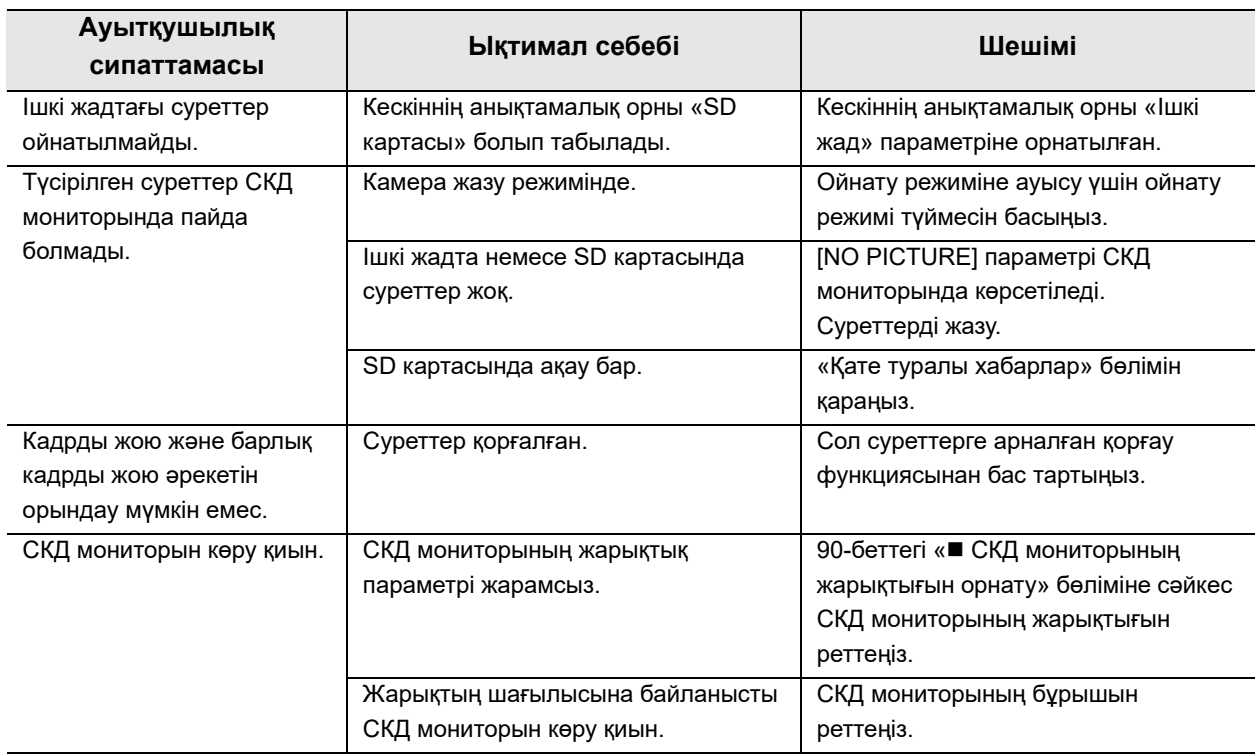

## *EndoTherapy қосалқы жабдықтары*

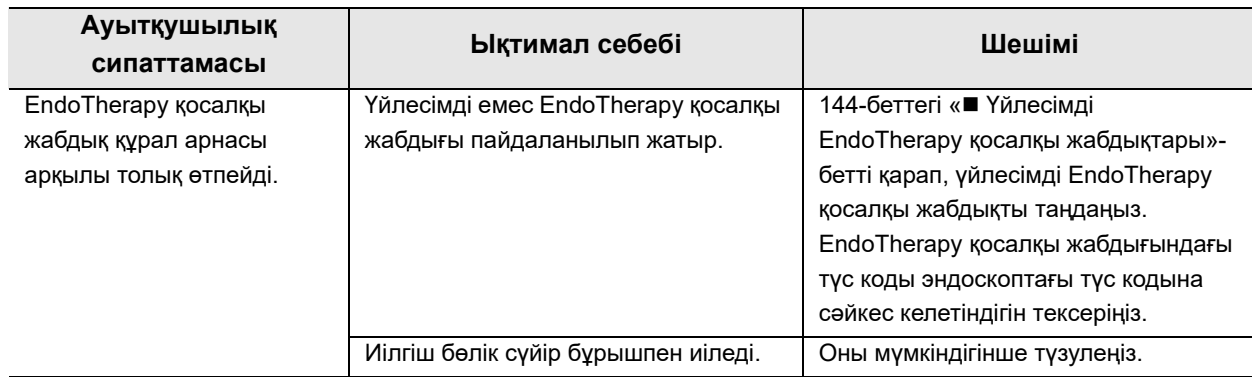

**OLYMPUS** MAF-DM2, MAF-GM2, MAF-TM2 ПАЙДАЛАНУ НҰСҚАУЛЫҒЫ **135** 

## *Басқа*

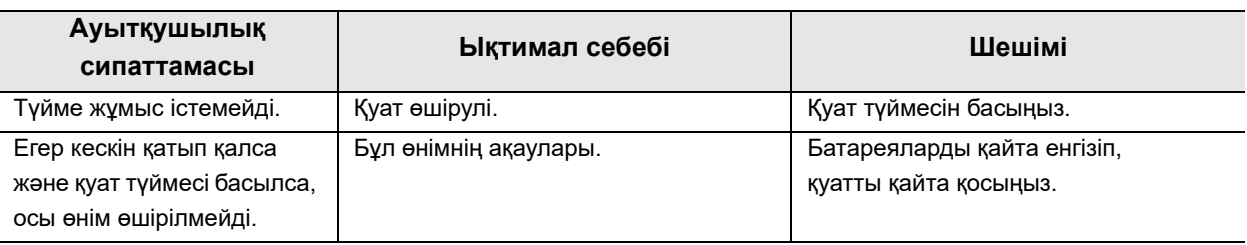

## *Қате туралы хабарлар*

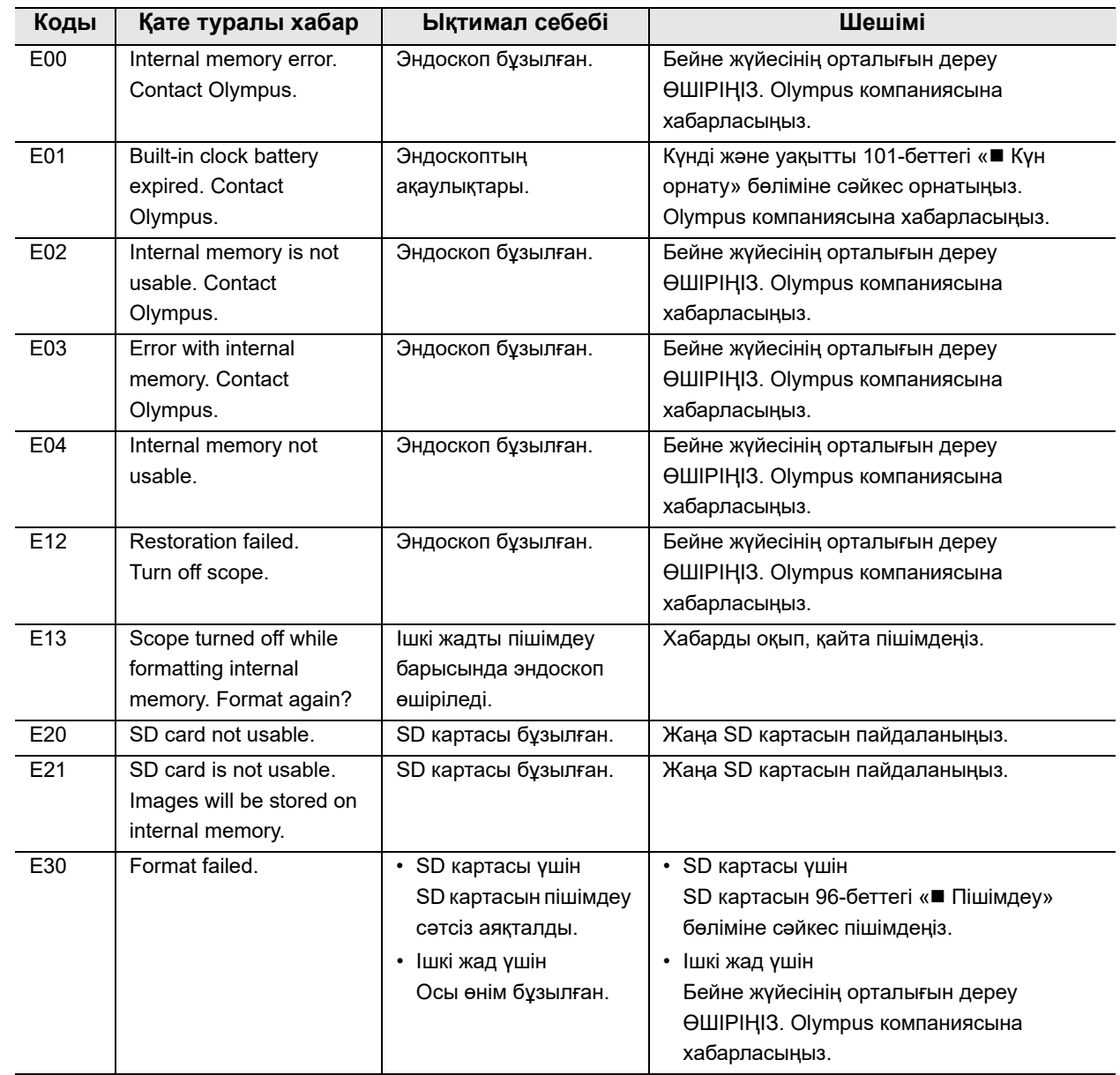

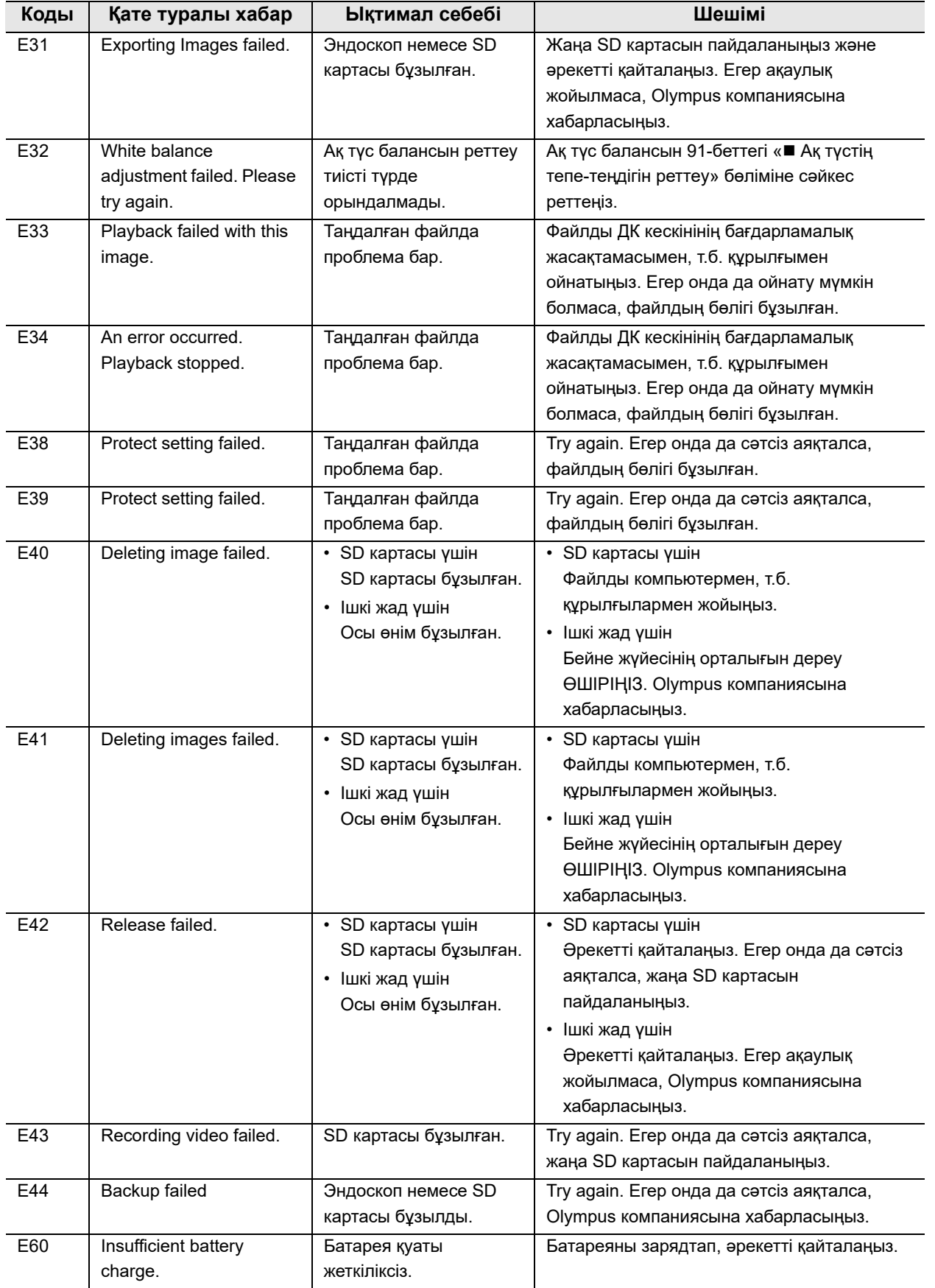

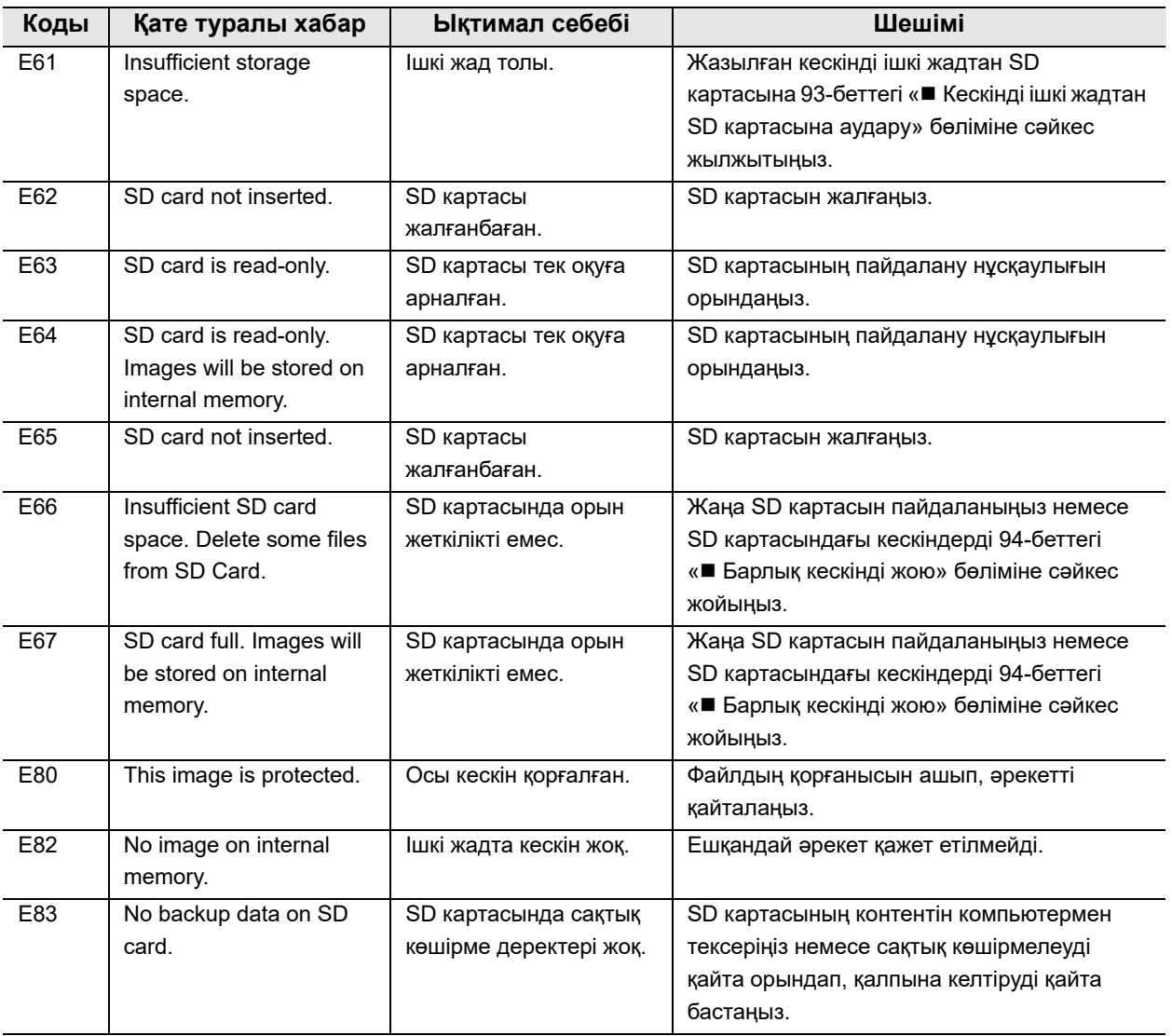
## *6.3 Ақаулығы бар эндоскопты шығарып алу*

Егер эндоскопты пайдалану барысында ақаулықтар пайда болса, төмендегі 137-беттегі « СКЖ мониторда эндоскопиялық кескіндері пайда болғанда шығару» немесе 138-беттегі « Эндоскоп кескіні мониторда пайда болмаған немесе қатып қалған кескінді қалпына келтірмеген кезде суырып алу» бөлімінде сипатталғандай тиісті шараларды қолданыңыз. Суырып алған соң, эндоскопты 6.4-бөлім, «Эндоскопты жөндеуге жіберу» бөлімінде сипатталғандай жөндеуге қайтарыңыз.

### **ЕСКЕРТПЕ**

Егер эндоскопты немесе EndoTherapy қосалқы жабдығын емделушіден жай шығарып алу мүмкін болмаса, оны күш салып тартпаңыз. Эндоскопты жəне EndoTherapy қосалқы жабдығын абайлап суырып алған жөн. Эндоскопты немесе EndoTherapy қосалқы жабдығын емделушіден ақырындап шығарып алу мүмкін болмаса, оны ашық хирургиялық əдіс арқылы алуды ойластырып, тиісті шараларды қолданыңыз. Эндоскопты немесе эндотерапиялық қосалқы жабдықтарды күш салып шығару емделушіні жарақаттауы, қанатуы жəне/немесе шаншылуы мүмкін. Егер эндоскопта немесе EndoTherapy керек-жарағында қандай да бір ақаулық байқалса, Olympus компаниясына хабарласыңыз.

*6-т.*

## *СКЖ мониторда эндоскопиялық кескіндері пайда болғанда шығару*

- *1* Эндоскоптан жəне сору сорғысынан басқа барлық жабдықты ӨШІРІҢІЗ.
- *2* EndoTherapy қосалқы жабдығын пайдаланғанда EndoTherapy қосалқы жабдығын жабыңыз жəне/немесе оны қабына салыңыз. Сосын EndoTherapy қосалқы бөлшегін жай шығарып алыңыз.
- *3* Бір рет пайдаланылатын сору клапанын (MAJ-209) басу арқылы қанды, шырышты немесе басқа да қалдықтарды тартып алыңыз.
- *4* Эндоскоп кескінін бақылай отырып, эндоскопты емделушіден абайлап шығарыңыз.
- *5* Егер ауыз мүштігі (MA-651) пайдаланылса, ауыз мүштігін емделуші аузынан алып тастаңыз.

## *Эндоскоп кескіні мониторда пайда болмаған немесе қатып қалған кескінді қалпына келтірмеген кезде суырып алу*

- *1* Эндоскоптан жəне сору сорғысынан басқа барлық жабдықты ӨШІРІҢІЗ.
- *2* Эндоскопты ӨШІРІП, сосын қайта ҚОСЫҢЫЗ. Эндоскоп кескіні пайда болмаса немесе қатып қалған кескін қалпына келтірілмесе, жоғарыдағы 3–6 қадамдардағы процедураны орындаңыз. Егер эндоскоп кескіні əлі де пайда болмаса немесе тікелей кескінді қалпына келтіру мүмкін болмаса, 7–11 қадамдардағы процедураны орындаңыз.
- *3* EndoTherapy қосалқы жабдығын пайдаланғанда EndoTherapy қосалқы жабдығын жабыңыз жəне/немесе оны қабына салыңыз. Сосын EndoTherapy қосалқы бөлшегін жай шығарып алыңыз.
- *4* Бір рет пайдаланылатын сору клапанын (MAJ-209) басу арқылы қанды, шырышты немесе басқа да қалдықтарды тартып алыңыз.
- *5* Эндоскоп кескінін бақылай отырып, эндоскопты емделушіден абайлап шығарыңыз.
- *6* Егер ауыз мүштігі (MA-651) пайдаланылса, ауыз мүштігін емделуші аузынан алып тастаңыз.
- *7* Барлық жабдықты ӨШІРІҢІЗ.
- *8* EndoTherapy қосалқы жабдығын пайдаланғанда EndoTherapy қосалқы жабдығын жабыңыз жəне/немесе оны қабына салыңыз. Сосын EndoTherapy қосалқы бөлшегін жай шығарып алыңыз.
- *9* ЖОҒАРЫ/ТӨМЕН бұрыштық орналасуды басқару иінтірегін олардың тиісті бейтарап орындарына жылжытып, ЖОҒАРЫ/ТӨМЕН бұрыштық орналасуды басқару иінтірегін босатыңыз.
- *10* Эндоскопты пациенттен абайлап суырып алыңыз.
- *11* Егер ауыз мүштігі пайдаланылса, ауыз мүштігін емделуші аузынан алып тастаңыз.

## *6.4 Эндоскопты жөндеуге жіберу*

### **ЕСКЕРТПЕ**

Эндоскопты жөндеуге қайтармас бұрын, оны мұқият қайта өңдеңіз. Дұрыс қайта өңделмеген жабдық эндоскопты ауруханалық мекеме ішінде жəне Olympus компаниясында ұстайтын əрбір адам үшін инфекциялық бақылау қаупін тудырады.

### **НАЗАР АУДАРЫҢЫЗ**

Olympus компаниясы жөндеу жұмыстарын Olympus компаниясынан тыс қызметкерлер орындау салдарынан пайда болған кез келген бұзылу немесе зақымдалу үшін жауапкершілікті артпайды.

Эндоскопты жөндеуге жібермес бұрын Olympus компаниясына хабарласыңыз. Эндоскоппен бірге бұзылудың немесе зақымдалудың сипаттамасын жəне аймағыңызда осы проблемамен жақын таныс тұлғаның аты мен телефон нөмірін қосып жіберіңіз. Сондай-ақ жөндеу сұрауының тапсырысын қосыңыз. Эндоскопты жөндеуге жіберместен бұрын 130-беттегі « Ауруханалық мекеме сыртында тасымалдау» берілген нұсқауларды орындаңыз.

*6-т.*

6.4 Эндоскопты жөндеуге жіберу

*6-т.*

# *Қосымша*

Оcы эндоскоппен үйлесімді жабдық пен ЭМҮ туралы ақпараттар осы Қосымшада сипатталған.

## *Үйлесімді жабдық*

## *Жүйе схемасы*

Осы эндоскоппен пайдалануға болатын жабдықтар мен қосалқы жабдықтардың ұсынылған тіркесімі төменде берілген. Кейбір элементтер бірнеше аймақтарда қолжетімді болмауы мүмкін. Осы эндоскопты таныстырғаннан кейін шыққан жаңа өнімдер де осы эндоскоппен бірге пайдалану үшін жарамды болуы мүмкін. Қосымша мəліметтер алу үшін Olympus компаниясына хабарласыңыз.

### **ЕСКЕРТПЕ**

Жабдықты міндетті түрде ұсынылған жабдықтармен бірге пайдаланыңыз. Төменде көрсетілгеннен басқа құралдың байланыстары қолданылған болса, барлық жауапкершілік емдеу мекемесіне жүктеледі.

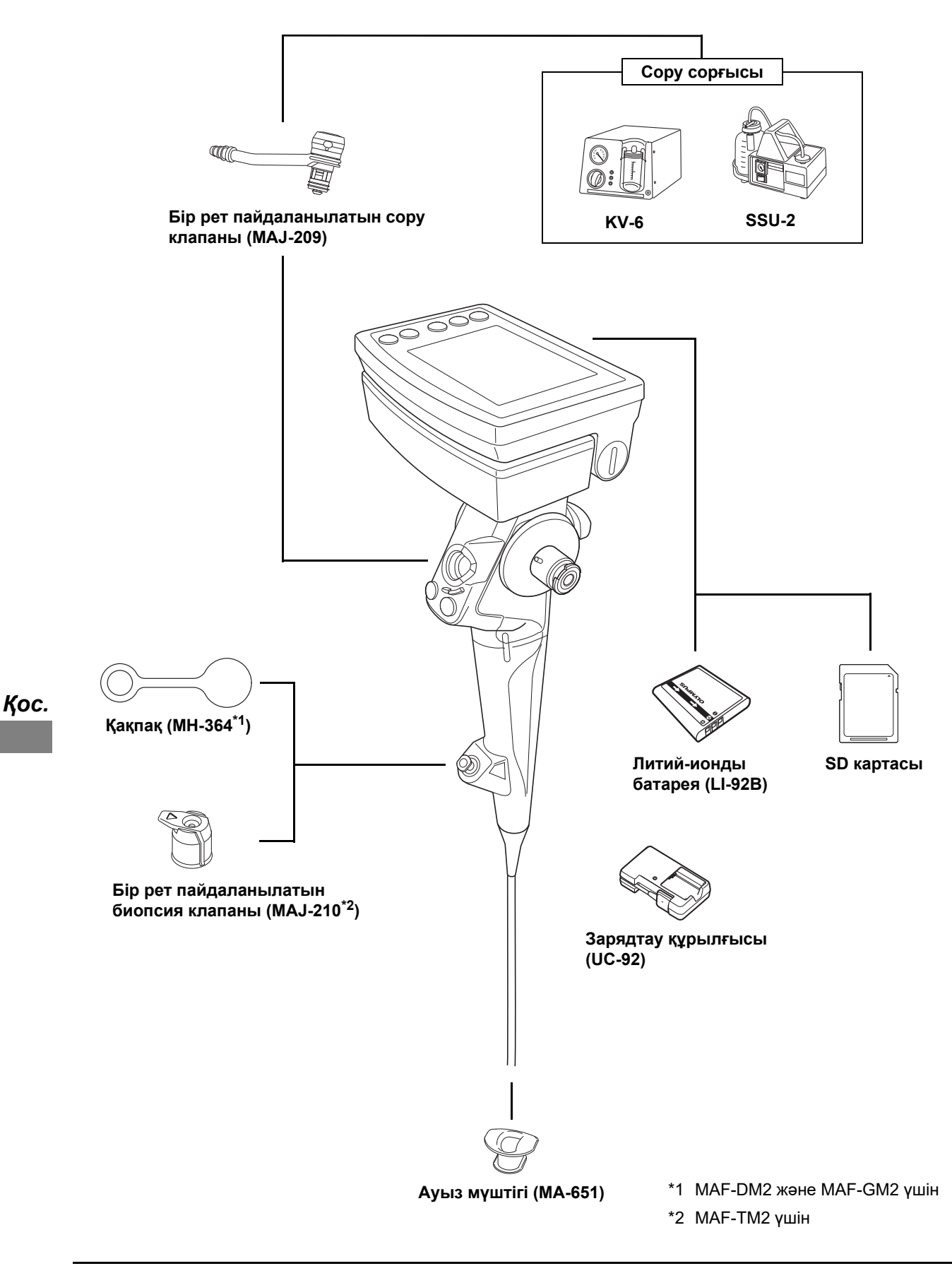

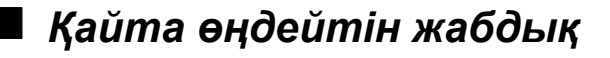

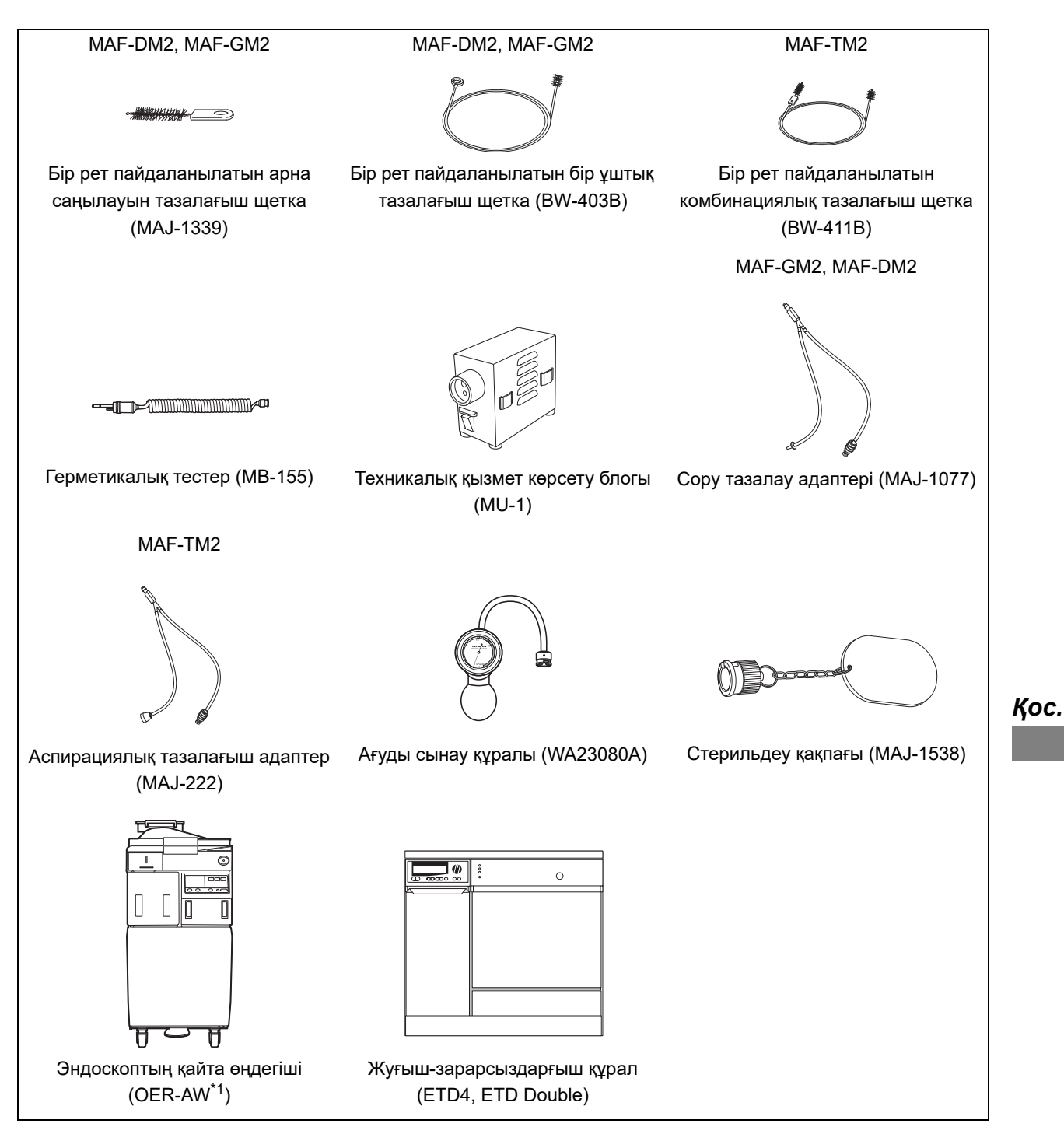

\*1 OER-AW құрылғысы ЕО мүше аймақтарында қолжетімді емес.

## *Үйлесімді EndoTherapy қосалқы жабдықтары*

Бірнеше қосалқы жабдықтар кейбір аймақта қолжетімді болмайтынын ескеріңіз.

## **EndoTherapy қосалқы жабдықтары**

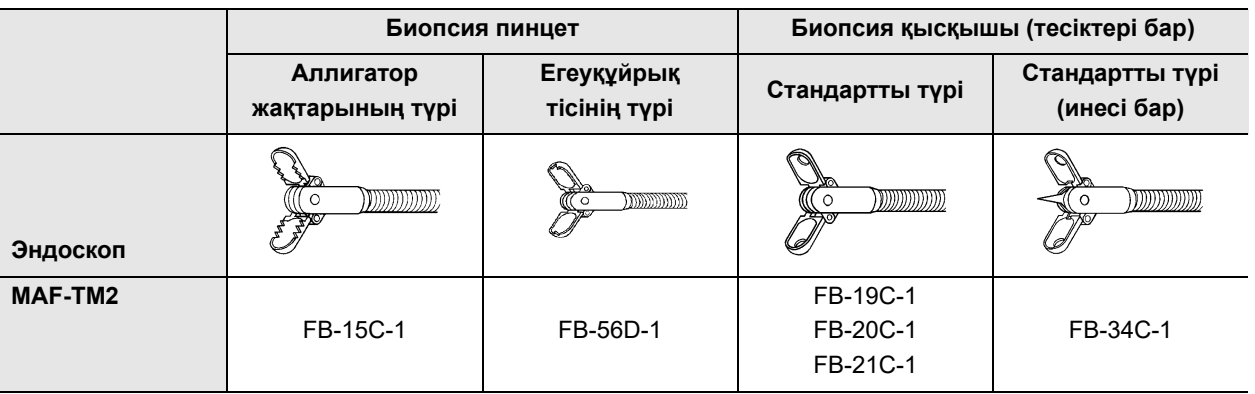

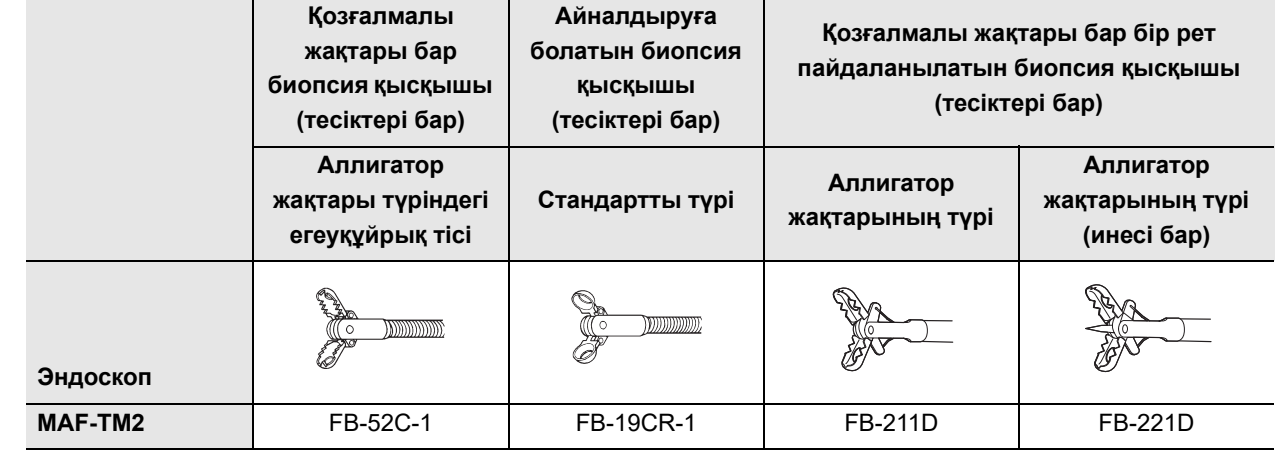

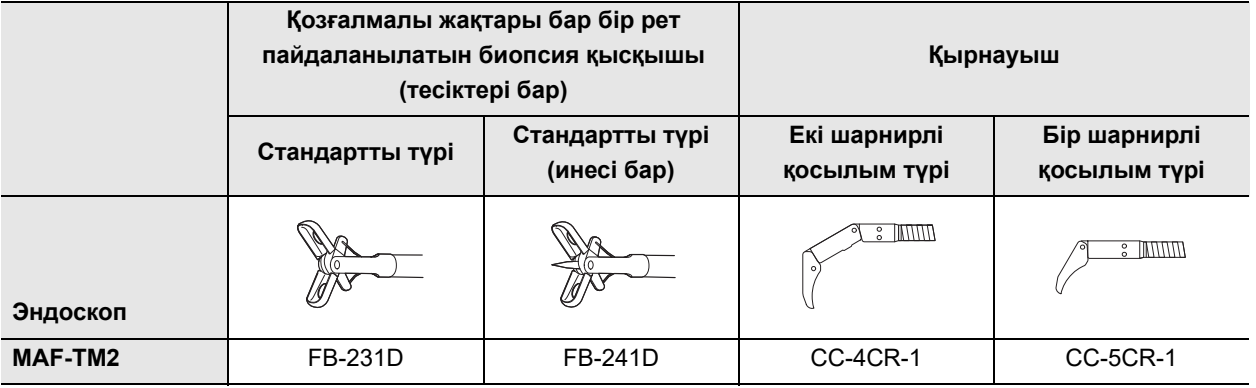

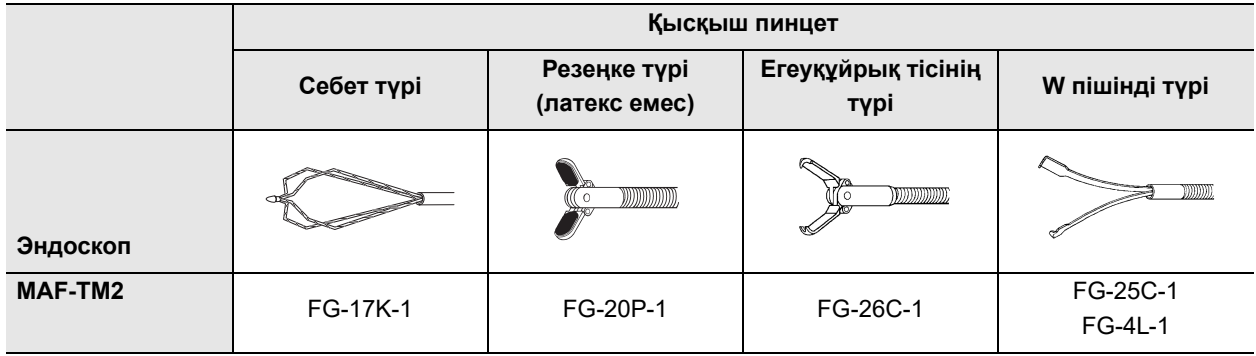

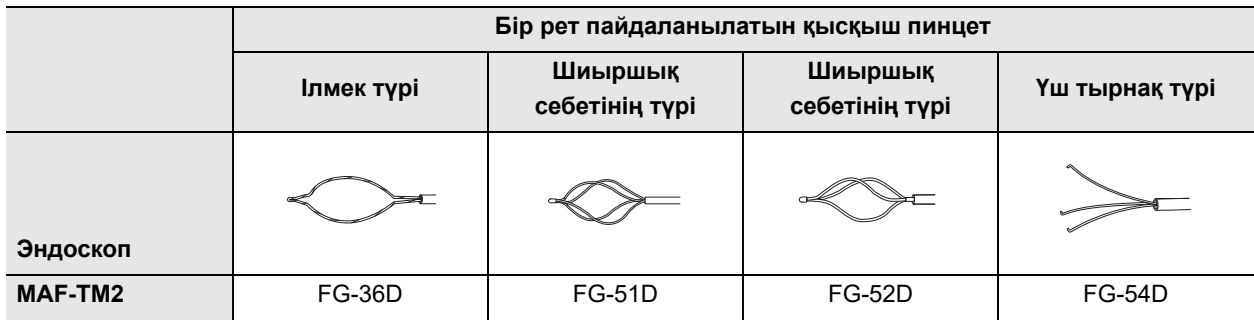

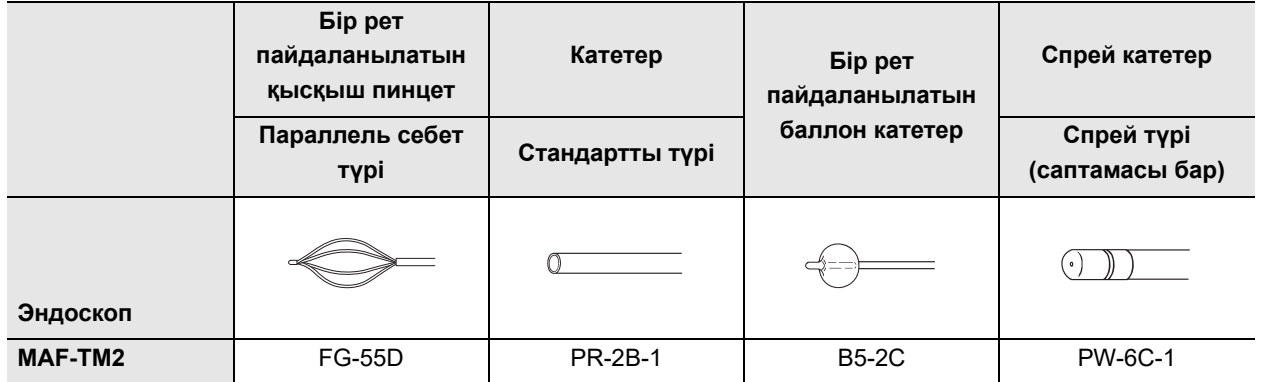

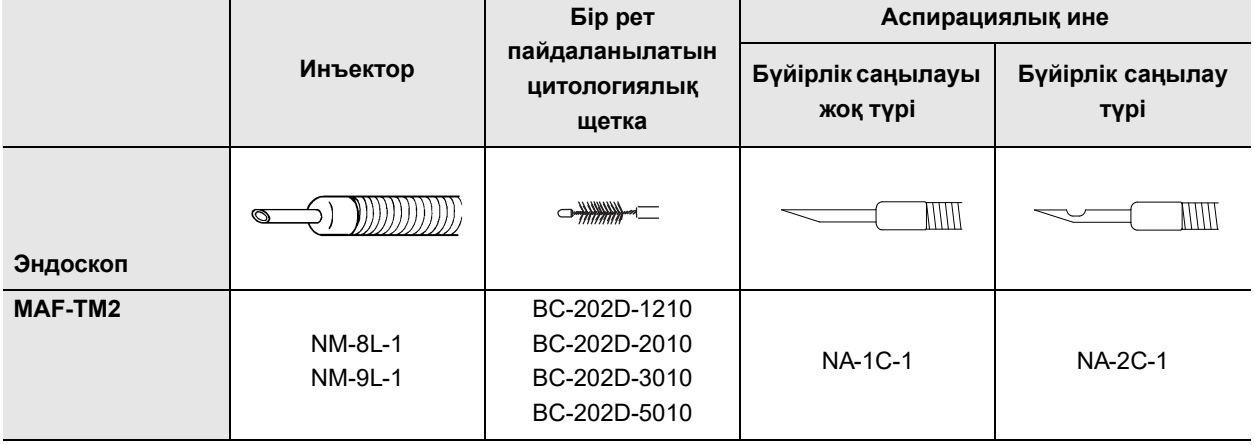

## Үйлесімді жабдық

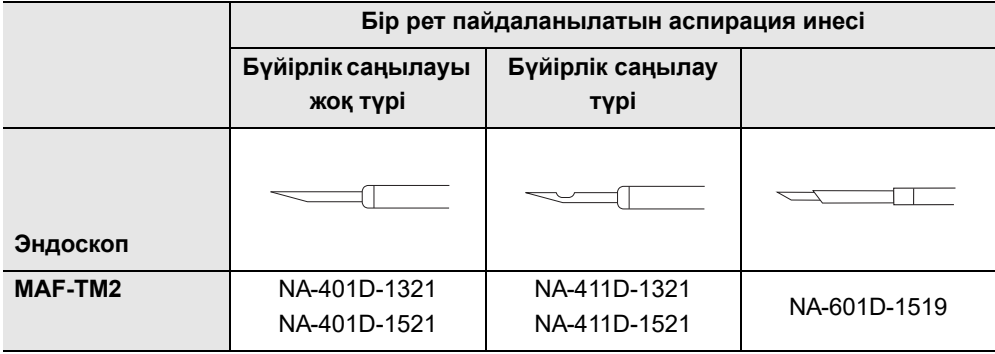

## *Электромагниттік үйлесімділік туралы ақпараты*

## **Нұсқаулық жəне өндірушінің мəлімдемесі – электромагниттік сəулелену**

Осы модель ауруханалық мекемелерде медицина қызметкерлерінің пайдаланылуына жəне төменде көрсетілген электромагниттік ортада пайдалануға арналған. Осы үлгіні сатып алушы немесе пайдаланушы оны көрсетілген ортада пайдалану үшін жауапты.

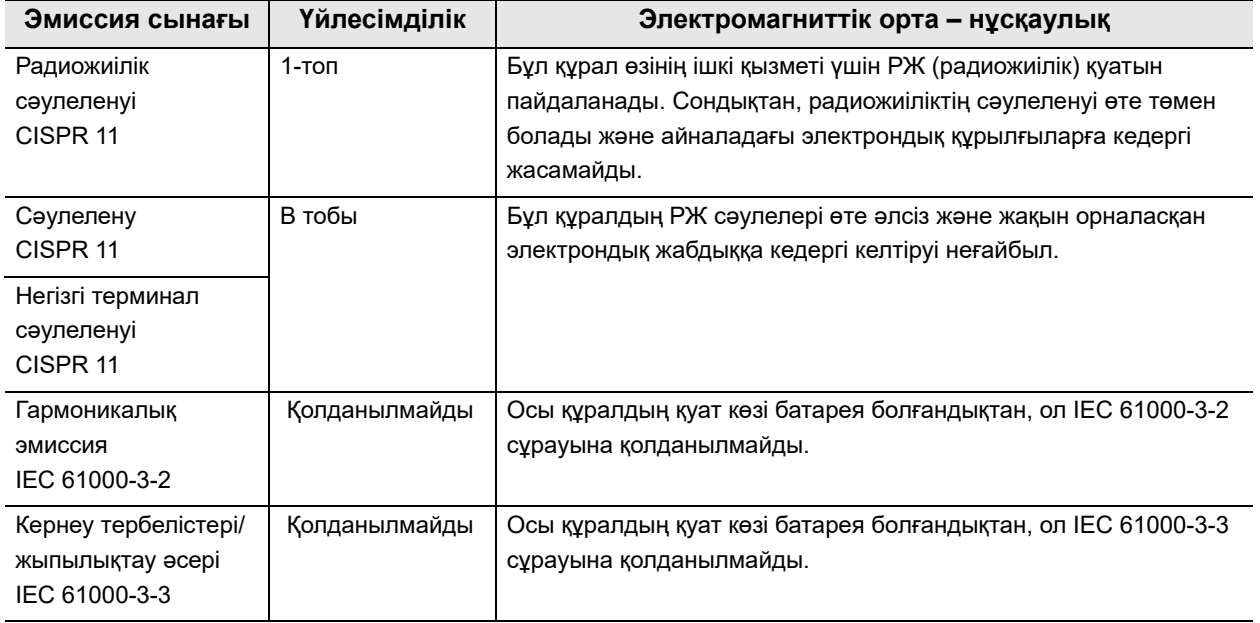

### **Нұсқаулық жəне өндірушінің мəлімдемесі – электромагниттік төзімділік**

Осы модель денсаулық сақтау мекемесі орталарында медицина қызметкерлерінің пайдаланылуына жəне төменде көрсетілген электромагниттік ортада пайдалануға арналған. Осы үлгіні сатып алушы немесе пайдаланушы оны көрсетілген ортада пайдалану үшін жауапты.

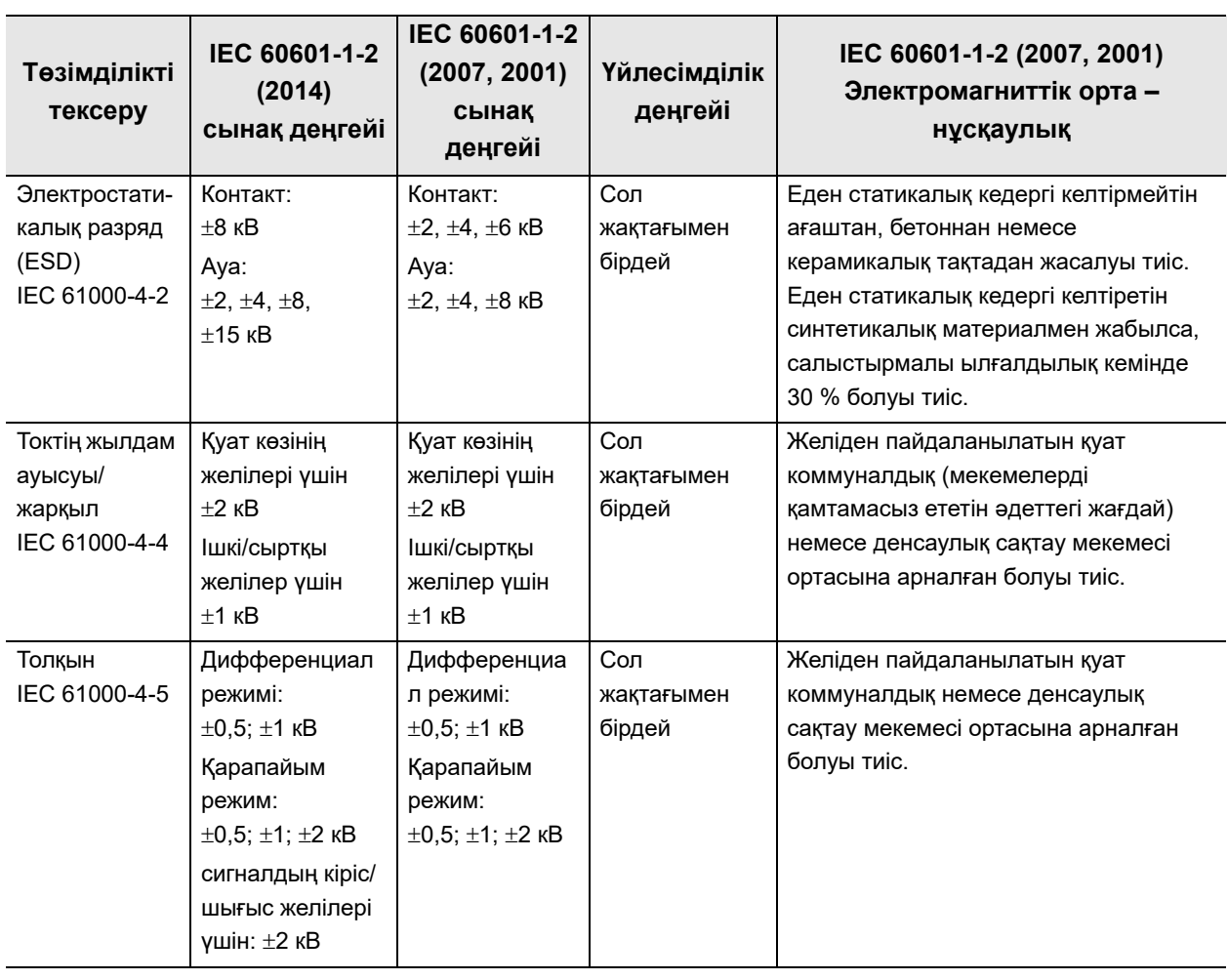

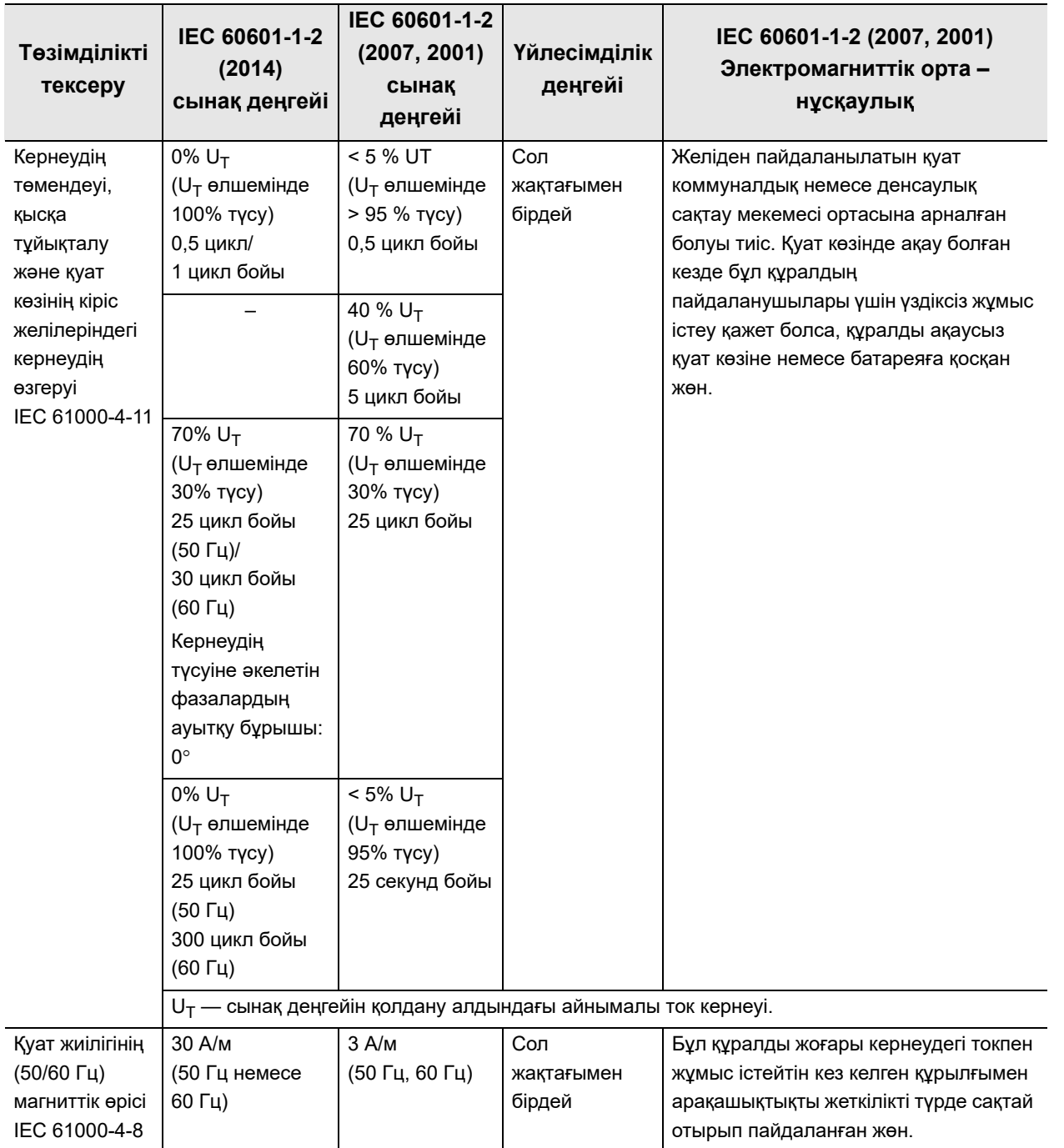

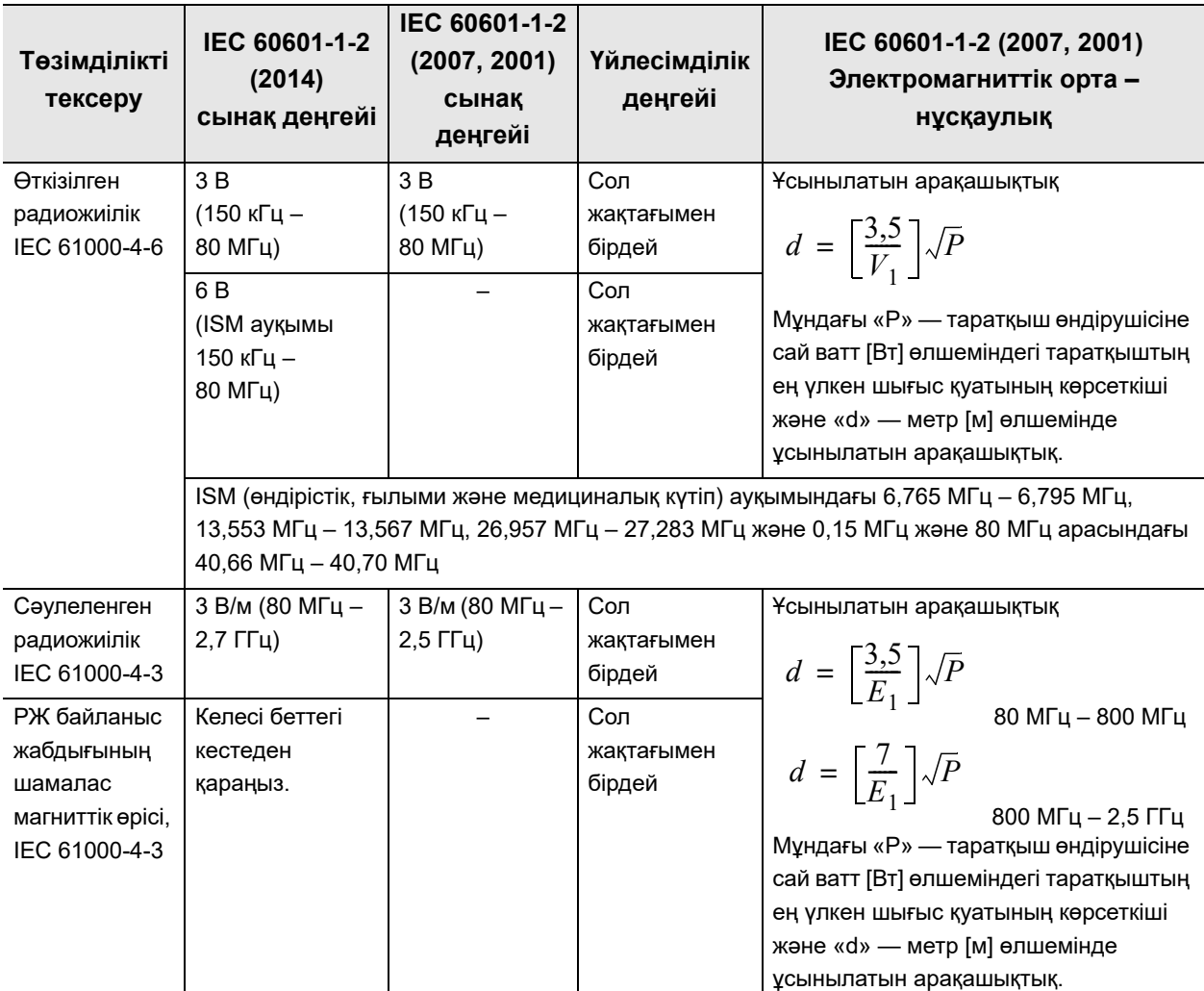

### **ЕСКЕРТУ**

- 80 МГц жəне 800 МГц өлшемінде жоғары жиілік ауқымы қолданылады.
- Осы нұсқаулар барлық жағдайларда қолданылмауы мүмкін. Электромагниттік толқынды тарату құрылымдар, нысандар мен адамдардың тартуы жəне олармен шағылысудан болады.
- Электромагниттік кедергі жоғары жиіліктегі электрохирургиялық құралдың жəне/немесе келесі таңбамен белгіленген басқа құралдың жақын орналасуынан болуы мүмкін:

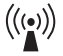

• Электромагниттік ортаны зерттеу<sup>а)</sup> арқылы бекітілген радиожиілік таратқыштарының сигнал деңгейі әр жиілік ауқымындағы<sup>ә)</sup> үйлесімділік деңгейінен төмен болуы тиіс.

- a) Радио телефондардың (ұялы/сымсыз) базасы, мобильді радиолар, əуесқой радиостанция, AM жəне FM радио тарату жəне хабар тарату сияқты бекітілген таратқыштардың сигнал деңгейі теориялық негізде дəл болжанбайды. Бекітілген радиожиілік таратқыштарына байланысты электромагниттік ортаны анықтау үшін электромагниттік ортаны зерттеген жөн. Осы үлгі қолданылатын ортада өлшенген сигнал деңгейі тиісті радиожиіліктің үйлесімділік деңгейінен асатын болса, қалыпты жұмысты тексеру үшін бұл үлгіні қарау керек. Өнімділік нашар болса, қосымша шаралар қажет болуы мүмкін, мысалы, осы үлгіні қайта бағыттау немесе қайта орналастыру.
- ə) 150 кГц 80 МГц арасындағы жиілік ауқымында сигнал деңгейі 3 В/м мəнінен кіші болуы тиіс.

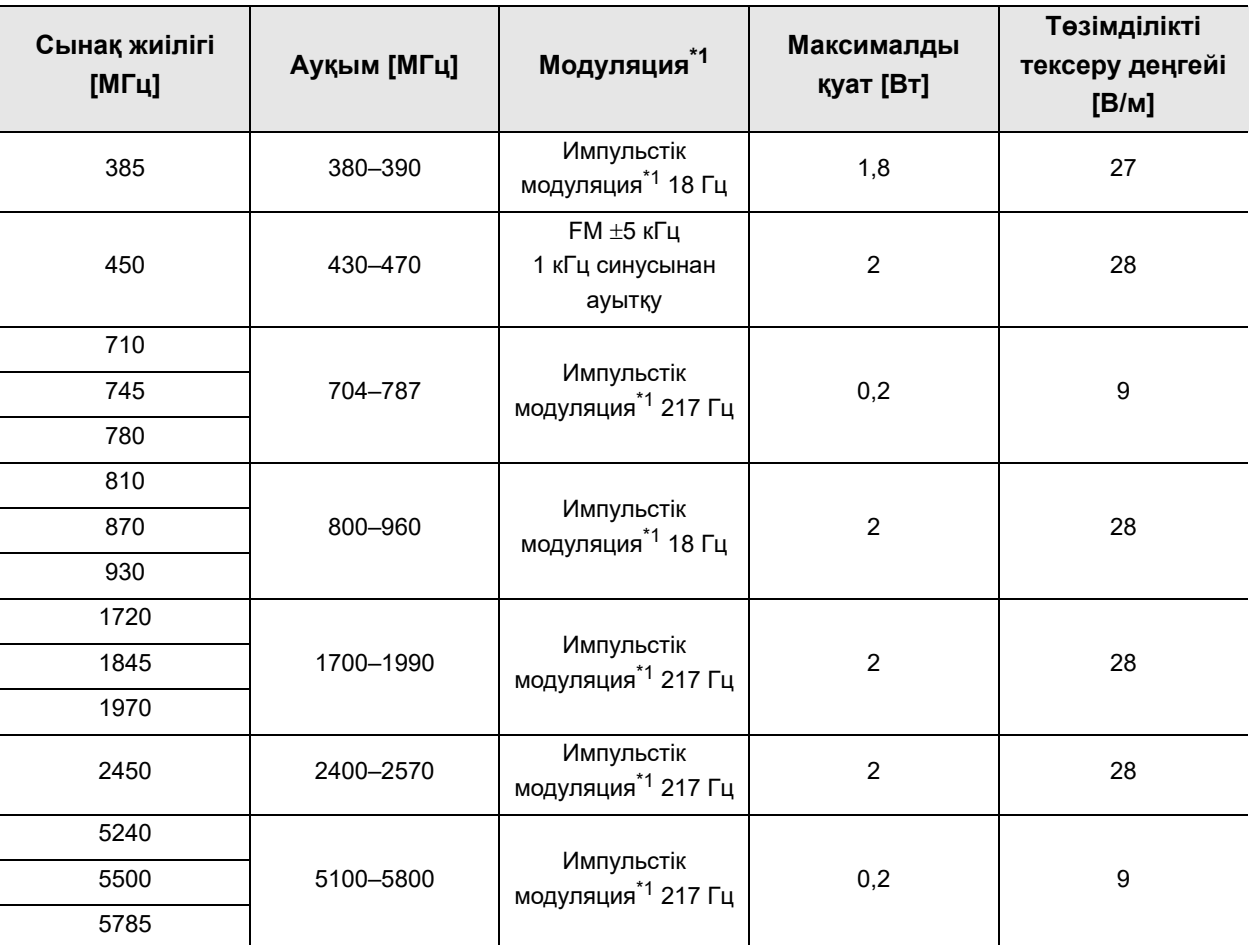

\*1 Кассета 50% іске қосу кезеңінің тік төртбұрышты толқынды сигналымен құрастырылуы тиіс.

### **ЕСКЕРТПЕ**

Жылжымалы РЖ байланыстарының жабдығын (соның ішінде антенна кабельдері жəне сыртқы антенналар сияқты сыртқы байланыстар) Olympus компаниясы көрсеткен кабельдерін қосқанда, кез келген бейне жүйесінің орталық бөліктеріне 30 см (12 дюйм) жақынырақ пайдаланбау керек. Кері жағдайда осы жабдық істен шығуы мүмкін.

## **Нұсқаулық жəне өндірушінің мəлімдемесі – ЭМҮ сəйкестендіру сынағы үшін пайдаланылатын кабельдер**

Əр жабдықтың өз пайдалану нұсқаулықтарын қараңыз.

## **Портативті жəне мобильді радиожиілік құралдары мен осы үлгі арасындағы ұсынылатын арақашықтық**

Бұл үлгі радиожиілік кедергісі бақыланатын электромагниттік ортада пайдалануға арналған. Осы үлгінің тұтынушысы немесе пайдаланушысы портативті жəне мобильді радиожиілік байланыс құралы (таратқыштар) мен осы үлгі арасындағы ең кіші арақашықтықты (байланыс құралының ең үлкен шығыс қуатына сай төменде ұсынылған) сақтай отырып электромагниттік кедергінің алдын алуына болады.

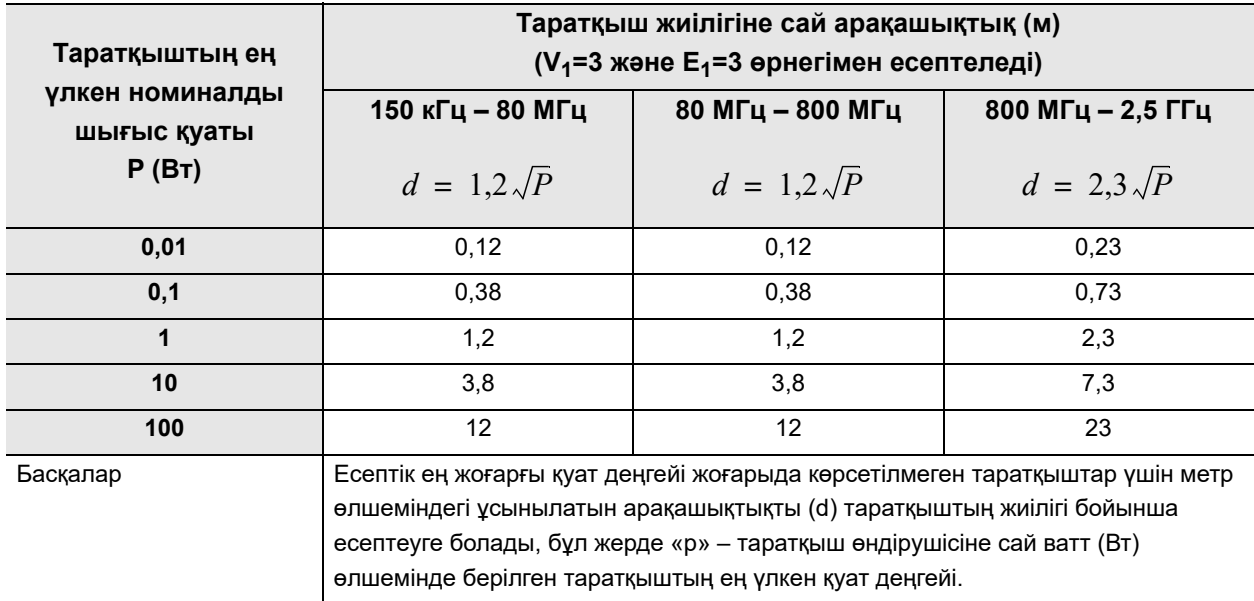

### **ЕСКЕРТУ**

- 80 МГц 800 МГц деңгейінде жоғарырақ жиілік ауқымының арақашықтығы қолданылады.
- Осы нұсқаулар барлық жағдайларда қолданылмауы мүмкін. Электромагниттік толқынды тарату құрылымдар, нысандар мен адамдардың тартуы жəне олармен шағылысудан болады.

# *Əдепкі параметрлер тізімі*

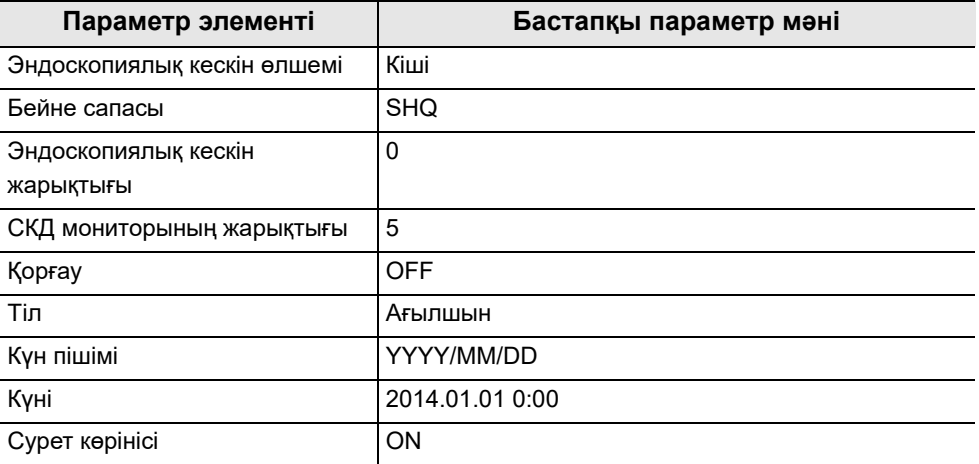

## *Қолдау көрсетілетін тілдер тізімі*

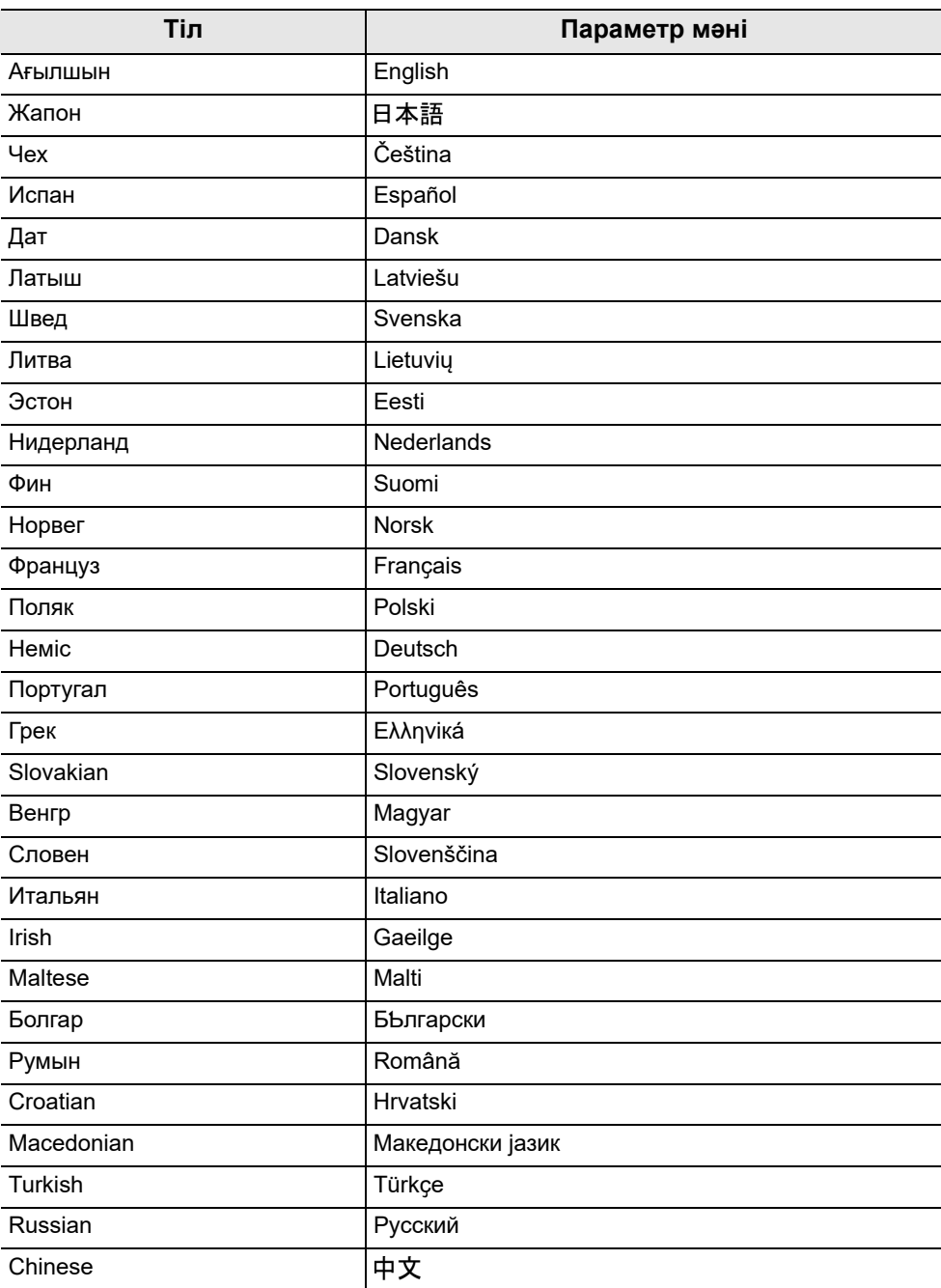

## *License information of Open Source Software*

### *Notes on the License*

THIS PRODUCT IS LICENSED UNDER THE AVC PATENT PORTFOLIO LICENSE FOR THE PERSONAL USE OF A CONSUMER OR OTHER USES IN WHICH IT DOES NOT RECEIVE REMUNERATION TO

(i)ENCODE VIDEO IN COMPLIANCE WITH THE AVC STANDARD ("AVC VIDEO")

AND/OR

(ii)DECODE AVC VIDEO THAT WAS ENCODED BY A CONSUMER ENGAGED IN A PERSONAL ACTIVITY AND/OR WAS OBTAINED FROM A VIDEO PROVIDER LICENSED TO PROVIDE AVC VIDEO.

NO LICENSE IS GRANTED OR SHALL BE IMPLIED FOR ANY OTHER USE. ADDITIONAL INFORMATION MAY BE OBTAINED FROM MPEG LA, L.L.C. SEE HTTP://WWW.MPEGLA.COM

## *On Eclipse Public License applied software*

This product uses the following software module licensed under the terms of the Eclipse Public License ("EPL").

If you wish to get the source code, please contact Olympus.

## *Std.h*

Copyright (c) 2008 Texas Instruments and others.

All rights reserved. This program and the accompanying materials

are made available under the terms of the Eclipse Public License v1.0

which accompanies this distribution, and is available at

http://www.eclipse.org/legal/epl-v10.html

Contributors:

Texas Instruments - initial implementation

Eclipse Public License - v 1.0

THE ACCOMPANYING PROGRAM IS PROVIDED UNDER THE TERMS OF THIS ECLIPSE PUBLIC LICENSE ("AGREEMENT"). ANY USE, REPRODUCTION OR DISTRIBUTION OF THE PROGRAM CONSTITUTES RECIPIENT'S ACCEPTANCE OF THIS AGREEMENT.

1. DEFINITIONS

"Contribution" means:

a) in the case of the initial Contributor, the initial code and documentation distributed under this Agreement, and

b) in the case of each subsequent Contributor:

i) changes to the Program, and

ii) additions to the Program;

where such changes and/or additions to the Program originate from and are distributed by that particular Contributor. A Contribution 'originates' from a Contributor if it was added to the Program by such Contributor itself or anyone acting on such Contributor's behalf. Contributions do not include additions to the Program which: (i) are separate modules of software distributed in conjunction with the Program under their own license agreement, and (ii) are not derivative works of the Program.

"Contributor" means any person or entity that distributes the Program.

"Licensed Patents" mean patent claims licensable by a Contributor which are necessarily infringed by the use or sale of its Contribution alone or when combined with the Program.

"Program" means the Contributions distributed in accordance with this Agreement.

"Recipient" means anyone who receives the Program under this Agreement, including all Contributors.

#### 2. GRANT OF RIGHTS

a) Subject to the terms of this Agreement, each Contributor hereby grants Recipient a non-exclusive, worldwide, royalty-free copyright license to reproduce, prepare derivative works of, publicly display, publicly perform, distribute and sublicense the Contribution of such Contributor, if any, and such derivative works, in source code and object code form.

b) Subject to the terms of this Agreement, each Contributor hereby grants Recipient a non-exclusive, worldwide, royalty-free patent license under Licensed Patents to make, use, sell, offer to sell, import and otherwise transfer the Contribution of such Contributor, if any, in source code and object code form. This patent license shall apply to the combination of the Contribution and the Program if, at the time the Contribution is added by the Contributor, such addition of the Contribution causes such combination to be covered by the Licensed Patents. The patent license shall not apply to any other combinations which include the Contribution. No hardware per se is licensed hereunder.

c) Recipient understands that although each Contributor grants the licenses to its Contributions set forth herein, no assurances are provided by any Contributor that the Program does not infringe the patent or other intellectual property rights of any other entity. Each Contributor disclaims any liability to Recipient for claims brought by any other entity based on infringement of intellectual property rights or otherwise. As a condition to exercising the rights and licenses granted hereunder, each Recipient hereby assumes sole responsibility to secure any other intellectual property rights needed, if any. For example, if a third party patent license is required to allow Recipient to distribute the Program, it is Recipient's responsibility to acquire that license before distributing the Program.

d) Each Contributor represents that to its knowledge it has sufficient copyright rights in its Contribution, if any, to grant the copyright license set forth in this Agreement.

### 3. REQUIREMENTS

A Contributor may choose to distribute the Program in object code form under its own license agreement, provided that:

a) it complies with the terms and conditions of this Agreement; and

b) its license agreement:

i) effectively disclaims on behalf of all Contributors all warranties and conditions, express and implied, including warranties or conditions of title and non-infringement, and implied warranties or conditions of merchantability and fitness for a particular purpose;

ii) effectively excludes on behalf of all Contributors all liability for damages, including direct, indirect, special, incidental and consequential damages, such as lost profits;

iii) states that any provisions which differ from this Agreement are offered by that Contributor alone and not by any other party; and

iv) states that source code for the Program is available from such Contributor, and informs licensees how to obtain it in a reasonable manner on or through a medium customarily used for software exchange.

When the Program is made available in source code form:

a) it must be made available under this Agreement; and

b) a copy of this Agreement must be included with each copy of the Program.

Contributors may not remove or alter any copyright notices contained within the Program.

Each Contributor must identify itself as the originator of its Contribution, if any, in a manner that reasonably allows subsequent Recipients to identify the originator of the Contribution.

#### 4. COMMERCIAL DISTRIBUTION

Commercial distributors of software may accept certain responsibilities with respect to end users, business partners and the like. While this license is intended to facilitate the commercial use of the Program, the Contributor who includes the Program in a commercial product offering should do so in a manner which does not create potential liability for other Contributors. Therefore, if a Contributor includes the Program in a commercial product offering, such Contributor ("Commercial Contributor") hereby agrees to defend and indemnify every other Contributor ("Indemnified Contributor") against any losses, damages and costs (collectively "Losses") arising from claims, lawsuits and other legal actions brought by a third party against the Indemnified Contributor to the extent caused by the acts or omissions of such Commercial Contributor in connection with its distribution of the Program in a commercial product offering. The obligations in this section do not apply to any claims or Losses relating to any actual or alleged intellectual property infringement. In order to qualify, an Indemnified Contributor must: a) promptly notify the Commercial Contributor in writing of such claim, and b) allow the Commercial Contributor to control, and cooperate with the Commercial Contributor in, the defense and any related settlement negotiations. The Indemnified Contributor may participate in any such claim at its own expense.

For example, a Contributor might include the Program in a commercial product offering, Product X. That Contributor is then a Commercial Contributor. If that Commercial Contributor then makes performance claims, or offers warranties related to Product X, those performance claims and warranties are such Commercial Contributor's responsibility alone. Under this section, the Commercial Contributor would have to defend claims against the other Contributors related to those performance claims and warranties, and if a court requires any other Contributor to pay any damages as a result, the Commercial Contributor must pay those damages.

#### 5. NO WARRANTY

EXCEPT AS EXPRESSLY SET FORTH IN THIS AGREEMENT, THE PROGRAM IS PROVIDED ON AN "AS IS" BASIS, WITHOUT WARRANTIES OR CONDITIONS OF ANY KIND, EITHER EXPRESS OR IMPLIED INCLUDING, WITHOUT LIMITATION, ANY WARRANTIES OR CONDITIONS OF TITLE, NON-INFRINGEMENT, MERCHANTABILITY OR FITNESS FOR A PARTICULAR PURPOSE. Each Recipient is solely responsible for determining the appropriateness of using and distributing the Program and assumes all risks associated with its exercise of rights under this agreement, including but not limited to the risks and costs of program errors, compliance with applicable laws, damage to or loss of data, programs or equipment, and unavailability or interruption of operations.

### 6. DISCLAIMER OF LIABILITY

EXCEPT AS EXPRESSLY SET FORTH IN THIS AGREEMENT, NEITHER RECIPIENT NOR ANY CONTRIBUTORS SHALL HAVE ANY LIABILITY FOR ANY DIRECT, INDIRECT, INCIDENTAL, SPECIAL, EXEMPLARY, OR CONSEQUENTIAL DAMAGES (INCLUDING WITHOUT LIMITATION LOST PROFITS), HOWEVER CAUSED AND ON ANY THEORY OF LIABILITY, WHETHER IN CONTRACT, STRICT LIABILITY, OR TORT (INCLUDING NEGLIGENCE OR OTHERWISE) ARISING IN ANY WAY OUT OF THE USE OR DISTRIBUTION OF THE PROGRAM OR THE EXERCISE OF ANY RIGHTS GRANTED HEREUNDER, EVEN IF ADVISED OF THE POSSIBILITY OF SUCH DAMAGES.

### 7. GENERAL

If any provision of this Agreement is invalid or unenforceable under applicable law, it shall not affect the validity or enforceability of the remainder of the terms of this Agreement, and without further action by the parties hereto, such provision shall be reformed to the minimum extent necessary to make such provision valid and enforceable.

If Recipient institutes patent litigation against any entity (including a cross-claim or counterclaim in a lawsuit) alleging that the Program itself (excluding combinations of the Program with other software or hardware) infringes such Recipient's patent(s), then such Recipient's rights granted under Section 2(b) shall terminate as of the date such litigation is filed.

All Recipient's rights under this Agreement shall terminate if it fails to comply with any of the material terms or conditions of this Agreement and does not cure such failure in a reasonable period of time after becoming aware of such noncompliance. If all Recipient's rights under this Agreement terminate, Recipient agrees to cease use and distribution of the Program as soon as reasonably practicable. However, Recipient's obligations under this Agreement and any licenses granted by Recipient relating to the Program shall continue and survive.

Everyone is permitted to copy and distribute copies of this Agreement, but in order to avoid inconsistency the Agreement is copyrighted and may only be modified in the following manner. The Agreement Steward reserves the right to publish new versions (including revisions) of this Agreement from time to time. No one other than the Agreement Steward has the right to modify this Agreement. The Eclipse Foundation is the initial Agreement Steward. The Eclipse Foundation may assign the responsibility to serve as the Agreement Steward to a suitable separate entity. Each new version of the Agreement will be given a distinguishing version number. The Program (including Contributions) may always be distributed subject to the version of the Agreement under which it was received. In addition, after a new version of the Agreement is published, Contributor may elect to distribute the Program (including its Contributions) under the new version. Except as expressly stated in Sections 2(a) and 2(b) above, Recipient receives no rights or licenses to the intellectual property of any Contributor under this Agreement, whether expressly, by implication, estoppel or otherwise. All rights in the Program not expressly granted under this Agreement are reserved.

This Agreement is governed by the laws of the State of New York and the intellectual property laws of the United States of America. No party to this Agreement will bring a legal action under this Agreement more than one year after the cause of action arose. Each party waives its rights to a jury trial in any resulting litigation.

## *On TI BSD License applied software*

This product uses the following software modules licensed under the terms of the TI BSD License.This section must not be translated by any language and must not be changed from original text. Because these license description must be described original description in English according to these license.

## *Target (C Runtime Library)*

Copyright (c) 2013, Texas Instruments Incorporated

All rights reserved.

Redistribution and use in source and binary forms, with or without modification, are permitted provided that the following conditions are met:

Redistributions of source code must retain the above copyright notice, this list of conditions and the following disclaimer.

Redistributions in binary form must reproduce the above copyright notice, this list of conditions and the following disclaimer in the documentation and/or other materials provided with the distribution.

Neither the name of Texas Instruments Incorporated nor the names of its contributors may be used to endorse or promote products derived from this software without specific prior written permission.

THIS SOFTWARE IS PROVIDED BY THE COPYRIGHT HOLDERS AND CONTRIBUTORS "AS IS" AND ANY EXPRESS OR IMPLIED WARRANTIES, INCLUDING, BUT NOT LIMITED TO, THE IMPLIED WARRANTIES OF MERCHANTABILITY AND FITNESS FOR A PARTICULAR PURPOSE ARE DISCLAIMED. IN NO EVENT SHALL THE COPYRIGHT OWNER OR CONTRIBUTORS BE LIABLE FOR ANY DIRECT, INDIRECT, INCIDENTAL, SPECIAL, EXEMPLARY, OR CONSEQUENTIAL DAMAGES (INCLUDING, BUT NOT LIMITED TO, PROCUREMENT OF SUBSTITUTE GOODS OR SERVICES; LOSS OF USE, DATA, OR PROFITS; OR BUSINESS INTERRUPTION) HOWEVER CAUSED AND ON ANY THEORY OF LIABILITY, WHETHER IN CONTRACT, STRICT LIABILITY, OR TORT (INCLUDING NEGLIGENCE OR OTHERWISE) ARISING IN ANY WAY OUT OF THE USE OF THIS SOFTWARE, EVEN IF ADVISED OF THE POSSIBILITY OF SUCH DAMAGE.

### *codec*

Copyright (c) 2010, Texas Instruments Incorporated

All rights reserved.

Redistribution and use in source and binary forms, with or without modification, are permitted provided that the following conditions are met:

\* Redistributions of source code must retain the above copyright notice, this list of conditions and the following disclaimer.

*Қос.*

\* Redistributions in binary form must reproduce the above copyright notice, this list of conditions and the following disclaimer in the documentation and/or other materials provided with the distribution.

\* Neither the name of Texas Instruments Incorporated nor the names of its contributors may be used to endorse or promote products derived from this software without specific prior written permission.

THIS SOFTWARE IS PROVIDED BY THE COPYRIGHT HOLDERS AND CONTRIBUTORS "AS IS" AND ANY EXPRESS OR IMPLIED WARRANTIES, INCLUDING, BUT NOT LIMITED TO, THE IMPLIED WARRANTIES OF MERCHANTABILITY AND FITNESS FOR A PARTICULAR PURPOSE ARE DISCLAIMED. IN NO EVENT SHALL THE COPYRIGHT OWNER OR CONTRIBUTORS BE LIABLE FOR ANY DIRECT, INDIRECT, INCIDENTAL, SPECIAL, EXEMPLARY, OR CONSEQUENTIAL DAMAGES (INCLUDING, BUT NOT LIMITED TO, PROCUREMENT OF SUBSTITUTE GOODS OR SERVICES; LOSS OF USE, DATA, OR PROFITS; OR BUSINESS INTERRUPTION) HOWEVER CAUSED AND ON ANY THEORY OF LIABILITY, WHETHER IN CONTRACT, STRICT LIABILITY, OR TORT (INCLUDING NEGLIGENCE OR OTHERWISE) ARISING IN ANY WAY OUT OF THE USE OF THIS SOFTWARE, EVEN IF ADVISED OF THE POSSIBILITY OF SUCH DAMAGE.

#### 

© 2021 OLYMPUS MEDICAL SYSTEMS CORP. Барлық құқықтары қорғалған. Осы басылымның ешбір бөлігін OLYMPUS MEDICAL SYSTEMS CORP компаниясының анық жазбаша рұқсатынсыз көшіруге немесе үлестіруге болмайды.

OLYMPUS – OLYMPUS CORPORATION компаниясының тіркелген сауда белгісі.

Осы құжатта пайдаланылған сауда белгілері, өнім атаулары, логотиптер мен сауда атаулары əр компанияның жалпы тіркелген сауда белгілері немесе сауда белгілері болып табылады.

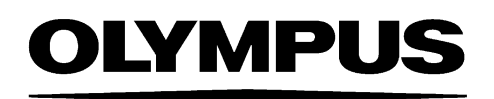

— Өндіруші —

**MU OLYMPUS MEDICAL SYSTEMS CORP.** 

2951 Ishikawa-cho, Hachioji-shi, TOKYO 192-8507, JAPAN Телефон № +81 42 642-2111, Факс № +81 42 646-2429

— Таратушы —

### **AB OLYMPUS EUROPA SE & CO. KG**

Wendenstraße 20, 20097 HAMBURG, GERMANY Postfach 10 49 08, 20034 HAMBURG, GERMANY Телефон № +49 40 23773-0

### ООО ОЛИМПАС МОСКВА

107023 Россия г. МОСКВА, ул. Электрозаводская, д. 27, стр. 8 Телефон № +7 495 926 70 77